OCTOBER 1987 USA \$4.00 CANADA \$4.50 UK £2,50 A CWC/I PUBLICATION

1.10

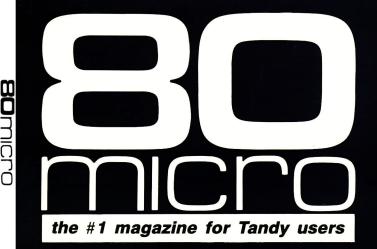

# **EXPANDED MEMORY**

Sec. all

How Your 1000 Can Break 640K

How to Manage Floppy Files

Exclusive! Upgrade Your 4 To 320K!

10/87

#93

Α

The Pitfalls Of Mail Order

Top Shareware For Business

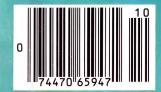

# "Computi

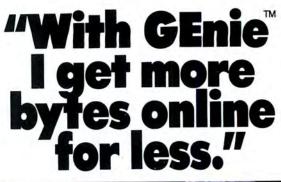

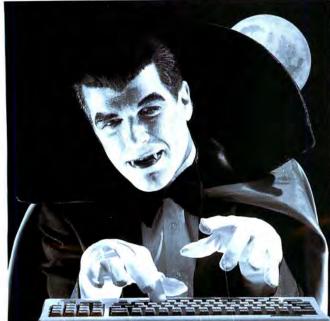

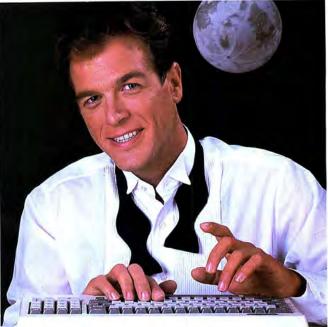

\$5 per hour

Only \$18 to register! Save up to 60%!

for yourself. You'll find GEnie delivers all of

vour favorite services for an incomparable

price at incomparable savings

Check out the chart. Compare the savings

### \$10.00+ per hour

Most online information networks can drain your resources faster than you can say "Vampire." Not with GEnie, the General Electric Network for Information Exchange. As part of the world's largest commercially available teleprocessing network of General Electric Information Services Company, GEnie won't bite into your budget.

### Evenings, weekends, holidays. Just \$5 per hour.

With GEnie, you can make friends, schedule meetings, gather facts and figures, set up travel reservations, get the news, be entertained, even shop for a fraction of what other information services charge.

### And you get a lot more for your money.

With GEnie's Tandy† RoundTable TM Special Interest Group you can discuss the latest in Tandy products and accessories; download hundreds of public domain software programs, and participate in exciting and informative online conferences. And, uploads are FREE on GEnie!

### There's more!

Meet friends old and new with GEnie's Live Wire TM CB simulator or exchange messages with electronic mail service. Schedule a trip with the online travel service. Fun and learning for the whole family with Grolier's electronic encyclopedia.

Play multiplayer and classic games in GEnie's Game Room. Get the latest in domestic and international computing news. All this and there's more to come. New services are being added each and every month!

| Compare        | mbare Services |                     |              |                       |       | Pricing |                     |                    |          |            |
|----------------|----------------|---------------------|--------------|-----------------------|-------|---------|---------------------|--------------------|----------|------------|
| ê<br>Save      |                | SIGs/User<br>Groups | CB &<br>Mail | Financial<br>Services | News  | Games   | Registration<br>Fee | Montbly<br>Minimum |          | time rates |
|                | Sbopping       |                     | man          |                       | iveus |         |                     |                    | 300 baud | 1200 baud  |
| The Source     | X              | X                   | Х            | X                     | X     | X       | \$49.95             | \$10.00            | \$8.40   | \$10.80    |
| CompuServe     | Х              | X                   | Х            | X                     | X     | X       | \$39.95             | none               | \$6.00   | \$12.50    |
| <b>GEnic</b> † | X              | x                   | X            | X                     | X     | X       | \$18.00             | none               | \$5.00   | \$5.00     |

Basic rates and services shown in effect 2/87, †Non-prime time applies Mon.–Fri., 6pm–8am local time, all day Sat., Sun., and nat'l bolidays. Subject to service availability. Additional charges apply for 2400 baud and financial services.

With services and savings like these, now you can get more bytes online without incurring blood-curdling costs. Get online with GEnie. Sign up today!

### Sign up from your keyboard today. **4 Easy Steps:**

- 1. Have your Visa, MasterCard or checking account number ready.
- 2. Set your modem for local echo (half duplex)-300 or 1200 baud.
- 3. Dial 1-800-638-8369. When connected, enter HHH
- 4. At the U# = prompt enter
- XJM11857, GEnie then RETURN.

Need help or more information? No modem yet? We can help. Call 1-800-638-9636.

† Tandy is a registered trademark of Tandy Corporation.

# Stay online longer, for less.

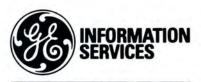

General Electric Information Services Company, USA

GEnic rates and services subject to change. Uploads are free during non-prime hours at 300 or 1200 baud. Third-party services offered on GEnic may include additional charges.

### Instant Spelling Checker SPELLING CHECKER and Thesaurus CHECKS YOUR SPELLING AS YOU TYPE...and much more!

### The Choice Is Clear !

| Spelling  | Checker |
|-----------|---------|
| Instant F |         |

Screen Proofing Disk File Proofing Word Count Add. Word Limit **Correction Feature Displays** Dictionary Displ. Hyphenation Safe Exit One Step Installatio Copy Protected Thesaurus

No. Lookup words Min. Disk Space Price

| r  | Whoops           | Lightning  |
|----|------------------|------------|
| 1  | Full             | Partial    |
|    | Dictionary       | Dictionary |
|    | 1                | -          |
|    | 1                | No         |
|    | 50,000<br>15,000 | 80,000     |
|    | 15.000           | 300        |
|    | V                | 1          |
| y  | 1                | No         |
| n  | 1                | No         |
|    | 1                | No         |
| on |                  | No         |
|    | No               | No         |
|    |                  |            |
| s  | 10,000           | 5,000      |
|    | 39K              | 98 K       |

\$49.95 \$99.95

. Tishtaina

Wordstar @ MicroPro. DeskMate @ Tandy, PFS:Write @ Software Publishing Corp., PC-Write <sup>IM</sup> Quicksoft, IBM PC & IBM, Whoops & Cornucopia Software, Inc.

### Makes proofing easy

In addition to an on-line thesaurus, Whoops offers you all the benefits of a traditional spelling checker, plus the added convenience of an instant spelling checker. Whoops can work from within your word processing program, proofing each word as you type so you can always be confident that your text is correct. Whether you use Wordstar®, DeskMate®, PFS:®Write, LeScript<sup>TM</sup>, PC-Write<sup>TM</sup>, Microsoft® Word. or any of dozens of other word processing, or spread sheet programs, you'll find that Whoops makes your work a pleasure.

### Acclaimed!

"Given the sophistication of this program. it is surprisingly easy to use. Especially impressive is the operating speed.

Software Reports 4/23/86 "Whoops is a real buy at only \$49.95." PC Magazine 2/24/87

"delivers its full potential superbly." 80 Micro 6/87

#### Guarantee

If you aren't completely satisfied with Whoops, return it within 30 days for a full refund of the purchase price. Computer must be IBM PC compatible with at least 256K of RAM.

### **More Low Prices**

| Lescript (MS/DOS) -\$199.95-  | 139.99 |
|-------------------------------|--------|
| Lescript (TRS-DOS) -\$129.95- | 89.99  |
| Whoops (MS/DOS) -\$ 69.95-    | 49.95  |

Circle 245 on Reader Service card. \*Introductory Price. Prices good thru 10/87. Add \$5 S&H. CALL NOW TOLL FREE

### 1-800-343-2432

(In CA, call 415-528-7002) Software Sales, P.O.Box 5028 Walnut Creek, CA 94596

- INTEGRATES into 11 different word processing programs incl.: Wordstar, Allwrite, Lescript, Superscripsit, Scripsit, Deskmate, Lazy Writer, and Electric Pencil (specify). Begins proofing at the stroke of a key, where possible, returns you to word processing w/ corrected text on screen.
- DISPLAYS CORRECT SPELLINGS. If you don't know the correct spelling, EW will look it up for you, and display the dictionary.
- VERIFIES CORRECTIONS: If you think you know the correct spelling of a word, EW will check it for you before making the corrections.
- HYPHENATES AUTOMATICALLY: (Optional). Inserts discretionary hyphens throughout text.
- GRAMMAR & STYLE CHECKER: (Optional). Identifies 22 types of com mon errors. Makes suggested corrections with the stroke of a key. Runs within EW.
- 50,000 WORD DICTIONARY: Uses only 21/2 bytes per word, add as many words as you wish.
- FAST CORRECTING: In as little as 30 seconds, Electric Webster can return you to your Word Processing program, with your text fully corrected and on vour screen.

### **Still #1**

"Electric Webster, a fantastic spelling and grammar checker!" 80 Micro 4/85

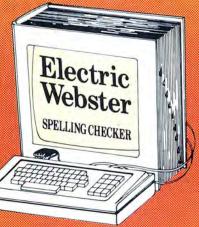

The Cadillac" of spelling checkers 80 Microcomputing, 9/82

VOTED #1: For the second straight year, Electric Webster was voted the #1 spelling checker in the 80 Micro Reader's This dictionary not published by the original publishers of Choice Awards. (1/83, 1/84)

### ACCLAIMED:

"Electric Webster is the best. Just read any review in any magazine and I don't believe that you will find even one dis-agreement to that statement." CINTUG, Cincinnati's Users Group Mag., 4/83

"Now there's a program called Electric Webster that would let me write to Presidents and Kings and never feel embarrassed. Miss Mulberry would give Electric Webster an A+, and so will you." Computer User, 1/84

"The most helpful program I've found is Electric Webster After looking at nine proofreading programs, I've settled on Webster ... "Creative Computing, 11/83

#### **Special Prices!**

| TRS-80 Electric Webster | \$ <del>-89:95-</del> 59.95  |
|-------------------------|------------------------------|
| w/Correcting Feature    | \$149.95-119.95              |
| Hyphenation             | \$ <del>-49:95 -</del> 39.95 |
| Grammar & Style         | \$-49.95-39.95               |
| THE WORKS               | \$ <del>249.85</del> 179.95  |
| MS/DOS or CP/M Electri  | c Webster                    |
| w/Correcting, Hyph.,    | G.&S. \$129.95               |
| DEMO for any of Above   | \$5.00                       |
|                         |                              |

Prices good thru 10/87, so order now! Circle 45 on Reader Service card.

### Cornucopia Software, Inc. (415) 524-8098 Box 6111, Albany, CA 94706

Webster's Dictionary or their successors.

### efined over iced under \$50. **Electric Pencil PC**.<sup>™</sup> All the word processing power you could want.

The first word processing program is still the best. Electric Pencil PC. We've continually refined this software classic to meet the evolving needs of experienced professionals like you. But Electric Pencil PC has remained so easy to use,

beginners waste no time getting started. And no wonder. With our "Quick Start Guide" you can be writing, editing and printing in less than 20 minutes. And with a simple keystroke you can activate any of 500 functions. Have a question? The on-screen help and extensive tutorial windows are there like a good friend with a manual.

Sure you can pay more for a word processing program. A lot more. But why not get all the features you want and save your money. When you put the "pencil" to it, it makes good sense!

• On screen underlining & bold with monochrome (colors on color monitor) • Set screen, text, underlined, bold & marker colors • All prompts in English • Recover last delete • Definable function keys • All "wordprocessing keys" are used • De-signed especially for the IBM PC & compatibles

· Definable screen width · Embedded printer control commands . Automatic character translation . Chain disk files when printing . Include files from disk within text . Centering . Page numbering • Non-printing remark in text • Print any part of text or range of pages • Over 80 individual on line help windows . Toggle between main/ alternate text files . ASCII

file save/load • "Pause" command in text • Single word spell check • Customize dictionary • Auto-learn & correct misspellings • Build "specific" dictionaries • Auto hyphenation • Dvorak, French, German & Spanish keyboard drivers • Automatic file backup \* Runs on floppy or hard disk \* Keyboard macros \* Disk-based macros \* Simple 1 or 2 key command structure \* Multiple search & replace functions • User timed auto-file save • 270 page 2 color manual • Split screens (up to 6) • Right justification.

MINIMUM HARDWARE REQUIREMENTS: IBM-PC/XT/AT or compatibles and Tandy 1000/1200/3000, 128K memory, one disk drive, PC-DOS, MS-DOS 2.0 or higher. Color or monochrome monitor.

MS-DOS is a trademark of MicroSoft Corp. IBM and PC-DOS 2.0 are registered trademarks of International Business Machine Corp. Tandy is a registered trademark of The Tandy Corp. Electric Pencil PC, Pencil Tutor and PC Proofreader are registered trademarks of Electric Software Corp

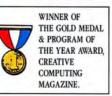

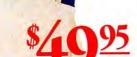

31/2" disk available 25,000 Word Medical Dictionary Optional \$19.95. Please add \$5.00 for shipping and handling inside U.S. CODs welcome. Please add an additional \$3.00 COD fee. On all foreign orders, shipping cost is assumed by the buyer No foreign checks accepted.

PRINT PREVIEW TO SCREEN FULLY MENU DRIVEN 100,000 WORD DICTIONARY EXTENSIVE ON SCREEN TUTORIAL WINDOWS NOT COPY PROTECTED WORKS WITH ANY PRINTER **MULTI-LINE HEADERS &** FOOTERS **RE-DEFINE ENTIRE KEYBOARD** For Texas orders or additional information Call (214) 234-8466. Mail in your order today or, for immediate shipment, MONEY BACK GUARANTEE Electric Pencil PC is unconditionally guaranteed for 30 days (less shipping). There is a \$10 re-stocking fee if the disk envelope seal is broken. CALL TOLL FREE 1-800-445-9004

ELECTRIC SOFTWARE CORPORATION

9230 MARKVILLE DR. DALLAS, TEXAS 75243

DEALER INQUIRIES WELCOME

Circle 204 on Reader Service card.

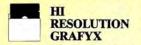

THE GRAFYX SOLUTION by Micro Labs Run the best Hi-Res board on your Mod III or 4/4P. Far superior to Radio Shaer, sboard, this gem will open up a new world of traphics ap-plications. Graphics basic is included along with 39 other Hires denote a philotic to safe a tailed user manual. All major operating systems are supported and the Hires screen can be printed on 20 popular primers. Installation is simple with a sup-on in small board. Hi-Res, simple with a dip-on inernal board. Hi-Res, tett & Dow-Res graphics can all be displayed si-multaneously. This board is the finest Hi-Res modification of the market and additional Hi-Res software is available. Call for further details. Specify Mod III, Mod 4, 4P or 4D when ordering. originally priced at \$299.95. WAS \$199.95 NOW \$144.95

#### HI-RES SOFTWARE

| BACKGAMMON 29                | .95 |
|------------------------------|-----|
| BASICE                       | .95 |
| BIORYTHYM & USA MAP 19       | .95 |
| BIZGRAPH was 98.00 now 75    | .00 |
| DOGCATCHER MOD IV ONLY 19    | .95 |
| DRAW                         | .95 |
| FRACTALS 19                  | .95 |
| G BASIC 3.0 FOR R/S BOARD 49 | .95 |
| LIFE & SPIROGRAPH 24         | .00 |
| MATHPLOT                     | .95 |
| PCHAR 14                     | .95 |
| SLIDESHOW 19                 | .95 |
| SURFACE PLOT 39              | .95 |
| TOURNAMENT CHESS 49          | .95 |
| TOURNAMENT REVERSI now 29    | .95 |
| xTCAD was 449.95 now 239     | .95 |
| 3D PLOT                      | .95 |
| 3-D TIC TAC TOE now 19       | .95 |
|                              |     |

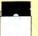

WORD **PROCESSORS AND PRINTER DRIVERS** 

Lazy Font I/III 4 + 3 Specify ..... 44.95 Lazy Writer I/III/4 Specify ..... 119.95 I/III/4 Specify Printer ...... 24.95 PowerScript for Scripsit ..... 29.95

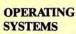

Dosplus 3.5 1/III Specify ..... 129.95 Dosplus 4A with MZAL ...... 129.95 Multidos 80/64 Ver 2 Mod 4...... 89.95 Multidos Version 2 Mod 1/III Specify ... 79.99

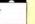

#### UTILITIES

| Accel 3/4 Basic Compiler I/III      | 44.95   |
|-------------------------------------|---------|
| AOS Utils. (Varkeep/Scrnpkr)        | 49.95   |
| ALCOR C Complete System             | 69.95   |
| ALCOR Multi-Basic Compiler          | 69.95   |
| ALCOR Pascal                        | 69.95   |
| AS Public Domain Disks 1 to 19, ea  | . 9.95  |
| Dostamer Mod 4 or MSDOS             |         |
| Fast/CMD run TRSDOS 1.3 in          |         |
| 4 @ 4mhz                            | 29.95   |
| Faster 1/III                        |         |
| J&M Memory Minder I                 |         |
| J&M Memory Minder III/4             | 74.95   |
| Monitor 5 1/111/4 Specify           |         |
| Pascal-80 I/III                     |         |
| Powersoft Hard Disk Drivers TRSDOS  |         |
| 6/LDOS                              | 79.95   |
| RPM Disk Drive Timer                | 24.95   |
| Superkeys (Keyboard Macros) Mod III | . 19.95 |
| System Diagnostic 1/111/4 Specify   | 69.95   |
| The Toolbox for LDOS I/III          | 44.95   |
| The Toolbelt for TRSDOS 6           |         |
| Trashman I/III                      | 37.95   |
| Z-Basic Compiler 3.1                |         |
| Zuess Editor/Assembler I/III/4      | 74.95   |
|                                     |         |

### TRSDOS TO MSDOS **Conversion** Utilities

TRSCROSS (incl BASIC util) ...... 89.95 ConvBasic/CMD TRS to PC III or 4 .... 29.95 These are a must for converting TRSDOS type files to the PC/XT/AT and Compatibles TRSCROSS does the conversion on the IBM and Compatibles.

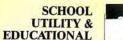

| Baseball Statistics              | 39.9  |
|----------------------------------|-------|
| Basketball Statistics III        | 39.95 |
| Football Scouting III            | 49.9  |
| MACRO Typing Tutor I/III/4       | 39.95 |
| Power Reading (Speed Reading III | 64.50 |
| Courseware disk for above        | 16.50 |
| Student Schedule Data Base III   | 49.9  |
| Teacher Evaluation III           | 39.95 |
| Test Generator/Drill III         | 34.9  |
| Test Question Data Bank III/MS   | 49.9  |
|                                  |       |

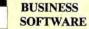

| FBN General Ledger Mod III 150.00         |
|-------------------------------------------|
| Inventory Control ICS Pro Mod I/III 69.95 |
| Loan Amortization Mod III 29.95           |
| Lynn's Accounts Receivable Mod III 29.95  |
| Lynn's Easy Mail Mod III 29.95            |
| Lynn's Payroll System III or 4 49.95      |
| Powermail Plus I/III/4 Specify 69.95      |
| Powermail Plus w/Text Merge 89.95         |
| SPS Statistical Analysis (Call) 150.00    |
| The Basic Checkbook I/III 39.95           |
| The Home Accountant 69.95                 |
|                                           |

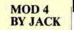

A complete re-write of the Mod 4 manual in English! ..... Only \$14.95

| MSDOS                                                   |
|---------------------------------------------------------|
| SOFTWARE                                                |
| Alge Blaster 44.95                                      |
| BPI General Accounting 249.95                           |
| Certificate Maker                                       |
| Click Art Personal Publisher                            |
| Computer S.A.T. (H.B.J.)                                |
| Cornerstone (Infocom)                                   |
| DAC Easy Accounting                                     |
| Dollars & Sense 2.0 139.95<br>DosTamer                  |
| Draw (Windows version by                                |
| Micrografx) 169.95                                      |
| Electric Pencil PC 49.95                                |
| Evelyn Wood's Dynamic Reader 64.95<br>F-15 Strike Eagle |
| Fast Back 5.1                                           |
| Flight Simulator 39.95                                  |
| GATO                                                    |
| Infocom 4-in-one Sampler                                |
| Loderunner                                              |
| LeScript                                                |
| Managing the Market 129.95                              |
| Managing Your Money                                     |
| Math Blaster                                            |
| Microsoft Learning DOS                                  |
| Microsoft Macro Assembler 129.95                        |
| Microsoft Macro Assembler                               |
| Microsoft Windows                                       |
| Mind Prober                                             |
| Multiplan 149.95                                        |
| NewsRoom Pro (New)                                      |
| Norton Commander                                        |
| Norton Utilities 4.0                                    |
| PC Tools (Great Utilities) 49.95                        |
| PFS 1st choice (Includes File,                          |
| Write, Plan and Access) 129.95                          |
| PFS Graph                                               |
| (Includes Report) 199.95                                |
| PFS Professional Write 159.95                           |
| Printworks                                              |
| Prodesign II                                            |
| Reflex 129.95                                           |
| Sargon III                                              |
| SideKick (non-protected)                                |
| SuperCalc 3                                             |
| Superkey 59.95                                          |
| The Home Accountant Plus                                |
| The Print Shop                                          |
| The Twin (1-2-3 Clone)                                  |
| Traveling SideKick                                      |
| Typing Tutor III (Simon & Schuster) 34.95               |
| Websters New World Spelling<br>Checker                  |
| Websters New World Thesaurus 59.95                      |
| Word Perfect 4.2                                        |

Volkswriter Delux ...... 149.95

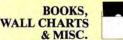

| ABPC a Kids Guide to the IBM PC         | 7.95    |
|-----------------------------------------|---------|
| Annotated Basic Vol 1 or 2              | 3.00    |
| Comp. Communications Tech               | . 10.95 |
| Diskettes DSDD 10 in Plastic Bx         | 9.95    |
| Electronically Speaking                 | . 9.95  |
| Green Screens 1/11/111/4/4P             | . 16.95 |
| IBM PC for Kids 8 to 80                 |         |
| Inside your Computer                    |         |
| Maintain & Service your Computer        |         |
| Practice Problems in Numbers/Logic      |         |
| Rom Routines Documented I/III/4         |         |
| Sentinel Color Disks in Plastic Bx      |         |
| SuperUtility Tech Manual                |         |
| The Compaq Users Handbook               |         |
| The World Connection                    | . 6.95  |
| TRS-80 For Kids 8 to 80 Vol I           | . 7.95  |
| TRS-80 For Kids 8 to 80 Vol II          | . 7.95  |
| Using SuperUtility                      |         |
| Wall Charts, specify Profile, Visicalc, |         |
| Scripsit, Mod III or Mod 4 BASIC        |         |
|                                         |         |

### APPLICATIONS

| ENBASE (Data Base) 1/111      | 79.95 |
|-------------------------------|-------|
| Infoscan I/III                | 39.95 |
| Modem 80 Mod I/III            | 39.95 |
| Modem 80 Mod 4                |       |
| MTerm 1/111/4                 |       |
| ST-80 III Terminal/Host 1/III | 69.95 |
| SuperDirectory I/III specify  | 39.95 |
| Ultraterm I/III               |       |
| Ultraterm 2.0 w/auto log-on   | 59.95 |
|                               | -     |

**GRAPHICS &** Datagraph I/III/4 ..... Datagraph w/Pie Chart Option ..... 109.95 Gamenak-3 (Funnyface, Match, etc.) 19.95

GAMES

| Gamepak-5 (runnyrace, maten, etc.)  | 17.75 |
|-------------------------------------|-------|
| Leo's Greatest Hits, 6 great games  | 19.95 |
| Mask Maker Model 4                  | 39.95 |
| Meltdown (Nuclear Powerplant) I/III | 19.95 |
| Powerdraw I/III                     | 24.95 |
| Powerdot II Mod I/III Spec. Printer | 39.95 |

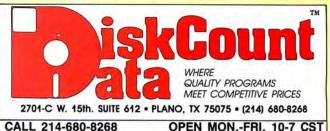

74.95

Mail orders, send cash, check, or money order. Please add \$3.00 for UPS Shipping or \$5.00 for US Postage & Insurance. COD's send an additional \$3.00 COD fee. All COD's will require cash or cashier's check upon delivery. Foreign orders are welcome. All shipping charges assumed by purchaser. When ordering by mail, please specify computer and model number.

VISA Cheerfully Accepted. and

SALE JUST REDUCED NOW \$49.95 DOSTAMER BY THE **BABBAGE PATCH** 

sterCard

Dostamer Mod 4/4P/4D ..... 49.95 Dostamer for 1000, PC/MS-DOS ..... 49.95 You have heard of DOS manager type program in the MS-DOS world. Now the Mod 4 has one too. Rated 41/2 stars by 80 MICRO, it has 10 full user menu screens to customize your DOS. Help menus are included and now, for a first, you can comment all your directory entries. Tag/Untag all files for mass copy/kill etc. Over 200 user defined keys. We highly recommend this outstanding software package. Specify Mod 4/4P/4D or MS-DOS.

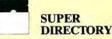

Index all of your diskettes and disk files with SUPERDIRECTORY. This unique program will read all of your disk files, generate a master library sorted by file name or extension along with the appro-

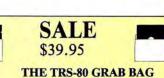

If you own a TRS-80 (Mod I/III), and you are a chance taker, or a gambler and LOVE surprises, our GRAB BAG may be just for you. Send us just 39.95, along with our standard \$3.00 shipping, and we will comb the far reaches of our warehouse. We will ship you a surprise package worth more than \$200.00. It may be computer books, disk programs, tape programs, other goodies or assortments of all. Programs will be guaranteed to run and replaced if they don't. Some items may be old, some current. . . . that's the surprise. Refunds or exchanges are not allowed but we know that you won't be disappointed.

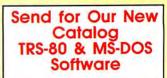

priate disk number. Your master index can be sent to the printer or brought to the screen. We even include an editor so you can add one line of comments to each file in the library. While SUPERDIREC-TORY runs on the Model I or III (4/4P/ 4D in the MOD III mode), it will read and index Model 4 diskettes while in the Model III mode. When ordering, Model I or Model III must be specified. Also, please inform us if you are going to run it on the Model 4P as an additional file is needed. Retail 49.95 SAVE 20% NOW 39.95

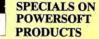

#### SUPERUTILITY COMBO

Buy SuperUtility Plus 3.2 for I/III or SuperUtility Plus 4/4P/4D at \$69.95 and receive the book using SuperUtility absolutely FREE A \$100.00 value for only \$69.95

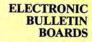

You too can be a sysop. Run your own BBS and open up your computer to the outside world. .Imagine a real time electronic message center in your own home.

COMPLETE SYSTEMS

INFOEX-80 I or III (will run on hard disk) FAST-80 for the Model 4/P/D..... 74 95 BBS-PC IBM or Compatibles..... 250.00 Call for additional details

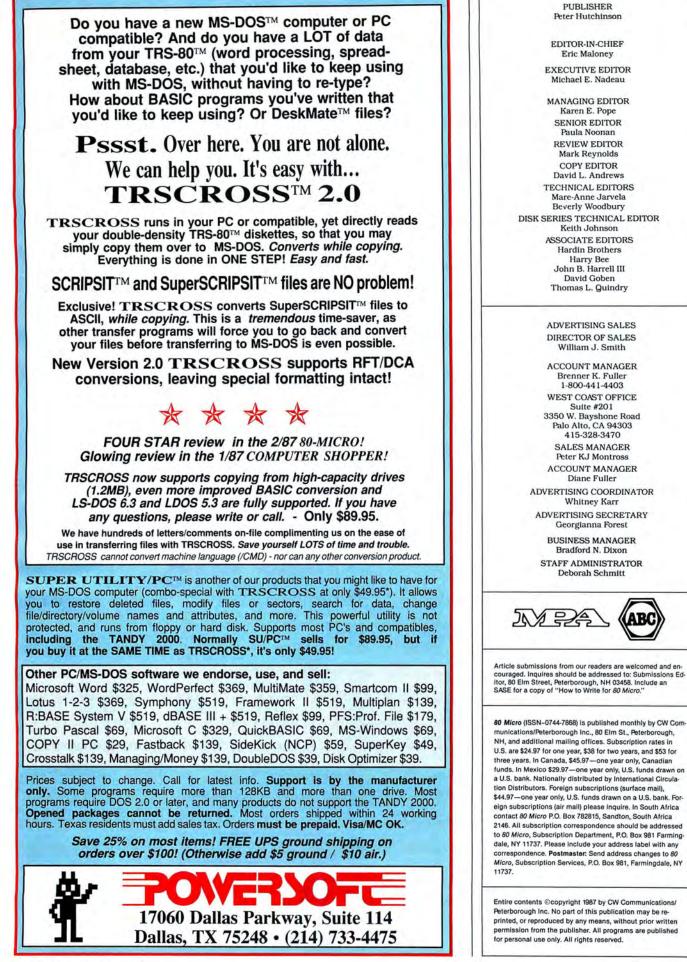

### October 1987

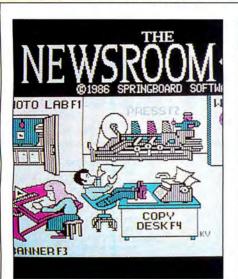

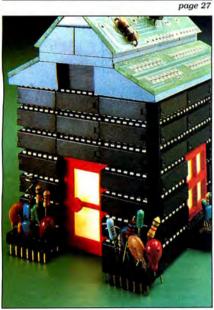

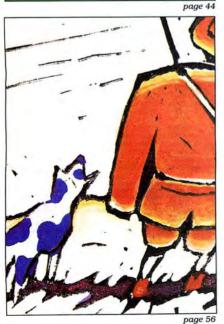

### Features

**44.** Life Above 640K by Jeff Holtzman Give your software more room by expanding your 1000 beyond the "limit."

Jmicr

- **56.** Land of the Bulging Files by William Barton Gain control of cluttered floppies with these handy batch files. (1000)
- **60.** All the Way to 320K by David H. Collins and Roger C. Alford Stuff more memory into your Model 4 or 4P. (Disk Series)
- 75. CRT Saver by Jon Scheer Free yourself from the worry of video burn-in on your Model 4. (Disk Series)
- 80. Mastering Mail Order by Michael E. Nadeau Know what to expect when buying hardware by mail.
- 87. Business Bargains by Thomas L. Quindry The shareware field offers good software to cost-conscious business folk.

### Departments

- 6. The 80 Micro Disk Series
- 9. Side Tracks by Eric Maloney
- 11. Feedback Loop by Mercedes Silver
- 17. Pulse Train by Ron White
- 20. Reader Forum edited by Paula Noonan
- 25. Fine Lines by Harry Bee
- 27. Reviews edited by Mark E. Reynolds Newsroom Pro Newsmaster DMP 2100 DED86 Proteus Protracs RAM B.A.

- 42. Express Checkouts edited by Mark E. Reynolds Phantasie The Printer Interface Selector
- 80. The Home Computerist by Michael E. Nadeau
- 83. John's MS-DOS Column by John B. Harrell III
- 87. Public Works by Thomas L. Quindry
- 91. The Next Step by Hardin Brothers
- 104. New Products compiled by Mark E. Reynolds
- 106. The *80 Micro* Disk Series: 1000/1200/ 3000
- 109. Fixes and Updates edited by Paula Noonan
- 112. Input

### The 80 Micro **Disk Series** (formerly Load 80)

he 80 Micro Disk Series gathers together selected programs from this issue of 80 Micro and puts them on a magnetic medium for your convenience. It is available on disk and runs on the Models I, III, and 4.

The 80 Micro Disk Series programs are ready to run, and can save you hours of time typing in and debugging listings. The Disk Series also gives you access to assembly-language programs if you don't have an editor/assembler. And it helps you build a substantial software library.

Using the Disk Series is simple. If you own a Model I or III disk system, you boot The 80 Micro Disk Series disk and transfer the files to a TRSDOS system disk according to simple on-screen directions. If you own a Model 4, copy the Model 4 programs from the Series disk to your TRSDOS 6.x disk using the Copy command.

Not all programs will run on your system. Some Model III programs, for instance, will run on the Model 4 in the Model III mode, but not in the Model 4 mode. You should check the system requirements box that accompanies the article to find out what system configuration individual programs require.

If you have any questions about the programs, call Keith Johnson at 603-924-9471. Yearly disk subscriptions to The 80 Micro Disk Series are \$149.95. Individual loaders are available on disk for \$17.95, including postage. To place a subscription order, or to ask questions about your subscription, please call us toll free at 1-800-343-0728 between 9 a.m. and 5 p.m. Or, you can write to The 80 Micro Disk Series, 80 Elm St., Peterborough, NH 03458.

### Directory

### Save Your Screen

Article: CRT Saver (p. 75). System: Model 4, 64K RAM. Protect your video screen from phosphor burn-in. Language: Assembly. Filespecs: CRTSAV/ASM, CRTSAV/FLT.

**Upgrade Model 4 Past** 128K "Limit".

Article: All the Way to 320K (p. 60). System: Model 4/4P, 64K RAM. Gain four 64K memory

banks with this do-it-yourself modification. Language: Assembly. Filespecs: 256KDISK/SRC, 256KDISK/CMD.

### **Model 4 Window** Programs

Article: The Next Step (p. 91). System: Model 4/4P/4D, Pro-Create 4.3a, 64K RAM. Use "pop-up" windows with your Model 4. Language: Assembly. Filespecs: WINLIB/ASM, TEST1/ASM, TEST1/CMD, DEMO/ASM, DEMO/CMD, MACLIB/ASM.

#### **Bonus Program**

System: Printer Control. Model 4, 64K RAM. Send decimal control codes to your printer from TRSDOS 6. Language: Assembly. Filespecs: PRINT/CMD, BONUS/TXT.

FLT, CMD = object code; SRC, ASM = source code.

### **Quarterly Disk Series** for the Tandy 1000/1200/3000

See page 106 for details.

#### ART DIRECTOR Anne Fleming ASSISTANT ART DIRECTOR Robert T. Stave PRODUCTION MANAGER Bruce Hedin AD/GRAPHICS PRODUCTION Maurelle Godoy

DIRECTOR OF CORPORATE PRODUCTION Dennis Christensen MANUFACTURING MANAGER Susan Gross TYPESETTING MANAGER Linda P. Canale

PRESIDENT Michael S. Perlis VICE PRESIDENT/GENERAL MANAGER Roger Murphy BUSINESS MANAGER Renee Dynan DIRECTOR OF CREDIT SALES AND COLLECTION William M. Boyer

DIRECTOR OF CIRCULATION Frank S. Smith CIRCULATION MANAGER Bonnie Welsh DIRECT MARKETING MANAGER Paul Ruess TELEMARKETING MANAGER Elizabeth R. Kehn SINGLE COPY SALES MANAGER Linda Ruth 1-800-343-0728 AUDITS AND STATISTICS MANAGER Cecile Giguere SPECIAL PRODUCTS DIRECTOR Paul Finch

> FOUNDER Wayne Green

Cover model by Philip Geraci

Cover photo by Larry Dunn

80 Micro is a member of IDG group, the world's largest pub-lisher of computer-related information. The group publishes over 80 computer publications in more than 28 countries. Fourteen million people read one or more of the group's publications each month. Members of the IDG group contribute to the IDG News Service offering the latest domestic and into the DIS News service oftening the latest domestic and in-ternational computer news. Members of the group include: ARGENTINA'S Computerworld/Argentina, PC Mundo; ASIA'S Computerworld Hong Kong, Computerworld SE Asia; AUS-TRALIA'S Computerworld Australia, Communications World, Australian PC World, Australian Macworld; AUSTRIA'S Com-puterwelt Osterreich; BRAZIL'S DataNews, PC Mundo, Micro puterwolf Osterreich; BRAZIL'S DataNews, PC Mundo, Micro Mundo; CHILE'S Informatica, Computacion Personat; DEN-MARK'S Computerworld Danmark, PC World Danmark; FIN-LAND'S Tietoviikko, Mikro; FRANCE'S Le Monde Informatique, Distributique, InfoPC, Le Monde Des Tele-coms; GREECE'S Micro and Computer Age; HUNGARY'S Computerworld/SZT, Mikrovilag, Tudomany; INDIA'S Data-quest; ISRAEL'S People & Computers Weekly, People & Com-puters Monthy; TALY'S Computerworld Italia; JAPAN'S Computerworld Japan; MEXICO'S Computerworld Mexico, Computerworld Units Compumundo; THE NETHERLANDS' Computerworld Neth-erlands, PC World Netherlands; NEW ZEALAND'S Computer enalos, PC World Nernerianos, NEW ZEALANO S COmputer-world New Zealand; NORWAY'S Computerworld Norge, PC World Norge; PEOPLE'S REPUBLIC OF CHINA'S China Com-puterworld, China Computerworld Monthly; SAUDI ARABIA'S Arabian Computer News; SOUTH KOREA'S Computerworld Korea, PC World Korea; SPAIN'S Computerworld Espana, Commodore World, PC World Espana, Comunicaciones Model Infermation Information SWEDID Openationes of Nordel Networlds Defended Section 2010 Con-tension (Networld), SWEDID Construction (Networld), Networld), Networld Networld Networld, PC World Espana, Commodore (Networld), Networld), Networld Commodore world, PC world sspana, Comunicationes World, Informatica Industria; SWEDEN'S ComputerSweden, Mikrodatorn, PC World; SWITZERLAND'S Computerworld Schweiz; UNITED KINGDOM'S Computer News, DEC Today, Schweiz; UNITED KINGDOM'S Computer News, DEC Today ICL Today, PC Business World, Lotus UK; UNITED STATES' AmigaWorld, Boston Computer News, CD-ROM, Computer-world, Computers in Science, Digital News, Federal Com-puter Week, 80 Micro, FoCUS Publications, Inclider, InfoWorld, MacWorld, Micro Marketworld, Network World, PC World, Portable Computer Review, Publish!, PC Re-source, RUN, VENEZUELA'S Computerworld Venezuela; WEST GERMANY'S Computerwoche, PC Welt, Run, Informa-tion Management, PC Worke. WEST GERMANY'S Compute tion Management, PC Wocher

Problems with Subscriptions: Send a description of the problem and your current and/or most recent address to: 80 Micro, Subscription Department, P.O. Box 981, Farmingdale, NY 11737. Micro, Sul NY 11737. Proble

NY 11737. Problems with Load 80 Circulation: Address correspondence to Load 80, 80 Elm SL, Peterborough, NH 03458. Problems with Advertisers: Send a description of the prob-lem and your current address to: 80 Micro, Rt. 101 & Elm Street, Peterborough, NH 03458. If urgent, call 1-800-441-4ng

Street, Peterborougn, NN voso. It ungent, ed. 4403. Change of Address: Send old label or copy of old address and new address to: 80 Micro, P.O. Box 981, Farmingdale, NY 11373. Please give eight weeks advance notice. Microfilm: This publication is available in microform from University Microfilms International. United States address: 300 North Zeeb Road, Dept, P.R., Ann Arbor, MI 48106. For-eign address: 18 Bedford Row, Dept. P.R., London, WC1R42L, England. Realers: Contact Elizabeth R. Kehn, Retail Sales Manager,

WC1H4EJ, England. Dealers: Contact Elizabeth R. Kehn, Retail Sales Manager, 80 Micro, Elm St., Peterborough, NH 03458. (800) 343-0728.

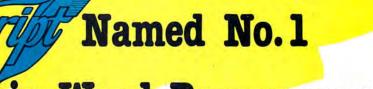

### Choice in Word Processors!

### Your Need

Your writing is important to you, and it should be. It is an expression of who you are. And how your documents look when they are read is as important as what you have to say.

When you need a word processor that can help you achieve the professional and sophisticated look that you want in your writing, two things are most important: 1.) The ability to present your ideas on paper in a sharp, crisp, and attractive manner, and 2.) The ability to accomplish this quickly.

### The #1 Solution

LeScript has the power to handle all your most complex writing assignments with the ease and simplicity you never dreamed possible in an advanced word processing product. 80 MICRO Review, November 1985

### The Professional Look Is Easy

Unlike other advanced software packages, LeScript is one of the easiest you'll ever use. One reason is, LeScript displays your text on the screen the way it is going to look printed - with headers, footers, indents, columns, footnotes, page numbers, line spacing, the works. LeScript even has the incredible ability to show you right on the screen the words that are italic,

boldface, underlined, subscripted. A feature that is so necessary, yet unheard of among the competition.

Also, LeScript's commands are intuitive. They work the way you think, not the way a programmer thinks. There is no faster, more efficient way to generate text files.

### **Ordering Is Easy**

Call (305) 259-9397, if you are ready to make the move to the #1 rated word processor. We will be happy to answer your technical questions and assist you in placing your order. We take VISA, MasterCard, and C.O.D. orders right over the phone, and ship most orders the same day. Personal and company check orders are shipped after check clears.

| Name -          |                                                         |                                     | Zip                                                                                     |
|-----------------|---------------------------------------------------------|-------------------------------------|-----------------------------------------------------------------------------------------|
| Address         |                                                         | _ State                             |                                                                                         |
| City            |                                                         |                                     |                                                                                         |
| Telephone       | utor                                                    |                                     |                                                                                         |
| Type of c       | mpulei                                                  |                                     |                                                                                         |
|                 | PLE                                                     | ASE RUSH I                          | FRE                                                                                     |
| inc             | udes Tandy 1000                                         | el 1/3/4/4P/4D                      | FRE<br>(\$199.95)<br>(\$129.95)<br>.3 (\$129.95)<br>.3 (\$139.00)<br>4, 4P . (\$159.00) |
| 0 /00           | quires 256K chips<br>eg RAM Expansi<br>quires 256K chip | on Board Models                     | if Florida resident                                                                     |
|                 | L                                                       | \$2 S/H for each<br>eScript or Demo | if Florida Testoon<br>Expansion Board,<br>or \$4 for Air Mail<br>Total Enclosed         |
| , Visa<br>s Exp | /MasterCard #                                           |                                     | • Melbourne, FL 329                                                                     |
| ipt<br>ve       | Serting                                                 | P.O. Box 361130<br>(305) 259-9397   |                                                                                         |

### **Advanced Features**

LeScript's features include Automatic Page Makeup, Automatic Multiple Columns, Automatic Form-Letter Mail-Merge, Automatic Footnotes, Automatic Outline Indenting, Automatic Key-Word Search Disk File Directories, Programmable Macro Keys, Proportional Printing, ability to change Font Styles and Sizes, Foreign Language Character support, over 250 Printers supported, Tandy 1000/2000 Keyboard support, and ability to handle files as large as 1 megabyte (with optional memory expansion).

Find out why le, Sa

### Learning Is Easy

The LeScript users manual is written in plain English to help you acquire advanced word processing skills quickly. With LeScript's on-line help screens, self-paced tutorial, quick reference cards, and the many sample files you will have no trouble learning and using LeScrip the very first day you have it.

was named

System requirements - IBM-PC Compatible: One disk drive, 128K memory, color or monochrome monitor, and DOS 2.0 or higher. TRS-80 Model 1/3/4/4D/4P: One disk drive and 48K memory.

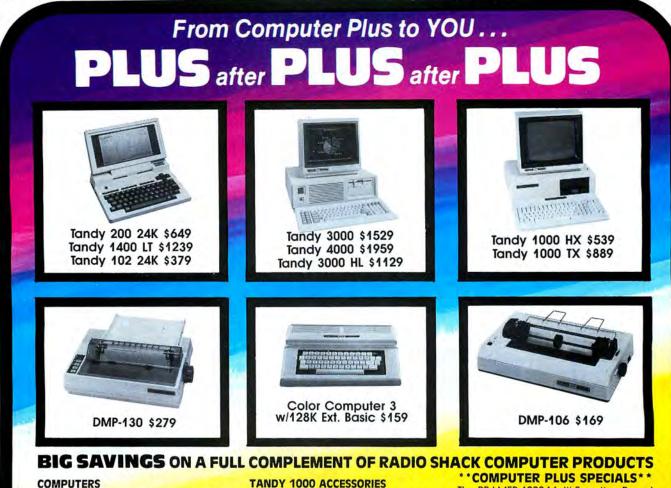

#### Tandy 1000 EX 1 Drive 256K Tandy 1000 SX 1 Drive 384K Tandy 1000 SX 2 Drive 384K Tandy 3000 HL 1 Drive 512K Tandy 3000 1 Drive 640K Tandy HD 40 Meg. 640K Model IVD 64K w/Deskmate

#### PRINTERS

Radio Shack DMP-106 80CPS 169.00 Radio Shack DMP-130 100 CPS 279.00 Radio Shack DMP-430 180 CPS 559.00 Radio Shack DWP-230 Daisy Wheel 339.00 Silver Reed EXP-420 Daisy Wheel 239.00 Star Micronics NP-10 100 CPS 169.00 Star Micronics NX-10 120 CPS 199.00 Star Micronics NX-15 120 CPS 359.00 Panasonic P-1080i 120 CPS 189.00 Panasonic P-10911 160 CPS 210.00 Panasonic P-1092i 240 CPS 359.00 Okidata 292 200 CPS 489.00 Okidata 192 200 CPS 339.00 269.00 Okidata 182 120 CPS

479.00

649.00

759.00

1129.00

1529.00

3179.00

929.00

Tandy 1000 Disk Drive Kit 159.00 Tandy 1000EX 51/4"Ext. Drive 199.00 Tandy 1000 20 Meg. Hard Card 649.00 256K Memory Plus Expansion Brd. 179.00 128K Memory Plus Expansion Adp.110.00 PBJ Multi-Function Board (512K) 199.00 PBJ Mini 9 Pin RS-232 69.00 PBJ Mini I/O (RS-232, Clock, Par.) 99.00 78.00 128K Ram Upgrade Kit 256K Ram Upgrade (for 1000SX) 69.00 Logitech RS-232 Serial Mouse 99.00 Plus 1200 Baud Modem Board 165.00 Plus 300 Baud Modem Board 85.00 CPI 1200 Baud Modem Board 119.00

### TANDY MONITORS

Tandy VM-4 Green Monitor 99.00 Tandy CM-11 RGB Color Monitor 349.00 Tandy CM-5 RGB Color Monitor 249.00 Tandy VM-5 TTL Green Monitor 155.00 Tandy EGM-1 Enhanced Monitor 559.00 Tandy Enhanced Graphics Adapt. 259.00 Tandy 1200 Dual Display Adapt. 169.00 The PBJ MFB-1000 Multi-Function Board with 512K Ram, DMA, RS-232 Serial Port, Clock Calendar with Battery Backup. and Ram Disk Software......199.00 The PBJ XRAM Expanded Memory Board with 256K Ram, Upgradable to 2 Megabytes of Additional Memory, EMS Compatible, with Ram Disk Tandy 1000 20 Megabyte Internal Hard Drive Kit with Controller, Cables and

### \*\*SOFTWARE BONUS\*\*

Order the PBJ MFB-1000 with 512K or the PBJ XRAM Board and receive the Leading Edge Word Processor with the Spell Checker a \$199.00 Value for only \$30.00!!

Prices are subject to change without notice. Please call for shipping charges. Prices in our retail store may be higher. Send for complete catalog.

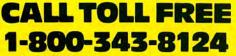

- LOWEST POSSIBLE PRICES
- BEST POSSIBLE WARRANTY
- KNOWLEDGEABLE SALES STAFF
- TIMELY DELIVERY

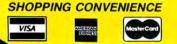

P.O. Box 1094 **480 King Street** Littleton, MA 01460 **SINCE 1973** IN MASSACHUSETTS CALL (617) 486-3193

### Laptop Luck

When you're hot, you're hot. Tandy dodged bullets with IBM's PS/2 introduction, which apparently will have little impact on Tandy's sales this year. Now comes Congress's attempts to ban Toshiba from selling products in the United States for two years as punishment for Toshiba's sales of high-tech equipment to the Soviets. That would include the T3100, which, with 20 percent of the market, is one of the hottest MS-DOS laptops around.

Who would benefit most from the proposed ban? Why, Tandy, of course, which just happened to have announced its MS-DOS laptop, the 1400 LT, at its big Aug. 3 introduction. Tandy's track record with the Model 100 and its growing reputation as number 1 compatibles manufacturer put it in a perfect position to pick up the slack.

This is assuming that the 1400 LT is a quality machine. Stay tuned for an upcoming *80 Micro* evaluation.

### **Remember the PCjr**

At press time, rumors abounded of a low-end IBM PC for home and school use. The system would be a stripped-down Model 30 that one source said would cost less than \$1,200, \$900 in volume. Your \$1,200 would get you limited expansion capabilities, one 3.5-inch floppy drive, and a 12-inch color monitor.

Comparing this rumored system with Tandy's 1000 family is at this point absurd. However, even assuming that the new IBM compares favorably with the 1000s, IBM is going to have a rough time in the home and education markets. Apple and Commodore own the former, while Apple and Tandy control some 75 percent of the latter.

IBM's one foray into low-end territory was, of course, with the spectacularly unsuccessful PCjr. Looking back on events, the PCjr's failure was not so much due to the technology as it was to poor marketing. After all, the Tandy 1000 was designed as a clone of the PCjr, not of the PC, and the machine is one of the big success stories of the microcomputer industry.

I don't see that much has changed to improve IBM's position since the jr dropped dead. On the contrary, Tandy, Commodore, and Apple have locked up the low-end market more tightly than IBM has the corporate market. The le-

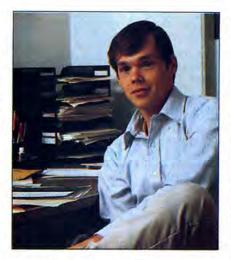

verage IBM has in the MIS (manager of information services) department—connectivity to mainframes and long-established accounts—doesn't exist in homes and schools.

IBM is certainly big enough to make its presence felt if it so desires. But at this point, Apple and Commodore are still the outfits Tandy must worry about the most as it devises its marketing strategy for the 1000 line.

### The Gender Agenda

If you're a feminist and own a Tandy computer, you might want to evaluate whether you're supporting the right company. Here's a run-down of the number of women in executive positions:

• Board of directors-12 men, no women.

• Tandy Corp. officers-9 men, no women.

• Major division and subsidiary management—13 men, one woman.

That adds up to one woman out of 35 executives, or 2.8 percent.

Then there's the comment CEO John Roach made last spring that an upcoming Tandy home system (presumably the 1000 HX) would be so simple "my wife could use it without reading the manual." One wonders whether women are genetically incapable of reading manuals or Tandy's manuals are genetically incapable of being read.

On one of my trips to Fort Worth I talked a while with a Tandy secretary about her career. She was smart, ambitious, and looking to get out of Tandy as soon as she could. Why stick around where you're not wanted?

### **Tandy Who?**

If a survey by Advertising Age is any indication, Tandy's success in the PC market bears little relationship to its presence as an advertiser. Shortly after IBM's PS/2 introduction, AA asked 1,000 respondents to name the first computer advertising that came to mind. 23.7 percent said IBM and 21.1 percent picked Apple. Tandy came in third—with a roaring 2.3 percent.

(That 2.3 percent must have been Tandy employees. I swear I can't remember the details of a Tandy commercial since Bill Bixby took his styrofoam smile back to Hollywood.)

How do these guys do it, anyway? Despite continued poor visibility in the market, Tandy continues to sell computers. It makes me wonder as much about the effectiveness of IBM's and Apple's marketing strategies as it does about the inadequacies of Tandy's. If either got as much proportionately for its advertising dollar, it would probably have 80 percent of the market.

### **Good Computer Cheap**

I was at a July 4 flea market when I spotted a two-drive, 48K TRS-80 Model III with a \$50 price tag. "Doesn't work," read a piece of tape. "We don't know why!" The owner told me that the computer turned on, but "it's supposed to have Basic in ROM, and we can't get a prompt." With no outlets near, I couldn't tell how serious the damage was, so I made a counter offer of \$30 and walked home with my prize.

I turned the machine on and put a DOS disk in drive zero. The disk booted without difficulty. I got a directory from drive 1 with no problem. I reset the computer while holding the break key and was soon writing test programs in Level II Basic. A few diagnostics showed the machine to be in fine working order.

The more I played around with the computer, the more I realized that it had never been used. The keyboard was in perfect shape, the disk drives were like new, and the hand rests showed no signs of wear. I had bought a brand-new Model III for about 2 percent of the original list price.

Oh, yes. The serial number is 8344, making the machine one of the first out of the factory. Do I use it or donate it to a museum?■

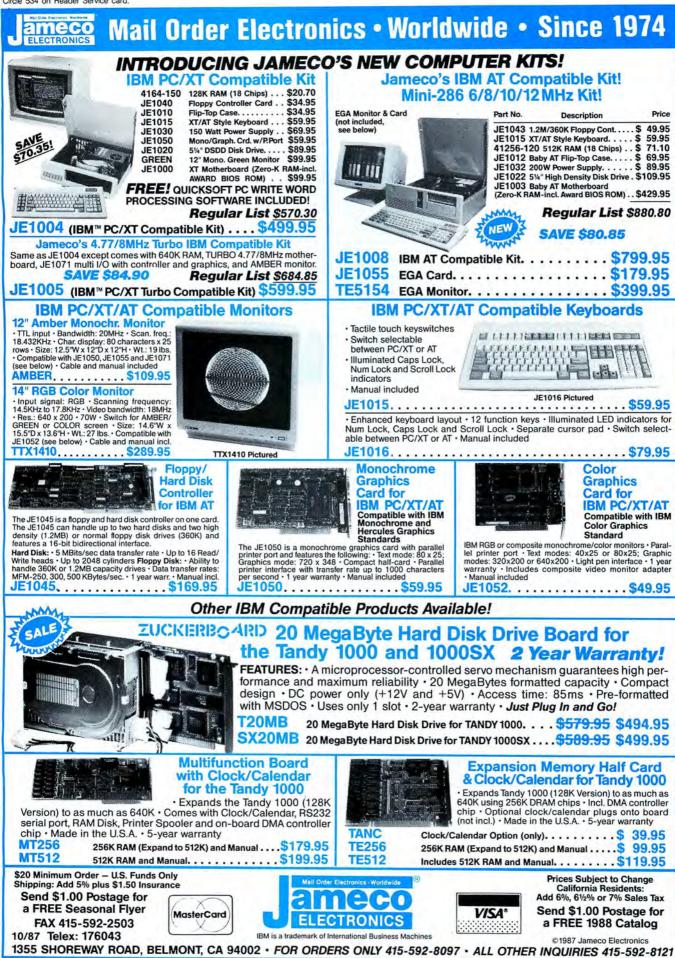

### FEEDBACK LOOP / by Mercedes Silver

Send your questions or problems dealing with any area of Tandy/Radio Shack microcomputing to Feedback Loop, 80 Micro, 80 Elm St., Peterborough, NH 03458. Please include a selfaddressed, stamped envelope and daytime phone number.

### **Hashing Out Those Files**

**Q.** I use Memdisk on my Model 4 as much as possible. I install it with an auto command at bootup. When running Profile 4+, it requires low memory for its forms filter, which is occupied by Memdisk. Without the forms filter, I run into a problem when printing labels. It cannot set up the required lines per page, resulting in a 66-lines-per-page form feed. When I run off a record printout by pressing the H key, it goes into a hash screen and hangs up. How can I solve my problems? (Klaus Meinssen, Verona, NJ)

**A.** On a floppy-disk system, the forms filter of TRSDOS/LS-DOS 6 resides in low memory even after you install Memdisk. The only time it does not is when other filters or drivers are also located in low memory. If this is the case, install Memdisk, then Forms/Flt, then any other drivers. A hard-disk system such as yours doesn't allow this, as the hard-disk driver occupies all the lower free memory and forces the forms filter into high memory. If you want to use the forms filter with Profile 4 and the hard disk, you have to forgo using Memdisk.

### **Conversion Breakdown**

**Q.** I use PFS: File and Superscripsit with my Model 4 to keep client files and write letters. Presently I have to print a letter and then run it through the printer again to print clients' names and addresses on the letters with PFS. If I could convert the PFS files to a Superscripsit file, I could use the Superscripsit merge capability, but I have been unsuccessful at this.

I converted a PFS file to ASCII by printing the file to a file name on disk, instead of to the printer. I then attempted to convert the ASCII file to a Superscripsit file. When I try this, Superscripsit displays a "Logical record length open fault" message, and its manual does not list this error. I know that the PFS-to-ASCII conversion is working because I can list the ASCII file from DOS. Please tell me how I can accomplish

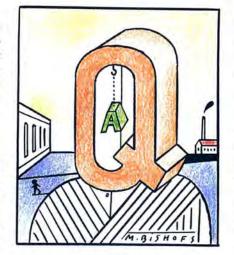

this conversion so I can avoid this double printing of letters. (Russell J. Liebler, Hopewell Junction, NY)

**A.** Superscripsit expects the ASCII file to have a logical record length (LRL) of 256. PFS: File writes the file with an LRL of 1. You can fix this by writing a program in Basic to read the file and write a new file that has an LRL of 256 or patch Superscripsit so it accepts variable LRLs. The following patches work with Model 4 Superscripsit version 1.1.x:

PATCH SCRIPSIT/CTL (X'6F31' = E5 21 7C 00 CB C6 E1)

PATCH SCRIPSIT/CTL (X'6F38' = C3 8F 54) PATCH SCRIPSIT/CTL (X'5450' = 31 6F)

### **Shelled Roommates**

**Q.** I recently found a glitch in Basic with my Tandy 1000 SX with 640K. When I execute Clear,...32768 (to allocate 32K of video RAM needed for graphics, mode 6) and then execute Shell (in my application, I do this to use MS-DOS to sort a file created in Basic), I get an "Internal error" message. This happens even if you execute only those two commands in command mode, and in a program as well. When I return to MS-DOS

after this error, I occasionally get the message "Memory allocation error; cannot load command, system halted." A Tandy representative said this problem occurs because video RAM is reserved at the top of memory and conflicts with the memory needed when Shell executes. The rep said there is no work-around. Can you help? (Howard D. Nott, Midland, MI)

A. I'm sorry I can't have a good answer for you. Unfortunately Shell and video RAM require the same memory area. One possible, but inconvenient, workaround is demonstrated in Program Listing 1. This program saves the video screen to disk, uses Shell, then reads the video screen back in. One of the biggest problems with this method is that you must use the Clear statement again for video memory—which also clears all your variables. If you use variables, they must also be written to disk before the clear, then read back after the clear.

### **Sneak Preview**

**Q.** I have a Radio Shack Line Printer VIII. If I buy a Tandy IBM-compatible system, can I use the printer and connect my Model 4 and Tandy IBM-compatible to the same printer with a switcher? Can I at least use the printer with the Tandy IBM-compatible? I noticed it is not the same type of cable for the parallel port on the Tandy IBM-compatible.

Also, I am working on a program that I want to market, and I want to know if it is possible to run the program and record it on a video cassette from the computer without using the camera, but directly to the VCR. I would then overdub the voice. I want to send a video casette to some customers so I can give them a glimpse of the program before they purchase it. (Andre Campeau, Blainville, Quebec)

Program Listing 1. This program saves the video screen to disk, uses Shell, then reads the video screen back in.

| 10 CLEAR,,,32768                            |
|---------------------------------------------|
| 20 SCREEN 6                                 |
| 30 CLS:COLOR 2,1:LINE(20,20)-(160,160),1,BF |
| 40 DEF SEG=&HB800                           |
| 50 BSAVE "c:bigscrn.pic",0,32768            |
| 60 SHELL"debug"                             |
| 80 DEF SEG=&HB800                           |
| 90 CLS:CLEAR,,,32768:SCREEN 6:COLOR 2,1     |
| 100 BLOAD "c:bigscrn.pic",0                 |
|                                             |

Illustration by Maris Bishofs

End

**A.** You can use Radio Shack's printer selector (catalog no. 26-2820, \$99.95) to switch between the two computers. Tandy 1000s use the same type of cable as the Model 4. You need to use LF and Mode LFOFF (perhaps in your Autoexec file) on the IBM compatible to prevent the extra line-feed problem.

You can connect directly to a VCR with a computer that has a round compositevideo output connector. The 1000 has one, but the Model 4 does not. Connect a double male RCA-type cable between the connector and the VCR's video-in connector.

### Has Anyone Seen the Bridge?

**Q.** Do you know of any bridge programs for the Models III and 4? (Barbara A. Houston, Durango, CO)

**A.** Bridge Master from Dynacomp Inc. (1064 Gravel Road, Webster, NY 14580, 716-671-6160), requires 24K and is available on disk for \$29.95. Bridge 80 from Recreational Mathematical Software (129 Carol Drive, Clarks Summit, PA 18411, 717-586-2784) requires 16K and comes on cassette or disk for \$18.95.

### Do Not Pass Go

**Q:** I have a 64K Model 4 with two disk drives. I purchased Monopoly and Scrabble from Radio Shack. Both games are for the Model III. I can boot the disks in Model III mode, but when I try to run the startup Build program to initialize the programs (which run in Basic with machine-language calls) the initialization screen appears, and the computer locks up.

Also, I purchased a copy of LDOS 5.01.03 at Radio Shack before I learned of the 5.04 conversion. Can you tell me about the changes and how I could get a copy without throwing away the 500page manual I got with 5.01.03? (Martin Fette, Gainesville, GA)

A: The games don't work because of a compatibility problem between the Model 4's Model III mode and a Model III when using port 224 (E0 hexadecimal [hex]). The problem occurs when a value above 31 is sent to the port, as is the case in lines 19 and 193 of Monty Plays Monopoly. This causes a Model 4 to lock up. I have the Monopoly program, but not Scrabble. Reliable sources say the Scrabble problem is the same as the Monopoly problem.

To correct the problem, first disable password checking by applying the following patch to the disk. Boot the program disk and answer the date prompt. When the time prompt appears, hold the enter key down until the TRSDOS Ready prompt appears. If the "Auto function engaged" message appears, reboot the disk and hold the enter key down. This should get you to the TRSDOS Ready prompt. Enter the following patch:

PATCH \*2 (ADD = 4ED4, FIND = 20, CHG = 18)

The following procedures apply to the Monopoly program. The Scrabble program is different and will probably have different file names. You need to search through the Basic file and find the ASCII byte sequences of 244,239 and change the 239 to 015.

Use Debug to alter the program because the machine-language support routines are loaded on top of the Basic programs. If you go into Basic to edit the programs, a subsequent Save will not include the machine-language routines and could incorrectly offset the support program.

Type DEBUG from the TRSDOS Ready prompt. Press "F" to select the File Modify mode. Answer the filespec prompt with M2 for the Monty Plays Monopoly program. Press the semicolon key (;) until the top left row of numbers is 000300. Press "M" to enter the Modify mode. Press the down arrow key (1) to move the cursor to the 0003A0 row, and then press the right arrow key  $(\rightarrow)$  seven times to place the modify cursor over the value 32 (actual location 0003A7), which is followed by the values 33 and 39. Replace the 32 33 39 sequence by typing 20 31 35. If you make a mistake, press the break key, the semicolon, then the hyphen key to reset the display. Now try the modification again.

After you make the changes, press enter to lock the changes in. Press the semicolon key until the top left row of numbers reads 002C00. Press the M key, and use the down arrow to get you to the 002C60 row. You should be over a 32 value. Replace the 32 33 39 values with 20 31 35 and press enter. Press the break key twice and reboot the disk to play.

I assume that by LDOS version 5.04, you mean 5.01.04. This is the hard-disk version of LDOS. This version includes hard-disk drive support and archiving utilities, which is about the only major advantage over 5.01.03. This package includes its own manual.

Or, you might be referring to the LDOS 5.03 conversion, which makes LDOS 5.01.03/04 compatible with LS-DOS 6.3. It includes enhancements to many of its utilities, such as LCOMM, and enhancements which were added to the LS-DOS 6 versions. It also includes date stamping up to December 31, 1999, a new Forms filter, a new and more flexible Setcom, Basic and DOS help screens, and expanded patch support. This package is meant for owners of LDOS 5.01.03/04 who already have the manual, as documentation is only supplied for the enhancements. Both versions are available from Misosys, Inc., P.O. Box 239, Ster-

### ling, VA 22170-0239, 703-450-4181.

### **Mouse Matchmaker**

**Q:** I want to add a mouse to my Tandy 3000. I'm interested in Logitech's C7 Logimouse. The package comes with mouse, Quadram Inkjet printer, and software. I noticed the mouse has a DB-25 serial connector and my 3000 has a DB-9 serial connector. Can I match these up? (Gary Hinds, Redmond, WA)

A: You can purchase a DB-9 to DB-25 serial cable adapter from an electronics supply store. The older Logimouse came with either a 9- or 25-pin serial connector. Choose the one you need. The newer ones come with a DB-9 and include a DB-9 to DB-25 adapter.

### **Bigger Buffer**

**Q:** When I type in commands on my Tandy 1000 keyboard, a buffer holds about 15 keystrokes so that you can type ahead while you wait for a command to finish. Can I increase the size of this buffer to 30 or 45 keystrokes? (David Larson, Cambridge, MN)

Yes, you can increase the buffer size. A: Absolute memory locations 480 and 482 hex store the pointers to the start and end of the buffer, offset from address 400 hex. They contain the values 1E and 3D hex, respectively, allowing for 15 keystrokes (a keystroke uses 2 bytes: one for the ASCII code; the other for the scan code). If you change these two values to 90 and EE hex, you create a buffer that can hold 47 keystrokes. You also need to set the buffer pointers (41A hex for head of buffer and 41C for tail of buffer) within this area. You can do this with the Program Listing 2.

|    |        |             | 2. Create a 47-  |
|----|--------|-------------|------------------|
| ke | eystre | oke buffer. |                  |
| 10 | DEF S  | SEG=Ø       |                  |
| 20 | POKE   | &H480,&H90  | 'Start of buffer |
| 30 | POKE   | &H482,&HEE  | 'End of buffer   |
| 40 | POKE   | &H41A,&H90  | 'Head of buffer  |
| 50 | POKE   | &H41C,&H90  | 'Tail of buffer  |

### **Function Compunction**

**Q:** I own a Tandy 1000. I write software in Basic and encountered a situation that causes me endless problems. The problem is the type-ahead function that retains multiple keystrokes and then processes all of them. I want to eliminate this annoying function so that I can avoid operator error in some types of operation. Impatience is the problem. Most users try to expedite the machine by pressing enter several times when they are in a hurry, thus compounding the problem. If there are many prompts, each with a default value, the result is

TOLL-FREE

ORDERING

800-527-0347

rom anywhere in the continental US of A

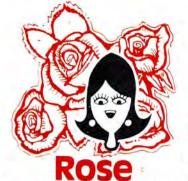

You've Got TOTAL ACCESS (specializing in TRS80 \*)

TO YOUR COMPUTER HARDWARE & SOFTWARE NEEDS. CALL ROSE TODAY!

### ZUCKERBOARD KNOCKED DOWN!

### Tandy 1000/A Memory Expansion Board

Expand the memory of your Tandy 1000/ 1000A from the standard 128K to its total capacity of 640K. Uses 256K DRAMS. Includes the DMA controller chip. Order the optional clock/calendar and plug it right onto the board without taking an additional slot. This board has low power consumption and a five year warranty direct from the manufacturer. Half-size card and easy installation.

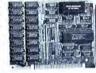

OK. .\$52 256K. .\$76 512K. .\$99 Clock/Cal. .\$28

### 1000/A Multifunction Board

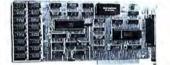

Add \$4 shipping and handling for boards. Add \$10 shipping and handling for drives.

Expand the capabilities of your Tandy 1000/1000A with maximum RAM, a DMA controller chip, a serial port and a clock/calendar. Comes with ZSPOOL and ZDISK, high level programs indeed. The manufacturer's five year warranty is included at no extra cost. Don't suffer any longer. ...Get yours today! Order toll-free.

### OK. .\$99 256K. .\$123 512K. .\$146

### 20 Megabyte Hard Disk Drive

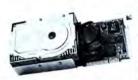

This unit comes completely assembled and formatted. Easy installation and it is ready to gobble up all those pesky floppy diskettes you have lay-

ing around the place. Dramatically speed program loading and execution time. No preventative maintenance required. Low power consumption so expansion capabilities are not limited. An astounding two year manufacturer's warranty comes with this little beauty. One model fits the Tandy 1000/1000A and 1000SX and another for the Tandy 3000.

Mod 1000. .\$489 Mod 3000. .\$489

### CALL **TOLL-FREE** 1-800-527-0347

Call your order in toll-free or write to me. I just love to get mail. If you need technical information or service just call in my support troops at 214-634-3336 between 9am and 6pm, except during their lunch which is from 11:30 to 1:30. The prices listed are subject to change and are for mail orders only. I take AMERICAN EXPRESS, MASTERCARD, and VISA and I will not charge your card until I ship your goodies. I have to pay a fee when you use a credit card so add 1.5% cause that is what I have to pay the bank. You can send a check or money order but it must be in US\$ drawn on a US bank and include your address and telephone number. If the check is good it will not delay your order at all. COD orders are welcome and re-

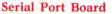

0000

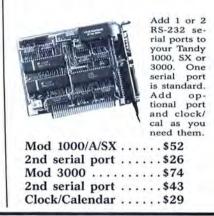

quire cash or a Cashier's Check on delivery. Shipping charges quoted are for the lower 48 states only. No tax collected on shipments outside of Texas. Texans add that good old state sales tax of 7.25%. Everything I sell has the manufacturer's guarantee and he is the guy that makes it good if anything goes wrong. I have spoken with each of my suppliers and they assure me that they will not let you down if you need service. My own guys are pretty sharp so call me first at 214-634-3336 if you have a problem of any kind. I bet we can get it resolved. However, there is one thing we can't help you with. Be sure you know what software you are buying. SOFTWARE IS SOLD ON A REPLACEMENT BASIS ONLY-NO REFUNDS. Unless otherwise noted. If the software media is defective or you accidentally format the disk and destroy all the data I can help. Just call me for instructions. Please order from me now. . .I need the money and I promise not to

ROSE ON TOP. . . HAS TOTAL ACCESS TO ZUCKER'S LINE

\_\_\_\_\_

and the second

DR. DR. ZUCKER

Zucker 300/1200 Modem

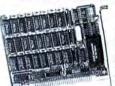

Now everyone can have their own modem. Rose has cut profit to the bare minimum on this American-made in-

ternal modem for your IBM, Clone or Tandy MS-DOS computer. Software is included so you can start communicating as soon as you install it. Everything included except the phone line. Zucker guarantees this little jewel for five years. Simple to install with complete instructions included. Call me today and let's get started.

Zucker's 300/1200 modem with software .....\$83

jack you around. I do reserve the right to charge up to a 10% fee if you jack me around. Your satisfaction is guaranteed. I have been doing this for almost eight years and if I can't make you happy within 30 days, I will cheerfully refund your purchase price in full, less the shipping charges. You can order from me without risk or worry. Trust me. NEXT DAY SHIPMENT of goods in stock. STAY ON TOP WITH ROSE.

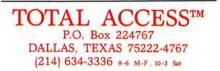

Prices and specifications subject to change without notice. Not responsible for typographical errors. (©) 1987 by Total Access. All rights reserved. Ad #8706. catastrophic! Surely someone has devised a patch to let you toggle this function. (Robert C. Leaf, Dayton, OH)

**A:** One solution is to purge the keyboard buffer before displaying an input prompt. For example:

200 WHILE INKEY\$<>" ":WEND:INPUT A\$

The While. . .Wend loop executes as long as pending characters are in the keyboard buffer. When the buffer is empty, the Input statement will be executed.

In a later exchange, Mr. Leaf responded that Radio Shack gave him the following program line to fill the buffer before input:

200 CLR = 1 to 40:BUF\$ = INKEY\$:NEXT CLR:INPUT A\$

### The Right Profile

Q: I use LS-DOS 6.3 on the Model 4D and Profile 4+. When I invoke Profile 4+ directly from LS-DOS, everything runs perfectly. However, when I enter Profile via a Job Control Language (JCL) file to set up Memdisk and run the program, this is what happens. The Runtime menu appears on the screen, and all data-base processing portions of the program run well. But pressing "M" for the Creation menu throws control back to the JCL, and this blanks the screen. Pressing enter brings up the LS-DOS Ready prompt. Is there a patch to reconcile this apparent incompatibility between Profile 4+ and the LS-DOS JCL features? (Robert W. Brown, New Albany, PA)

A: Your problem will also crop up with other programs, such as ALEDIT/CMD. The problem is that the prompt in question uses the @KEYIN SVC (supervisory call), which gets its input from the standard input device; the device is usually the keyboard but is now the JCL file. The SVC checks the JCL file, finds the end of file, and, assuming that all JCL processing is done, exits to DOS. The easiest solution is to execute the Runtime menu manually, after the JCL file has initialized Memdisk.

### READERS RESPOND

### **Model 4 Upgrade Arrives**

In response to Gene McCormack's request (see April 1987, p. 12) for a Model 4 emulator board for the Tandy 1000, we discovered that Hypersoft (P.O. Box 51155, Raleigh, NC 27609) released a program that emulates the Model 4 on a Tandy 1000 or PC compatible.

### Let LP4 Do the Driving

Gerard C. O'Connell of Phoenix, AZ, responds to Albert Spatches' problem ("Who's Driving?" July 1987, p. 12) of using a Model III and an Epson MX-80 with Superscripsit. He suggests Albert use the LP4 driver. He can then initialize the Epson by entering Basic and using the following program:

FEEDBACK LOOP

10 LPRINT CHR\$(27) CHR\$(18)''A'' CHR\$(140); 20 CMD "S"

20 CMD S

Now he should be able to use Superscripsit normally.

### Mercedes Loses Queendom (Three Times)

Joseph J. Janus of New Castle, PA, sends a possible solution to the printer driver problem ("My Kingdom [Queendom] for a Driver," July 1987, p. 14) for Microsoft Windows and the C. Itoh 8510AP printer. C. Itoh Digital Products Inc. (19750 S. Vermont St., Suite 220, Torrance, CA 90502) has a utility package for the 8510AP called "PC Itoh Utilities" that emulates Epson and IBM printers. The package contains utilities for screen dumps and can print all the ASCII characters generated on an IBM screen. The package cannot be obtained directly from C. Itoh, but by calling their sales department at 800-423-0300, you can obtain information on your nearest distributor. List price is \$55.

Ted M. Hopes of Greenlawn, NY, writes that he has Wordperfect 4.2, a Tandy 1000 and a DMP 430. He states that printer driver 25 on the Wordperfect disk is the printer driver for the DMP 430, but, unfortunately, you must use the DMP 430 with DIP switch no. 1 turned off for the Tandy character set. This set does not include graphic characters used by Wordperfect in the Linedraw feature. Also, the superscript and subscript feature does not use microfont characters. It uses the same font as the rest of the text. The Tandy setting does, however, permit underlining, boldface, and double underlining.

Ted found that the best driver to use for the DMP 430 is printer driver no. 76, for the IBM Proprinter. Although this driver does not provide double underlining, it does underlining and boldface, microfont sub- and superscripts, and graphics characters. It can do these when the DMP 430 DIP switch no. 1 is in the on position, which activates IBM characters. The only disadvantage I find with the use of the IBM characters is that I cannot use italics. Apparently the printer won't provide italics unless it is set for the Tandy character set mode.

Martin Pollard of St. Clair Shores, MI, wrote a printer driver for Scripsit Pro and an Epson RX-80 printer. He believes it works fine with the MX and FX, too. Supported features include underlining, italics (which uses the double-underlining print code), boldface, strike-through, superscript, subscript, insert text during printing, insert current date, and pause the printout. Available pitches are 5, 6, 8, 10, 12, and 17. Unsupported features are top of form and proportional spacing. You can obtain the driver by sending a 5¼-inch floppy disk and a self-addressed disk mailer with postage to Martin at 21116 Erben, St. Clair Shores, MI 48041. You can also download it from the Good News BBS at 313-459-8375. It is in the Model 4 download section under the name Epson/PRO (rename the file Epson/CTL or FX80/CTL to use it).

### Reach Out and Shadow Someone

Robert B. Boyd of Calgary, Alberta, responds to Mike Cannon's problem (see June 1987, p. 12) of experiencing color distortion on his RGB monitor after having a telephone on top of it. He says it is possible that the shadow mask in the picture tube could have been magnetized from the powerful magnetic field generated by the ringer in the telephone set, unless the phone is an electronic type. If it's not an electronic type, using a degaussing coil might correct the problem. Since most modern color monitors and television sets contain a degaussing circuit that is activated for a few seconds each time the set is turned on, degaussing coils are becoming a scarce piece of service equipment and are difficult to find. The telephone could also alter the strength of some of the several magnets located on or near the yoke assembly for convergence and pincushion adjustments. Any magnets so altered must be replaced and a complete convergence performed to restore normal operation. These parts should be available from Radio Shack

If you use a standard telephone near a computer or any magnetic medium, you should disconnect the ringer to prevent loss of valuable data or possible interference with other components.

### HELP WANTED

► David J. Anna (P.O. Box 226, Loveville, MD 20656) is looking for a DIN connector converter so he can use non-Radio Shack joysticks on his Tandy 1000, which requires a 6-pin DIN connector.

► E.W. Gladstone (The Mansion House Hotel, Duddingston, Edinburgh, Scotland EH15 3QF) is looking for the Speech Synthesizer and Talker 4.0 software from Alpha Products for his Model 4.

► David Ayre (Annadale, Harray, Orkney Isles, Scotland KW17 2LQ) is looking for a copy of APL80 by Phelps Gates and published by Ramware for his Model I.■

# Looking for a Tax System?

### Nail it down!

with PC-Tax

### for your TRS-80 and all PC's

when looking over the field this little "Help" message may be useful.

HOW TO READ A TAX SYSTEM AD

### THE MAN SAYS:

We will give you our last year's system free.

We have had our system tested by this giant CPA firm and they just love it.

Our system is 99% pure.

Don't believe what you read in tax system ads.

### TRANSLATION:

We didn't get a system out in time to prepare returns. Now we've had six more months to work on it and though it still isn't complete we hope you won't notice.

It hasn't been in use in the field to any extent yet and we are trying to get around this with double-talk.

(Pure what?) We have found out that most tax systems advertised go bust in a year or two but we are sure we'll make it.

### Now let's talk PC-Tax — LET'S TALK PERFORMANCE:

PC-Tax gives you full screen displays of all forms and schedules. Data-entry is just the same as if you were doing the return with a pencil, only twenty times faster. All calculations are made automatically RIGHT WHILE YOU ARE MAKING ENTRIES! You won't even notice this; it just happens. In fact, once you have turned on your machine and 1040 comes up, you are simply working with a calculator, a master calculator that knows all about tax returns and knows you want one prepared. You enter the figures, PC-Tax prepares the return.

### LET'S TALK FEATURES:

Want a tax-planner? PC-Tax has had one built-in for years; it is called QUIKTAX. With this function you can tax-plan based on a client's full return (or a short version if you wish). No one has tried to decide for you what is important, leaving out just the item the client needs.

PC-Tax totals W-2 forms, computes the S.S. overpayment, and brings total wages and the overpayment to 1040. Client billing becomes available right after you have printed out the return and you can add "See you next year, Joe.", or whatever you like, to the invoice.

These are only a tiny portion of PC-Tax's special functions. If we listed them all here the type would be so small you couldn't read it.

### LET'S TALK TRACK RECORD:

### (Ours is eleven years and 20 million returns)

No tax preparation system has been in the field as long as PC-Tax and, for each of those years, we have improved, modified, and fine-tuned until our system is absolutely unique. It is flat-out impossible for any organization to even approach the quality and accuracy of PC-Tax in any conceivable time-frame.

Manual - "Computerizing the Professional T ax Office" - \$7.50 Demonstration Disk - Specify computer make and model - \$7.50

### **CSC** CONTRACT SERVICES ASSOCIATES

CALL: (602) 753-1133

507 Lead St. Kingman, Az. 86401

### DR. DR. ZUCKER BREATHES NEW LIFE INTO YOUR TANDY COMPUTER!

The EX Memory Expansion Board expands the memory of your Tandy 1000EX to a maximum of 640K — for LESS!

The EX Board is available in three configurations: 128K, 256K, and 384K. It comes complete with DMA circuit to speed up your computer operations, as well as RAM disk and print spooler software.

Check-up on the good Dr.Dr.'s prices only \$149 for a fully loaded 384K board! Boost your computer memory to 640K while using less slot space with Zuckerboard's half-card.

See your local authorized Zuckerboard dealer today or call 1-800-222-4920 (US) or 1-800-654-2212 (CA).

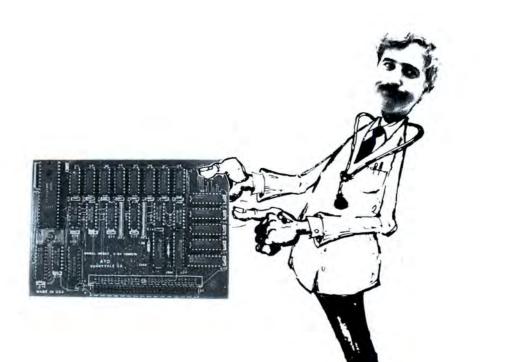

NOTICE: ZUCKERBOARD's new **FIVE-YEAR WARRANTY** is retroactive—any product purchased with the two-year warranty is now covered for five years!

### It's another ZUCKERBCARD

ZUCKERBOARD/ATD 235 Santa Ana Court Sunnyvale, CA 94086 (408) 720-1942

Tandy and Tandy 1000EX are registered trademarks of Radio Shack, a Division of Tandy Corporation. It's another ZUCKERBOARD is a registered trademark of Advanced Transducer Devices, Inc.

Prices subject to change without notice.

### TUCKERISCARD

### **Price List**

| Part # | Description                                                   | Price |
|--------|---------------------------------------------------------------|-------|
|        |                                                               |       |
| 2002   | Memory Expansion<br>With 256K                                 | \$109 |
| 2003   | Memory Expansion<br>With 512K                                 | \$149 |
| 2026   | Memory Expansion/384 K for Ex                                 | \$149 |
| 2006   | Secondary Expansion<br>Memory With 256K                       | \$109 |
| 2007   | Secondary Expansion Memory with 384K                          | \$125 |
| 2009   | Multifunction Board<br>With 512K, Serial,<br>And Clock        | \$279 |
| 2016   | Hard Disk Card                                                | \$599 |
|        | Tandy 1000SX                                                  |       |
| 2006   | Memory Expansion<br>With 256K                                 | \$109 |
| 2027   | Multifunction Board<br>With 256K, Serial,<br>And Clock        | \$199 |
| 2016   | Hard Disk Card                                                | \$599 |
|        | Tandy 3000HD and HL                                           |       |
| 2017   | Hard Disk Card For HL                                         | \$599 |
| 2033   | Serial Port Board for HD                                      | \$139 |
| 2034   | Second Serial Port For 2033                                   | \$ 79 |
| 2036   | Multifunction Board For HL<br>With 128K, Serial,<br>And Clock | \$199 |
| Ta     | ndy 1000, 1000SX, and 3000HL                                  |       |
| 2004   | Clock/Calendar Chip<br>Option                                 | \$ 49 |
| 2031   | Clock/Calendar Board<br>With Software                         | \$ 59 |
| 2029   | Serial Port Board                                             | \$ 99 |
| 2030   | Second Serial Port<br>For 2029 And 2027                       | \$ 49 |
| 1088   | Internal Modem<br>1200 bps                                    | \$129 |

### Lt's another ZUCKERBOARD

| Model                                      | Qty. | Unit Price | Ext. Price |
|--------------------------------------------|------|------------|------------|
| TANDY 1000                                 |      |            |            |
| 2002                                       | -    | \$109      |            |
| 2003                                       |      | 149        |            |
| 2004                                       |      | 49         |            |
| 2006                                       |      | 109        |            |
| 2007                                       | -    | 125        |            |
| 2009                                       | 1    | 279        |            |
| 2016                                       |      | 599        |            |
| TANDY 1000SX                               |      |            |            |
| 2006                                       | -    | 109        |            |
| 2027                                       | 1    | 199        |            |
| 2016                                       | _    | 599        |            |
| TANDY 3000                                 |      |            |            |
| 2017                                       |      | 599        |            |
| 2033                                       | _    | 139        |            |
| 2034                                       |      | 79         |            |
| 2036                                       | _    | 199        |            |
| TANDY 1000, 1000SX, 3000                   |      |            |            |
| 2004                                       |      | 49         |            |
| 2031                                       |      | 59         |            |
| 2029                                       |      |            |            |
| 2029                                       |      | 49         |            |
| 2035                                       |      | 49         |            |
| 2035                                       | -    | 09         |            |
| Subtotal                                   |      |            |            |
|                                            |      |            |            |
| CA Residents add applicable tax            | _    |            |            |
| Shipping \$6.00 per product<br>in the U.S. | -    |            |            |
| Total                                      | -    |            |            |
| Name                                       |      |            |            |
| Address                                    | _    |            |            |
| City, State                                |      |            |            |
| Phone                                      |      |            |            |
| Visa 🗆 MasterCard                          |      | Amex       |            |
| Number                                     | I    | xpires     |            |
| Check or Money Order                       |      |            |            |
| please allow 2-4 weeks delivery.           |      | E          |            |
| please allow 2-4 weeks delivery.           |      |            |            |

### It's another ZUCKERBOARD

| Model                      | Qty                                   | •         | Unit Price | Ext. Price |
|----------------------------|---------------------------------------|-----------|------------|------------|
| TANDY 1000                 |                                       |           |            |            |
| 2002                       |                                       |           | \$109      |            |
| 2003                       |                                       |           | 149        |            |
| 2004                       |                                       |           | 49         |            |
| 2006                       |                                       |           | 109        |            |
| 2007                       |                                       |           | 125        |            |
| 2009                       |                                       |           | 279        |            |
| 2016                       |                                       |           | 599        |            |
| TANDY 1000SX               |                                       |           |            |            |
| 2006                       |                                       | _         | 109        | -          |
| 2027                       |                                       |           | 199        |            |
| 2016                       |                                       |           | 599        |            |
| TANDY 3000                 |                                       |           |            |            |
| 2017                       |                                       |           | 599        |            |
| 2033                       |                                       |           | 139        |            |
| 2034                       |                                       |           | 79         |            |
| 2036                       |                                       |           | 199        |            |
| TANDY 1000, 1000SX, 300    | 0                                     |           |            |            |
| 2004                       |                                       |           | 49         |            |
| 2031                       | 1.25                                  |           | 59         |            |
| 2029                       |                                       |           | 99         |            |
| 2030                       |                                       |           | 49         |            |
| 2035                       |                                       | - 2       | 89         | -          |
|                            |                                       |           |            |            |
| Subtotal                   | · · · · · · · · · · · · · · · · · · · |           |            |            |
| CA Residents add applicab  |                                       |           |            |            |
| Shipping \$6.00 per produc | t                                     |           |            |            |
| in the U.S.                |                                       |           |            |            |
| Total                      | -                                     |           |            |            |
| Name                       |                                       |           |            |            |
| Address                    |                                       |           |            |            |
| City, State                |                                       |           |            |            |
| Phone                      |                                       |           |            |            |
| Visa 🗆 Mas                 | terCard 🗆                             |           | Amex 🗆     |            |
| Number                     | 1.10                                  | _ Expires |            |            |
| Check or Money Order       |                                       |           |            |            |
| please allow 2-4 weeks de  | livery                                |           | в          |            |
| picase allow 2-4 weeks u   | curren j.                             |           |            |            |

It's another ZUCKERBCARD

### **Price List**

Part #

Description

Price

|      | Tandy 1000                                                    |       |
|------|---------------------------------------------------------------|-------|
| 2002 | Memory Expansion<br>With 256K                                 | \$109 |
| 2003 | Memory Expansion<br>With 512K                                 | \$149 |
| 2026 | Memory Expansion/384 K for Ex                                 | \$149 |
| 2006 | Secondary Expansion<br>Memory With 256K                       | \$109 |
| 2007 | Secondary Expansion Memory with 384K                          | \$125 |
| 2009 | Multifunction Board<br>With 512K, Serial,<br>And Clock        | \$279 |
| 2016 | Hard Disk Card                                                | \$599 |
|      | Tandy 1000SX                                                  |       |
| 2006 | Memory Expansion<br>With 256K                                 | \$109 |
| 2027 | Multifunction Board<br>With 256K, Serial,<br>And Clock        | \$199 |
| 2016 | Hard Disk Card                                                | \$599 |
|      | Tandy 3000HD and HL                                           |       |
| 2017 | Hard Disk Card For HL                                         | \$599 |
| 2033 | Serial Port Board for HD                                      | \$139 |
| 2034 | Second Serial Port For 2033                                   | \$ 79 |
| 2036 | Multifunction Board For HL<br>With 128K, Serial,<br>And Clock | \$199 |
| Та   | andy 1000, 1000SX, and 3000HL                                 |       |
| 2004 | Clock/Calendar Chip<br>Option                                 | \$ 49 |
| 2031 | Clock/Calendar Board<br>With Software                         | \$ 59 |
| 2029 | Serial Port Board                                             | \$ 99 |
| 2030 | Second Serial Port<br>For 2029 And 2027                       | \$ 49 |
| 1088 | Internal Modem<br>1200 bps                                    | \$129 |

UdaahhadadHaaaAhahahahaadMaahadH

Sunnyvale, CA 94089

235 Santa Ana Court

ADVANCED TRANSDUCER DEVICES, INC. ATTENTION: DR. DR. ZUCKER

FIRST CLASS POSTAGE WILL BE PAID BY ADDRESSEE BUSINESS PERMIT NO. 1625 SUNNYVALE, CA

REPLY

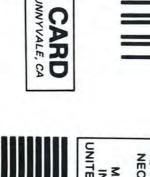

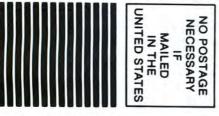

Udaalaha Maadhahahaa Maadaa M

Sunnyvale, CA 94089 ATTENTION: DR. DR. ZUCKER ADVANCED TRANSDUCER DEVICES, INC 235 Santa Ana Court

FIRST CLASS BUSINESS REPLY CARD PERMIT NO. 1625 SUNNYVALE, CA

POSTAGE WILL BE PAID BY ADDRESSEE

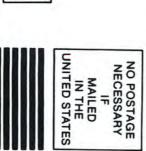

### Beachum Resigns, Tandy Rethinks Direct-Sales Plans

### Tandyland

**Call it a fundamental law of busi**ness and of government. Whenever changes are made in top management, the seriousness of the changes are in direct proportion to how much everyone involved praises everyone else and insists everything's hunky-dory.

If you apply that law to recent changes in Tandy Corp.'s computer sales, the resignation of Graham C. Beachum Jr. as head of marketing in the Business Products Division seems like big stuff.

Beachum, 39, whom Tandy had hired away from IBM two years ago, left Tandy on a week's notice to become senior vice president of marketing for Dell Computer Corp. in Austin, TX. Dell, the company behind the mail-order PC's Limited MS-DOS computers, is one of those fortune-that-began-in-a-garage success stories the computer industry has seen less of lately. To hear Beachum tell it, his move to the three-year-old Dell was the opportunity of a lifetime.

"I was lucky," he said. "Dell made me an offer I couldn't refuse. There's all kinds of neat stuff happening." He downplays any hint that his resignation from Tandy, despite his short notice, was less than friendly. "Everybody's trying to make something of that. But we left on good terms. There's no drama involved," he said.

Back at Tandy, spokesman Ed Juge also said Beachum's resignation was amiable and said he assumed Beachum left because Dell offered him something very lucrative, such as stock options. Beachum said that wasn't the case.

It might not be fair to say that Tandy wasn't happy with Beachum. But it's a good bet that the company is disappointed with the results from his old department, Tandy's outbound sales force.

The Tandy force was formed last year to help muscle in on IBM's share of the business PC market. About the same time, Tandy issued orders that had turned its sales personnel into IBM clones—at least as far as dress and grooming were concerned. The outbound sales force was to be the answer to IBM's direct sales. Tandy's new crew of pin-striped sales reps made calls on potential business customers. Some were executives who don't shop for computers at the local mall. Others were so

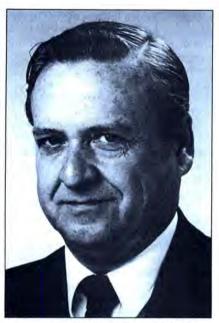

Tandy Vice President Bob Myers

ingrained in the IBM mystique that they wouldn't consider a Tandy product, due to the company's reputation, however ill-deserved, of being a hobbyist's shop.

The Dallas Morning News reported that outside sales didn't fulfill Tandy's expectations, possibly due to the inexperience of the sales force. In a recent research report, First Boston Corp. wrote, "Since this [corporate sales] is an area that is somewhat foreign to Tandy, it is not surprising that the company has encountered difficulties in the early stages of this program."

Juge is quick to point to the successes that the Business Products Division achieved. "We're in large corporations now," he said. "We're on the preferred vendor list for General Electric and Michelin Tire. We're in companies now that by all rights we shouldn't be."

At the same time, Juge said of outbound sales, "We had visions of it moving along faster than it really has."

Tandy sales reps are more blunt. "We spend more time doing bullshit than we do sales," said a Tandy sales representative who did not want his name used. "We're all dressed up as IBMers, but the sales haven't shown any real increase."

The sales rep said outbound sales were poorly implemented from the beginning. "They were trying to implement a lot of policies too slowly," he said.

Another sales representative, who also

wished to remain anonymous, faulted the week-long training program for outside sales. "As best they could, they showed us what they wanted us to do, but not how to do it. They had people teaching outside [sales] who didn't know how themselves, even though they had been successful doing inside sales.

"I think some of the IBM image hurt," he added. "When we went out into the business world in dark suits and white shirts, we were seen as fledglings. Part of the success we've had in the past was that we'd roll up our shirt sleeves and say, 'I can show you how to use this computer better than the manual can.' Now when there's a problem, we say, 'Let me call my training and support people.'"

The same salesperson said that the corporate sales program was never well received by some of the old-line Tandy personnel who were "successfully raised, reared, and weaned on retail sales." He hypothesized that the hardline retail personnel "set up" Beachum.

While the changes made soon after Beachum's departure indicate that Tandy has no intention of continuing its outside sales program as Beachum had set it up, the changes are a move further away from its ties to retail stores.

Leadership of the Business Products Division returned to Tandy Vice President Bob Myers, who had relinquished some of his duties over quantity sales to Beachum when the outbound sales program was created. Tandy also created two new classes of outside salespeople: the Retail Account Marketing Manager and the District Government Education Marketing Manager. (Juge said the acronym RAM manager for the first position is a coincidental pun. Rank-and-file Radio Shack employees have already abbreviated the second title to "Digum," which is probably a less-than-coincidental pun on the name of a video game.)

The main difference between RAM managers, Digums, and the old outbound reps is that the new personnel is truly direct sales without any ties to retail outlets. Tandy continues the outbound sales program in which all sales are credited to a local retail outlet.

With direct sales, Juge said, "We'll be able to go directly to Ford or Exxon without going through retail channels and provide a level of service and support we haven't been able to provide."

### PULSE TRAIN

Some of the new recruits are from outside the ranks of current Tandy salespeople, he said. "We want some high-power people with a lot of experience and training in direct sales."

This means Tandy won't have to depend on retraining its inside salespeople to think like outside reps. It's likely that the old outbound sale personnel will continue to call on smaller local businesses, where the link to a local retail store still makes sense, while the RAMs and Digums form an elite commando squad to storm the Fortune 1000 beachheads already occupied by IBM.

There are two ironies in the saga of Tandy attempts to emulate IBM's success in the business market. One is that Tandy is ordinarily a conservative company that sticks with products and methods it knows best. And if Tandy knows anything, it knows retail storefront sales. If indeed the outbound program has been as disappointing as the signs indicate, it could be because Tandy dared to venture into new territory. The other irony is that despite some softness in computer sales a few years ago while Tandy dragged its feet producing an IBM-compatible personal computer, its retail computer operations generally served the company well. Tandy, by various estimates, has one-third of the PC market and is tied with Apple behind IBM. The abrupt changes in the sales structure, no matter what anyone says, amount to a major shake-up. These changes indicate Tandy doesn't think it gained ground on IBM fast enough. But while all this was happening, IBM reported declining profits and Tandy's overall sales went up 10 percent. Perhaps IBM could learn something from Tandy rather than the other way around.

### Update

A danger in downloading public-domain software from bulletin boards is that occasionally you encounter a "Trojan horse," a program some demented practical joker wrote that plays havoc with your disks when you run it. Sometimes it erases data or reformats your hard disk.

One Trojan horse that appeared on BBSes in the last few months has a double-edged fiendishness. The program has appeared under at least one name, SUG.COM, and it's billed as a way to unprotect disks copy-protected by a system used by Softguard Systems Inc.

Instead, it erases everything on a hard disk and the floppy that you're trying to unprotect. Actually, it does more than erase them. It destroys the file-allocation table (FAT) that keeps track of what data is stored in which files and where the files are; it is impossible to restore the files using ordinary unerase programs.

SUG is not a quick-and-dirty hack job. It lulls you into a false sense of security with some fancy screens while it works on a low hardware level so that the drives' lights don't turn on to indicate something is being done to them. As with most Trojan horses, SUG contains messages that tell you how you've been had after it's too late to do anything about it. But the messages in the program are encrypted so that they cannot be detected by utilities such as CHEK4bomb, which looks for the practical joker's ''Gotcha!'' text.

SUG's message distinguishes it from the average dirty trick. After it trashes your disks, it displays a screen that says SUG is actually a product of Softguard, and it is exacting vengeance on people who try to break its copy protection.

"This destruction constitutes a prima facie evidence of your criminal violation. If you attempt to challenge Softguard Systems, Inc. . . , you will be vigorously counter-sued for copyright infringement and theft of services," the message says.

It then invites anyone whose disk got zapped to call Softguard's lawyers.

Softguard's director of marketing, Joe Diodati, said he had never heard of the program and vigorously denied that Softguard had anything to do with it. He pointed out one place the program's author made a mistake while trying to pin the rap on Softguard. The program includes Softguard's address correct down to the suite number and zip code, but refers to Softguard's protection scheme by the wrong name. SUG refers to the "SOFTLoK-protected disk." The trademark Softguard actually uses is "SUPER-Lok." SUG comes close with Softguard's irregular use of capital and lowercase letters, but Diodati said his company hasn't used the term SOFTLoK in any upper- and lowercase combination.

The chances are that nobody will ever find out who's responsible, just as chances are that SUG will ruin the disks of many honest computer users who may own copies of protected software that they were trying to back up for their own peace of mind.

The moral is: Be careful with BBS software (although in the instance of SUG, none of the usual precautions would have helped much). But you always keep a current backup of your hard disk, don't you?

### Micro Trends

There is a maxim that movies are made in the editing room and not in the studio. Now an ingenious board for Tandy and other MS-DOS computers equipped with an enhanced graphics adapter (EGA) allows video hobbyists and businesses to do their own editing by adding special effects including graphics, titles, and even animation to their own video tapes.

The 4- by 4-inch device is the Video Charlie. It attaches to the features connector on an EGA card and has its own connections to receive a signal from one video tape recorder, match it to the scan synchronization of the computer, and resync and refeed the signal to a second recorder after it has been altered by a computer graphics program.

With the hardware in place, you load the memory-resident software that comes with Video Charlie and any graphics program. Then Video Charlie will overlay images or text created with the graphics software on top of whatever video image is on the tape.

One company uses Video Charlie to enhance a tape that shows work going on at its plant. As the tape shows various parts of the factory, a graph created with Lotus's 1-2-3 is overlaid on the scene to show that division's contribution to productivity. A football coach could use the board to highlight game tapes.

It performs limited production techniques such as the fading in or out of the scene you have on tape or the graphics that you want to superimpose. You can stop the fade at any point to create a ghost effect. With some effort and ingenuity, you could create split-screen effects. If your program can create realtime animation, that animation can be transferred to tape as its own creation or as an overlay.

You can also use Video Charlie to create training tapes that show real-time displays of software as it goes through its paces without the flicker that normally occurs when a video camera films a computer screen. You could then run a tape of software in action as it executes a second time to add explanatory captions and arrows. If you feel that you're going to set a record playing your favorite video game, you can record the game to show your friends when they don't believe your score.

Video Charlie is one of the latest products in a field that's likely to become the PC industry's next buzz word—desktop video. At \$749.95, Video Charlie is expensive for a home system unless you're a dedicated video enthusiast, but it's cheap compared to the \$9,000-\$10,000 that a stand-alone video character generator costs. If you are a pro, or you must have the latest in home video equipment, you can get a booklet describing the attachment from Micro Mainframe, 322 E. Bidwell St. Folsom, CA 95630, 916-985-7501.■

### Circle 455 on Reader Service card. The Ultimate Expansion for your Tandy by Hard Drive Specialist

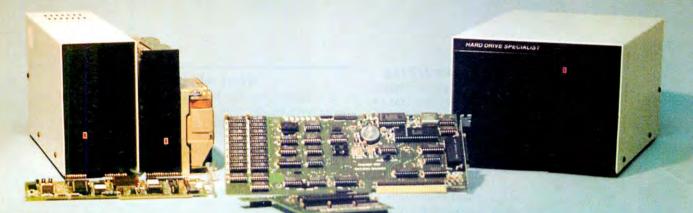

### Model 1000 Multifunction Boards New!

### 4 Megabyte Memory PLUS Card

For the Tandy 1000, 1000A, 1000SX, AND THE TANDY 1200. Expands memory beyond the 640K, limited by DOS, to use the Intel/Lotus/Microsoft expanded memory format. Includes a printer spooler, memory disk, and Plus port. PLUS expansion cards (RS232C, Clock, ETC) can be plugged into a special connector, saving a slot for other applications.

| 4 Megabyte Plus Card (OK) |  | • | • • | • | <br>• | • | • | • | <br>• | ÷ | • | • | • | \$1 | 99. |  |
|---------------------------|--|---|-----|---|-------|---|---|---|-------|---|---|---|---|-----|-----|--|
| TanPak                    |  |   |     |   |       |   |   |   |       |   |   |   |   |     |     |  |

For the Tandy 1000 and 1000A. Seven of the most needed functions/features have been combined into one package using only one expansion slot. Features include memory up to 512K. RS232, Serial Port, Clock-Calendar, DMA, Printer Spooler, Memory disk, and a PLUS expansion port that can use most PLUS cards.

| TanPak OK |  |  | • | • | • | • |  |  | • |  | • | • | • | • | • | • | • | • | • | • | • | • | • | • | • | \$ | 17 | 79 | ) |
|-----------|--|--|---|---|---|---|--|--|---|--|---|---|---|---|---|---|---|---|---|---|---|---|---|---|---|----|----|----|---|
|           |  |  |   |   |   |   |  |  |   |  |   |   |   |   |   |   |   |   |   |   |   |   |   |   |   |    |    |    |   |

### TanPak<sub>TM</sub> Secondary

If you already have a Model 1000 memory card and do not wish to replace it the TanPak secondary is for you. It retains all the Features of the TanPak except for the DMA. For the 1000, 1000A. TanPaktm Secondary OK ...

### TanPak<sub>TM</sub> SX

Made for the New Tandy 1000 SX, it contains all the features of the TanPaktm except the Memory and DMA features.

#### \$129. TanPaktm SX . . . . . . . . . . .

#### Also Tandy 1000 EX **TANDY 1000**

#### RS232C Serial- Clock/Calender Piggy/Back Card by Hard Drive Specialist

Now available for the TanPak, the Tandy Memory Expansion PLUS Card, the HDS Memory Expansion Plus Card, and other boards that configure their expansion port with side A (component side) routing conductors to the top side of the 62 conductor dual

| row header.                            |           |
|----------------------------------------|-----------|
| RS232C-Serial PLUS Card                | \$<br>59. |
| Clock/Calendar PLUS Card               | 59.       |
| Doogoo Carial Cleak/Calandar PLUS Card |           |

### RS232C-Serial, Clock/Calendar PLUS Card . . \$129. Memory Plus Expansion Board

For the 1000, 1000A. Includes sockets for 512K, DMA, and a PLUS expansion port

| PLUS expansion port.                     |     |     |       |   |     | 12.54 |
|------------------------------------------|-----|-----|-------|---|-----|-------|
| Memory PLUS Expansion Card, OK           |     | • • | • •   | • | • • | \$99. |
| Model 3/4 RS232C Card                    |     |     |       |   |     | \$69. |
| Model 3/4 Floppy Disk Controller Card    |     |     | <br>• |   |     | \$99. |
| Color Computer Floppy Disk Controller Ca | ard | • • | <br>• | • |     | \$99. |

### Tandy 1000, 1000A, 1000SX Hard Drives

Shop and compare. Hard Drive Specialist has been building hard drive systems for years and have sold thousands of subsystems to satisfied Radio Shack/Tandy customers. Our drives all use buffered seek logic and plated media to result in almost onefourth the average access found on our competitor's drives. Internal drive systems include an interface card and a half-height hard drive that replaces the top disk drive in both size and power consumption. External units include an interface card, case, power supply, and hard drive unit. All units require a memory board with DMA compatible with the Tandy 1000.

| 20 Meg Hard Card      | \$499. | 30 Meg Hard Card | \$699.  |
|-----------------------|--------|------------------|---------|
| NEW! 45 MEG Hard Card |        |                  | \$899.  |
| 20 Meg Internal       | \$479. | External         | \$629.  |
| 30 Meg Internal       | \$679. | External         | \$829.  |
| 45 Meg Internal       | \$879. | External         | \$1029. |
| 60 Meg Internal       |        |                  |         |
|                       |        |                  |         |

### TANDY 1000 EX Hard Drives

Our new External Hard Drives for the Tandy 1000 EX work just like our hard drive units for the Tandy 1000 with the exception of the PLUS type interfacing. Tandy 1000 EX Hard drives require a memory/dma card.

| 20 Meg External 1000EX Hard Drive | \$729.  |
|-----------------------------------|---------|
| 30 Meg External 1000EX Hard Drive | \$929.  |
| 42 Meg External 1000EX Hard Drive | \$1445. |
| 60 Meg External 1000EX Hard Drive | \$1645. |

### Tandy 3000, 3000HL Hard Drives

Hard Drives with 16 bit fast controllers that meet or beat the Tandy Products at a fraction of the cost. Add \$50. to the below prices for a controller that will also operate a 1.2 Meg Floppy Disk Drive.

| 20 Meg Internal \$579. E  | xternal \$729.       |  |
|---------------------------|----------------------|--|
| 30 Meg Internal \$779. E  | xternal \$929.       |  |
| 45 Meg Internal \$979. E  | xternal \$1129.      |  |
| 60 Meg Internal \$1299. E | xternal \$1499.      |  |
| Model 1,3,4 Hard Drives   | Model 1 add \$50     |  |
| 20 Meg \$845. 20+2        | 20 Meg \$1245.       |  |
| 40 Meg \$1395. 40         | +40 Meg \$2295.      |  |
| HARD DRIVE                | CDECIAL ICT          |  |
| HAND DHIVE                | SPECIALISI           |  |
| Order Line                |                      |  |
| 1-800-231-6671            | 16208 Hickory Knoll  |  |
| 1-713-480-6000            | Houston, Texas 77059 |  |
|                           |                      |  |

Ordering Information

Use our WATS line to place your order via Visa. MasterCard, Discover or Wire Transfer. Or mail your payment directly to us. Any non-certified funds will be held until proper clearance is made COD orders are accepted as well as purchase orders from government agencies. Most items are shipped off the shell with the exception of hard drive products that are custom built. UPS ground is our standard means of shipping unless otherwise specified. Shipping costs are available upon round. request

### **READER FORUM**

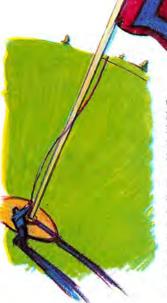

### Hoist the L Flag

Robert M. Doerr's "Bidirectional Ripple Sort" for the Model 4 (Reader Forum, March 1987, p. 25) fails to take full advantage of the L flag in lines 120, 140, and 160. My sort (Program Listing 1) is faster in that variables M and K are updated, often by more than one increment, to avoid double-checking the already sorted portions of the array. Also, the L flag is checked for a zero before entering the reverse sort.

> Eric Husted Napa, CA

Program Listing 1. A ripple sort. 99 'Update Bi-Dir Ripple Sort, Eric Husted 100 M=1 : K=NRECORDS 110 L=0: FOR J=M TO K-1 120 IF TABLES(J)<=TABLES(J+1) THEN 130 121 L=J:SWAP TABLES(J),TABLES(J+1) 130 NEXT J:IF L=0 THEN 170 ELSE K=L 140 L=0:FOR J=K TO M+1 STEP-1 150 IF TABLES(J)=TABLES(J-1) THEN 160 151 L=J:SWAP TABLES(J),TABLES(J-1) 160 NEXT J:IF L=0 THEN 170 ELSE M=L:GOTO 110 End 170 RETURN

### **Pay Attention**

I wrote a program (see Program Listing 2) that makes it more difficult to overwrite an existing file. It searches all existing files on all disks in the system, even if they are invisible.

OPEN"I",1,"FILENAME/ XXX" produces an error message if the file name you request, visible or invisible, cannot be found on any disk in the system. I coupled this with an ON ERROR GOTO statement to prevent inadvertent overwriting.

If placed at the beginning of a program under development, this routine can be skipped over by a GOTO in line 1. You can save at any time by typing RUN3. Line 3 has a remark because any error in typing also jumps it down to line 10. When you run the program and it shows

Program Listing 2. A program to avoid inadvertent overwriting of files on the Model III or 4.

 If you purchase The Disk Series from 80 Micro for the Model III or 4, the assemblylanguage programs on the disk have their source code written in EDTASM format. If you have another assembler, it is usually not a problem because most other editor/assembler packages that followed EDTASM can read EDTASM files, and you can convert them to their own format by loading the files and saving them back to disk.

But ALDS does not seem to do this. The following four steps accomplish the conversion:

• Load the EDTASM source file into ALEDIT. When the editor display appears, you see the listing with line numbers at the left of each line. (If text or blank spaces appear at the start of the first line before

"Saving as filename," and then either "File not found" or "Error #24," you can assume you entered the program correctly and you can delete the REM from line 3.

Do not delete line 11 until you have experimented with the operation and are satisfied with the action. This prevents you from recording anything.

The program is written so that it is hard to overwrite by mistake. You are required to verify by typing YES.

To save the program in ASCII, type SAVE"SAFE SAVE",A. It can be merged with any program that has these lines clear or loaded before starting any new program. It is saved when the program is saved and then can be deleted from the finished product.

Bill Pottberg Burlingame, CA

### What About ALDS?

the line number, this indicates an Apparat EDTASM format. You need to edit these 7 bytes out for the conversion to take effect.)

• Use the W command to save the file back to disk.

• Reload the file. The line numbers will be missing.

• Again, use the W command to save the file back to disk. The file is now in ALDS source file format.

The EDTASM line numbers are saved to disk in ASCII with bit 7 of each number set. When loading a file, ALEDIT drops the 7th bit of all incoming bytes, so the number is now stored as normal ASCII data. Saving the file back to the disk this time sends the data in purely ASCII format.

When loading a source file into ALEDIT, if the editor finds a stream of ASCII characters preceding a line, it ignores these characters (and the tab following them). Thus, when you reload the ASCII-saved file, the line numbers are no longer present. Saving the new data to disk a second time causes the data to be stored without line numbers in the desired ALDS format.

> David Goben Mansfield Center, CT

Reader Forum is looking for your words of wisdom. Send your patches, solutions, or advice in regard to Tandy microcomputing to Reader Forum, c/o 80 Micro, 80 Elm St., Peterborough, NH 03458. We pay \$10 for each item that we use. All Reader Forum submissions should be no more than one typed, doublespaced page in length.

### **READER FORUM**

### **Option B**

If you do a lot of routing, linking, and filtering with TRSDOS 6.x, you have to type the B option each time you use Device to check the current input/output (I/O) settings.

The following patch modifies the Device command so that it defaults to byte I/O display, just as the one in LDOS 5.x does. (Be sure to make a backup copy of DOS first.) For LS-DOS 6.3:

PATCH SYS6/SYS.LSIDOS (D1E, 90 = FF,FF:F1E,90 = 00,00)

For TRSDOS 6.2.x:

PATCH SYS6/SYS.LSIDOS (D1D, 47 = FF,FF:F1D.47 = 00.00) Marc A. Barrot Boulogne, France

### A Faster Memdisk

I am using a JCL file similar to, but faster than, Don O. Coffins' ''Set Drive Zero Free'' (January 1987, p. 69). You build a Memdisk as he suggests, then copy the Memdisk as it is to a disk in drive 1, forcing a mirror-image backup.

To put the Memdisk back in place, whenever you want, use the JCL file in Program Listing 4. With this JCL file, you copy the Memdisk you have already created from the drive 1 disk. The "Y" in the seventh line forces a mirrorimage backup from disk to Memdisk. With this method, you need a disk for each Memdisk you build.

> A. Jorge Vismara Rio de Janeiro, Brazil

Program Listing 4. A JCL file for creating and copying Memdisks. . RAM SYSTEM DISK SYSTEM (DRIVE=2,DRIVER="MEMDISK") D Y BACKUP :1 :2 Y SYSTEM (DRIVE=2,WP) SYSTEM (DRIVE=2,WP) SYSTEM (SYSTEM=2) //EXIT End

### Diverting the Default

When you do a great deal of assembly-language programming to create COM files, the last stage of operation is to convert the EXE file to COM file format. You do this with the program EXE2BIN, using the format **EXE2BIN PGMFILE PGM-**FILE.COM (if PGMFILE is the file you are working on). This process converts PGMFILE, which has a default EXE extension, into a program called PGMFILE.COM. If you leave off the second file name, a file called PGMFILE.BIN is created by default, and you must rename it with a COM extenProgram Listing 3. A program that uses COM as a default extension on the Tandy 1000.

10 'CONVERT DEFAULT '.BIN' EXTENSION IN EXE2BIN.EXE TO '.COM' 20 OPEN"R",1,"EXE2BIN.EXE";FIELD 1,128 AS A\$:x=1 30 GET 1,X:Y=INSTR(A\$,".BIN"):IF Y=0 THEN X=X+1:GOTO 30 40 B\$=A\$:MID\$(B\$,Y)=".COM";LSET A\$=B\$:PUT 1,X:CLOSE 1 50 NAME"EXE2BIN.EXE"A\$"EXE2COM.EXE":END

End

sion to make it executable.

I thought it would be handy if a program like EXE2BIN created a COM file by default, so you don't have to worry about adding a second file name or renaming the default BIN file name.

You can use Program Listing 3 with a backup copy of EXE2BIN.EXE. It converts EXE2BIN.EXE into a program called EXE2COM.EXE, where COM is the output file's default extension. After running this program, you can use EXE2COM in the format EXE2COM PGMFILE, and it automatically creates a file named PGMFILE.COM on the same drive as PGM FILE.EXE.

> David Goben Mansfield Center, CT

### **Instant Allwrite**

I adapted an 80 Micro JCL program for the Model 4 to work with Allwrite that I call ALDOSMEM (see Program Listing 5). With it I can make Memdisk a system and Allwrite editor disk. You can use the other drives for data disks. It takes about two minutes to install because of the writing and purging process, but once installed, ALDOS-MEM almost instantly brings up the Allwrite program. A small file appears on the screen in 1 or 2 seconds. Bill P. Hall Nashville, TN

Program Listing 5. A program to bring up Allwrite instantly. .\*\*\* Aldosmem/jcl installs ALLWRITE and minimum system in MEMDISK makes MEMDISK the system disk and write protects it. System (Drive=3, Driver="Memdisk") D D BACKUP/SYS:0 :3 (S) PURGE SYSØ:3 (S,Q=N) PURGE SYS5:3 (S,Q=N) PURGE SYS7:3 (S,Q=N) PURGE SYS8:3 (S,Q=N) PURGE SYS9:3 (S,Q=N PURGE SYS13:3 (S,Q=N) COPY AL/CMD:0 :3 COPY AL/DEF:0 :3 CI8510/DEF:0 :3 COPY COPY CI8510/TAB:0 :3 COPY ALF/DEF:0 COPY DIABLO/TAB:0 :3 COPY DIABLO/DEF:0 : 3 SYSTEM (DRIVE=3,WP) DIR :3 (S,I,A=N) .\*\*\* TRSDOS 6 is no TRSDOS 6 is now installed in MEMDISK along with disk ALLWRITE COMMAND & DEFAULTS All drives can now be used for data disks. Memdisk is now system disk. ONE DISK MUST CONTAIN ALF/CMD--Leave boot disk \*\*\* \*\*\* in lower right drive (now drive 3) nore "Job Aborted" Ignore End SYSTEM (SYSTEM=3)

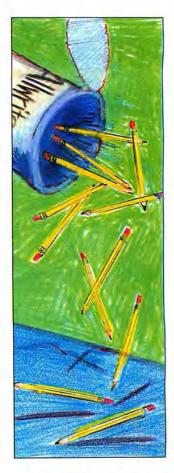

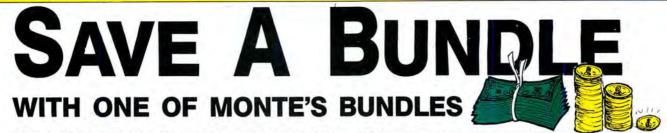

These special bundles are ready for you to save a bundle of money. CP/M software is actually preferred because of the vast amount of programs available. The programs in these bundles have been optimized to run on the Model 4-4D-4P. For example, we have memory-mapped WordStar and it runs circles around the standard version others sell. We also added printer drivers for the Radio Shack Daisywheel II, DMP-2100 and most other Radio Shack Printers as well. You have read the reviews and know that our CP/M is the best for the Model 4. Your Models 4 and our CP/M form an unbeatable combination. Send for our free public domain software catalog and see for yourself.

|                                                                                                    | \                                                                                                    |                                                                                                    |
|----------------------------------------------------------------------------------------------------|----------------------------------------------------------------------------------------------------|----------------------------------------------------------------------------------------------------|
| "A" Bundle                                                                                                    |                                                                                                    | "C" Bundle                                                                                                    |
| \$299                                                                                                    | V.J. 1. 1                                                                                                    | <b>£ \$499</b>                                                                                                    |
|                                                                                                    | 1,10 - 11/                                                                                                    | WordStar ReportStar<br>MailMerge CalcStar                                                                                                    |
| WordStar SpellStar<br>MailMerge Star Index                                                                                                    |                                                                                                    | SpellStar dBase II                                                                                                    |
| Montezuma Micro CP/M                                                                                                    |                                                                                                    | Star Index Turbo Pascal                                                                                                    |
|                                                                                                    |                                                                                                    | Montezuma Micro CP/M                                                                                                    |
|                                                                                                    | "B" Bundle                                                                                                    | DataStar                                                                                                    |
|                                                                                                    | s 399 🐧 🕯                                                                                                    |                                                                                                    |
| Cours a Dunalla                                                                                                    | WordStar Star Index                                                                                                    | MS-DOS LANGUAGES/                                                                                                    |
| Save a Bundle                                                                                                    | MailMerge ReportStar<br>SpellStar CalcStar                                                                                                    | UTILITIES                                                                                                    |
| on these books and disks.<br>Take advantage of our volume discounts.                                                                                                    | Montezuma Micro CP/M                                                                                                    | Bourbaki "1 Dir" \$ 57                                                                                                    |
| Buy any three items from this list and de-                                                                                                    | DataStar                                                                                                    | Clipper 435<br>Copy II PC 23<br>Copy II PC Option Board 80<br>Crosstalk 16 99                                                                                                    |
| duct \$5 from your total order. Buy four and deduct \$10. Buy fivededuct \$15. Buy                                                                                                    | The second second second second second second second second second second second second second second second s                                                                                                    | Copy II PC Option Board                                                                                                    |
| sixdeduct \$20 etc. Please add \$1 for                                                                                                    |                                                                                                    |                                                                                                    |
| each book for shipping.                                                                                                    | and the first state of the little state of the little state of the | Disk Optimise         27           Fastback         89           Fontasy 2.0         38           Homebase 2.0         35           Microsoft C Compiler 4.0         285           Microsoft Windows 1.03         63           Microsoft QuickBASIC Compiler         60           Netron Company         39 |
| RED It the custom opple                                                                                                    | MS-DOS BUSINESS                                                                                                    | Microsoft C Compiler 4.0                                                                                                    |
| A ELECTRIC W                                                                                                    | SOFTWARE                                                                                                    | Microsoft Windows 1.03                                                                                                    |
| Tengi                                                                                                    | Ability\$ 62<br>Accounting Partner I                                                                                                    | Norton Utilities 3.1                                                                                                    |
| And and a state of the state of the state of | Borland Turbo Lighting                                                                                                    | Sidekick                                                                                                    |
| A STATE OF THE STATE OF THE STA | BPI Inventory                                                                                                    | Smartcóm II                                                                                                    |
| B gi BS                                                                                                    | Corrierstone 62<br>Clickart Personal Publisher 112                                                                                                    | Superkey                                                                                                    |
| 13 5                                                                                                    |                                                                                                    | Turbo Editor Toolbox                                                                                                    |
| TRS-80 Disk & Other Mysteries. The "How To" book<br>of data recovery for the TRS-80 Model 1 disk operating                                                                                                    | Crosstaik 16                                                                                                    | Turbo Gameworks                                                                                                    |
| system. 128 pages. Retail \$22.50. NOW \$18                                                                                                    | DAC Easy Mate                                                                                                    | Turbo Lightning 52<br>Turbo Pascal w/8087 & BCD                                                                                                    |
| Microsoft BASIC Decoded & Other Mysteries. The<br>complete guide to Level II and BASIC. 312 pages.                                                                                                    | DAC Easy Payroll Tutor                                                                                                    | Turbo Prolog                                                                                                    |
| Retail \$29.95. NOW \$24                                                                                                    | dBase II                                                                                                    | Turbo Tulor                                                                                                    |
| The Custom TRS-80 & Other Mysteries. The com-                                                                                                    | dBase III Plus                                                                                                    |                                                                                                    |
| plete guide to customizing TRS-80 hardware and software. 336 pages. Retail \$29.95. NOW \$24                                                                                                    | EGA Paint                                                                                                    | MS-DOS RECREATIONAL<br>SOFWARE                                                                                                    |
| BASIC Faster & Better & Other Mysteries. The com-                                                                                                    |                                                                                                    | Certificate Maker \$ 36                                                                                                    |
| plete guide to BASIC programming tricks and tech-<br>niques. 290 pages. Retail \$29.95. NOW \$24                                                                                                    | Freedance         215           Generic CAD 2.0         89           Lotus 1-2-3, 2.01         319           Lotus 1-2-3, Use Twin         54           Managing The Market         89           Managing Your Money 3.0         119           Microsoft Multiplan         127           Microsoft Multiplan         260                                                                                                    | Certificate Maker\$36<br>Championship Golf                                                                                                    |
| BASIC Faster & Better Library Disk. Contains 121 func-                                                                                                    | Managing The Market                                                                                                    | Gato                                                                                                    |
| tions, subroutines and user routines. Search, merge,<br>compare and listing routines plus array handlers, BASIC<br>overlays and video drivers. BFBLIB. Retail \$19.95.                                                                                                    | Managing Your Money 3.0                                                                                                    | Karataka aa                                                                                                    |
| NOW \$16                                                                                                    | Microsoft Project                                                                                                    | Kings Quest                                                                                                    |
| BASIC Faster & Better Demonstration disk. Contains                                                                                                    | Mirror                                                                                                    | Kings Ouest                                                                                                    |
| 32 demos of the Library Disk contents above.<br>BFBDEM. Retail \$19.95 NOW \$16                                                                                                    | Newsroom                                                                                                    | Sargon III. 29<br>Silent Service                                                                                                    |
| BASIC Disk I/O Faster & Better & Other Mysteries.                                                                                                    | Print Shop                                                                                                    |                                                                                                    |
| Programming tips and techniques to store/retrieve<br>data from disk. 432 pages. Retail \$29.95.<br>NOW \$24                                                                                                    | PFS:File                                                                                                    | ZORK 1                                                                                                    |
| BASIC Disk I/O Faster & Better Demonstration Disk.                                                                                                    | PFS:Report 79<br>PFS:Pro Write 119                                                                                                    | MS-DOS HOME                                                                                                    |
| All of the major demo programs and library of disk<br>I/O subroutines in 25 BASIC programs. Random,<br>indexed, sequential and treesam file handlers in-                                                                                                    | ProDesign II                                                                                                    | SOFTWARE<br>Bank Street Writer \$ 51                                                                                                    |
| indexed, sequential and treesam file handlers in-<br>cluded. DFBLOAD. Retail \$29,95. NOW \$24                                                                                                    | R:Base Extended Report Writer                                                                                                    | Certificate Maker                                                                                                    |
| Machine Language Disk I/O & Other Mysteries, A                                                                                                    | R:Base Extended Report Writer                                                                                                    | Dollars and Sense                                                                                                    |
| guide to machine language disk I/O for the TRS-80.<br>288 pages. Retail \$29.95. NOW \$24                                                                                                    | Reflex Workshop                                                                                                    |                                                                                                    |
|                                                                                                    | SuperCalc 4                                                                                                    | Print Shop                                                                                                    |
| TRSDOS 2.3 Decoded & Other Mysteries. Detailed<br>explanation of the Model 1 disk operating system.<br>298 pages. Retail \$29.95. NOW \$24                                                                                                    | Superkey 37<br>Timeline Project Manager 269<br>Twin, Lotus 1-2-3 Clone 54                                                                                                    | MS-DOS EDUCATIONAL                                                                                                    |
| How to do it on the TRS-80. A complete applications                                                                                                    |                                                                                                    | SOFTWARE                                                                                                    |
| guide to the TRS-80 Model 1, 2, 3, 4, 100 and Color<br>Computer. 352 Pages. Retail \$29.95. NOW \$19                                                                                                    | VP Planner 55<br>Webster New World Writer 75<br>Word Perfect Library 61<br>Word Perfect Library 61                                                                                                    | Mastertype \$ 26<br>Math Blaster                                                                                                    |
| The Custom Apple & Other Mysteries. Who cares?                                                                                                    | Word Perfect Library                                                                                                    | Mind Prober                                                                                                    |
| Retail \$29.96. NOW \$19                                                                                                    | WordStar 3.31                                                                                                    | Typing Tutor III                                                                                                    |

### 12/-For orders over \$100 AVE

|                 | J    |            | 也可以中 |       |  |
|-----------------|------|------------|------|-------|--|
| MODEMS          |      |            |      |       |  |
| Everex Internal | 1200 | w/software |      | \$ 99 |  |

| Everex Internal 1200 w/software \$ | 99  |
|------------------------------------|-----|
| Hayes 300 external                 | 149 |
| Haves 1200 w/SmartComm             | 399 |
| Haves 1200B w/SmartComm            | 369 |
| Haves 2400                         | 599 |
| Hayes 2400B w/SmartComm            | 569 |
|                                    |     |

### RODENTS

| Maria Barris International      |   |    |    |    |    | -  |      |
|---------------------------------|---|----|----|----|----|----|------|
| Microsoft Bus Mouse w/sftwr     | v | x, | ŝ, | £, |    | ъ  | 115  |
| Microsoft Serial Mouse w/sftwr. |   |    | ž. | ż. | d. | 1  | .135 |
| Mouse Systems Mouse w/sftwr.    | 2 | i. |    | 2. |    |    | .120 |
| C&H Mach III Joystick, each     | ÷ | 2  | J  | i. | i. | ۰. |      |
| TAC10 Joystick                  |   | J. |    | i. |    |    | 21   |
| Willard/Ben Combo w/friends     |   | ÷  | ł  |    |    | (  | CALL |

### HARD DRIVES

|             | 225 kit complete |    | ÷ |   | \$<br>389 |
|-------------|------------------|----|---|---|-----------|
|             | 238 kit complete | į, | ć |   | <br>.469  |
| 30mb 40ms S | 4038 bare drive  | ł  | ŝ | k | <br>.579  |

### MONITORS

| Mitsubishi 6920 1024 x 1024    | 4 | 5  | 1899 |
|--------------------------------|---|----|------|
| NEC Multisync 800 x 560        |   |    | .599 |
| Amdek 722 EGA 649 x 350        | 4 | Ξ. | .529 |
| Mitsubishi 1410 EGA            |   |    | .439 |
| Mitsubishi 1409 RGB            |   | i. | .319 |
| Magnavox RGB 640 x 200         |   | ., | .299 |
| NAP TTL 1000 x 350 Amber/Green | 4 |    | .110 |

### PRINTERS

| Citizen 120D 120cps NLQ, col \$ 189    |
|----------------------------------------|
| Citizen MSP-15 160cps NLQ, 32 col 399  |
| Citizen MSP-20, 200cps NLQ, 80 col 345 |
| Citizen Premier 35DW, w/tractor        |
| Toshiba 321 216cps, NLQ, 80 col        |
| Toshiba 341 216cps, NLO, 132 col769    |
| C. Itoh 3520 350cps NLQ, 132 col 1195  |
| Canon LBP-8A1 Laser                    |
| Canon Laser Toner kit                  |

### **ADD-ONs MEMORY &** UPGRADES

| Hercules Graphics plus \$ 199    |  |
|----------------------------------|--|
| Paradise Autoswitch EGA          |  |
| Class ECA Dive                   |  |
| Clone EGA Plus                   |  |
| Hercules Compatible Graphics     |  |
| Color Graphics, 3-output         |  |
| 16K RAM, 200nsec, 8 chips        |  |
| 64K RAM, 150/200nsec, 8 chips    |  |
| Model 4 128K RAM w/PALchip       |  |
| 64K RAM set of 9 chips           |  |
| OFEK DAM and of O obing          |  |
| 256K RAM set of 9 chips          |  |
| 8087 Numeric coprocessor, std    |  |
| 8087 Numeric coprocessor, fast   |  |
| 80287 Numeric coproc. std        |  |
| 80287 Numeric coproc. fast       |  |
| NEC V20 Wonder Chip, 5mHz        |  |
| NEC V20 Wonder Chip, 8mHz        |  |
| NEC V20 Wonder Chip, Shin 2      |  |
| Model 1 RS-232 Kit complete      |  |
| Model 3/4 RS-232 Kit complete    |  |
| Model 3/4 Internal Drive kit 169 |  |

### **TRS-80 SOFTWARE AND** BOOKS

| Modem 80 Mod 1/3 Com Pkg         \$ 33           Super Utility Plus 3.2 M1/3/4         .49           Super Utility Plus M4.4P/D         only 49           SuperCROSSIXT Specify M1/3/4         .79           Conv 3-PC M3 BASIC to PC         .119           TRS-80 Beginners Guide |
|----------------------------------------------------------------------------------------------------|
| Inside Level II (a rare find)                                                                                                    |

#### **BOOKS & MANUALS**

| IBM BASIC Faster & Better \$      | 22 |
|-----------------------------------|----|
| IBM BASIC Disk for above          | 22 |
| IBM BASIC Manual 3rd ed           | 19 |
| Running MS-DOS 2nd ed             | 17 |
| Running MS-DOS Advanced           | 17 |
| Using Wordperfect 4.1             | 13 |
| Nortons Programmer's Guide        | 15 |
| See opposite page for more books. |    |
|                                   |    |

### **CP/M SOFTWARE**

| dDana II   |         |       |      |      |     |    |    |     |    |    |    |      | ¢  |    | 295  |
|------------|---------|-------|------|------|-----|----|----|-----|----|----|----|------|----|----|------|
| dBase II   | 1111    | 112   | 37   | - 10 | 1   | 8  | 8  | 1   | 1  | 8  | ×. | *    | 9  | 1  | 000  |
| WordStar   | Profes  | sion  | al.  | ÷,   | 9,8 | 4  | ÷  | .,  | ÷  | -  | ÷  | É is |    | ÷  | 250  |
| ReportSta  | ar      |       |      | ÷.   | ÷   | ÷. | ÷. | 2.  | ÷, | i. |    | i i  | i. | ŝ, | 150  |
| DataStar   |         | dia.  | in . |      |     | i. | ŝ. |     |    |    | ÷  |      | 4  | ų, | 175  |
| CalcStar.  |         |       |      | 2    |     | 1  | 2  |     | 2  | ŭ  | ŭ  | ί.   | ü  | ί. | .95  |
| Multiplan  |         |       |      |      |     |    |    |     |    |    |    |      |    |    | 159  |
| Out-Think  |         |       |      |      | 11  | 2  | Č. | 1   | 1  | 2  | 1  | 2    | 3  | č. | 40   |
| May Dhu    |         |       | 2.4  | • •  | 2.1 |    | 2  |     |    | *  | •  | 1    | 1  | 2  | 60   |
| Mex Plus   | 1-11-1  |       | 44   | 22   | 17  | (ř | ×  | X I | (F | ×  | ٠  | 2.1  |    | P  | . 59 |
| Mex Plus   |         |       |      |      |     |    |    |     |    |    |    |      |    |    |      |
| Rembran    | dt      |       | 5.0  | 1    | 2.3 |    | 2  | 1   | 2  | ÷  | ÷. | 1.5  | i. | 4  | .39  |
| Supercald  | c II    |       |      |      | Ξ.  |    |    |     |    |    | ÷  | ١.   | 1  | ć, | 199  |
| Turbo Pa   | scal    |       |      |      |     |    |    |     |    |    |    |      |    | L  | .52  |
| Turbo Tu   | tor     |       |      |      |     |    |    |     |    |    |    |      |    |    | 23   |
| Turbo Da   | Jahana  | Too   | lha  |      | 20  | 1  | 2  | 1   |    | •  |    |      | 1  |    | 30   |
|            |         |       |      |      |     |    |    |     |    |    |    |      |    |    |      |
| Turbo Ho   | liday F | ak (  | abo  | DV(  | B   | 3) | ÷  | 0   | è. | ÷  | ÷  |      | 6  | x  | .99  |
| Twist & S  | shout   | 1.1.1 | 4.5  |      | 2.4 | Ű, | Ŧ. | e i | i, | k  | ÷. | ŝ,   | 1. | ŝ  | .34  |
| All of the | e ahou  | IP (  | P/   | M    | S   | 0  | ft | N   | a  | re | 2  | is   | -  | 1  | ail- |
|            |         |       |      |      |     |    |    |     |    |    |    |      |    |    |      |
| able in    |         |       |      |      |     |    |    |     |    |    |    |      |    |    |      |
| 8" stand   | dard C  | P/N   | A fc | orn  | m   | at |    | Ρ   | le | a  | S  | e    | S  | D  | ec-  |
| ify form   |         |       |      |      |     |    |    |     |    |    |    |      |    |    |      |
|            |         | u     |      | μU   | 16  |    | φ  | 11  | v  |    | μ  | G    |    | •  | ACIN |
| addition   | al.     |       |      |      |     |    |    |     |    |    |    |      |    |    |      |
|            |         |       |      |      |     |    |    |     |    |    |    |      |    |    |      |

### CABLES

| TRS-80 Printer cable 26-1401 \$ 9 |
|-----------------------------------|
| IBM Parallel Printer cable 10'    |
| Standard IBM 25 pin RS232 10'     |
| Std TRS-80 25 pin RS232 10'       |
| Printer A/B Switch Box Cable 6'   |
| Gender Changer, Spec M/M F/F      |

### ACCESSORIES

| 1.00ECCC111EC                      |
|------------------------------------|
| C & H Mach III Joysticks, ea \$ 34 |
| Sony 2D disks, box of 10 10        |
| Our own 2D disks, bag of 10        |
| Disk Storage Box w/lock hlds 1006  |
| Keyboard Extender Cable, 6' 10     |
| TTL Monitor Extender Cable 6'      |
| Tilt and Swivel Monitor Stand      |
| Vert CPU Stand PC/XT/CLONE         |
| 2-position Parallel Printer Switch |
| 4-position Parallel Printer Switch |
| 2-position RS-232 Switch           |
| 4-position RS-232 Switch           |
| Standby Pwr Sup. 300W/20 min       |

are NO REFUNDS ON SOFTWARE. Please do not buy software from us if you are not sure it will work for you. SOFTWARE IS NOT RETURNABLE. Software support is provided by the manufacturer. We will PROVIDE A RE-PLACEMENT ONLY if you disk is defective if you notify us within 30 days after delivery of your merchandise. Please call us for help and instructions should you have a problem.

#### GOOD AS GOLD WARRANTY

GOOD AS GOLD WARRANTY We want you to be happy with your purchase. All items we offer carry the manufacturers' warranty and any problem you might have in service will be handled by his service orga-nization. Please call us should you have any difficulty in obtaining service. Your satisfaction is our goal and we back it up with a 30 day money-back guarantee (except software). We will be happy to mail you a copy of the complete warranty details on request.

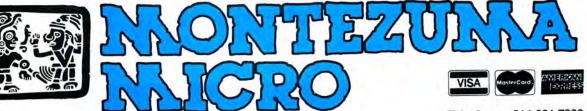

2544 W. Commerce Street P.O. Box 224767 Dallas, Texas 75222-4767

Telephone: 214-631-7900 Facsimile: 214-634-8303

© by 1987 Montezuma Micro. All rights reserved. Prices and specifications subject to change without notice.

Circle 250 on Reader Service card.

OVE 100,000

SATISFIED

# MARYMAC INDUSTRIES INC. and ye

**\* COMPUTERS \*** \* PRINTERS \* SOFTWARE \* \* MODEMS \* **\* CELLULAR PHONES \* \* AND MORE \*** 

### We Always Offer:

Our 10 years of experience as an authorized sales center.

23 MILLION

DOLLARS IN SALES

McManus family owned and operated

- References in your area
- 100% pure Tandy products
- Best possible warranty
- Lowest discounted prices—call:We will MEET OR BEAT
- Mastercard, Visa, American Express
- We always pay freight and insurance
- Most items shipped Same Day UPS

"World's largest independent authorized computer dealer." NOW ON COMPUSERVE-ELECTRONIC MALL-24 HOURS A DAY-GO MM 22511 Katy Fwy., Katy (Houston), Texas 77450 (713) 392-0747 Telex 774132

OPEN MON .--- FRI 8-6 CST 6 phone lines to serve you better!

CALL TOLL FREE 800-231-3680

### Drawing a Blank

Now I've got it. Whenever I want a full mailbox, I need only present a problem and say, "This is impossible." I said this in July about a screen-blanking routine in Basic for the Model 4. (Actually I said "nigh impossible," but that was close enough.)

It was no surprise that Model 4 partisans rose to the challenge. I'm anxious to show our readers how clever these Model 4 folks are, but first you'll want to see how easy the solution is in GW-Basic.

### **Blankety-Blank**

The problem is screen blanking, once necessary to protect video monitors. In the old days, images left for too long on the screen became permanent. My Model I monitor retains ghosts of programs past. A screen-blanking routine watches the keyboard or another device. If the program detects inactivity for a set period of time, it saves the current video image, clears the screen, and waits. When activity resumes, it restores the image, intact. The fancier ones somehow let you know your computer hasn't gone south.

All the solutions in the program listings follow a scheme I outlined and consist of two subroutines. The one at line 1000 starts the timer if it's off, checks it, and if it runs out, saves the current screen and blanks it. The one at 2000 stops, resets the timer when the awaited signal arrives, and restores the screen if it's blank. Some include a line to initialize variables. This line helps test them:

100 I\$ = INKEY\$:IF I\$ = " " THEN GOSUB 1000:GOTO 100 ELSE GOSUB 2000:PRINT I\$::GOTO 100

Charles Hucks (Myrtle Beach, SC) uses the system variable, Timer, in his GW-Basic solution (Program Listing 1). Timer counts seconds. If you add 60, this sets the routine's timer for one minute. When it expires, Charles takes advantage of GW-Basic's multiple video pages and the Screen command to swap the current page for a blank one. On signal, line 2000 puts the original page back. I want to thank Charles for adding the nerve-wracking buzzer.

The Screen statement, as you see it in the listing, works for the defective version of Basic that came with most of the Tandy 1000s. If you have a corrected version of Basic (and this method

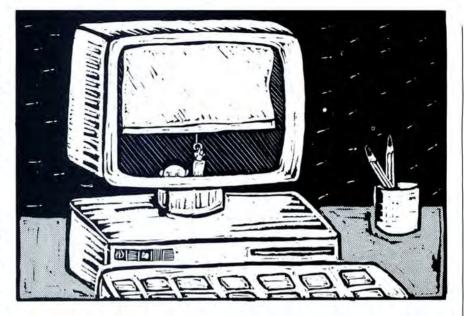

doesn't work), add a third comma before the number.

### **Moving Video**

Eight-bit TRS-80s don't have room for luxuries like more than one page of video. In early models, before the Model 4, video memory is at least in standard RAM where you can get at it. To save the screen before you blank it, you only have to find a place to store it and a way to move it. Some of you peeked video memory 1 byte at a time into an array. This method has two drawbacks: It's slow, and a 1,024-element integer array uses 2K to hold 1K of video. Even slower, though more economical, is first peeking, then poking 1,024 bytes into a 512element integer array, a string array, or a few remark lines. Some of you wrote video to disk, but without a RAM disk, that's very slow.

Some used a machine-language routine to move the video image quickly, but several of you discovered a solution nearly as fast that doesn't need machine language and a USR call, but relies on Basic alone. Harold Putman's (Pittsburgh, PA) example of the Basic-only solution is a paradigm of Model I/III programming. Look at the way the For. . .Next loop and the If. . .Then . . .Else logic are woven together at the end of line 1000 in Program Listing 2! That's the stuff that gives programming purists apoplexy.

Harold locates a dummy string, A\$, with VARPTR, changes the string's length, and points it at video memory in 128-byte segments. Then he lets

| 8884 | L | 1000  | IF A=0 THEN A=TIMER+60:RETURN ELSE IF B=1 THEN RETURN ELSE IF TIME<br>>A THEN B=1:SOUND ON:NOISE 2,15,1000:SCREEN ,,1:RETURN ELSE RETURN                                                                                                    |
|------|---|-------|----------------------------------------------------------------------------------------------------|
| 4106 | t | 2000  | A=0:IF B=1 THEN SCREEN ,,0:SOUND OFF:B=0:RETURN ELSE RETURN                                                                                                    |
|      |   |       | End                                                                                                    |
|      |   |       | Program Listing 2. Harold Putman's Model III classic.                                                                                                    |
| 1548 |   | 10 CI | LEAR 2000:DIM B\$(7):A\$=""                                                                                                    |
| 5736 | 1 | 1000  | IF (NOTF) T=1000:F=-1:RETURNELSET=T-1:IFTRETURNELSEC=PEEK(16416):K=P<br>EEK(16417):A=VARPTR(A\$):POKEA,128:FORF=120TO127:POKEA+1,(PAND1)*12<br>8:POKEA+2,P/2:B\$(P-120)=A\$:NEXT:FORF=0TO1:IFINKEY\$=""F=0:CLS:PRINT<br>@PEEK(16918)+14,"Hit a Key":NEXTELSERETURN                                                                                                    |
|      | 1 | 2000  | P=0:ITHENRETURNELSEFORP=120T0127:POKEA+1,(PAND1)*128:POKEA+2,P/2<br>:LSETA\$=B\$(P-120):NEXT:POKE16416,C:POKE16417,K:RETURN                                                                                                    |
| 7897 | 1 |       | inclusion and a second second s |

ustration by Nelle Davis

### FINE LINES

B(*x*) = A\$ do the moving. His unorthodox construction at the end of the line runs a message across the screen. He peeks addresses 16416 and 16417 to save the cursor's position.

Having put the screen in a string array, several of you wanted to print the array to restore it, but you had to use strings of odd lengths and avoid printing the last byte of video memory. To keep the display stable, you poked the last character into 16383. Instead, Harold and others put A\$ to work and used LSet to do the moving. LSet copies the string to the new location but doesn't trigger scrolling.

Harold's timer counts loops, but so many factors affect them that loops are unreliable timekeepers. Better to use your computer's clock. On the Model III, you peek 16919 for seconds and 16920 for minutes. (That's 16384 and 16385 on the Model I.) Kevin Butler (Rexburg, ID) has an easy way to use the clock (not shown) without constantly peeking it, repeating arithmetic, or manhandling Time\$. He pokes the clock to zero it, then watches the clock's minute hand with Mid\$(Time\$,13,1). Slick.

### **Mission Impossible**

The trouble with the Model 4 is that its designers shoved video memory down a deep, dark hole. The entrance to this video Hades is guarded by the terrible System monster, and you have to know something about the beast to get by it.

Dan Nugent (Sterling Heights, MI) found a way to peek video memory a character at a time (not shown), useful in many situations. He moves the cursor through the screen with successive "Print@(Row,Column),;" statements. After each print, he peeks the video driver (\*DO address + 15) to get the character at the cursor position. It's slow but effective. You'll find the video driver address with Device (B = Y) from the TRSDOS prompt. Daniel Davis (Rome, NY) solved the problem by rescuing the video display from its hidey-hole. Poke &H78, &H86 (see Program Listing 3) switches both video and keyboard memory into accessible high memory. You have to protect high memory with a Clear statement, as Daniel does in line 10. Then you can manipulate string pointers to save and restore the screen. Nifty.

Other Model 4 solutions descended into machine language to use supervisory call (SVC) 15, the video control function. Subfunction 6 of SVC 15 copies the current screen to a buffer in RAM. (This is not the same as Poke &H78, which bank-switches video memory into standard memory where it is continually updated.) Subfunction 5 copies 1,920 bytes onto the video display.

LS-DOS 6.3, with its enhanced Basic, adds a new wrinkle. Its USR11 needs no DEF USR statement, and you don't need to know machine language to use the SVCs. You do have to know which SVC to call and what values it requires. If you have that information (which you can find in the *Model 4/4P Technical Reference Manual*), you plug the values into an integer array and point USR11 at the array with the VARPTR function.

SR11 made most of the solutions in LS-DOS-enhanced Basic look alike, Michael Vernier (Farmington Hills, MI) distinguished his routine in several ways (Program Listing 4): He shows us where to peek the real-time clock-45 for seconds, 46 for minutes. He uses SVC 15 not only to copy the video, but also to save and restore the cursor. Since the two pairs of USR11 calls are the same except for subfunction numbers, he puts one pair of them in a subroutine, at line 2010, and uses a toggle, C, to vary its function. He adds a warning bell, and he uses a double-precision array as his buffer. Nice job. And bravo to the Model 4 folks for doing the "nigh impossible."

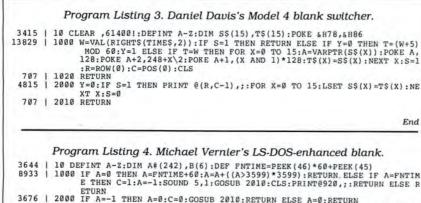

3676 | 2000 IF A=-1 THEN A=0:C=0:GOSUB 2010:RETURN ELSE A=0:RETURN 8529 | 2010 B(0)=15:B(1)=CURSOR:B(3)=(3+C)\*256:X=USR11(VARPTR(B(0))):CURSOR=B( 1):B(0)=15:B(3)=(5+C)\*256:B(1)=VARPTR(A#(0)):X=USR11(VARPTR(B(0))) :RETURN

#### **Short Stories**

I used a lot of space to talk about making nothing out of something, as it were. Well, it's an important subject. And though it isn't necessary with today's monitors, it's still guaranteed to impress Mom. Now let's take a break from serious topics. This month's puzzles are more for fun than for utility.

*Puzzle 1.* There are two sets of two or more consecutive positive integers the sum of which is exactly 100. Find them. The *short* Basic routine, which proves your solution, also ought to find any definable series of integers that add up to any other integer. I wonder how many sets of consecutive even numbers total 100?

Puzzle 2. Wouldn't you know it? When the king's daughter, Gwendolyn, fell off the drawbridge into the moat, the squire, Waldo, was the only one around to save her. Well, the king would sooner be devoured by mealybugs than let the grubby groom near his precious Gwen a second time-never mind marry her, as the court's rumor mill had it. Still, he had to do something. So, he gave Waldo a golden rope 500 yards long, and pointing toward the setting sun, he said, "The kingdom's newest landholdings are a week's race by a relay of fast mounts. You may have as much of that fertile land for your barony as you can enclose with this rope. Welcome to the peerage, son. And don't forget to write."

No dolt, Waldo got the most possible within his 500 yards of rope. Assuming ideal conditions—perfectly flat land and rope that lost no length taking corners—how much land did Waldo obtain? (Your programs should find the areas of a variety of figures, given only the perimeter, to prove your solution.)

### The Rules:

1. Write your program(s) or routine(s) in any TRS or Tandy Basic, except Pocket Computer Basic.

2. Your solution(s) to this month's poser(s) must reach us by October 15, 1987, to be considered for the January 1988 issue and a T-shirt if we use it.

3. Employees of CW Communications already have T-shirts and are not eligible.

4. Send your solutions, comments, criticism, suggestions, and T-shirt size to: 80 Micro, Fine Lines, 80 Elm St., Peterborough, NH 03458. We cannot return entries.■

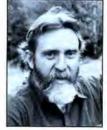

Harry Bee is a freelance writer, programmer, puzzle creator, and dreamer. You can contact him at P.O. Box 567, Cornish, ME 04020, or on Compuserve (74076, 3461).

### The Newsroom Pro

### by George R. Beinhorn

The Newsroom Pro runs on the Tandy 1000/1200/ 3000 (512K) and requires a color graphics adapter and DOS 2.1 or higher. Springboard Software Inc., 7808 Creekridge Circle, Minneapolis, MN 55435, 612-944-3915. \$129.95.

When you go shopping for desktop publishing software, you'll save a lot of money if you decide in advance just how much sophistication you need. If you only intend to

produce informal newsletters, flyers, and brochures, you'll do well with a lowpriced, easy-to-use package like The Newsroom Pro, the more business-oriented offspring of Springboard's The Newsroom, which has enjoyed much success in schools.

The Newsroom Pro requires a color graphics card and monitor—it does not work with monochrome or EGA cards. The program drives virtually any dotmatrix or laser printer, and runs acceptably fast even at 4.77MHz.

The Newsroom Pro doesn't require a mouse, though it responds to mouse-selected commands, and a mouse is essential for freehand drawing.

### **A Vertical-Market Product**

Who should consider The Newsroom Pro? It depends on the quality you need in the work you intend to produce. Other, more sophisticated programs contain smoothing algorithms that eliminate the jagged edges from their bitmapped dot-matrix or laser-printed results. The Newsroom Pro doesn't, which means that the business newsletters it produces can be pleasant and inviting, but they'll look informal. If your objective is a relaxed-looking company or club newsletter, this may be an asset, but if you're after a high-gloss, formal image, you'll need to look elsewhere.

Two catch-phrases accurately describe The Newsroom Pro: "easy to learn" and "fun to use." In these respects, the program reflects its schoolroom ancestry—as does the excellent

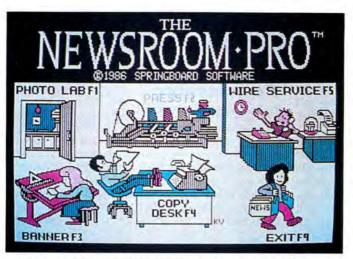

The opening screen displays icons of publishing functions.

manual, which is well organized and thorough and includes a quick-start guided tour and a tutorial.

The impressive clip-art library of 2,000 drawings, supplied at no extra cost, likewise reflects school-newspaper origins: Most of the images are naively simple, if not actually cutesy. Again, depending on the nature of your work, that could be a plus—it makes The Newsroom Pro a wonderful tool for family-created greeting cards and holiday newsletters. Roughly 600 of the clip-art images are suitable for serious business use.

Although it's not limited to them, The Newsroom Pro is primarily intended to create newsletters, as the rigid selections of page formats suggest. You're only allowed two columns with or without a space at the top of the page for a banner. You can't alter the shape of banners and columns. You can't, for example, choose a narrower headline space or create a three-column newsletter.

The fact that The Newsroom Pro limits your options could be a blessing—as witness the unsightly pages produced by people who have the tools of Ventura Publisher and Pagemaker but lack design savvy. The essence of style is simplicity.

### The Newsroom Pro at Work

For newcomers to desktop publishing, the most baffling obstacle is knowing where to begin. Do you create a headline first, or write your text, or select pictures? The Newsroom Pro's tutorials go all out to give first-timers a grasp of efficient production flow. What you learn here will serve you well when you move up to a more complex system.

Finding your way around in The Newsroom Pro couldn't be simpler. The opening screen (see the Photo) displays icons representing traditional publishing functions: Photo Lab, Banner, Copy Desk, Press, Wire Service, and Exit.

The Newsroom Pro's manual recommends that you select clip-art graphics first. You can then customize these images—add text to them; give them borders; en-

large or reduce them; flip them right, left, up, or down; and alter them with shading patterns and a full set of line, circle, box, and freehand drawing tools. An Oops icon lets you undo your last action, and a Trash Can icon lets you clear the screen and start over.

You can also do pixel-level editing of your pictures with a Magnifying Glass tool that enlarges a section of the graphic. A scaled-down, continuously updated image of the entire picture reflects your changes. In graphics mode, five text fonts are available: large and small serif and sans serif, and Old English.

Creating a banner is similar to creating artwork, except that you get three additional banner-size fonts, and the work area scrolls across two columns.

The Copy Desk lets you enter text and graphics in the columns. Text automatically flows around the artwork, and when you reposition the art, the text adjusts automatically. From the Copy Desk you can also link a banner to the current page. The banner doesn't appear on screen but will be printed with that page.

While working in the Copy Desk, you see only about a quarter of a column's contents, but a miniature image of the column keeps you abreast of the position of text and graphics.

The Newsroom Pro's text editor is primitive, allowing only basic cursor movements; character deletions; and block copy, delete, and move. It's much easier to create your text with a word processor, save it to an ASCII file, and import it into the publishing program.

### REVIEWS

To print a page, you select the Press icon. The Newsroom Pro supports 58 models of dot-matrix and laser printers. Laser printers work only in the bitmapped graphics mode, though, which means you won't be able to print a full page at highest resolution unless your laser machine has sufficient memory.

The Wire Service icon lets you transfer pages by modem to other Newsroom Pro users. The program supports 28 popular modems at 300 and 1,200 baud.

### How Good Is The Newsroom Pro?

Circle 464 on Reader Service card.

The Newsroom Pro shows the polish of a program with a past—it pleasantly anticipates your next actions and provides good insulation against input errors. There are rough spots, though. The lack of a way to overflow text onto subsequent pages, or at least to write the overflow buffer to a disk file, is unreasonable. Hassling first-timers with such copy-fitting worries seems inconsistent with The Newsroom Pro's otherwise easy-to-use design.

The Newsroom Pro does a fine job within its own narrow niche, which can be defined as fast, trouble-free production of informal newsletters and brochures.■

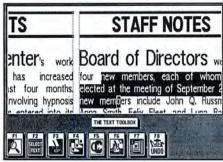

Newsmaster's unique menu system.

### Newsmaster by George Campbell

**Newsmaster** runs on the Tandy 1000/ 1200/3000 (256K) and requires two floppy drives (or a floppy disk and a hard drive); a color adapter, EGA, or Herculescompatible graphics card; and DOS 2.x. Unison World, 2150 Shattuck Avenue, Suite 902, Berkeley, CA 94704, 415-848-6666. \$99.

N ewsmaster is a low-cost, easy-touse entrant into the heretofore expensive and complicated realm of desktop publishing software. It offers many of the features of the expensive packages, and you'll only need a little practice before you're creating nice-looking documents. Newsmaster isn't Pagemaker or Ventura Publisher, but it can produce small newsletters, flyers, restaurant menus, and eye-catching correspondence, complete with artwork from its art library.

The package includes two floppy disks and a 70-page manual, part of which is a tutorial that takes you through disk files to create a sample newsletter.

### **Using Newsmaster**

Before using Newsmaster for the first time, follow the prompts through its configuration program to set it up for the graphics card and printer you're using (Newsmaster supports over 120 printers). That information is set until you change it.

The upper part of the Newsmaster screen displays the newsletter on which you're working, while the lower third shows Newsmaster's unique icon menu system and the function keys that correspond to each choice (see the Photo). Make a selection, and new icons appear for the next series of program functions. With a little practice, the icon system becomes fairly easy to use.

### Grafyx Solution<sup>™</sup> Save \$150.00 Hi-Resolution Graphics for Mod 4/4D/4P/III

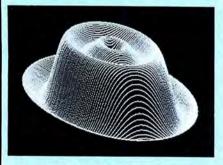

**Superior Hardware.** The Grafyx Solution provides 153,600 pixel elements which are arranged in a  $640 \times 240$  or on the Model III a  $512 \times 192$  matrix. Hundreds of new business, personal, engineering, and educational applications are now possible. The hi-res display can be shown on top of the standard display containing text, special characters, and block graphics. This simplifies program debugging, text labeling, and upgrading current programs to use graphics. The Grafyx Solution fits completely within any tape or disk based Model 4, 4D, 4P, or III. Installation is easy with the plug-in, clip-on Grafyx Solution board.

Superior Basic. Over 20 commands are added to the Basic language. These commands will set, clear or complement points, lines, boxes, circles, ellipses, or arcs. The hi-res screen can be printed on any of 30 popular printers or saved or loaded to disk without leaving Basic. Areas may be filled in with any of 256 patterns. Sections of the screen may be saved and then put back using any of five logical functions. Labels can be printed in any direction. The viewing area can be changed. The entire screen can be complemented or cleared. Graphics Basic provides dot densities of  $640 \times 240, 320$  $\times$  240, 160  $\times$  240, and 160  $\times$  120, all of which can be used in the same display.

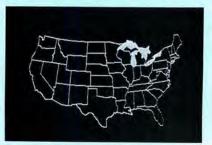

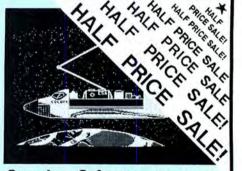

**Superior Software.** The board comes with over 40 programs and files which make it easier to use, serve as practical applications, demonstrate its capabilities, and serve as programming examples. The software works with TRSDOS 1.3, 6.1.2, 6.2; DOSPLUS 3.4, 3.5, 4; LDOS; and Newdos80. The Grafyx Solution is also supported by over 20 optional applications programs: Draw, Bizgraph, xT.CAD, 3D-Plot, Mathplot, Surface Plot, Chess, Slideshow, etc.

The Grafyx Solution package is shipped complete for \$149.95 (reduced from \$299.95). The manual only is \$12. Payment may be by check, Visa/MC, or COD. Domestic shipping is free on pre-paid orders. Texas residents add 6½% tax.

MICRO-LABS, INC. 214-235-0915 902 Pinecrest, Richardson, Texas 75080

### REVIEWS

At all stages of newsletter design, you have four options for displaying your work on screen. You can get a full-page view, in which the text is too small to read; a full-width view of one quarter of the page; a normal view, showing 11 lines of the column on which you're working; and a zoom view that lets you magnify part of your work up to eight times. You can edit text or art from any of the display modes. Text is readable in all but the full-page mode, even when using the smallest font.

### Page Layout

Newsmaster makes it easy to lay out the pages of your newsletter, but the program has limitations. You can use up to 10 columns on each page, but the program sets the margins and column placement. I found the margins somewhat narrow for good page design and was frustrated when I could not change them.

Only one headline block is available for each page, and its size is fixed, which prevents you from changing the layout of the top of the first page. The program can handle multiple-page newsletters, but additional pages do not appear until you need them. These additional pages contain a headline block as a default—not the usual format for a newsletter. Because of this, you have to eliminate the headline block and reconfigure the page after you've put text on it. It would be much easier to design the page layout in advance.

### **Text Handling**

Newsmaster offers 30 type fonts: Most can be from 8–60 points in size, but some are only appropriate for headlines and subheads and, therefore, come in only one size. Italic and boldface fonts add variety. As you browse through the fonts, a sample of the typeface the cursor is on appears in a box.

You can enter text directly from the keyboard or import it from your wordprocessing program. Imported text must be in ASCII format. Once text is in place, you can edit it within the program. Newsmaster supports most word-processing features, such as cut and paste and block moves, but cannot search for text or make replacements. Text automatically snakes from one column to the next and from page to page.

### **Art Features**

Select the art icon from the opening menu and you move into Newsmaster's art editing mode. The program includes over 250 pieces of artwork. You can place any of these anywhere on the page for designing.

The art selection system is similar to

that used for type fonts. As you move through the menu, the highlighted artwork appears in a box. Once you find the art you want to use, pressing the enter key loads that picture into the art cursor. Place the cursor anywhere on the page, and press F4 to stamp it on your newsletter.

Once the art is in place, you can change its size, crop it, and manipulate it. A picture can cross column boundaries, and text automatically wraps around it. However, Newsmaster doesn't let you change the actual picture, nor can you create original artwork. Additional art libraries are available from Unison World, and art from their Printmaster program also works.

The art selections that come with the program should handle most of your needs, but the program doesn't offer any computer-related art, which I find puzzling. In smaller sizes, Newsmaster's artwork is clear, but as you enlarge a picture, it becomes blocky and loses definition.

Horizontal and vertical lines are easy to include in your newsletter, as are boxes. Line widths change with the touch of a function key. You can also choose from a number of fill patterns and from a selection of rather flowery decorative letters.

#### **Printing a Newsletter**

Newsmaster supports most popular dot-matrix printers and Hewlett-Packard and Kyocera laser printers. On an Epson FX-286 printer with a new ribbon, print quality had a definite dot-matrix appearance: The dot patterns were clearly visible on all text fonts, producing medium-quality results. The output photocopied well.

Text is readable, even in 8-point type, but I wish Unison World used a higherdensity printout, as do several other similar programs. Multiple printing passes would produce cleaner type.

If you have access to one of the laser printers Newsmaster supports, you can expect higher print quality.

#### Summary

Newsmaster is easy to use and offers many of the features of full-scale desktop publishing programs. Its medium-density output and formatting restrictions, however, limit its usefulness. I used Newsmaster to produce a two-page newsletter, with illustrations and text. From start to finish, working with already written text, the process took about three hours.

For producing casual material, complete with art, Newsmaster is a good choice. However, the program will not produce the professional-looking documents for more serious presentations.

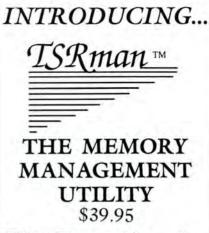

TSRman<sup>™</sup> is a powerful new tool that lets you quickly and easily remove memory-resident programs for maximum flexibility. If you're using a RAM disk, print spooler or several resident programs at one time, you can selectively delete unneeded ones to provide more RAM for large applications, e.g. spreadsheets.

TSRman<sup>™</sup> places resident programs in RAM layers, displays occupied memory and lets you remove and replace them as needed. TSRman removes one or all layers in descending order to prevent memory "holes." And your computer delivers maximum performance with minimal effort.

| COMPARE TSRman <sup>1M</sup> with Referee <sup>1M</sup> |                     |          |  |  |  |  |  |
|---------------------------------------------------------|---------------------|----------|--|--|--|--|--|
|                                                         | TSRman <sup>™</sup> | Referee' |  |  |  |  |  |
| Resident memory                                         |                     |          |  |  |  |  |  |
| requirement                                             | 1.5K                | 25K      |  |  |  |  |  |
| Leaves DOS alone                                        | YES                 | NO       |  |  |  |  |  |
| Maintains DOS                                           |                     |          |  |  |  |  |  |
| performance                                             | YES                 | NO       |  |  |  |  |  |
| Can remove itself                                       | YES                 | NO       |  |  |  |  |  |
| Manages all resident                                    |                     |          |  |  |  |  |  |
| programs without                                        |                     |          |  |  |  |  |  |
| modification                                            | YES                 | NO       |  |  |  |  |  |
| Easy to use                                             | YES                 | NO       |  |  |  |  |  |
| Disk tutorial                                           | YES                 | NO       |  |  |  |  |  |
| Simple documentation                                    | YES                 | NO       |  |  |  |  |  |
| Price                                                   | \$39.95             | \$69.95  |  |  |  |  |  |

System requirements: IBM PC, XT, AT, 3270 PC, PCjr, or compatible Telecommunications require a PC or XT and a

Hayes compatible modem TSRman are trademarks of Popular Programs, Inc.

Referee is a trademark of Persoft, Inc.

Circle 430 on Reader Service card.

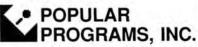

135 Lake Street, Suite 210 Kirkland, WA 98033 (206) 822-7065

ORDER TODAY! Call 1-800-44 Pop-Up

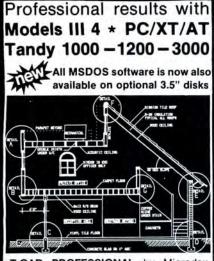

T.CAD PROFESSIONAL by Microdex. Computer Aided Drafting software for technical production and education. Create, edit, modify precise drawings, details. Features include overlays, grids, cursor snap, zoom, pan, block copy, enlarge, reduce, rotate, mirror, clip, merge, text labels, more. Requires hi-res screen and RS-232 interface. Output to pen plotters. Input from keyboard, or optional digitizer or mouse. Friendly, competent support since 1984. Software is backup-free. Was \$345 in 1986 catalog. Model III (48K) \$245.00 Model 4 4p 4d (64K) \$245.00 MSDOS computers (256K, fast!) \$195.00

xT.CAD BILL of Materials by Microdex. Software utilizes text labels from xT.CAD drawings to automatically generate invoices, parts requests, shipping lists, etc. Includes a mini-editor for customizing of output to line printers. Model 4 4p 4d or MSDOS \$45.00

CASH PROFESSIONAL by Microdex. Bookkeeping software with automatic double-entry ledger distribution in userdefinable accounts. Reports by period, account, project, etc. Ideal for small business, professional or personal accounts. Model 4 4p 4d or MSDOS \$ 45.00

**GRAFYX Solution** by Micro-Labs. Easy to install board provides hi-res similar to Radio Shack boards. Includes popular GBASIC software and manual. Supports xT.CAD and other graphic programs. **Model 4 4p 4d** (640x240 pixels) \$145.00

MOUSE interface by Micro-Labs connects to 50-pin I/O port and allows the use of Tandy Color Mouse 26-3025 (not included) with xT.CAD and other programs. Model III 4 4p 4d \$115.00

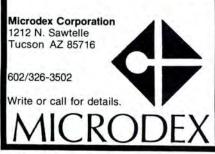

### 30 • 80 Micro, October 1987

### Tandy's DMP 2110 Printer by Eric Grevstad

**DMP 2110 Printer.** Tandy Corp., 1700 One Tandy Center, Fort Worth, TX 76102, 817-390-3300. \$1,295.

For some time now, Tandy has been trying to pitch its printers to a larger audience, outgrowing the old image of printers designed only for TRS-80 computers or Radio Shack software. The wide-carriage DMP 2110 has two credentials that deserve dot-matrix buyers' attention—competitive speed and excellent 24-pin print quality—but lacks some features offered by other MS-DOS office printers. It's the ultimate Superscripsit printer, but it may not steal customers from Toshiba, NEC, or Fujitsu.

The DMP 2110 measures a hefty 22 by 15 by 6 inches, growing in height to 11 inches with its convenient snap-on tractor feed. It feels solid and holds paper without slipping, whether using the tractor or single-sheet friction feed; its noise level is average, though my test unit had a slight rattle in its cooling fan.

Like other 24-pin printers, the DMP 2110's thinner wires and smaller dots actually produce a slightly worse or more trembly-looking draft text than do 9-pin models. It's not exceptionally quick, either; my tests on 8½-inch-wide paper at 10, 12, and 16.7 characters per inch (cpi) yielded speeds of 79, 83, and 80 characters per second (cps), respectively. With its default settings for TRS-80 systems, the printer put an extra carriage return between each line; I had to flip a dual in-line package (DIP) switch to get single spacing with my 1200 HD.

While you can get faster draft printing elsewhere, the Tandy keeps up with other deluxe dot-slingers when printing correspondence-quality Courier (47 cps at 10 cpi, 50 cps proportional spacing) or Elite (54 cps at 12 cpi, 57 cps proportional). More important, the output is enough to make you skip the "near" in "near-letter-quality." The Tandy's underlining is a little weak, but its dark, crisp text is terrific. Letters snap off the page; dots don't appear unless you press your nose to the paper; and I never fell in love with a printer's fractions, copyright, and trademark symbols until I saw the 2110's Elite.

The manual is mediocre, appealing to programmers while slighting applications users with vague talk of "data processing" versus "word processing" mode—nothing to do with print quality, but with delayed versus immediate response to line-feed commands for superor subscripts. All the codes and characters are clearly listed, however. If you're using Tandy software, a word processor that lets you specify your own codes, or a third-party program that lists the DMP 2110 among its printer drivers, the Tandy is a pleasure. (Some products list the older DMP-2100 as an option; PFS: First Choice, for example, supported justified, bold, underlined, and super- and subscript text on the 2110, but not italics.)

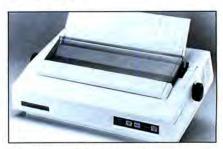

Tandy's DMP 2110 Printer.

For other software, a DIP switch shifts the printer to IBM mode, emulating the old IBM Graphics Printer or early Epson standard. My Epson screen dump program crashed spectacularly, but Graphics Printer drivers for things like Framework II pie charts worked properly.

So what am I complaining about? Other printers in this price range—some in one-third this price range—have convenient top- or front-mounted controls for selecting print quality. The DMP 2110 doesn't even have the familiar form-feed and line-feed buttons; the only front-panel controls are on-line and restart switches and a feed button that advances paper  $\frac{1}{24}$  inch or, if held down, continuously. The manual's only words concerning "form feed" are advice not to use the command except for graphics applications, as Radio Shack programs have "top of form" built in.

Some printers that lack handy buttons at least have accessible DIP switches; the Tandy has plenty of room under its hinged lid, but its 18 switches are hidden at the back, making you wrestle the 33pound unit around, tangling the parallel and power cables and your paper stack, to change from draft to correspondence or Courier to Elite. Some 24-pin printers have plug-in font cartridges; the DMP 2110 uses the effective but clumsier method of downloading fonts from an optional disk kit.

Overall, the 2110 is a good printer with a couple of drawbacks—speed and quality to rival Toshiba or Epson, chained to less convenient design and less support from MS-DOS software packages. Tandy deserves praise for its continued support of its old customers, but the DMP-2110 is surely the only deluxe 24-pin printer whose manual gives detailed advice for use with Model II TRSDOS.■

### REVIEWS

### Better off DED by John B. Harrell III

**DED86** runs on the Tandy 1000/1200/ 2000/3000 (256K). Misosys Inc., P.O. Box 239, Sterling, VA 22170, 703-450-4181. \$59.95.

DED86 is a standout among disk and memory editors. It does everything you'd expect from such a program: You can recover lost files, update data, change file attributes, and so forth. What distinguishes DED from the pack are its special features and commands, exceptional speed, and solid reliability.

### Out of the Box

The package consists of a disk containing the program files and an installation utility, along with a 100-plus-page reference manual. Installation is a snap—you just select the correct file and copy it to your working disk. The installation utility is used only for color selection on systems that support colors.

The manual amply documents DED's commands and features. It also provides good background information about disk organization, explains disk structures like the boot record, and describes a typical memory map. Appendixes explain DED's error messages and screen displays.

DED contains a full DOS shell for executing commands. A key toggle switches you between the memory-editor and disk-editor modes. The commands are easy to use without insulting your intelligence—mercifully, the program doesn't go overboard on menus.

The Figure shows a typical screen display in the disk-editor mode.

### The Disk Editor

Unlike many other disk editors, DED lets you position a sector for editing using physical addressing, logical addressing, or clusters. Physical addressing specifies the head, cylinder, and sector number. DOS maps each of these physical sectors into a logical sector number from zero to the maximum value allowed. Clusters are groupings of sectors into the smallest packets of information DOS will allocate on a disk.

You can also select sectors while editing a file, but then you're limited to relative sector addressing within the file's structure on the disk. DED handles the mapping for you. You can even position DED to a specific byte within a file—just type in the byte number relative to the start of the file and DED automatically converts it to the correct sector and offset.

You can use either hexadecimal values or ASCII character sequences when editing a file. You simply press the appropriate command key and type your changes directly into the sector locations. You see your changes right on the screen as you make them. DED maintains a complete copy of the sector as it stood before editing, so you can quickly undo mistakes.

In addition to standard sector-editing capabilities, the program offers some excellent special features. For example, I have often wanted to insert or delete a

In addition to standard sector-editing capabilities, the program offers some excellent special features.

byte in a data file. With DED, I can do it at a keystroke—the program automatically adjusts the sector's remaining bytes. Zeroing to the end of a sector is just as easy; one keystroke and the job is done.

Many editors provide a way to recover deleted files; DED is one of few that let you search for sectors and accumulate them in a file. This is one of DED's greatest strengths. You search through a disk and build a list of sectors that contain your lost data. Using simple commands, you can scan this list of sectors and edit it until you've reconstructed your file. When the list is complete, you then save the sectors as a normal DOS file.

DED also will read specific sectors to verify a disk's integrity. You can dump a sector to the printer on command. If you're editing a directory sector, DED even lets you quickly edit the file on whose name the cursor is positioned.

### The Memory Editor

DED's memory-editing capabilities are no less impressive. The display is similar to that of the disk editor—memory is shown in "pages" of 256 bytes each. DED can access the 8086family processors' entire 1 megabyte of real-mode address space. You specify addresses using segment and offset descriptors, or you can enter full 20-bit absolute notation if you prefer.

The memory-editor commands work like their disk counterparts except that they modify data in the screen-page buffer rather than in the disk-sector buffer. As with the disk editor, changes don't take effect until you execute the Save command.

You can use the memory editor to rescue information in memory lost through a program foul-up; the process is similar to the disk editor's file-recovery method. You piece together pages into a "keep" list, verify that the data is correct, and then write the list to a file.

### The Bottom Line

DED is a valued addition to my battery of MS-DOS utilities. Its power, lightning speed, and reasonable price make it an exceptional buy. Owners of a Tandy 2000 will particularly appreciate the performance of a utility tailored to their machines.

| 10 0101    | 10000       | 10          | 10  | -  | -     | -    | -      | -       | -   | -    | -   |       | -     | 00   | 00   | 00   | 00   |
|------------|-------------|-------------|-----|----|-------|------|--------|---------|-----|------|-----|-------|-------|------|------|------|------|
| IO SYS&    | <000>       | 1.1.1.1.1.1 |     | 20 |       | 100  | 22.2   |         | 7.7 | 2.2  | 5.5 |       | 77    |      |      | 10.0 | 10.0 |
|            | <010>       | 00          | 00  |    | 00    |      |        |         |     |      |     |       | 1.1   |      |      |      |      |
| MSDOS SYS' | <020>       | 4D          |     | 44 |       | -    |        |         | -   | 1111 | 2.5 | 100   | 27    |      |      | 00   | 0.0  |
| b\         | <030>       |             | 00  |    | 00    | 100  |        |         |     |      |     |       | 00    |      |      |      |      |
| A86        | <040>       |             |     | 36 |       |      |        | -       |     | 7.5  | 0.0 |       | 10    | 1000 |      | 00   | 10.0 |
| W          | <050>       |             | 1.7 | 00 | 1.2.2 |      | 00     | 1.0     |     | -    | - T |       | 00    | 0.5  | 0.0  | 00   | 2.0  |
| DOS        | <060>       | 1.00        |     | 53 | _     | -    | - T.T. | -       | 50  | 2.2  |     | 100.0 | 10.00 | 00   |      | 00   | 10.0 |
| 91         | <070>       | 1000        |     | 00 |       |      |        | 100,000 |     | 201  |     |       |       | 1000 |      | 00   |      |
| FONT       | <080>       |             |     | 4E |       |      |        | -       |     | 10.0 | -   | 12.2  | 1.0   |      | 10.0 | 00   |      |
| V 1        | <090>       | 00          |     | 00 |       | 10.0 |        | -       | -   | -    |     | 100   | 00    | 10.0 |      | 00   |      |
| KERMIT     | <0A0>       |             |     | 52 |       |      |        | -       | _   | _    | -   |       |       |      |      | 00   |      |
| U          | <0B0>       |             |     | 00 |       | 1010 |        |         |     | -    | -   |       | .00   | 1000 | 100  | 100  | 1.0  |
| MACE       | <000>       | 1.1.1       |     | 43 |       |      | -      | 100     |     | _    | -   |       | 100   |      |      | 00   |      |
| b 1        | <odo></odo> |             |     | 00 |       |      |        |         |     |      |     |       | 00    |      |      |      |      |
| MASM       | <0E0>       |             |     | 53 |       |      |        |         |     |      |     |       |       |      |      |      |      |
| e 1        | (OFO)       | 00          | 00  | 00 | 00    | 00   | 00     | 65      | 8D  | 31   | OE  | 14    | 00    | 00   | 00   | 00   | 00   |

Figure. A typical DED86 screen display in the disk-editor mode.

# Pick up some real gems for your Model 4.

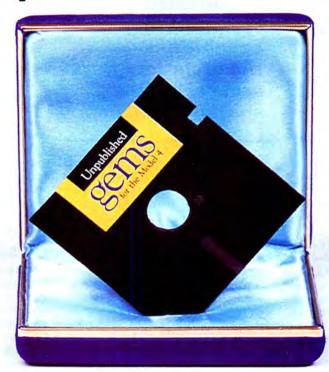

### From the editors of 80 Micro... Unpublished Gems for the Model 4.

| YES, I want to receive Unpublished Gems for the                        |
|------------------------------------------------------------------------|
| Model 4, four exciting new programs specially selected by the          |
| Editors of 80 Micro. Please send my disk for only \$17.95.             |
| □ Payment enclosed □ AMEX □ VISA □ MC                                  |
| Card #                                                                 |
| Signature                                                              |
| Name (print)                                                           |
| Address                                                                |
| City State Zip                                                         |
| Mail to: 80 Micro · Elm St. · Peterborough, NH 03458                   |
| Complete the coupon or card and mail today. Or, for immediate service, |
| CALL TOLL FREE 1-800-258-5473 (in NH, dial 1-924-9471) and             |
| charge it to your credit card!                                         |
| Includes postage & handling. Please allow 4-6 weeks for delivery.      |
| Foreign airmail add \$1.50.                                            |

Model 4 is a registered trademark of Radio Shack, a division of Tandy Corp.

UPA87

These ingenious programs are not available anywhere—at any price except through this offer. You receive all four **Gems** for only \$17.95. New power and versatility

We know you'll love these never-before-published programs, written by experts from England, Canada and the United States.

Here's what you'll get when you order **Unpublished Gems for the Model 4**: • NovaCalc 4—The popular NovaCalc is now available for the Model 4. It's a powerful, full-featured, menu-driven spreadsheet in Basic, with many of the capabilities of its commercial counterparts.

• Backup 4—Replaces FORMAT/CMD and BACKUP/CMD, and increases system disk free space by 10.5K. Allows you to make a single-sided, double density, 40-track format/backup in a single step, without using the FORMAT command.

• Pop-Up Calculator—A nifty four-function calculator with hex, decimal and binary conversion. The calculator can be used from TRSDOS Ready, Basic, or while running an applications program.

• Cross Reference Utility—A machine language utility which lists address or value references within a program. Displays each referenced value and a complete listing of addresses which use or reference that value. Fast and easy-to-use.

You'll receive all four programs on a single diskette, with on-disk documentation—all for only \$17.95.

Order your Gems today. The added power and versatility are priceless.

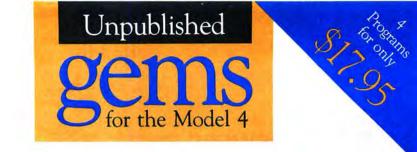

Four exciting new programs for Model 4 users-from the editors of 80 Micro.

NovaCalc 4 • Backup 4 • Pop-Up Calculator • Cross Reference Utility

| Y | ES, send me Unpu | ublished Ger | ns for the M | fodel 4-four programs on one diskette, for only \$17.95: |
|---|------------------|--------------|--------------|----------------------------------------------------------|
|   | Payment enclosed |              |              |                                                          |

| Card #                                       |                                                   | -   |        |
|----------------------------------------------|---------------------------------------------------|-----|--------|
| Signature                                    |                                                   | -   |        |
| Name (print)                                 |                                                   |     |        |
| Address                                      |                                                   |     |        |
| City                                         | State                                             | Zip |        |
| Includes postage & handling. Please allow 4- | -6 weeks for delivery. Foreign airmail add \$1.50 | ).  | UPA87S |

## **BUSINESS REPLY MAIL**

NO POSTAGE NECESSARY IF MAILED IN THE UNITED STATES

FIRST-CLASS MAIL PERMIT NO. 73 PETERBOROUGH, NH 03458

POSTAGE WILL BE PAID BY ADDRESSEE

CW Communications/Peterborough UNPUBLISHED GEMS FOR THE MODEL 4 80 Elm Street Peterborough, N.H. 03458-9988

Միսովիսիսիվորիվորիվորիվորին

#### The Proteus Factor by Harry Bee

**Proteus** runs on the Model III and the Tandy 1000/3000 (256K). Research Design Associates, P.O. Box 848, Stony Brook, NY 11790. 516-928-5700. \$59.95. Also, educational site licenses are available from \$99.95 for up to two schools, to \$429.95 for 20 or more schools. Extra manuals are \$9.95 each.

There's something you have to write. What's the hardest part of the job? Structure and organization? Grammar, punctuation, or spelling? Reviewing and rewriting? Depending on the day of the week, they're all tough. But for most of us, worst of all is beginning: the task of getting something, anything, onto a blank page or computer screen. It's what the producers of Proteus call prewriting, and what Proteus attempts to address.

You have your choice of outliners, word processors, and spelling and style checkers galore to help with everything else, but little to help get you started. For students, especially, at whom this educational software aims, getting started is crucial. The people with the idea for Proteus obviously know this. A great deal of experience with teaching young writers shows through both in the methods they chose to include in the program and in the way they wanted to implement them. The manual clearly expresses what the software was supposed to be, and is not.

#### The Look and Feel Of Things to Come

Proteus is awkward at best. You realize it as early on as the title screen, which types itself one character at a time until you press a key to make it finish quickly. You have to press a key again to go on from there to a prompt that asks you to name the writing session.

That's easy if it's a new session, or if you remember the name of an old one. If you don't remember what you called a previous session that you're now ready to continue, the Model III and Tandy 1000 versions differ in what you do next. The Model III is the worst of the two-one of the few times it is. You have to make up a name to get to the main menu where you select a directory of old sessions. After looking at the directory, you go back to the main menu and select Load, which takes you to another screen where you enter the name of the session you want, which, with luck, you remember from the directory two screens back.

If you're using a Tandy 1000, pressing enter in response to the original prompt gets you the directory of old sessions, from which you can copy the one you want. In either case, having named your session, you're now at the main menu.

Everything in Proteus—every little move you make, it seems—works from a menu, which makes it easy to find your way around the program, but hard to get around. You can't avoid the menus, where you find few direct routes from one program function to another and no shortcuts. To select a function you must highlight the menu item and press enter. You can never simply press a letter or a number. The only way to move the highlight is up and down. When menus span several columns, you have to step to the end of one column to get to the next.

In a program intended to encourage students, and make it easier for them to put their ideas in writing, the inflexible menu system combined with slow response and a generally unappealing design do anything but help. The program is always in the way.

#### **Great Ideas**

Proteus, subtitled "The Idea Processor," employs four proven techniques

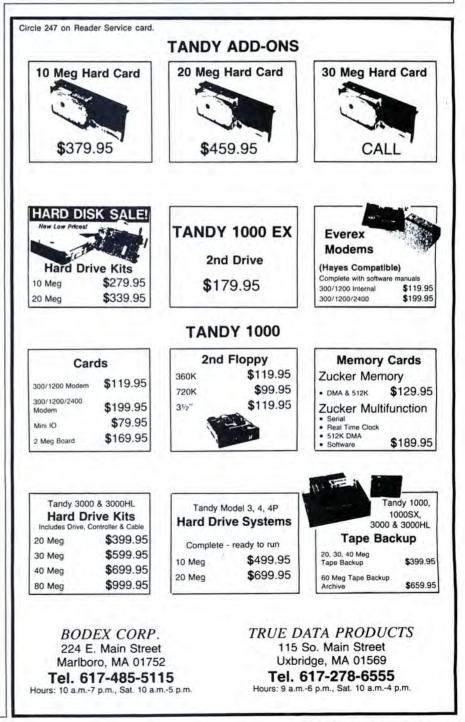

for encouraging a positive flow of ideas from young writers (from any writer, for that matter), and it attempts to provide a framework on which to organize the ideas around a central topic. The manual provides clear, detailed suggestions and directions for using Proteus in the classroom, and includes several complete lesson plans.

If you've ever been to a writer's seminar, you'll recognize the technique Proteus refers to as freewriting/ looping. The idea is to write without stopping, and without regard for correctness of any sort—spelling, punctuation, syntax, and the

like. In the pencil-and-paper version of the exercise, you're not supposed to lift your pencil from the paper, or stop to look at what you've written.

Proteus helps out by giving you nothing to edit with—you can't even backspace—and by prompting you to keep going if you stop for more than 10 seconds. It's an excellent way to warm up and get your creative juices flowing.

Looping is an extension of freewriting. As you freewrite, you're encouraged to take new ideas that occur to you and freewrite about them. Looping focuses your thinking about your subject more sharply and makes you draw details more clearly.

#### **Enforces Brevity**

Listing is outlining without a roadmap. The idea is to make a list of your thoughts on a subject as quickly as they come to you. Proteus numbers the list for you, and doesn't let you go back to insert items or rearrange them. It enforces brevity by accepting no more than one line of text per item.

The five W's are the classic questions of journalism, useful in any piece of expository writing: Who? What? Where? When? Why? The software poses each question and leaves you room to freewrite your answer.

Cubing is a way of looking at an idea from six points of view—the six sides of a cube. In turn, Proteus asks you to define your idea, compare it with similar ideas, contrast it with opposing ideas, argue in its favor, argue against it, and analyze it. The exercise takes you step by step through the process of validating and clarifying your thoughts.

It's clear from the way the manual is written that you're supposed to be able to use the four techniques freely and move among them effortlessly; that

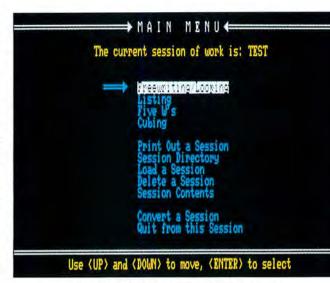

Proteus Factor menus are hard to use.

you're supposed to use an idea to generate new ones, and then expand upon them; that at the end of a session you're supposed to have collected your thoughts into a usable form, a draft you can transfer to a word processor to clean up and arrange into a finished piece of

The concept is. . .spectacular, the programming . . .incompetent.

writing. But Proteus doesn't keep the promises the manual proposes. The clumsy, amateurish program is more glue than lubricant.

#### **Great Stumbling Blocks**

You begin a session by selecting one of the techniques from the main menu say, Cubing. That takes you to a prompt below a bordered writing area. You answer the prompt by naming the idea you want to develop. The name becomes the title and directory entry of the writing you're about to do—called a cubing document.

When you're in the writing area, a message reminding you how to stop replaces the prompt. When you stop, what you've written remains on the screen, and across the bottom of the screen is the cubing menu.

In theory what you do using one technique is supposed to lead to ideas you want to develop further, and, in fact, it works that way. There's something in what you just wrote that you knew you wanted to freewrite about as soon as you wrote it. So you step over and select Freewriting/Looping from the cubing menu, and the prompt below the writing area asks you to name the idea you want to freewrite about.

The nature of the exercises dictates that things are generally fuzzy, and you can't remember the idea you had exactly. So you look at what you've just written, still on the screen, but the idea you want came earlier, and it has scrolled off. No problem. You press enter and find yourself in the freewriting menu.

You select View a Document, and the prompt wants the name of a freewriting document. You try the name of the document you just finished, but it's

not a freewriting document, the message informs you, so you press enter to get back to the freewriting menu to select Cubing. That gets you the cubing prompt, where pressing enter gets you the cubing menu, whence you can view a cubing document. Select View. Enter the name. Now you can see the beginning of what you just finished writing—well, just finished some minutes before. By now you've forgotten what you were looking for. The heck with it.

Unfortunately, the bizarre scenario I described is not farfetched. Worse, nearly every step of the way there was a disk read. If you were using a Tandy 1000 while you were cubing, the program stopped to write to disk every six lines or so. When you reached the bottom of the writing area, the program took a full three seconds to scroll up a line. If you're a fair typist, you filled the type-ahead buffer before it finished scrolling and lost keystrokes.

#### **Response Is Slow**

There's more. Little things. Keyboard response is slow. The Model III graphics are ridiculous. Anyone writing for Model III these days ought to know enough to make the screen clean. All your files are on drive zero on the Model III, or in the currently logged drive and directory on the Tandy 1000. You have no way to choose otherwise.

The program is hardly bulletproof: almost any error is fatal. Everything you type on the Tandy 1000 is uppercase; the Model III version lets you type using the shift key properly. You get CGA video output on the Tandy 1000 whether it looks good on your monitor or not. The program prints single-spaced without margins or page breaks. You can't print part of a session except by printing each document in a session individually, and

that means trekking through the menus again.

You can convert a session into ASCII text files that most word processors can use. The Tandy 1000 version converts its uppercase to lower; the Model III version has a conversion program that's not only unnecessary, it doesn't work. The converted file contains carriage returns after every line, which most word processors do not use, and you will have to remove. Converting or printing, when you ask for the entire session, you get it in the order you wrote it. You cannot rearrange it without taking it a document at a time, and taking it through the menus.

#### Conclusion

Proteus as a concept is nothing short of spectacular, in my opinion. A decent implementation of it would be valuable beyond the classroom for which it's intended. I'd be eager to use it. But the good sense, experience, and obvious enthusiasm behind the concept go for nothing, ruined by programming that is inexcusably incompetent. More infuriating, however, is that someone looked at this thing and judged it a valuable writing tool for high-school kids.■

#### The Project Tracker by Harry Green

**Protracs** runs on the Tandy 1000/1200/ 3000 (256K) and requires DOS 2.x. Applied Microsystems Inc., P.O. Box 832, Roswell, GA, 404-475-0832. \$59.95.

Project-management programs support the two primary tasks in project management, scheduling and reporting, but there is a vast difference in how well they do it. Protracs includes the basics, but if you frequently manage projects, you'll find that it lacks some essential features.

Protracs is a specialized data-base management system. It accepts a 25character project description, and priority and responsibility codes. You add scheduled and actual start and complete dates to each activity to complete the record. The program automatically assigns a sequence number to each activity and saves the data for sorting and creating reports.

Figure 1 shows a screen from a sample project that includes more than 40 activities. An on-screen function-key menu provides for adding, deleting, and changing activities. You can call a series of standard reports from the main menu. Activities are sorted by any of the variables in the input record, such as the responsible person, due date, and priority. You can send reports to the screen, printer, or file by pressing a function key. Protracs displays the project schedule in either a table or a Gantt chart, which is a simple bar chart that shows start and complete dates on a time scale.

Figure 2 shows a Gantt chart from the same sample project. The program displays two months at a time on the screen, and provides for horizontal scrolling to review the entire span of a multi-month project.

#### Ease of Use

**ONE YEAR WARRANT** 

Protracs is an easy program to learn and use. Its menus are clear and logical enough that you should rarely have to refer to the manual or use the on-line help feature. The program's ease of use is the good news, but as you've undoubtedly discovered with other software, programs that are easy to use are frequently lacking in features. Protracs is a case in point; it achieves low cost and simplicity by omitting several features that are essential for anyone with a complex pro-

## Circle 202 on Reader Service card. SAVE YOUR DATA. . AND YOUR MONEY WITH OUR UNINTERRUPTABLE POWER SUPPLY

Forget about power failures when you use our standby power supply. Simply plug your computer into the outlets provided. When power interruptions occur the unit switches to its own internal power source allowing uninterrupted use of your computer during the power outage. (The length of time depends on the actual load.) Plenty of time to choose between continuing to work or going through an orderly shutdown thereby preserving the work performed prior to the loss of line power. Operation is completely automatic with both audible and visual power failure alarms.

This unit is compact, maintenance free and ruggedly constructed to give you years of unattended service. A one year warranty includes both parts and labor. Finally enjoy freedom from worry while inputing your data. Our low price lets you give your data (and wallet) the protection they deserve. Call us toll-free and we will send yours today. Please add \$23 for shipping and handling in the lower 48 states.

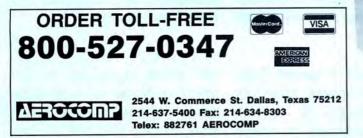

© 1987 by Aerocomp. All rights reserved. Prices and specifications subject to change without notice.

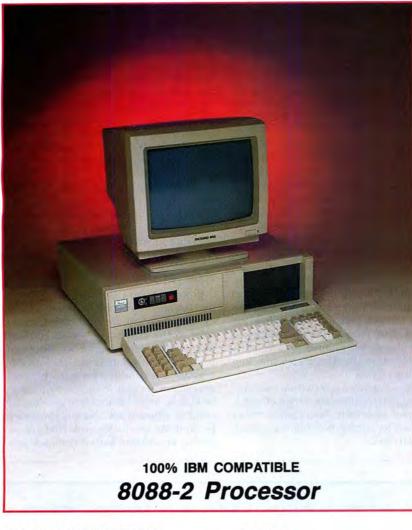

SMART MICRO OPTIONS (Sold with complete system.)

- 640K Memory Upgrade \$50.00
- Second 360K floppy drive \$100.00
- 10–60MB hard drives
- EGA and CGA color systems
- DOS 3.2
- Enhanced keyboard \$30.00
- Mouse with serial port \$109.95
- 300/1200 modem with software \$79.95
- Tilt and swivel monitor \$9.00

# \$549<sup>95</sup>

### Introducing! Smart Micro

- Compatibility by far the best and most compatible bios. We guarantee that MS-DOS software will operate flawlessly: Lotus 2.x, Symphony, Flight Simulator (in our color systems), Wordstar 2000, Word, DBase, RBase, the list goes on and on ...
- One high quality 360K floppy drive. (Our head technician checks each one.)
- Turbo Speed 8MHz or 4.77 MHZ
- 256K memory (You can upgrade to 640K on the motherboard.)
- Monochrome monitor with Herculescompatible graphics card
- · 1 parallel printer port
- · AT-style keyboard
- 8 expansion slot motherboard 4 layers
- Continuous and heavy duty 150 Watt power supply
- · Key lock
- Turbo light No guessing! If it's green, it's Turbo
- Modern styling
- FCC approved (ask the competition if theirs is!)

# By 2 p.m. you can start

Long waits for your system? **NEVER!** Order it by 2:00 pm on any week day and, if in stock, we will ship it that day. Microsmart provides you with service!!

All of our computers are given a primary burn for 48 hours and after setup, are burned again for 72 hours. We then configure YOUR system and diagnostically check it out.

#### SERVICE

No one does it better! Shipments are made Monday through Friday. All in-stock items are shipped the same day if your order is placed by 2:00p.m. Orders placed after 2:00p.m. are shipped the next business day.

#### TECHNICAL ASSISTANCE

We pride ourselves in our ability to assist in most situations. We will even try, when able, to help you with a competitor's product, or try to steer you in the right direction

# \$679<sup>95</sup>

#### SMART MICRO E

- Compatibility by far the best and most compatible bios. We guarantee that MS-DOS software will operate flawlessly. Lotus 2.x, Symphony, Flight Simulator (in our color systems), Wordstar 2000, Word, DBase, RBase, the list goes on and on . . .
- Turbo speed (8MHz clock you can switch down to 4.77MHz like the competition, but would you really want to?!)
- Turbo light No guessing! If it's green, it's Turbo.
- 8 expansion slot motherboard 4 layer motherboard for reliability.
- 640K memory High quality pretested chips.
- FREE amber monitor and Herculescompatible graphics card.
- High resolution graphics Both the monitor and display card are Hercules compatible. (No low quality composite stuff.)
- We even give you a tilt and swivel base for your comfort.
- One high quality 360K floppy drive. (Our head technician checks each one.)
- Continuous and heavy duty 150 Watt power supply (15 Watts more than most competitors).
- · A battery backed-up clock calendar.
- A slot for a math co-processor chip 8087.
- 1 Serial port you can add a second.
- 1 parallel port for your printer.
- 1 game port for joy sticks.
- 1 light pen port.

# <image>

# 8088-2 Processor

- AT style keyboard with 10 function keys (enhanced keyboard shown is an option).
- FCC Class B approved.

| CC | OMPLETE   | SYSTEMS WITH: |
|----|-----------|---------------|
| 11 | meg       | \$899.95      |
| 32 | megabytes | \$1,029.95    |
| 45 | megabytes | \$1,199.95    |

#### **OPTIONS**

CGA Color system 640 x 200 — \$240.00 EGA Color system 650 x 350 — \$475.00 8087 math coprocessor — \$125.00

# computing your savings...

for assistance. Just call our well-trained technical staff. You will find them anxious to be of service.

ORDER TOL

1-800-343-8841

TRADEMARKS: IBM Corp.; Lotus Development; TANDY Corp.; Zenith Corp.; Microsoft, Inc. MONEY BACK GUARANTEE

Absolutely. We don't want you to have a product that you aren't happy with. Just

Prices, terms, and conditions subject to change without notice. Not responsible for typographical errors.

let us know within 21 days of receipt and upon return, we will give you a refund (less (Continued on next page)

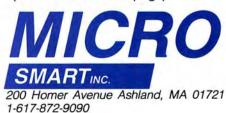

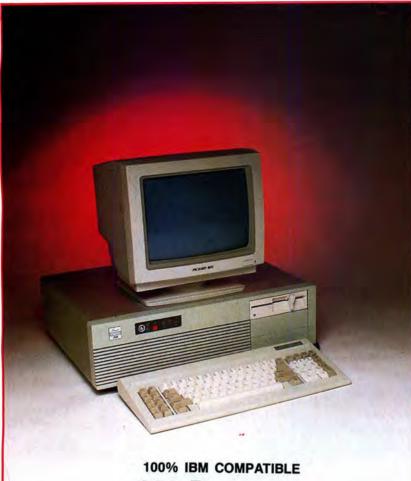

## 286 Processor

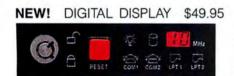

 Digital display unit showing speed and activity of the printer and serial port

| CGA Color system 640 x 200 - | 240.00  |
|------------------------------|---------|
| EGA Color system 650 x 350 - | 475.00  |
| 80287 math coprocessor -     | 225.00  |
| Complete systems with:       |         |
| 20 Megabytes                 | 1499.95 |
| 40 Megabytes                 | 1699.95 |
|                              |         |

# \$1,099<sup>95</sup>

#### SMART MICRO/AT286

- · 10MHz. 0 wait-state
- Compatibility by far the best and most compatible bios. We quarantee that MS-DOS software will operate flawlessly: Lotus 2.x, Symphony, Flight Simulator (in our color systems), Wordstar 2000, Word, DBase, RBase, the list goes on and on . . .
- · 8 full expansion slots to fill all of your expansion needs.
- Turbo light No guessing. If it's lit, it's Turbo.
- 1024K memory High quality pretested chips (640K base; 384K extended).
- FREE amber monitor and Hercules compatible graphics card.
- High resolution graphics Both the monitor and display card are Hercules compatible. (No low quality composite stuff.)
- · We even give you a tilt and swivel base for your comfort.
- One high quality floppy drive. 1.2 meg or 360K. (Our head technician checks each one.)
- · 200 watt power supply.
- · AT style keyboard with 10 function keys (enhanced keyboard shown is an option).
- 1 serial ports (second port \$25.00 additional)
- · 2 parallel ports.

- Slot for a math co-processor 80287.
- · One light pen port.
  - · A clock calendar for automatic time and date w/battery backup.
- FCC Class B Approved.

Place your order by 2 pm.

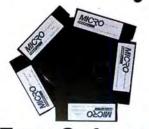

## Free Software!

Each of the four systems shown here comes with PC-WRITE word processor, PC-CALC spreadsheet, PC-DESKTEAM, and utilities.

(Continued from previous page) shipping, handling and insurance).

#### WARRANTY and AFTER WARRANTY SERVICE

and out of warranty service is

treated the same. IMPOR-TANT! All repairs are done within 24 hours!

SPEAKING OF WARRANTIES

We're the best. TWO YEARS As a team, we have been on all electronics boards and serving you since 1981. We fifteen months on all mechanknow how important it is for icals. Just ask us. We will tell you to be up and running. In you about our "extra" advantages!

# \$2,499<sup>95</sup>

#### SMART MICRO 386

- 8/16MHz, no wait state. Add our diskcaching option and it's 23MHz.
- Compatibility by far the best and most compatible bios. We guarantee that MS-DOS software will operate flawlessly. Lotus 2.x, Symphony, Flight Simulator (in our color systems), Wordstar 2000, Word, DBase, RBase, the list goes on and on ...
- 1024K memory High quality, pretested chips. (640K base; 384K extended)
- 1 parallel port.
- · Enhanced keyboard.
- High-resolution monochrome monitor with a tilt and swivel base.
- · 1.2MB floppy drive.
- 3 half-high external device slots.
- · 2 half-high internal device slots.
- · 200 Watt power supply
- · 64K memory caching.
- 1 serial port (second port \$25.00 additional).
- FCC Class B Approved.

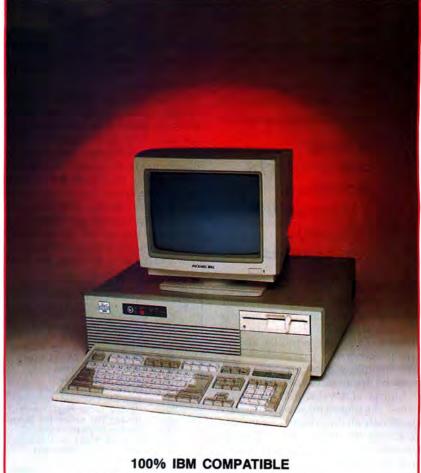

# NEW! 386 Processor

#### 386 OPTIONS

- 64K disk caching \$299.95
- 40MB hard drive \$599.95
- 360K floppy drive \$100.00
- DOS 3.2 \$80.00
- Tape back-up system \$699.95
- 300/1200 modem with software \$79.95
- EGA monitor and card \$475.00\* or \$525.00 for 132-column format
- CGA monitor and card \$240.00\*

(\*Sold as part of complete system only.. Replaces monitor packaged with standard system configuration.)

# MicroSmart ships by 5pm.

#### **TERMS and CONDITIONS**

The prices quoted here are for cash. We will accept MasterCard, VISA, Discover and American Express. Please ask for details. COD's are accepted without any deposit. Purchase orders

FAX: 617-881-1520 Dealer Inquiries Invited ORDER TOLL FREE! 1-800-343-8841 accepted based on prior approval. Call for details! Our hours are from 9:30 am to 5:30 pm, Monday through Friday and from 10:00 am to 4:00 pm on Saturday.

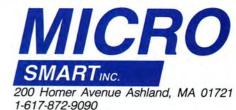

#### ject to manage.

Protracs' greatest drawback is that it makes no provision for displaying dependencies among activities. In most projects there is a definite sequence in which work must be done. Some activi-

#### It is easy to add projects in Protracs, but impossible to display dependencies.

ties can start only after others are completed, some can start independently but can't end until a related activity is complete, and some activities are entirely independent.

For example, suppose you are leading a software design team and coordinating the efforts of several different work groups. The project manager's objective is to identify all the activities required to accomplish the project, assign them to someone to complete by a due date, show the relationships between tasks, and monitor progress.

A typical list of major activities might be this: Research users' needs, develop program requirements, construct flow charts, and begin coding. These activities could be considered "level one" tasks, which are the project's primary activities.

It is obvious that a relationship exists between these activities, and that they fall into a natural sequence. Furthermore, these activities are broad. Each one would have several supporting tasks. Not all of the supporting tasks are obvious when the project begins, so a good project-management program must provide for adding activities and showing how they interrelate. It is easy to add projects in Protracs, but impossible to display dependencies.

Project-management software must also be able to calculate the critical path, which is the longest sequence of activities in the project. The critical path shows how long the overall project will take, and this is the first place managers look when they need to compress that time.

Some project-management programs display the critical path directly on the Gantt chart, and others support a network using Program Evaluation and Review Technique (PERT). A PERT chart resembles a program flow chart. Activities are shown in bubbles with arrows connecting them. Protracs supports neither PERT nor critical path. It also does not provide for scheduling scarce resources such as high-priced construction machinery.

Protracs does an acceptable job of producing reports. The menu lists project details by person responsible, lists overdue tasks, lists tasks by priority and due date, shows completed items, and lists all activities in the project. A report-generating utility lets you create or modify reports. The reports are generated with very few keystrokes, and they are almost foolproof in their execution. This is the feature that makes Protracs worthwhile for smaller projects. It is feasible to draw PERT charts by hand, but generating revision upon revision of reports is tedious, so project managers often omit them.

#### Summary

For managing simple projects, Protracs is an acceptable program. You can, however, use a good data-base management program, a spreadsheet, or a word processor to do everything Protracs can do, except draw a Gantt chart. Whether a specialized tool such as Protracs is worth the price is a matter of personal preference, but don't assume that you're getting the features of more expensive project-management programs for a bargain price. Protracs handles only the basics, but what it does, it does well.■

| CT     | ACTIVITY         | ,                                                                                                    | PTY |     | SCHEDULE | SC | HEDUL | Е   | ACTU  | AL  | ACTUAL   |
|--------|------------------|----------------------------------------------------------------------------------------------------|-----|-----|----------|----|-------|-----|-------|-----|----------|
| 10.    | DESCRIPTI        | ON                                                                                                    | CDE | RSP | START    |    | END   |     | STAR  | Т   | END      |
| -1-    | 2                |                                                                                                    | -3- | -4- | 5        |    | -6    | -   | 7-    |     | 8        |
| 17     | Order DID number | s                                                                                                    |     | BS  | 06/15/86 | 06 | /26/8 | 7   |       |     |          |
| 4      | Develop LCR plan | No. of Street, Street, | A   | BS  | 06/25/87 | 06 | /26/8 | 7   |       |     |          |
| 23     | Resolve LD Carri | er Quest.                                                                                                    | A   | JHG | 06/12/87 | 06 | /12/8 | 7   | 06/12 | /87 | 06/12/87 |
|        | Place order for  | T1 Line                                                                                                    |     |     | 06/12/87 | 06 | /12/8 | 7   | 06/12 | /87 | 06/12/87 |
| 18     | Order trunks fro | m                                                                                                    | A   |     | 06/15/87 | 06 | /26/8 | 7   |       |     |          |
| 9      | Check out. cable |                                                                                                    | A   |     | 06/15/87 | 06 | /26/8 | 7   |       |     |          |
| 67     | Determine wiring |                                                                                                    |     | FH  | 06/15/87 | 06 | /26/8 | 7   |       |     |          |
|        | Develop FAX rout |                                                                                                    | A   |     | 06/15/87 |    |       |     |       |     |          |
| 20     | Review trunk rec | uirements                                                                                                    | A   | JHG | 06/15/87 | 06 | /26/8 | 7   | 06/19 | /87 | 06/19/87 |
| 16     | Assign PBX exter |                                                                                                    | A   | BS  | 06/15/87 | 07 | /01/8 | 7   |       |     |          |
| 5      | Review station r |                                                                                                    | A   | BS  | 06/19/87 | 06 | /26/8 | 7   |       |     |          |
| 23     | Develop final su |                                                                                                    | A   | BS  | 06/19/87 | 07 | /03/8 | 7   |       |     |          |
| 1      | Develop stn numb | ering                                                                                                    | A   | BS  | 06/26/87 | 06 | /26/8 | 7   |       |     |          |
| MAXIN  | IUM TASKS: 2000  | SCHNITZ                                                                                                    |     |     | 100      |    | JUL   | Y   | '87   |     |          |
| CURRE  | ENT TASKS: 38    |                                                                                                    |     |     | S        | М  | T     | M   |       | F   | S        |
|        |                  | Warks and                                                                                                    |     | -   |          |    |       | 1 8 | 2     | 3   |          |
| F1-SOF |                  |                                                                                                    |     |     | 5        | 6  | 7     |     |       | 10  | 11       |
| F2-SEF |                  | EFILE                                                                                                    |     |     | 12       | 13 |       | 15  |       | 17  | 18       |
| F3-ADI |                  |                                                                                                    |     |     |          | 20 |       | 22  |       | 24  | 25       |
|        |                  | LITIES                                                                                                    |     |     | 26       | 27 | 28    | 29  | 30    | 31  |          |
| F5-CAL | ENDAR F10-HE     | LP                                                                                                    |     |     |          |    |       |     |       |     |          |

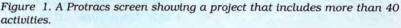

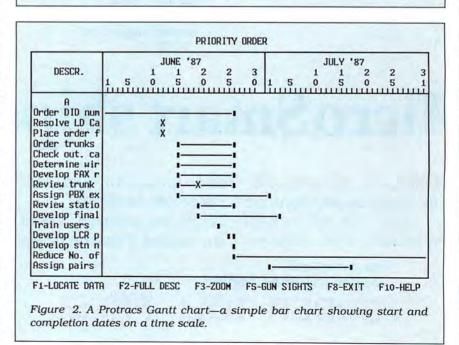

#### Takin' Care of **Business** by Scott D. Palmer

RAM.B.A. runs on the Tandy 1000/ 1200/3000 (136K) and requires DOS 2.x. Pitlak Corp., 1639 Valecroft Ave., Westlake Village, CA 91361, 805-495-3158. \$149.

AM.B.A. is a simple RAM-resident pop-up utility that can do 24 different business calculations for you (see the Figure). It goes far beyond the usual calculator functions, offering features to compute effective interest rates, loan payments, commercial paper discounts, and system reliability. Three of its modules even give you advice on how to make business decisions, taking into account human, chance, and intangible factors.

Other RAM.B.A. options offer help with such financial decisions as present and future values of annuities and lump sums, growth rates, markup, break-even points, depreciation, inflation, moving averages, and moving price lists.

Because of its wide array of functions, RAM.B.A. is suitable for use in any business environment from a mom-and-pop grocery store to a multinational corporation. Its ease of use and clear documentation make it accessible to almost anyone, whether you have a business background or not. It lacks on-line help, but it is not really complicated enough to require it.

Although the minimum system requirement for RAM.B.A. is 136K, you're going to need more memory than that if you want to run it within your regular application programs. It doesn't seem to have any problems with other memoryresident programs, such as Sidekick or HQ, and it isn't copy-protected.

Phone support is limited: Pitlak Corp. is a one-man operation, and calls are picked up by an answering machine. At present, RAM.B.A. is only available directly from Pitlak.

#### Using RAM.B.A.

With most packages like this one, if you push the wrong key or select the wrong option, pressing the appropriate key backs you out of the mistake. Unfortunately, RAM.B.A. doesn't have such a feature. If you choose the wrong menu option or enter the wrong number in a calculation, you just have to follow the process to the end and start all over again-typing more carefully the next time.

The option that helps you calculate loan payments is a good example of RAM.B.A.'s operation. Suppose that you are considering the purchase of a Tandy 3000 HD with a 40-megabyte hard disk. You'll need to borrow \$3,000, but you aren't sure how much the monthly payments will be. You're also concerned about how much total interest you will pay if you borrow the money at your bank for two years at 18 percent interest, or if you borrow the same amount at

#### RAM.B.A. is suitable for use in businesses from mom-and-pop groceries to multinational corporations.

your credit union for three years at 16.5 percent.

RAM.B.A.'s loan-payments option offers these three choices: interest-only loan, conventional mortgage, and loan with balloon payment. This is slightly misleading, since the choice you need when figuring for a typical small loan is conventional mortgage, a menu option that doesn't have much to do with purchasing a house.

You are then prompted to enter the amount of the loan, the interest rate, the number of payments per year, and the duration of the loan. For the bank loan, RAM.B.A. calculates that you would pay \$149.77 per month, for a total payback of \$3,594.53 over two years. For the credit union loan, you would pay \$106.21 a month for a total payback of \$3,823.67 over three years.

RAM.B.A. also displays a payment schedule that shows, on a month-tomonth basis, the part of each payment that goes to pay on the interest and principal, as well as the remaining balance on your loan.

#### **Decision with Human** Factors

RAM.B.A.'s human-factors decisionmaking advice is based on a management-science technique called Vroom's Decision Tree. The underlying idea is that there are only five ways to make a decision, all based on variations of making it yourself or consulting your coworkers. Based on your statements about the situation, RAM.B.A. analyzes the problem and advises you on which method to use.

RAM.B.A. asks a series of questions about the nature of the problem, the available data, and how important it is that co-workers support your decision. Suppose, for example, that you must decide whether or not to build a new plant in Cleveland.

RAM.B.A. asks: "Is the quality of the decision important? That is, is one solution likely to be more rational than another?" If you answer "yes," then the session might continue as follows: "Do you have sufficient data to make a highquality decision?" (No.) "Is the problem structured? That is, do you know where to find data?" (No.) "Is acceptance of the decision by your subordinates critical to the effectiveness of your solution?" (Yes.) "If you make a unilateral decision, will it be accepted?" (Yes.)

Finally, based on your responses, RAM.B.A. advises: "Share problem with subordinates as a group, getting their ideas and suggestions. Then solve problem yourself.'

#### Summary

RAM.B.A. is an easy-to-use collection of 24 useful business decision-making aids. It has no way to back out of operator errors, and I didn't have much luck with phone support. However, the package is straightforward enough that these are not major problems.

- 1. Effective Interest Rate 2. Compound Interest 3. Present Value of Lump Sum 4. Present Value of Annuity 5. Future Value of Lump Sum 6. Future Value of Annuity 7. Return on Irregular Flow (IRR) 8. Loan Payments 9. Commercial Paper Discounts 10. Economic Order Quantity
- 11. System Reliability
- 12. Growth Rates

#### 13. Monte Carlo Simulations

- 14. Mark Ups
- 15. Break Even
- 16. Ratio Analysis
- 17. Depreciation
- 18. Inflation
- 19. Linear Regression
- 20. Moving Average
- 21. Alternate Price Lists
- 22. Decision-Human Factors
- 23. Decision-Under Chance
- 24. Decision-Intangibles
- 0. Put RAM.B.A. away

Figure. The 24 business calculations RAM.B.A. can perform.

#### Life Is Just A Phantasie

**Phantasie** runs on the Tandy 1000/1200/3000 (256K) and requires MS-DOS 2.11 or higher. Strategic Simulations Inc., 1046 N. Rengstorff Ave., Mountain View, CA 94043, 415-964-1353. \$39.95

Every lunch hour for the last week, I've gone on a quest to free the Isle of Gelnor from the clutches of the evil sorcerer Nikademus. So far, my band and I are doing quite well, but 'tis a long quest. I'm not yet ready to face the Black Knights. I've lost many a good elf, gnome, human, dwarf, and halfling along the way.

Phantasie is a role-playing game that takes place in a mythical land of magic and monsters. The object is to gain enough strength, skills, and magic to destroy Nikademus and take his wand.

Putting together the correct six-critter band of adventurers seems to be the key. You need good fighters, spell-casters, and lock-pickers to overcome over 80 types of monsters and numerous dungeons. Once you get the formula, however, the challenge is to keep playing the

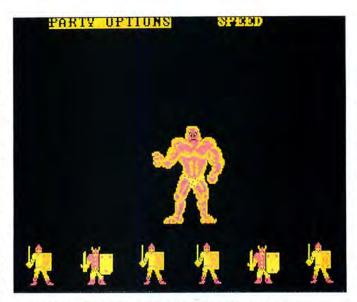

Photo 1. This hearty band of adventurers will make short work of the hill giant.

game until your band has what it takes. SSI claims the average playing time to be 30–60 hours; I believe it. This game is meant to be played over a period of time, not in one sitting. You travel the island picking up experience points and gold pieces by battling monsters. Once you've amassed a hoard (or are in desperate need of reinforcements), you enter a town where you can train and equip your band, add and drop members, learn new spells, and buy other needed items. A mystic is available to tell you your score.

Good graphics (see Photo 1) and an occasional need for battle strategy held my interest, and I also found the mapping of the Isle of Gelnor and its dungeons interesting. Nonetheless, the game tended to wear on me after a while. I want to know what The Final Battle will be like now. Perhaps I'm just too impatient for this sort of game.

Phantasie has a couple of annoying quirks. While searching each dungeon, the program asks for information from the manual, which you must provide before proceeding. This form of copy protection belongs

at the game's startup, not in the midst of play. The enter key brings up the option menus while your band is traveling. Since you use the arrow keys to move your band, I often pressed the enter key by accident on the 1000, forcing me to press escape to get back to play.

All in all, Phantasie is fun. No skilllevel rating is given in the package, but I consider the game suitable for beginners to the role-playing genre.

-Michael E. Nadeau

#### Between Computers And Printers

The Printer Interface Selector 2 (catalog no. 26-2820). Tandy Corp., Fort Worth, TX 76102. \$99.95.

I've got a Model 4D and a Tandy 1000, and I use both for word processing. But I've only got one printer, and until I got the Selector 2 (see Photo 2), I either switched cables and considered it a serious inconvenience, or just didn't print from one computer and considered it a serious inconvenience.

The Selector 2, however, lets you connect any two Tandy computers to any two Centronics-compatible parallel printers and send data from either computer to either printer. Your regular printer cables attach your computer(s) to the Selector (its input sockets accept a 36-pin plug), and you'll need 34-pin to 36-pin plug cables (Radio Shack catalog no. 26-4401) from the Selector to your printers.

Six switches on the Selector—five of which are conveniently located on the top front—let you turn it on and configure it for your system. One switch lets

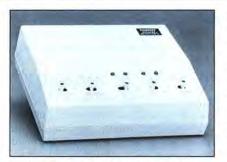

Photo 2. Tandy's Printer Interface Selector 2.

you choose the printer you want to use, and one lets you choose the computer, or you can set it to scan the incoming lines to automatically lock onto the machine that is sending data. LED indicators show you which input and output channels are in use.

One switch lets you choose between a Tandy or an IBM-compatible printer, and another lets you decide whether or not you want to append a document separator (a form feed or beep) when you're sending data in the automatic inputscanning mode. The command switch on the rear of the Selector determines whether or not the device will recognize software control codes. Turn this switch off when you're printing graphics.

Software control codes override the switch settings, and the Selector's manual gives the codes you need to select the output channels, to toggle the unit between recognizing and not recognizing other control codes (e.g., to prevent the Selector from interpreting graphics data as control codes), and to toggle between Tandy mode and IBM-emulation mode.

The Selector 2 works just fine, except that every once in a while it sends a form feed to the printer while it's idle. Maybe it's not the Selector 2, but I never had that problem before I added it to my system.

The Selector is only 6 by 7 by 2 inches, but with a power cord and three ribbon cables (it could be four) coming out of its back, it still doesn't fit neatly on a desk crowded with two computers, a printer, and a disk box. But then, I have trouble finding space for my coffee cup, too. I'm thankful for the Selector 2: It's turned my two computer systems into a twocomputer system.

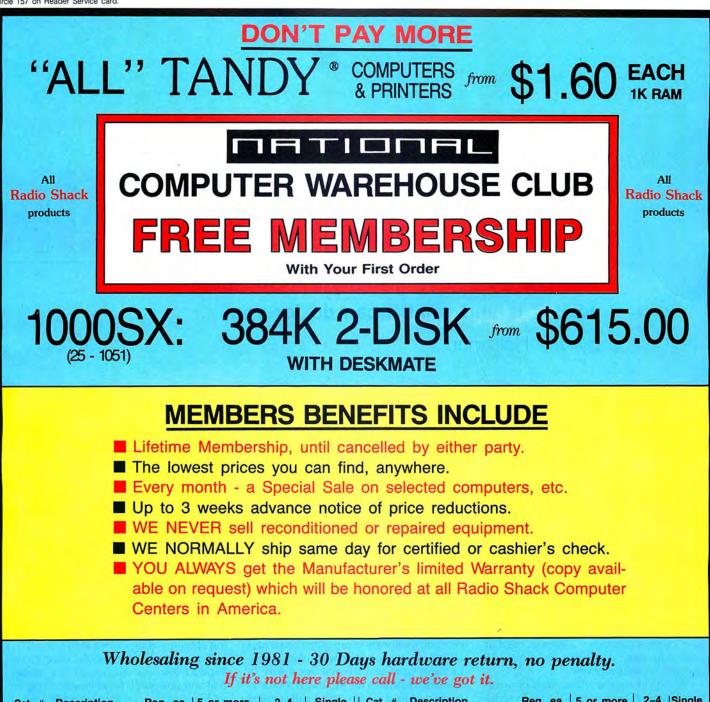

| Cat. #  | Description        | Reg. ea. | 5 or more | 2-4   | Single | Cat. #  | Description            | Reg. ea. | 5 or more | 2-4    | Single |
|---------|--------------------|----------|-----------|-------|--------|---------|------------------------|----------|-----------|--------|--------|
| 25-1051 | 1000SX 384K 2DD    | \$999    | \$615     | \$620 | \$625  | 26-3500 | 1400 Portable 768K 2DD | \$1599   | \$1110    | \$1115 | \$1120 |
| 25-4001 | 3000 512 1DD       | 2199     | 1233      | 1238  | 1243   | 26-3803 | 102 Portable 24K       | 499      | 346       | 351    | 356    |
| 25-4070 | 3000HL 512K 1DD    | 699      | 959       | 964   | 969    | 26-3860 | 200 Portable 24K       | 799      | 463       | 468    | 473    |
| 26-1070 | Mod 4D 64K 2DD     | 1199     | 838       | 843   | 848    | 26-1280 | DMP 130 100cps         | 359      | 238       | 243    | 248    |
| 25-1020 | VM-4 Monitor       | 129      | 91        | 96    | 101    | 26-1277 | DMP 430 180cps         | 699      | 479       | 484    | 489    |
| 25-1023 | CM-5 Color Monitor | 299      | 202       | 207   | 212    | 26-2812 | DWP 230 200wpm         | 459      | 297       | 302    | 307    |
| 25-1053 | 100HX 256 IDD      | 699      | 489       | 494   | 499    | 26-2800 | DWP 520 500wpm         | 995      | 681       | 686    | 691    |
| 25-1600 | 1000TX 640 IDD     | 1199     | 797       | 802   | 807    | 26-2811 | DMP 2120 240cps        | 1599     | 1067      | 1072   | 1077   |
|         |                    |          |           |       |        |         |                        |          |           |        |        |

PRICES: SUBJECT TO CHANGE - INCLUDES 3% CASH DISCOUNT, AT 7/1/87 - PLUS SHIPPING & HANDLING

**HOW TO ORDER and JOIN** 

1. Mail your check, including appropriate shipping charge, or 2. Telephone and use your credit card

75 817-573-0220 National Computer Supply 377 Plaza, Granbury, TX 76048 (9AM-5PM Central Time)

EVERY MONTH "A SPECIAL SALE" - CALL FOR THIS MONTH'S SPECIAL

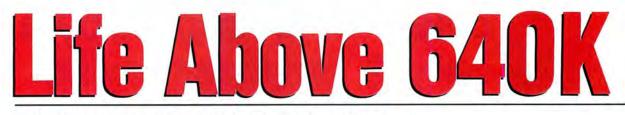

The LIM Expanded Memory Specification: what it is and what it can do for you.

by Jeff Holtzman

t one time it seemed that 64K of memory was sufficient for any serious task done on a personal computer. The original IBM PC had on-board capacity for a maximum of 64K of memory, and even with expansion cards you couldn't expand memory beyond about 540K. No one foresaw then that 64K would soon be hardly enough to hold the operating system, much less Dbase II, Wordstar, and other powerful applications programs. However, even at that early stage, 128K was the minimum amount of useful memory.

As for the maximum amount of memory, Microsoft (which didn't actually write the first version of MS-DOS) took a "conservative" approach. Even though it was inconceivable that anyone would ever need so much memory, MS-DOS allowed 10 times the amount everyone was used to—the familiar 640K. And at the time it seemed to be a wise decision. Memory was still fairly expensive at the beginning of the decade; it wasn't until the mid-1980s when memory became so cheap that 640K became a standard of its own.

#### System Requirements

Tandy 1000/3000 MS-DOS Turbo Pascal EMS board (optional) But a corollary of Murphy's law states that programs expand to fill the amount of memory available to them. Business users were creating spreadsheets so large that 640K simply wasn't enough to hold all their data. RAM-resident programs like Sidekick were also gobbling up RAM so that those spreadsheets had even less memory.

Eventually two of the biggest microcomputer software companies (Lotus and Microsoft) got together with chip manufacturer Intel and figured out a way to cram more RAM in the PC than it was originally designed to hold. The result is called the LIM (Lotus, Intel, and Microsoft) EMS (Expanded Memory Specification).

#### Segmented Memory

The 8088 has 20 address lines. Therefore, it can access 2<sup>20</sup> bytes (1 megabyte [MB], or 1,048,576 bytes) of memory. That memory is divided into 16 segments, as shown in Figure 1. Each segment comprises 64K of memory. For the sake of simplicity, I'll assume that segments always start on an even multiple of 64K, although in reality a segment can begin at any multiple of 16.

In general, all the memory in the first 10 segments (00000 to 9FFFF hexadecimal [hex]) is available for user programs; the memory in the top six segments (0A0000 to 0FFFFF hex) is used for system software (BIOS [basic input/output system] and Basic ROMs), video adapters, and so on. The user-program memory is called DOS memory or conventional memory.

Other microprocessors in the 80x8x family have wider data buses (16 bits versus the 8088's 8 bits), extended address buses, and more powerful but DOS-incompatible modes. However, all can operate (and most do, at present) in a simulated 8088 mode in which segmented addressing operates as described above.

For example, the 80286, used in the Tandy 3000, can operate in two modes: real and protected. In real mode, segment addressing works as described above. However, in protected mode, it doesn't. In fact, the segment registers inside the microprocessor function in a much more reasonable manner, allowing programs to address much more memory (16MB) in a linear (non-segmented) mode, much like the 68000.

Memory located above the 1MB limit of the 8088 is called extended memory; it can be accessed only by an 80286 or 80386 running in protected mode. Therefore, a Tandy 1000 cannot have extended memory unless an 80286-based accelerator card is present in the system. Table 1 summarizes how extended memory differs from expanded memory.

Since MS-DOS does not run in protected mode, it can't have *direct* access to extended memory. You can, however, obtain *indirect* access to extended memory, using it as a printer buffer or a RAM disk,

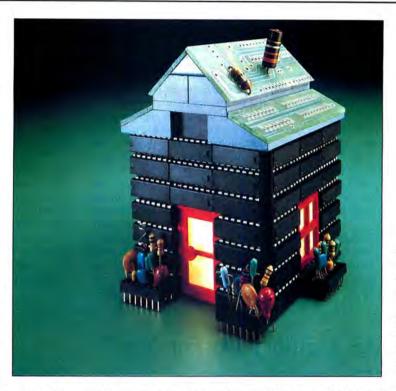

for example. However, using a program such as a virtual disk in extended memory is risky, because the microprocessor must be switched from real to protected mode to access the memory above 1MB, and while switching to protected mode, it won't respond to normal interrupts. There-

fore, keystrokes can be lost, as can information from a serial port.

The point here is that, due to shortsightedness in the design of the original MS-DOS, you are now unable to access the power of advanced microprocessor hardware. And that lack is the origin of EMS.

#### **Interrupt Vectors**

The 8088 stores a number of pointers in low memory; those pointers tell the microprocessor where to go to perform special functions whenever an interrupt occurs.

An interrupt can be generated in several ways: from an external piece of hardware (e.g., the keyboard, a disk drive, or a memory-parity error), internally by the microprocessor itself (when single-stepping through a program or when attempting to divide by zero), and through software.

The ROM BIOS and MS-DOS each provides a number of software interrupts that allow programmers standard ways of doing common tasks like writing to screen, printer, and disk. In addition, software external to the operating system can either modify the workings of a DOS-supplied interrupt routine or install its own independent interrupt routine that is accessible through otherwise unused interrupt vectors. Most memory-resident programs use the former approach; the EMS memory-control software uses the latter.

Each interrupt vector consists of 4 bytes of memory: one 2-byte segment pointer and one 2-byte offset pointer. There are a total of 256 possible interrupts, and the interrupt vectors begin at location 0000:0000 in memory. Therefore, the first 1K ( $256 \times 4$ ) of memory (through 0000:03FF) stores interrupt vectors.

#### **Memory Mapping**

MS-DOS uses a number of locations for storing various sorts of data about the computer; that storage area begins at 0000:0400. For example, the 2 bytes stored beginning at 0000:0413 indicate the amount of conventional memory in the system.

The operating system as a whole comes in several chunks, including the BIOS in ROM (which is located in the highest segment, OF0000 hex) and several disk files (IBMBIO.COM and

IBMDOS.COM). Those disk files are loaded above the data area.

Loaded next are the file buffers and device drivers specified in the Config.SYS file (if any). Last, Command.COM is loaded, Autoexec.BAT is executed, and control reverts to the user. When you boot under MS-DOS 3.2, with no device drivers or file buffers installed, the system takes up 43K of memory—almost the entire memory of the original PC! Figure 2 shows the system memory map up to the point before Autoexec.BAT is executed.

You'll notice back in Figure 1 that several segments (D000:0000 and E000:0000) are undefined. They were originally designed for plug-in ROM cartridges (for the IBM PCjr), but they were never put to any use. Other segments are defined but might not be used on a particular machine. For example, the 0A0000 hex segment is legally used only for the EGA's (Enhanced Graphics Adapter's) memory or for font tables and bit-mapped graphics in the new VGA (Video Graphics Array) hardware, and the 0C8000/hex segment has the hard-disk controller ROM.

EMS uses one complete 64K segment, usually D000 or E000, to provide a window into as many as 512 pages of memory, each of which contains 16K of memory, for a possible total of 8MB of memory.

EMS memory is implemented using a technique known as bank switching. The technology is not new, only its application to the IBM PC and compatibles.

#### **EMS Hardware**

The principle of how EMS works is not difficult. The 8MB EMS space is broken into 512 16K chunks. Those chunks are accessible one at a time—in other words, you can map any 16K chunk of EMS memory into one of the page frames in the selected window. The window's address is usually selected by means of a DIP switch on the EMS board; one of four 16K page frames is selected through a well-defined set of software-interrupt functions (discussed below).

Those functions cause the EMS driver (which is loaded with the Config.SYS file) to alter various hardware registers on the EMS board; those registers map particular pages to the chosen page frame.

Unfortunately, most manufacturers of EMS-compatible equipment consider hardware details proprietary. However, AST Research (in conjunction with Ashton-Tate and Quadram) has developed a totally compatible superset of EMS, and it has published specifications concerning the basics of how its hardware works. So I'll discuss AST's approach, which it calls EEMS, for Enhanced Expanded Memory Specification. The AST boards do not fit in the Tandy 1000, but the principles behind the specifications are similar and will suffice for illustrative purposes.

My approach is not unjustified, because EMS itself deals only with the software at the applications level; it says nothing about the hardware that allows the software to work. And just as the EEMS software has been generalized to make it more flexible, so has the hardware.

AST divides the 1MB address space of the 8088 into 64 16K pages of memory. On an AST expanded-memory board, 64 8-bit mapping registers, numbered zero to 63, correspond to those 64 pages. For example, the pointer for memory beginning at 0000:0000 is located in register zero; the pointer for the next 16K block, at 0000:4000, is located in register 1; the pointer for the last block, at F000:C000, is located in register 63.

Each register contains a 7-bit value that points to one of 127 16K pages on the memory board. The eighth bit serves as an enable bit. The memory-manager software prevents mapping expanded-memory pages into portions of the 8088's address space that are used for conventional RAM, a video adapter, and so on, by setting the eighth bit of appropriate registers to zero.

Other registers would also be disabled, depending on the kind of display adapter (monochrome, color, or EGA) or the presence of a hard disk, for instance. By way of contrast, in an EMS (not an EEMS) system, only four registers are present, and they can be accessed only from the upper unused segments (A000 to F000).

The point is that the mapping registers are what bring the 16K logical pages on the expanded-memory board into the 8088's physical address space. But how do you tell the mapping registers which pages you want access to?

You do so with a map-control register that is present in the 8088's I/O (input/output) space. The map-control register is accessible at an I/O address set by a DIP switch on the board. Actually, it is the third hex digit whose address can be varied; the other three are fixed. The address of the map register is specified as 02x9, where the value of "x" is determined by the DIP switch setting.

The first 6 bits of the map-control register allow access to a group of four registers, the seventh bit controls a dual-page mode I will not discuss here, and the eighth bit provides a global enable function. To avoid potential conflict, the eighth bit is reset at power-up by hardware, so all EEMS memory is disabled until the EEMS driver software (if present) sets that bit.

A group of four page registers is acces-

## What Can EMS Memory Do For You?

Since Lotus Development Corp. was one of the designers of the Expanded Memory Specification, 1-2-3 and Symphony use EMS memory and let you build bigger spreadsheets. But you needn't be a spreadsheet user to enjoy the benefits of EMS memory. Below are other applications that benefit from EMS:

• Autocad, a computer-aided drafting program, automatically senses the presence of EMS memory and stores drawing information there after conventional memory is used up.

• Desqview, a multitasking/task-switching operating environment, can swap active and inactive tasks out to EMS memory and can actually use EEMS memory to perform multitasking.

• PCTools, a collection of disk- and filemaintenance utilities, can be configured to run in a RAM-resident mode in which it stores much of its program code in EMS memory. Then you can call up the utilities from within any application program your word processor, for example.

The Ready! outline processor can store

its program code and your outline data in EMS memory.

• Print buffer and RAM-disk programs are usually included with EMS memory boards. These are the most likely applications of EMS memory for many users.

#### EMS Boards for the Tandy 1000

The list that follows covers EMS boards that fit in the Tandy 1000. [*Ed. note: Keep in mind that* 80 Micro *has not tested all of these.*] It's possible with the recent surge of products that the list is not comprehensive. If you decide to purchase an EMS board (particularly by mail order; see this month's The Home Computerist, p. 80), be certain to ask if the board will fit in the Tandy 1000; many available for MS-DOS compatibles do not.

Consider your long-term needs when buying an EMS board. You can't mix boards from different manufacturers; so if you think you might want to add a second board at some time in the future, choose one from a manufacturer you'd care to buy from again.

Maxi Magic EMS board (1000 SX only) \$199 (unpopulated), expandable to 2MB Everex 48431 Milmont Drive Fremont, CA 94538 415-498-1111

Bocaram/XT (see Express Checkouts, August 1987, p. 44) \$345 (1MB), \$575 (2MB), \$245 (256K expansion card) Boca Research Inc. 6401 Congress Ave. Boca Raton, FL 33431 305-997-6227

EMS5150 2MB board \$229.95 (256K)-\$549.95 (2MB) Includes EMS driver, RAM disk, printer spooler, and memory test Micro Mainframe 322 East Bidwell Folsom, CA 95630 916-985-7501 sible at I/O locations 02x8, 42x8, 82x8, and C2x8 hex. Note that each register is separated from its neighbor by 4000 hex (16,384). Which group is accessible depends on the value in the map-control register (at 02x9 hex). For example, if a value of 10000000 (binary) were written to the map-control register, mapping registers zero, 1, 2, and 3 on the EEMS board would be accessible through I/O locations 02x8, 42x8, 82x8, and C2x8 hex. And it is the contents of those registers that map the 16K chunks of memory on the EEMS board into the 8088's address space.

So, the overall process for accessing a specific 16K EMS page would be like this: Write the appropriate value to the mapcontrol register to ensure that the 64K EMS window appears at the desired location. A value of 10110100 (34 hex plus the eighth bit), for example, would enable the four registers corresponding to the 0D000 hex segment to be accessed at four I/O addresses as discussed above. Then by writing the appropriate values to those ports, you could force particular EMS pages to be mapped into the appropriate 16K blocks in the 0D000 hex segment.

That, in a general way, is how the EMS hardware and driver work; I won't discuss the internal workings of the EMS driver. To use EEMS (or EMS) memory, you don't need to worry about the various pointer registers; in fact, you won't need to know anything about logical-to-physical mapping. So let's go on to find out how to use

XRAM \$259.95, expandable to 2MB (\$422.95) PBJ Inc. 503 East 40th St. Paterson, NJ 07504 201-523-8663 Maxit \$195 for 256K Osborne/McGraw-Hill 2600 Tenth St. Berkeley, CA 94710 415-548-2805 Master/Card (1000A, 1000 SX) \$455, includes EMS emulation software, print spooler, clock, RAM-disk software Automation Facilities Corp. 6383 Rose Lane Carpinteria, CA 93013 800-543-2233; in CA, 805-684-5464 Turner Hall Card \$99.95 for 256K Turner Hall Publishing 10201 Torre Ave. Cupertino, CA 95014 800-556-1234; in CA 800-441-2345

#### EMS memory.

#### **EMS Software**

The basic procedure for using EMS memory is this: First you must ensure that an EMS software driver is present; then you must ensure that its version number is acceptable. If so, next you'll try to allocate the desired number of 16K chunks of memory. If that is successful, your program is assigned a "handle" by which you get access to your pages. You'll have to keep track of the contents of each page yourself, and let the EMS software driver move them in and out of physical memory as necessary.

#### **Interrupts and Functions**

You communicate with the EMS memory driver through software interrupt 67 hex. Depending on the state of various CPU registers, the driver executes various functions; Table 2 lists the most commonly used functions, registers, and the actions performed. Other functions are used to control the hardware directly

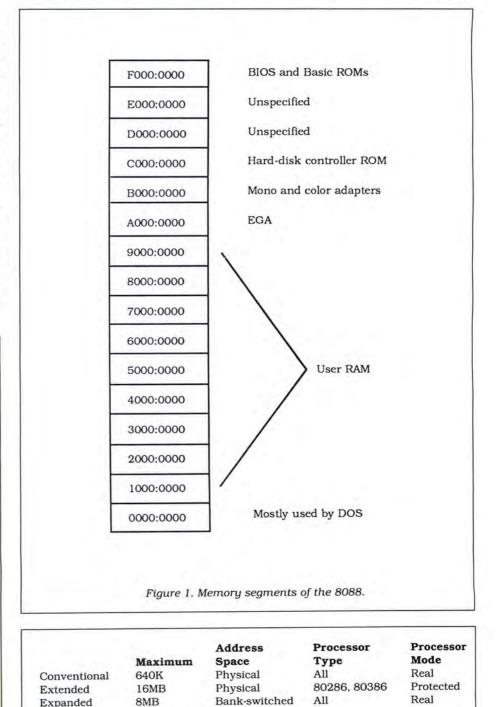

Table 1. Types of memory and their differences.

(which Intel specifically cautions against) and to write RAM-resident programs, RAM-disk drivers, multitasking programs, and other advanced applications that do not concern us.

In any given program, several functions would be called only once, at the beginning. Function 7, for example, returns the EMS software-driver version number; function 1 invokes a hardware/software status-check routine; and function 2 returns the segment address of the EMS page frame.

Functions 3-6 constitute the core of the

EMS memory-manipulation procedures. Function 3 returns the number of unallocated 16K pages, allowing you to find out whether your application can run with that amount of memory.

Function 4 lets you allocate a number of 16K pages and returns a handle by which you can refer to those pages. A given program can request more than one group of pages; the EMS driver assigns a unique handle for each group.

Function 5 allows you to map specific EMS pages into the physical address space; in most applications, that function

| Function | Call Values        | <b>Return Values*</b>          | Description        |  |
|----------|--------------------|--------------------------------|--------------------|--|
| 1        | AH = 40 hex        | none                           | Get status         |  |
| 2        | AH = 41 hex        | BX = address                   | Get window address |  |
| 3        | AH = 42 hex        | BX = unallocated<br>DX = total | Get page count     |  |
| 4        | AH = 43 hex,       |                                | Allocate pages     |  |
|          | BX = no. of pages  | DX = handle                    |                    |  |
| 5        | AH = 44 hex,       |                                | Map pages          |  |
|          | BX = logical page. |                                |                    |  |
|          | AL = physical page |                                |                    |  |
|          | DX = handle        | none                           |                    |  |
|          | CX = handle        | none                           |                    |  |
| 7        | AH = 46 hex        | AL = version                   | Get version number |  |
|          |                    |                                |                    |  |

\* For all functions, AH = 0, if no error; consult the official literature for other error codes.

Table 2. EMS functions.

| Conversion and display routines           |                               |
|-------------------------------------------|-------------------------------|
| function MakeHexStr (num : real) : HexS   | Str;                          |
| procedure WriteDecHex (Num : real):       |                               |
| procedure WriteDecHexB (Num : real);      |                               |
| BIOS/DOS routines                         |                               |
| function GetBIOSSize : integer;           |                               |
| procedure GetDOSValues;                   |                               |
| procedure WriteDOSValues;                 | {Display DOS parms}           |
| Low-level EMS routines                    |                               |
| function IsEMS : boolean;                 | {Is EMS present?}             |
| procedure EMSFunction (FuncNum : int      | eger);                        |
| procedure GetStatus;                      | {Set status variable}         |
| function GetVersion : real;               | {Get EMM* version}            |
| function GetAddress : real;               | {Get EMS page-frame address}  |
| function GetPageTotal : integer;          | {Get no. of EMM pages}        |
| function GetPageUnused : integer;         | {Get no. of unused EMM pages} |
| function AllocPages (NoToAlloc : integer) |                               |
| procedure MapPages (Logical, Physical, 1  | Handle : integer);            |
| procedure DeAllocPages (Handle : intege   | r);                           |
| High-level EMS routines                   |                               |
| procedure FillEMSScreen (Screen : integ   | er; c : char);                |
| procedure ShowScreen (ScreenNo : integ    | (er);                         |
| procedure TestEMS;                        |                               |
| procedure DoEMS;                          | {Get/display EMS stats}       |
| procedure ScreenTest;                     |                               |
| Expanded Memory Manager                   |                               |
|                                           |                               |

call is made most often.

Last, function 6 is the complement to function 4; it lets you deallocate the pages associated with a specific handle. The deallocated pages are returned to the EMS "pool" and can be reused as necessary.

It's important to understand that if a program does not deallocate the pages it no longer needs before exiting to DOS, those pages will be unavailable subsequently (until the machine is reset). This might sound like a disadvantage, but it's not. For example, you want a RAM-disk driver or a print spooler to maintain ownership of a group of pages after the driver itself loads and control of the machine reverts to DOS (i.e., you get the familiar A> prompt).

What you do with the allocated pages is up to you. You can store data or code there. You could even use an EMS page for the stack, although you shouldn't, because if your stack page were inadvertently mapped out of the physical address space, you could count on pressing the big red reset button to restore operation.

You must know one other thing to use EMS memory in your own programs: how to determine whether EMS RAM and an EMS driver are present in the target system. Intel shows two methods of making that determination; in my example program, I'll use the more general of the two.

#### **A Practical Example**

You might think that working with EMS RAM is best done in assembly language, but this is not the case. In fact, I developed a set of routines in Turbo Pascal that insulate you completely from the problems of assembly. You can use those routines as the basis for your own programs.

Those routines are included in the program Memstat (see the Program Listing). As its name suggests, the program provides a status report on the memory in your system. Memstat reports on both conventional memory (that beneath OAOOOO hex) and EMS memory, if present. A sample output screen is shown in Figure 3.

To use the program, type MEMSTAT at the DOS prompt. If you want to see a demonstration of how EMS memory can be used as a display buffer, add the /T switch. To run the demo on a color monitor, add both /T and /C.

You'll notice that your system reports three values for the amount of DOS memory. The first two values should always agree, since the amount stored in the system area of low RAM (RAM size), which is usually read from motherboard switches, should be the same as that reported by the BIOS (BIOS size). The amount stored in a program's PSP (program segment prefix) usually equals the previous two values, but might not when you run programs that use high memory—some RAM disks and programs like Dosamatic, Doubledos,

# **80 Micro SAVINGS VOUCHER**

SAVE UP TO 63% OFF THE COVER PRICE

| Name    |                                                                                                    |                                                                                       |
|---------|----------------------------------------------------------------------------------------------------|---------------------------------------------------------------------------------------|
| Address |                                                                                                    |                                                                                       |
| City    |                                                                                                    | State Zip                                                                             |
|         | ay, and you'll get 80 MICHO for as<br>. Just select the term you prefer.<br>2 YEARS<br>at \$1.58 an issue<br>I save 60%* | little as \$1.47 an issue saving up to<br>1 YEAR<br>at \$2.08 an issue<br>I save 48%* |

For even faster service call this toll-free number: 1-800-227-5782 (in NH call 1-603-924-9471)

\* Off the \$4.00 cover price. Basic 2 year rate is \$38. Basic 3 year rate is \$53. U.S. funds on U.S. banks only. Please allow 6-8 weeks for delivery.

37AB8L

DATE ORDERED\_\_\_\_

PLEASE SAVE THIS RECEIPT FOR YOUR RECORDS

80 MICRO COVER PRICE

HOME DELIVERY 80 MICRO

> YOUR SAVINGS EVERY ISSUE

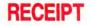

RETAIN FOR YOUR RECORDS

NOTE: Your 80 Micro subscription may be taxdeductible if you're ordering 80 Micro for business or investment purposes

Frank & Smith

Frank S. Smith Circulation Director

## **BUSINESS REPLY MAIL**

NO POSTAGE NECESSARY IF MAILED

> IN THE UNITED STATES

First Class Permit No. 73 Peterborough NH 03458

POSTAGE WILL BE PAID BY ADDRESSEE

CW Communications *80 Micro* P.O. Box 981 Farmingdale, NY 11737

հակակիսիվորիկանիկորորիների

and Software Carousel, which let you switch among several not usually resident programs.

The next three values tell you how much memory has been used, how much is still free, and the address where programs will load. Those values can be useful for program debugging.

If an EMS software driver (and EMS memory) is present, the program also reports several values of interest, including the software version, the segment location of the software driver, the page frame into which EMS pages are mapped, the total number of EMS pages, and the number that are free. Note that the reported total may not equal the total amount of RAM on your EMS board if you use some of it to backfill DOS memory.

If you specified the /T switch (or both /T and /C), you are placed into a test mode in which a single EMS page has been broken into four chunks. The contents of each chunk are filled with an ASCII character corresponding to the chunk (zero, 1, 2, or 3). When you enter the test mode, pressing the zero, 1, 2, or 3 key causes the appropriate EMS page to be written directly to the video buffer; you can switch among pages by pressing the appropriate key. Pressing "Q" or escape returns you to DOS.

To see how the program works, refer to Table 3, which lists all functions and procedures used. All but one of the reported DOS values are obtained by peeking (to borrow a term from Basic) at various locations in memory. The procedure Get-DOSValues obtains those values. The program obtains the amount of memory the BIOS reports by performing a BIOS interrupt in the GetBIOSSize function.

Dealing with EMS is slightly more complicated. I've categorized the EMS routines in two ways: low-level and high-level routines. You can use the low-level routines in just about any Turbo program that uses EMS RAM; the high-level routines are specific to the demo program.

#### **Low-Level EMS Routines**

The first thing you must determine is whether any EMS RAM is present. The function IsEMS does this, returning a value of true or false accordingly. That function works by using BIOS interrupt 21 hex to find where the interrupt 67 hex vector points. If an EMS driver is present, offset location OA hex in the segment returned by interrupt 21 hex should point to the string EMMXXXXO. IsEMS tests for the presence of that string and returns a value of true if it is present or false otherwise. After reporting the DOS memory values, the main program loop calls IsEMS and then executes the appropriate routines if it detects the EMS driver.

The remaining EMS routines rely on the procedure EMSFunction, which calls

the appropriate interrupt 67 hex function and sets the global variable EMSStatus true or false, depending on whether the operation was successful.

The other procedures and functions work as you might expect. GetStatus checks EMS hardware and software integrity and sets EMSStatus true or false accordingly. GetVersion and GetAddress return the EMS software-driver version number and the page-frame address, respectively; GetPageTotal returns the total number of EMS pages; GetPageUnused returns the number of unallocated pages. Memstat only uses the remaining lowlevel EMS routines when you call it with the /T switch (or /T and /C); they allow you to allocate and deallocate EMS pages and to map them to your page-frame address.

The AllocPages function is simple; just call it with the number of 16K chunks you want to obtain and check EMSStatus afterward. It will be true if your request was granted. The value that AllocPages returns is the handle by which you must henceforth refer to that group of pages. You need the handle to map and to deallocate pages.

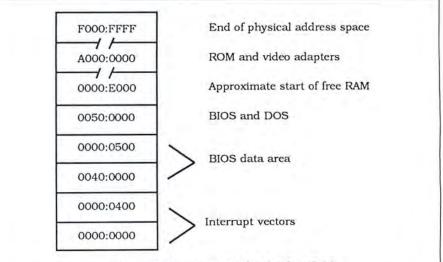

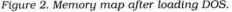

C>memstat/t Usage: A>memstat [/c] [/t] /t for EMS test 1c for CGA EMS test DOS VALUES 65536Ø 65536Ø RAM Size: BIOS Size: AGGOG AØØØØ PSP Size: 65536Ø 297136 AØØØØ Used Memory: Free Memory: 488BØ 358224 57750 Loading Address: 185 EMS VALUES 18571 Ø488B EMS Version: 3.2 2389 00955 Driver at: Page frame at: 917504 E0000 64 00040 ( 1048576 bytes Unused Pages: Total Pages: 64 00040 ( Press 0, 1, 2, 3, or Q to continue 00040 ( 1048576 bytes ) Figure 3. Printout of sample Memstat display. Program Listing. Memstat, a program that provides a status report on system and EMS memory. program memstat; jkh 04-25-87 display status of all DOS and EMS memory mod 05-10-87: allow for color display const HexChr : array[0..15] of Char = '0123456789ABCDEF'; EMSdevice = 'EMMXXXX0'; {location of EMS EMSDriverOfs = \$0A; Listing continued DeAllocPages is even simpler; just call it with the appropriate handle, and then check EMSStatus afterward to ensure a successful operation. Remember that if you don't deallocate a handle's pages, you can't recover them until you reset the machine.

The MapPages procedure is slightly more complex; you must call it with three values: the logical (EMS) page you want to map, the 16K physical page (zero, 1, 2, or 3) into which you want to map it, and the handle that "owns" that page. You have no restrictions on which logical pages you map into which physical pages; you could map the same page four times, or you could map four different pages. You must exercise great caution if you map program code into the window or use it for a stack, because if that window is deallocated while you are using it, havoc results.

#### **High-Level EMS Routines**

FillEMSScreen fills a 4,000-byte chunk of EMS RAM with alternating character and attribute bytes. Both the page (zero, 1, 2, or 3) and the character are passed as parameters to the routine.

The procedure ShowScreen simply performs a block move of the desired screen (which is contained in EMS RAM) to the actual screen buffer (0B0000 or 0B8000 hex for monochrome or color, respectively).

The TestEMS procedure allocates a single EMS page and stores the handle assigned to it. Next it fills each 4,000-byte chunk with the appropriate ASCII charac-

```
Listing continued
                                                 device name string}
{number of hex digits
                    NoDigits = 5;
                                                  in conversion routine}
                    NumWidth = 8:
                                                 {for numeric
                                                  formatting}
                                                 [Mono display buffer]
                    MonoSeg = $B000;
                   ColorSeg = $B60; {Color display buffer}
EMSScreen = $1000; {EMS display screen size}
VIDScreen = 4000; {Video screen buffer size}
ContMsg = ' Press 0, 1, 2, 3, or Q to continue ';
            type AllRegs = record case integer of
                      1 : (AX,BX,CX,DX,BP,SI,DI,DS,ES,FLAGS : integer);
2 : (AL,AH,BL,BH,CL,CH,DL,DH : byte);
                                end;
                    HexStr = string[NoDigits];
                    TotalSize
            var
                                    : integer absolute $0000:$0413;
                    RAMSize,
                    BIOSSize
                    PSPSize,
                                                       (DOS RAM variables)
                    UsedRAM,
                    FreeRAM
                                    : real;
                    VidSeg
                                    : integer:
                                                       [for video write]
                    Registers
                                    : AllRegs:
                    EMSDriverSeg
                                       integer;
                                                        {where EMS driver is}
                                    :
                                       integer;
                                                       [where EMS frame is]
[All EMS routines set this]
                    EMSPageAddr
                                    :
                    EMSStatus
                                      boolean;
                                    .
                    ParmString
                                      string[80];
                                    :
                                      integer;
                   C
                                    : char;
            function MakeHexStr (num : real) : HexStr;
               [Convert dec number to hex string]
               var i, j, x : integer;
                              : real;
                   y
                              : HexStr;
            begin
                 := '';
               for i := NoDigits-1 downto Ø do begin
                 y := 1;
for j := i-1 downto 0 do y := y * 16;
                 x := trunc(num/y);
                 s := s + HexChr[x];
num := num - (x * y);
               end;
               MakeHexStr := s;
            end;
            procedure WriteDecHex (Num : real);
               {Write decimal and hex version of Num}
            begin
               writeln (Num:NumWidth:0,MakeHexStr(Num):NumWidth);
            end;
            procedure WriteDecHexB (Num : real);
               {Write dec and hex version of Num with dec bytes}
            begin
               write
                        (Num:NumWidth:0,MakeHexStr(Num):NumWidth);
               num := num * 1024 * 16;
writeln (' (',Num:NumWidth:0,' bytes )');
            end;
```

ter. Then it goes into a loop in which it reads the keyboard, displays the appropriate screen for keys zero, 1, 2, or 3, and exits when you press "Q" or escape.

TestEMS is called by ScreenTest, which itself is called from the main program loop, which simplifies the main loop's logic. The remaining high-level EMS routine (DoEMS) simply displays the pageframe address, allocated and free pages, and other information.

#### Main Loop

The main program loop first reads any parameters passed to the program from the command line and builds up one big string containing all of them. It then forces all characters in the line to uppercase and sets the video-segment pointer (VideoSeg) to either the color or the monochrome buffer, depending on whether you specified the /C switch on the command line. Because the program writes character and attribute directly to the screen buffer, you'll get garbage on the screen if you try to run Memstat on a color system running in a graphics mode.

The program then displays a short help message, followed by the DOS memory values. Next it checks for the existence of the EMS driver software. If none is present, the program states so and terminates. Otherwise, it displays the EMS memory characteristics and executes the ScreenTest routine if you specified the /T switch on the command line. After you press "Q" or escape, the program terminates.

Writing a string of zeros to the video buffer might seem pointless. However, you can put the illustrated principles to serious use. Suppose, for example, that you were writing a word-processing program and wanted to display pages of text or help files quickly. Rather than using FillEMSScreen to load the EMS buffers, you could locate your screen buffers in EMS RAM, or you could load the help files there as part of the program's initialization procedure. Then ShowScreen or a similar routine could provide the kind of snappy response you expect from quality programs.

#### Conclusions

Listing continued

EMS RAM arose from the need for more memory and from shortsightedness in the original design of MS-DOS. However, EMS memory is here to stay and can be a valuable resource to systems and applications programmers, computer hobbyists, and just plain users. This information will help you understand how it works, what its limitations are, and how to put it to use in your own programs.■

Jeff Holtzman is a free-lance writer and computer consultant. You can write to him at 30–59 43rd St., Astoria, NY 11103. Circle 133 on Reader Service card.

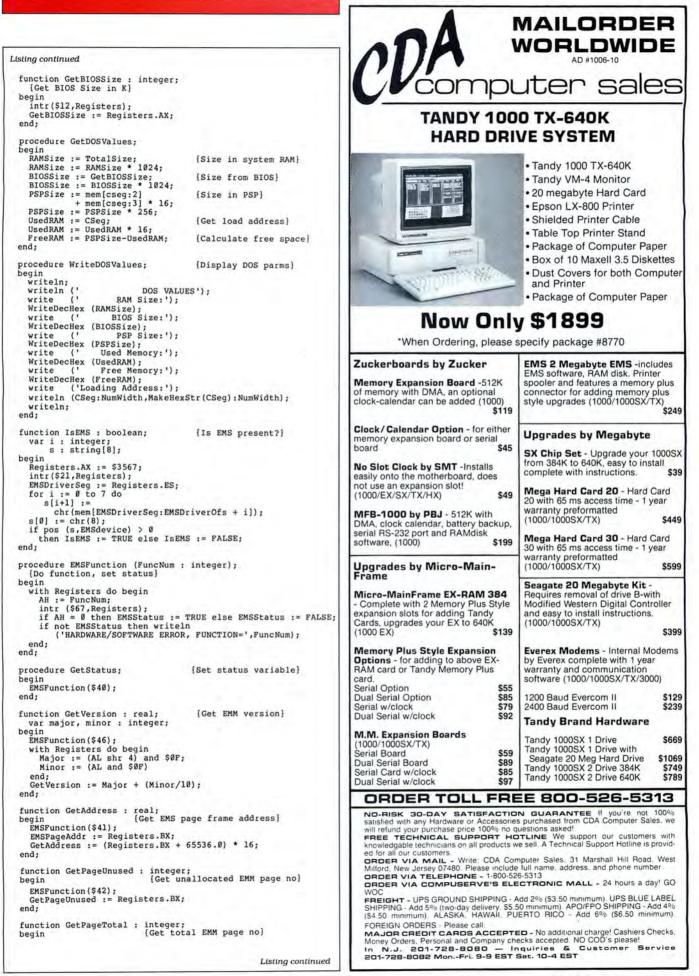

End {Get DOS parameters} writeln; writeln('Usage: A>memstat [/c] [/t]'); writeln('Usage: A>memstat [/c] /t for EMS test'); EMS Version: ', GetVersion: NumWidth:1); write (ContMsg); c := 'x'; while pos(c,'0123qQ'+chr(27)) = 0 do read (kbd,c); TestPos for CGA EMS test'); if pos ('/T', ParmString) > 0 then ScreenTest; WriteDOSValues; (UNO EMS Driver Present') if not ISEMS then write ('No EMS Driver Present') else begin DOEMS; .... A than ScreenThest {Get/display EMS stats} {Main program} ParmString := ParmString + ParamStr(i); for i := 1 to length(ParmString) do ParmString[i] := UpGase(ParmString[i]); if pos ('/C',ParmString) > 0 then VidSeg := ColorSeg else VidSeg := MonoSeg; FillEMSScreen (3, '3'); while pos  $(c, 'qQ'+chr(27)) = \emptyset$  do begin EMS VALUES'); write (' Page frame at:'); WriteDecHex (GetAddress); write (' Unused Pages:'); 10 Driver at:'); (EMSDriverSeg); WriteDecHexB (GetPageUnused); write (' Total Pages:'); WriteDecHexB (GetPageTotal); ParmString := '';
for i := 1 to ParamCount do case c of 18 ShowScreen(0); 11 ShowScreen(1); 21 ShowScreen(2); 21 ShowScreen(2); 31 ShowScreen(2); FillEMSScreen (2,'2'); DeAllocPages (Handle); if EMSStatus then begin gotoxy(25,12); Write(ContMsg); read (kbd,c); procedure ScreenTest; begin GetDOSValues; var i : integer; write (' WriteDecHex writeln (' procedure DoEMS; writeln ( writeln(' writeln; clrscr; end; GetStatus; end; end; begin end; end. end: end: begin Listing continued end: end: Listing continued procedure FillEMSScreen (Screen : integer; c : char);
 {fill Screen in EMS RAM with char}
 var ScrnOffs : Integer; {Offset in EMS RAM} {Attribute \* 256 + char} If not EMSstatus then write ('EMS ERROR--ABORTING') function AllocPages (NoToAlloc : integer) : integer; i := 0; while i < VidScreen do begin memW[VidSeg:i] := memW[EMSPageAddr:ScrnOffs+i]; i := i + 2; (Logical, Physical, Handle : integer); i := 0; CharAttr := \$0700+ord(c); while i < VidScreen do begin memW [EMSPageAddr:ScrnOffs+i] := CharAttr; else begin for i := d to 3 do MapPages (i,i,Handle); FillEMSScreen (g,'0'); FillEMSScreen (1,'1'); procedure ShowScreen (ScreenNo : integer); (move ScreenNo in EMS RAM to Video buffer) var i, ScrnOffs : integer; begin procedure DeAllocPages (Handle : integer); begin
with Registers do begin
with Registers do begin
EX := NOTOALLOC;
EMSFunction (\$43);
if ENSStatus then AllocPages := DX
else AllocPages := 0; ScrnOffs := ScreenNo \* EMSScreen; ScrnOffs := Screen \* EMSScreen; EMSFunction(\$42); GetPageTotal := Registers.DX; begin with Registers do begin BX = Logical; AL := Physical; DX := Handle; EMSFunction (\$44); Handle := AllocPages (4); i : integer; CharAttr : integer; Registers.DX := Handle; EMSFunction(\$45); i, Handle : integer; procedure MapPages procedure TestEMS; := i + 2; end; end; begin begin end: begin Listing continued end; var : pua end; end; : pue end;

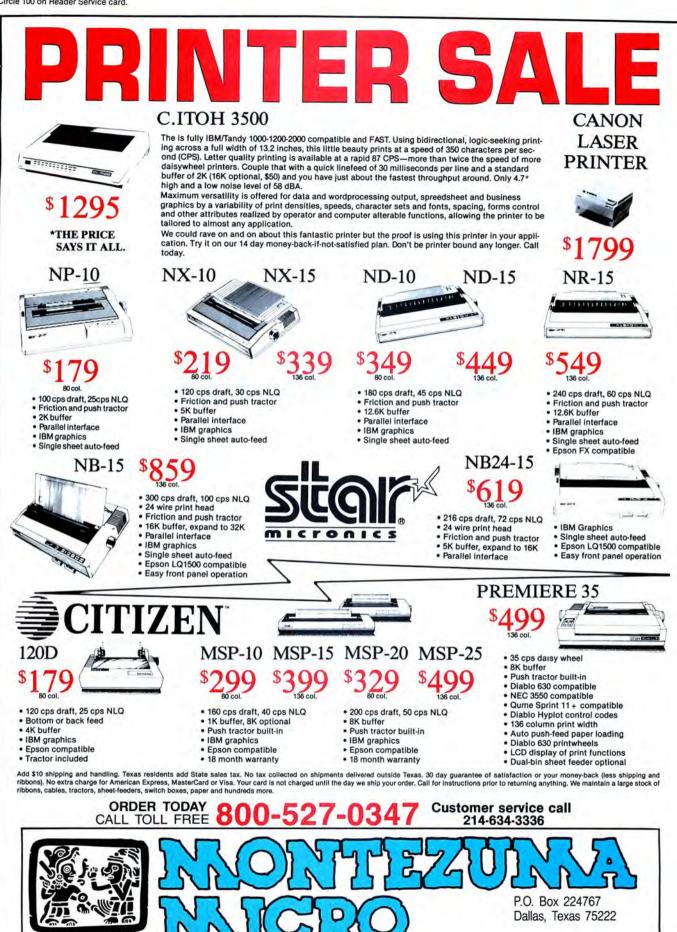

1987 by Montezuma Micro. All rights reserved. Prices and specification subject to change without notice. Citizen and Star are Lademarks of their respective companies

VISA

D

214-631-7900

# Why Tandy Computers?

MS-DOS/Reg. TM and OS/2/TM Microsoft Corp.

## The best decision for millions of businesses, educators and home users.

## Quality.

Reliable performance is our design objective. Our engineering team takes pride in the exceptional quality they can produce utilizing our proprietary test equipment. The result: a 33,000-hour mean time between failure.

## Compatibility.

Our MS-DOS<sup>®</sup> based computers are the bestselling PC compatibles in America. Tandy 286- and 386-based business systems are OS/2<sup>™</sup> ready as well.

# Because there is no better value.

## Technology.

Innovative design, custom circuitry and distinguishing features make our computers more than just clones. Plus, every Tandy desktop computer is designed and built in our own USA manufacturing plants.

## Connectivity.

Tandy PC compatibles can be linked into a workgroup for communications with other PCs and mainframe computers alike.

## Longevity.

Technology has been our business for sixtysix years. In 1977, we became the first company to successfully manufacture and market a personal computer—nobody's been in the business longer.

High performance, great prices and the best service and support in the industry.

Tandy Computers: Because there is no better value.

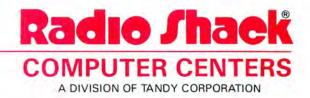

# The Land of the Iging Files

#### Put some order to all those small files on your floppies.

by William Barton

lectronic files are compact, but when you're looking for something, you can't paw through them as you would the folders of a file cabinet. If you have more than 100 floppy disks, it can get messy if you don't keep them in order.

Most of my correspondence consists of single-page letters, and most of those letters contain fewer than 1,000 characters.

I needed a correspondence controller to bring order to the chaos of my letters. Since I have more than 112 letters, I must put them in subdirectories, so it seemed reasonable for them to reside in alphabetized directories where I could easily find them. I could have had 26 directories, one for each letter of the alphabet, but that would have been almost as aggravating as having all the files loose on the disk again. Instead, I used a three-letter spread for the directories.

At first, keeping the letters in the directories was a novelty, but the new system soon required much electronic housekeeping, and this aggravated me. I started automating the tasks as I discovered what they were, and from that point the system grew in an organic fashion.

The job breaks down into four distinct areas:

. I had to format the disks and fill them with the appropriate directories.

· For the system to be useful, I had to learn a method of pouring hundreds of old files stored randomly on disks into the di-

#### System Requirements

Tandy 1000/1200/3000 **Two floppy drives** 

rectories of the new disks and sorting them properly in the process.

I needed the program to find a file when I asked for it, and when it found the correct subdirectory, it had to switch to the subdirectory before booting up Wordstar. • With everything else working properly, I needed to groom the disks to avoid drowning in a sea of old BAK files.

I wrote four DOS batch programs that do exactly these things with the help of two internal utilities that the programs use on their own.

#### **Start Your Engines**

Setup.BAT (see Program Listing 1) is a four-line program, and of those four, only one does anything that relates to the task at hand. The first two lines prevent the program from telling you every move it makes, and the last one verifies that it did what it's supposed to do. The program could consist of the third line only, and it would still work. It creates the eight subdirectories that you need for the alphabetized correspondence files.

I like formatting my new disks in a separate operation, but I could have typed another line into the program, perhaps FORMAT B:/V, after the cls in the second line of the program.

#### Load 'Em Up

Load is the utility that moves the contents of old "no-directory" disks into the new correspondence system. It sorts them according to the first letter of the file name. I start all of my file names with letters, but if you want to use file names with numbers or symbols, you can modify the program to sort on a broader basis by changing the directory names and passing different parameters through the loadfile utilities.

Load.BAT (see Program Listing 2) copies the working program BLOAD.BAT to the disk that will contain the files. Load.BAT gives BLOAD.BAT a set of 26 parameters that represent the letters of the alphabet. BLOAD.BAT uses these parameters to sort files.

BLOAD.BAT (see Program Listing 3) prompts you to put the source disk in drive A. Then it transfers the files to the proper directories by using the letter parameters it received from Load.BAT. Since no more than 10 parameters can be passed into a For. . . Do loop at one time, this program uses them in groups of three (making one pass for each directory) and then shifts three times to get to the next set. When BLOAD finishes transferring the files, it transfers control to a housekeeping utility called BLOAK.BAT (see Program Listing 4). The name BLOAK.BAT is pointless, but it sounded funny at the time.

#### **Heart of the System**

CC.BAT (see Program Listing 5) is the heart of the correspondence-control system. It finds the file you want when you ask for it (provided that you ask for it more or less correctly) and delivers you to your word processor with the appropriate subdirectory in place. I use Wordstar, but you can adapt the program to your own word processor by substituting the WS nearthe end of the program with your owncode.

You can pass two parameters to the program. If you call CC.BAT alone (the fifth line checks for a null parameter in position 1), checks for a null parameter in position 1), 2 the word processor starts with the contents of the root directory on the screen. If the program is called with the first parameter as a letter, the word processor boots up ≧ tuned to a directory that contains files starting with that letter. For example, if you enter CC N you get the MNO subdirectory. The

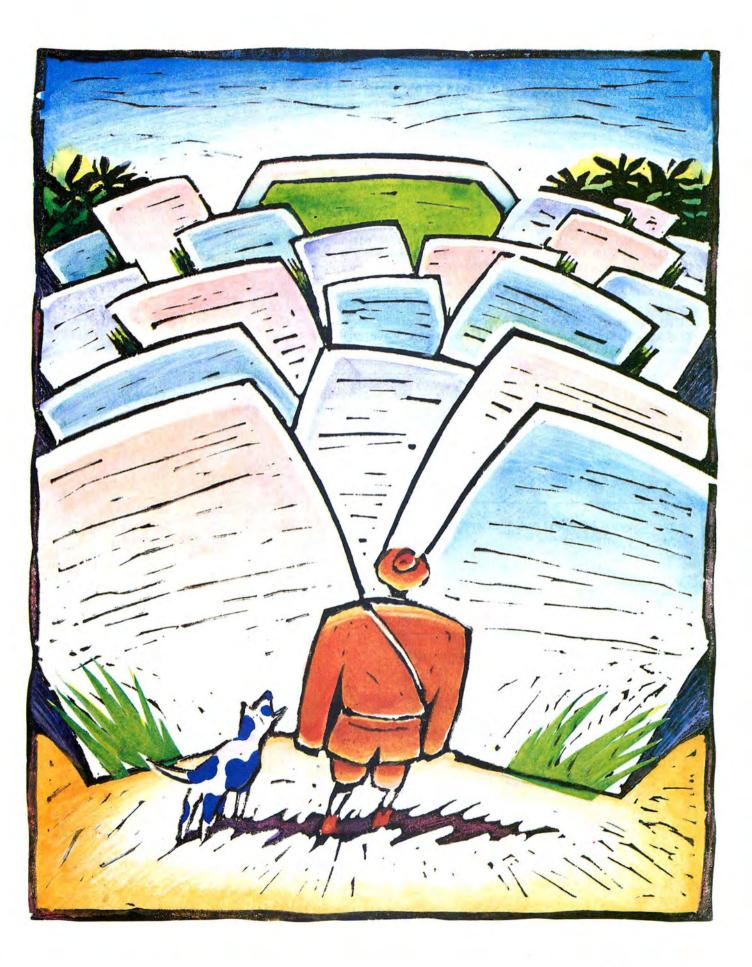

second parameter passes the name of a file to Wordstar's start-up parameter. Entering CC T TEST.DOC logs you into subdirectory STU and then makes Wordstar open the Test.DOC file. If you forget to enter parameter 1 when you enter parameter 2, entering something like CC TEST.DOC momentarily causes the program to "giggle and scream." Then you are delivered to Wordstar's opening menu with the contents of the root directory visible. If this happens, assume you made a mistake. But if you enter CC ! TEST.DOC the correspondence controller directs Wordstar to open your Test.DOC file in the disk's root directory, where you might want it to go.

A word of caution: If you enter CC R TEST.DOC (which is not an unreasonable typo, given the keyboard layout), the program opens Test.DOC for you, but in the PQR directory instead of STU where it belongs. If this happens, you should move it with DOS when you're done, and you realize your mistake. The appropriate commands are:

COPY B:\PQR\EST.DOC B:\STU DEL B:\PQR\TEST.DOC

#### **Good Grooming**

Groom.BAT (see Program Listing 6) is another simple utility. It iterates its way through the various directories that the system keeps on the disk and does away with all the BAK files that Wordstar and other programs tend to leave. If you normally create your own disk clutter, you can reconfigure the program to take care of that, too.

The four programs automatically perform many of those irritating housekeeping tasks and ease some of the drudgery that goes with using a word processor. But they also do something else. They illustrate the use of MS-DOS's powerful batch command, the For. . .Do loop. This DOS feature lets you fully automate almost any repetitive job. Unfortunately, For. . .Do loops cannot be nested like the comparable commands in Basic and Pascal. DOS forbids the explicit nesting of loops and usually displays an error message on anything like this:

FOR %%A IN (1 2 3) DO FOR %%B IN (4 5 6) DO. . .

However, there's nothing to stop a programmer from creating a virtual nest like the one in BLOAD.BAT. I used that one to avoid the 10-parameter limit and to build subdirectory names from single-letter parameters. You can use this type of nest to serve almost any function.

MS-DOS is sometimes irritating to deal with. However, it is functional enough for any reasonable purpose. If you're confronted by an unreasonable task, that's why they make programming languages.

William Barton is a computer assistance instructor for Health Sciences Consortium. You can reach him at 105 W. Longview St., Chapel Hill, NC 27514.

| Program Listing 1. Setup.BAT creates eight subdirectories for correspondence files. | Program Listing 5. CC.BAT is the heart of the<br>correspondence-control system.                          |
|-------------------------------------------------------------------------------------|----------------------------------------------------------------------------------------------------|
|                                                                                     | echo off                                                                                                 |
| echo off                                                                            | cls<br>b:                                                                                                |
| ls<br>or %%p in (abc def ghi jkl mno pqr stu vwxyz) do md b:\%%p                    | cd                                                                                                    |
| lir b:                                                                              | if .%l==. goto aa                                                                                        |
|                                                                                     | for $\$\$f$ in (a b c) do if $\$1==\$\$f$ goto abc<br>for $\$\$f$ in (d e f) do if $\$1==\$\$f$ goto def |
|                                                                                     | for %%f in (g h i) do if %1==%%f goto ghi                                                                |
| End                                                                                 | for %%f in (j k 1) do if %l==%%f goto jkl                                                                |
| Long Dirac a show that the season of                                                | for %%f in (j k l) do if %l==%%f goto jkl<br>for %%f in (m n o) do if %l==%%f goto mno                   |
| Program Listing 2. Load.BAT puts the contents of the old                            | for %%f in (p q r) do if %1==%%f goto pqr                                                                |
| lisks into the correspondence system.                                               | for %%f in (s t u) do if %l==%%f goto stu                                                                |
| lisks this the correspondence system.                                               | for %%f in (v w x y z) do if %l==%%f goto vwxyz<br>goto aa                                               |
|                                                                                     | :abc                                                                                                    |
| echo off                                                                            | cd\abc                                                                                                   |
| ls<br>opy a:bload.bat b:                                                            | goto aa<br>:def                                                                                          |
| bload a b c d e f g h i j k l m n o p q r s t u v w x y z                           | cd\def                                                                                                   |
|                                                                                     | goto aa                                                                                                  |
|                                                                                     | :ghi<br>cd\ghi                                                                                           |
| End                                                                                 | goto aa                                                                                                  |
|                                                                                     | :jkl                                                                                                    |
|                                                                                     | cd\jkl<br>goto aa                                                                                        |
| Program Listing 3. BLOAD.BAT uses letter parameters to                              | :mno                                                                                                    |
| ransfer files to directories.                                                       | cd\mno                                                                                                   |
| ls                                                                                  | goto aa                                                                                                  |
| echo Put the source disk in A and                                                   | :pqr<br>cd\pqr                                                                                           |
| echo off                                                                            | goto aa                                                                                                  |
| bause                                                                               | :stu                                                                                                    |
| top<br>if %l==v goto mid                                                            | cd\stu<br>goto aa                                                                                        |
| for %%p in (%1 %2 %3) do copy a:%%p*.* b:\%1%2%3                                    | :vwxyz                                                                                                   |
| lir b:\%1%2%3                                                                       | cd/vwxyz                                                                                                 |
| or %%p in (1 2 3) do shift<br>joto top                                              | :aa<br>a:ws b:%2                                                                                         |
| mid                                                                                 | a:                                                                                                    |
| or %%p in (v w x y z) do copy a:%%p*.* b:\vwxyz                                     | cls                                                                                                    |
| dir b:\vwxyz                                                                        | dir b:                                                                                                   |
| echo Put the Batch/Program Disk back in A and                                       | End                                                                                                    |
| echo off                                                                            |                                                                                                    |
| bause<br>a:bloak                                                                    | Program Listing C. Course BAT service of the Course St                                                   |
|                                                                                     | Program Listing 6. Groom.BAT removes clutter from your files.                                            |
| End                                                                                 | echo off                                                                                                 |
|                                                                                     | cls                                                                                                    |
| Deserver Lieties 4 DLOAK DATE: 1                                                    | cd b:∖<br>del b:*.bak                                                                                    |
| Program Listing 4. BLOAK.BAT is a housekeeping utility.                             | dir b:                                                                                                   |
|                                                                                     | for %%d in (abc def ghi jkl mno pqr stu vwxyz) do del b:\%%d\*.ba                                        |
|                                                                                     | for %%d in (abc def ghi jkl mno pqr stu vwxyz) do dir b:\%%d<br>cd b:\                                   |
| del b:bload.bat<br>cls                                                              | cd D:\<br>cls                                                                                            |
|                                                                                     | echo *DONE*                                                                                              |
|                                                                                     |                                                                                                    |
| End                                                                                 | End                                                                                                    |

58 • 80 Micro, October 1987

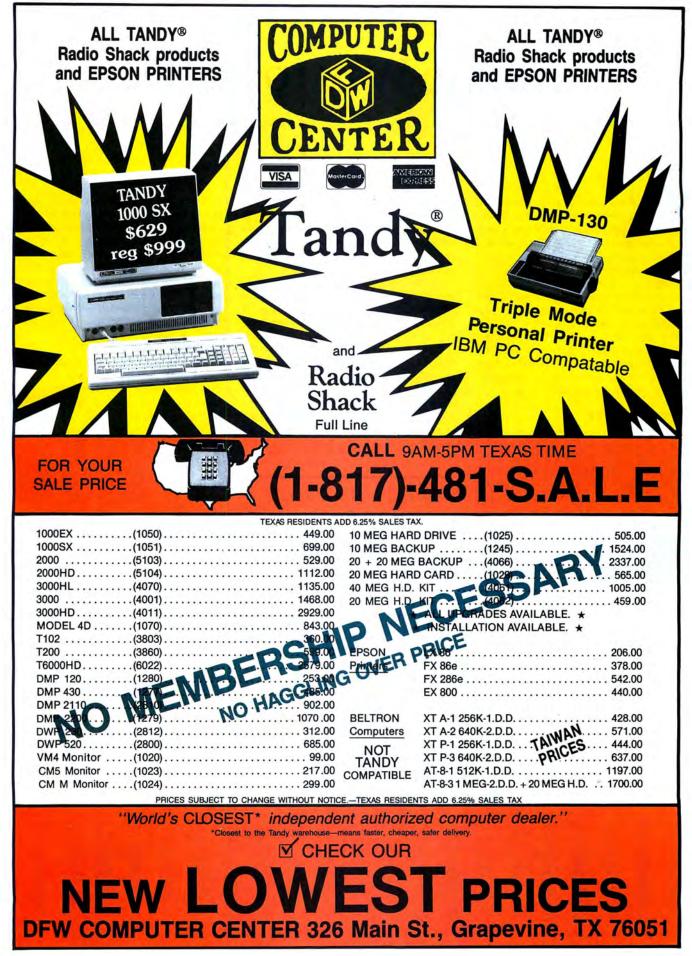

# All the Way to 320K

#### Gain four 64K memory banks with this do-it-yourself mod.

You can upgrade your Model 4 or 4P past its 128K memory "limit." By replacing the upper bank of 64K chips with 256K chips, you can have 320K of memory. You must change the circuitry to accommodate a 256-cycle refresh (a 128-cycle is normal) and to use the 256K chips as four switchable 64K banks. This article shows you how to do this and provides you with software to use the extra memory.

Ed. note: This project requires soldering skills and knowledge of the Model 4's circuitry. If you don't feel confident about performing the modification yourself, find someone who can do it for you.

#### **Circuit Theory**

The project requires two circuits, which you can most easily build on two separate boards. The first circuit is the refresh counter (see Figure 1), which is responsible for converting the Model 4's 128-cycle refresh circuit to generate the required 256-cycle refresh. Input pin 1 of U1 (74LS393) on the refresh-counter board connects to the active-high refresh signal generated by pin 6 of U87 (74F04) on the Model 4P's board, or pin 16 of U60 (74LS240) on the Model 4's board. This signal also connects to pin 1 of U2 (74LS157) on the refresh-counter board. U1, a dual 4-bit counter, is wired to act as a single 8-bit counter, toggling its 2QD output every 128 refresh cycles. U2 is a quad two-to-one multiplexor.

On the refresh-counter board, the 2QD (pin 8) output of U1 connects to the 1B input of U2 (pin 3). The corresponding 1A input of U2 (pin 2) connects to the computer's dynamic RAM A7 line: it is pin 4 of U110 (74LS157) on the 4P, while on the Model 4 it is pin 9 of U63 (74157). The 1Y output of the refresh-counter multiplexor, pin 4 of U2, must connect back to where the computer's A7 line was going. On the 4P, the 1Y signal should connect to pin 8 of resistor pack RP1; on the Model 4, 1Y should connect to pin 8 of resistor pack RP4.

#### System Requirements

Model 4/4P 64K RAM Editor/assembler Available on The Disk Series The printed circuit board trace between the computer's A7 line and the respective resistor pack must also be cut. On the 4P, the trace connects pin 4 of U110 (74LS157) to pin 8 of RP1. On the Model 4, the trace connects pin 9 of U63 (74157) to pin 8 of RP4. The new refresh-counter circuit now takes the place of this trace, providing the desired 256-cycle refresh for supporting 256K DRAMs.

#### Second Circuit

The second circuit, the bank-select circuit (see Figure 2), switches among the four 64K banks. As I will detail later, during an Out instruction to input/output (I/O) port zero, DO and D1, the two loworder bits of the byte being output, are latched by U5, a 74LS75 latch. The latched bits are then applied to the 1A (pin 2) and 1B (pin 3) inputs of U6, a 74LS157 multiplexor. The output, 1Y (pin 4), is connected (via a 27-ohm resistor) to pin 1 of the 256K DRAMs. This pin, which is unused in 64K DRAMs, is used for address bits 9 and 18 in 256K DRAMs. Four unique values can be applied to address lines 9 and 18 by writing values whose two low-order bits range from zero to 3 to

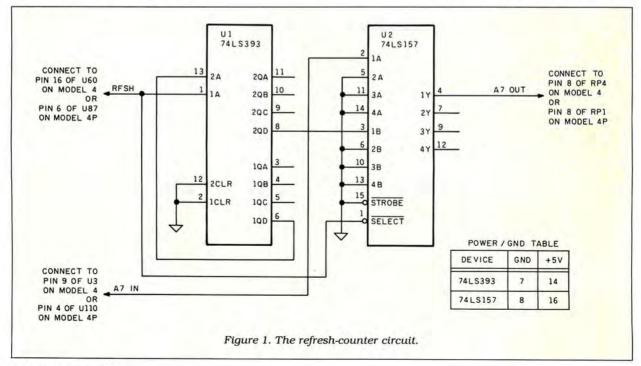

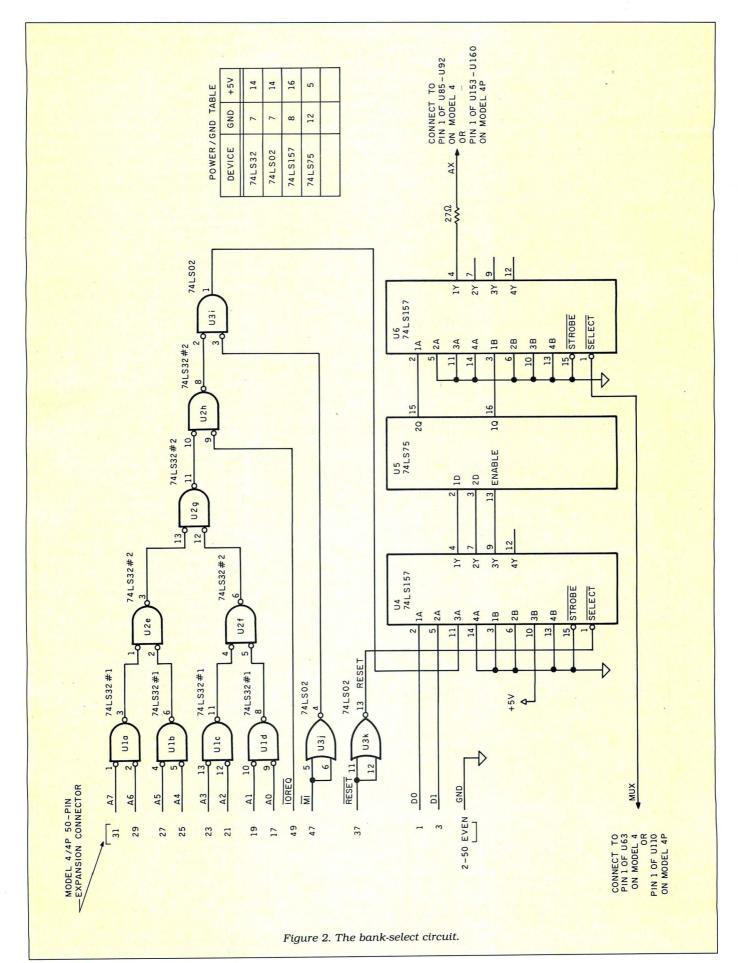

I/O port zero. This divides the 256K DRAMs into four 64K banks, one for each value. Each bank is accessed in the usual way by the Z80 using its 16 address lines.

Bank zero is automatically placed in context on reset or power-up.

Referring to Figure 2, gates A–J form a decoder to select the bank-select latch when writing to I/O port zero; the output

of the decoder goes high during a port zero write. The decoder output connects to the 3A input of a 74LS157 multiplexor (U4). The 1A and 2A inputs of the multiplexor are connected to the low-order data bus lines, D0 and D1, respectively.

During normal operation, the multiplexor select line (pin 1)—controlled by the system reset signal—causes the mul-

| Bank-Sele  | ect Board                                     | 10.00       |
|------------|-----------------------------------------------|-------------|
| U1, U2     | 74LS32 quad 2 input Or gate                   | 259         |
| U3         | 74LS02 quad 2 input Nor gate                  | 190         |
| U4, U6     | 74LS157 quad two-line to one-line multiplexor | 359         |
| U5         | 74LS75 4-bit bistable latch                   | 299         |
| Refresh-C  | Counter Board                                 |             |
| U1         | 74LS393 dual 4-bit binary counter             | 790         |
| U2         | 74LS157 quad two-line to one-line multiplexor | 350         |
| RAM        |                                               |             |
| U1–U8      | 50256P-15 150-ns dynamic RAM (Hitachi)        | \$3.29      |
| Miscellan  | eous Parts                                    |             |
| Refresh-c  | ounter board (Radio Shack)                    | \$1         |
| Bank-sele  | ect board (Radio Shack)                       | \$2         |
| Connecto   | r for external I/O bus (Radio Shack)          | \$3*        |
| Sockets (i | if desired)                                   | 10-30¢ each |

\*Type will vary. The Model 4P has a 50-pin edge connector; the Model 4 has a 50-pin plug.

Table. The chips used for Model 4/4P RAM expansion.

| 00100          |               | TITLE   | 256K MEMDISK            |                                         |
|----------------|---------------|---------|-------------------------|-----------------------------------------|
|                | ;*****        | ******* | **************          | ****************                        |
| 00120          |               | EQU     | ØDH                     |                                         |
| 00130          |               | EQU     | ØAH                     |                                         |
|                | <b>@BANK</b>  | EQU     | 66H                     |                                         |
|                | @GTMOD        | EQU     | 53H                     |                                         |
|                | <b>@GTDCT</b> | EQU     | 51H                     |                                         |
|                | <b>@DSPLY</b> | EQU     | ØAH                     |                                         |
| 00180          |               | EQU     | 1                       |                                         |
|                | @EXIT         | EQU     | 16H                     |                                         |
|                | @HIGH\$       | EQU     | 64H                     |                                         |
|                | @GTDCB        | EQU     | 52H                     |                                         |
| ØØ22Ø<br>ØØ23Ø | ;*****        | ORG     | 3000H                   | *************************************** |
|                |               | ORG     | 3000H                   |                                         |
| 00240          | ;<br>START:   |         |                         |                                         |
| 00250          | START:        | LD      | UT ODMCC                | ODDUTNO NDCOLOD                         |
| 00200          |               | LD      | HL, OPMSG<br>A, @DSPLY  | ; OPENING MESSAGE                       |
| 00280          |               | RST     | 28H                     | ;SHOW IT                                |
| 00290          |               | LD      | HL,OPMSG1               |                                         |
| 00300          |               | LD      | A, QDSPLY               |                                         |
| 00310          |               | RST     | 28H                     |                                         |
| 00320          |               | LD      |                         |                                         |
| 00330          |               | LD      | HL, OPMSG2              |                                         |
| 00340          |               | RST     | A, @DSPLY<br>28H        |                                         |
| 00350          |               | LD      | HL, OPMSG3              |                                         |
| 00360          |               | LD      | A, @DSPLY               |                                         |
| 00370          |               | RST     | 288                     |                                         |
| 00380          |               | LD      | HL, OPMSG4              |                                         |
| 00390          |               | LD      | A, @DSPLY               |                                         |
| 00400          |               | RST     | 288                     |                                         |
| 00410          | KEY:          |         |                         |                                         |
| 00420          | 0000          | LD      | A, @KEY                 | GET ANSWER TO MESSAGE                   |
| 00430          |               | JP      | N2,KEY                  | A set interior of interior              |
| 00440          |               | RES     | 5,A                     | :U/C                                    |
| 00450          |               | CP      | 'N'                     | ; ABORT ?                               |
| 00460          |               | JP      | Z,EXIT                  | ; IF SO, THEN GO                        |
| 00470          |               | CP      | 'Y'                     | FORMAT?                                 |
| 00480          |               | JP      | NZ, DRIVEALT            | ; NO- THEN JUST ALTER THE DRIVER        |
| 00490          | 1             |         | Contraction Contraction |                                         |
|                | FORMAT:       |         |                         |                                         |
| 00510          |               | CALL    | FILLZ                   | ;FILL UPPER BANKS WITH ZEROES           |
| 00520          |               | CALL    | TABLES                  | ;ALTER DCT AND GAT FOR LARGER DRIVE     |
| 00530          |               | JP      | DRIVEALT                | ; AND THEN ALTER THE DRIVE              |

tiplexor to pass the 1A, 2A, and 3A input signals through to the 74LS75 latch (U5). Thus, when a port zero write occurs, the D0 and D1 bit values are latched into U5, selecting the desired 64K bank (one of four).

During reset, the alternate multiplexor "B" inputs are routed through to the U5 latch, because the active reset signal switches the multiplexor select input. The "B" multiplexor inputs are hardwired to ground (1B and 2B) and +5V written to the U5 latch. This effectively clears the latch, selecting the default 64K bank zero. After reset, software can again freely choose which 64K bank it wants to be active at any given time.

#### **Requires Inputs**

Because of the larger addressing space, 256K memory chips require two more address inputs than 64K memory chips. Since address lines on DRAMs are multiplexed—half latched during row-addressstrobe (RAS) time and half latched during column-address-strobe (CAS) time—256K DRAMs need one more address pin than the 64K DRAMs normally found in the Model 4 and 4P systems. This extra pin is pin 1, which is unused on the 64K devices.

As described above, the 74LS75 latch in the bank-select circuit holds 2 bits that determine which of four 64K banks in the 256K of memory is to be selected. This is done by making the two 74LS75 latched bits the extra address bits required by the 256K DRAMs. These bits are passed through another 74LS157 multiplexor (U6) to provide the RAS/CAS multiplexing necessary to place the bits on the DRAM address pins at the appropriate times. Thus, the pin 1's on the Model 4/4P DRAM sockets must all be connected together and to the output of the U6 multiplexor to support the extra address line. As shown, a 27-ohm series resistor is used between the multiplexor and DRAM connection to minimize noise. The resistor value is not critical. The Model 4 uses 56-ohm resistors, while the 4P uses 27 ohms.

The select signal (pin 1) for the U6 multiplexor comes from pin 1 of U63 (74157) on the Model 4, and pin 1 of U110 (74LS157) on the 4P.

#### **Building the Circuits**

Start your construction by making the necessary trace cut on your computer's circuit board. On the Model 4, cut the trace between pin 9 of U63 (74157) and pin 8 of resistor pack RP4. On the 4P, cut the trace between pin 4 of U110 (74LS157) and pin 8 of resistor pack RP1. Be careful to cut the correct trace. It is also good practice to use an ohmmeter when you're done, to verify that a short no longer exists between the two points.

Once the cut is done, connect all the pin 1's of the pertinent DRAM sockets together, by wiring pin to pin. On the Model

# WHEN YOU MAKE COMPUTERS THIS GOOD, THERE'S ONLY ONE WAY TO IMPROVE THEM

A. Announce a new computer.
B. Lower the price of existing computers.
C. Offer an expanded line of peripherals.
D. All of the above.

We chose "D"

#### YOUR CLONE COMES COMPLETE, READY TO RUN

These computers are truly IBM MS-DOS compatible and run at a blazing 8mHz (XT) or 10mHz (AT). Flight Simulator, one of the classic tests of compatibility, runs perfectly. Lotus 1-2-3 can't tell it's not running on a IBM. In fact, we have not discovered an off-the-shelf MS-DOS software package for the IBM that wouldn't run properly on the Clone.

The Clone comes complete, ready to run, with most every option you would want as standard equipment (except the Basic and Starter Clone). We build the Clone ourselves, right here in Dallas, and we're proud of it. Your computer is subjected to an extensive burn-in and complete functional test before shipping. We include MoneyMaster, a personal financial manager, which lets you keep track of where your money comes from and where it goes: Includes detailed tax-time reports, check writing, property management, portfolio management and much more. Also, a powerful multifunction memory resident utility is included so you can start using your Clone when you receive it. You get an alarm, clock, calculator, notepad, phone dialer, typewriter and access to DOS level commands. The Clone also comes equipped with QModem, the famous modem program which enables you access the world of telecommunications. PC-Write, probably the most famous shareware word processor available, is also furnished. With this array of software, we provide FINDEX, a different and better database. Simple yet powerful, you won't believe it is shareware. We even include utilities for hard drive low-level format, head parking software and timer software for the clock/calendar. Your Clone comes ready to work for you.

Can I be happy with a Clone? You bet! But don't take our word for it. Our 30 day Satisfaction Assurance Period (SAP. . .Don't be the one without one) truly removes all the risk from your buying decision. Read our guarantee then order your Clone today. Toll-free of course.

#### NO ORPHANED CUSTOMERS

We have been supplying customers with high guality hardware and software since 1980. Sound engineering, high performance, quality construction, outstanding warranties and a reputation for doing the right thing have been our way of doing business since Day One. As the manufacturer of Clone computers, we stand behind each computer sold with a 100% commitment to our customer's satisfaction. Price, Performance, Value. . .Clone is the clear choice for serious computer users. Remember. . . YOUR BEST FRIEND MAY BE A CLONE.

#### BUY A COMPUTER WITHOUT LEAVING YOUR CHAIR

Zero effort required. Just pick up the phone and call us toll- free. Your American Express, MasterCard, Optima and Visa are welcome at no extra charge as well as your check, money order or COD order. Your Clone will be delivered to your door. We sell Clones exclusively by mail. And there is a good reason why. You are buying the Clone computer at wholesale prices, direct from a responsible manufacturer. Your Clone comes with an iron-clad guarantee that exceeds most other manufacturers, and we have been around long enough to enforce it. Our guarantee is backed by a reputation earned during years of experience in the mail order/manufacturing business. Think about it. Repeat orders come from satisfied customers. This makes us work very hard to get it right the first time.

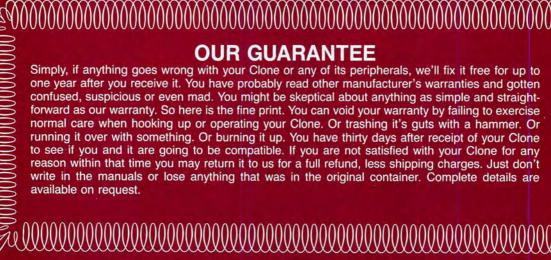

#### **OUR GUARANTEE**

Simply, if anything goes wrong with your Clone or any of its peripherals, we'll fix it free for up to one year after you receive it. You have probably read other manufacturer's warranties and gotten confused, suspicious or even mad. You might be skeptical about anything as simple and straightforward as our warranty. So here is the fine print. You can void your warranty by failing to exercise normal care when hooking up or operating your Clone. Or trashing it's guts with a hammer. Or running it over with something. Or burning it up. You have thirty days after receipt of your Clone to see if you and it are going to be compatible. If you are not satisfied with your Clone for any reason within that time you may return it to us for a full refund, less shipping charges. Just don't write in the manuals or lose anything that was in the original container. Complete details are

Clone anol

# 527-034

**CLONE COMPUTERS, a division of Aerocomp** 

2455 W. Commerce Street • P.O. Box 223957 • Dallas, Texas 75222-3957 FAX: 214-634-8303 For information or technical assistance call 214-637-5400 Telex: 882761 AEROCOMP

#### TTL DISPLAY

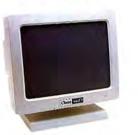

12" HiResolution 1000 x 350 dots, 24mHz, Specify green or amber screen. \$ 89 14" Flat screen dual-frequency hi-res. Works with either RGB or TTL cards ...... 129

#### **RGB DISPLAY**

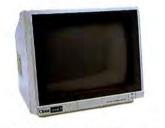

14" RGB/CGA TTL 640 × 200 resolution. 16 colors. Green text switch. Tilt/swivel base included, 15mHz . 14" RGB/CGA TTL 640 × 240 resolution. ....\$239 Green text switch. Built-in tilt/swivel base. 

#### EGA DISPLAY

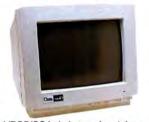

14" EGA/RGB/CGA dark non-glare tube .31mm dot. 640 x 350 resolution. 64 colors, amber text switch. Built in tilt/ swivel stand, 20mHz ..... \$369 14" RGB/CGA w/non-glare tube .31mm dot. 720 × 350 res. 64 colors, amber or 399 green text switch, 18mHz .....

#### MULTI-FREQUENCY DISPLAY

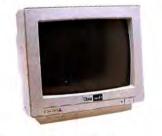

14" 926 × 580 resolution, 15kHz to 34kHz horizontal scan. Digital/analog inputs, audio input, green text switch, tilt/ swivel base, 25mHz .....\$499 

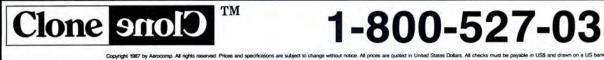

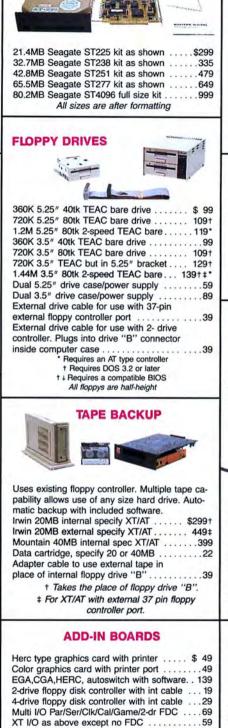

HARD DRIVES

AT I/O Par/2-Ser/Game ports 49 2MB EMS XT Memory Board L-I-M 0K RAM .99 2MB EMS AT Memory Board L-I-M 0K RAM . 119

#### MODEMS

300/1200 Baud internal with software .... \$ 89 

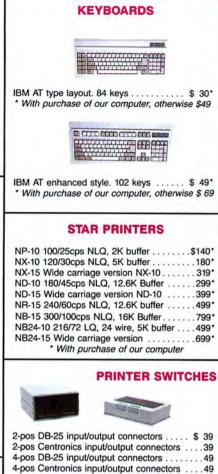

All connections switched. May be used with multiple computers or printers.

| ~              |                |            |              |
|----------------|----------------|------------|--------------|
| 10' Centronic  | s Specify M/N  | or M/F.    | \$ 20        |
| 10' Standard   | IBM printer ca | able       |              |
| 10" DB-25 spe  | ecify M/M or M | W/F        |              |
| 10' Tandy 100  | 00 printer cab | le(26-140  | 1)9          |
| 6' coiled keyb |                |            |              |
| 6' DB9 M/F v   | ideo extender  | cable      |              |
| 6' Special IBN | A hooded pov   | ver/IEC ca | able9        |
| Centronics M/  | M gender cha   | nger       |              |
| DB25 gender    | changer spec   | ify M/M o  | r F/F 9      |
| Cables are ful | ly shielded wi | th molded  | d connectors |
| and thumb sci  | rews (exc. Tai | ndy)       |              |
|                |                |            |              |

ACCESSORIES Printer Stand Fits all ... \$ 9 5.25" Head Cleaning Kit . . . . \$ 6 Disk Storage Box w/Key Lock & Dividers holds 100 disks ... \$ 9 .....\$49 With 100 DSDD disks

Tilt/Swivel Stand for 12" monitors \$ 9 for 14" monitors 12

**CPU Floor Stand Heavy Duty** 

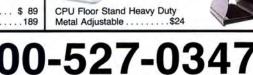

# **CLONE** 10 mHz, 0 Wait State, 1024

Clone sorran an Clone Snol

Clone

Clone

15 6 17 18 19 10

#### STANDARD FEATURES

Intel 80286 @ 10 mHz - 0 Wait States
 6 mHz - 0 Wait States

- •1024K 120ns RAM on Mainboard
- •80287 Socket
- •1.2MB Floppy Drive
- 1.44MB 3.5" Floppy Capability
- •42.8 megabyte Seagate ST251
- Combined Hard/Floppy Controller
- 200 Watt Power Supply
- •Dual Fans for Optimum Cooling
- Hercules Compatible Monochrome Card
- •HiResolution TTL Monitor (Green or Amber)
- •LED's for Power, Turbo and Hard Disk Access
- Keyboard Lock
- Clock/Calendar with Battery Backup
- •Enhanced 5339 Keyboard
- •2 Parallel Printer Ports
- •2 Serial Ports (1 Optional \$29)
- Game Joystick Port
- System Hardware Reset Switch on Front Panel
- 8 Slots
- FCC Approved
- •Fully Expandable
- Award 3. + BIOS
- Setup in ROM
- Novell Compatible
- •MS-DOS 3.21 with GW BASIC and manuals
- PC-Write QModem Findex Clone Utilities
- One Year Parts and Labor Warranty

# 286 K RAM, 42.8MB Hard Drive

T ... T ...

1

#### **THE CLONE 286**

This is the finest AT clone yet, and it's from Clone. It has features like real 10mHz speed (0 wait state RAM). Boots at 6mHz or 10mHz, and you can change speed on-the-fly right from the front panel. The 42.8MB hard drive is already formatted and has an average seek time of 28ms. Dual internal fans with excess capacity keep your Clone cool even when future expansion loads the slots. Our small size case takes much less space than the standard AT. You can own a Clone without risk. Our Satisfaction Assurance Period (SAP) lets you confirm suitability with your own applications, in your own environment.

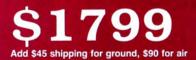

# **BASIC CLONE**

#### FEATURES

- •4.77 8 mHz Turbo-speed Mainboard (8088-2)
- 256K RAM (Expands to 640K on the Mainboard)
- 8087 Socket
- 150 Watt Power Supply
- 360K Floppy Drive with Disk Controller Color Graphics Adapter or Hercules
- Compatible Video Card (Your Choice) Parallel Printer Port
- Add \$20 shipping for ground, \$40 for air. •8 Slots • Fully Expandable • Mom's ROM BIOS
- FCC Approved
- PC-Write QModem Clone Utilities Findex
- •One Year Parts and Labor Warranty

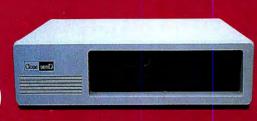

# STARTER CLONE

**TURBO CLONE** 

Clone anol)

Conc 2000

#### FEATURES

- •4.77 8 mHz Turbo-speed Mainboard (8088-2)
  •256K RAM (Expands to 640K on the Mainboard
- 8087 Socket
- 150 Watt Power Supply
- 360K Floppy Drive with Disk Controller
- Hercules Compatible Video Card
- HiResolution TTL Monitor (Green or Amber)
- Parallel Printer Port
- AT Style Keyboard
- MS-DOS 3.21 with GWBASIC and manuals
- 8 Slots
- Fully Expandable
- Mom's ROM BIOS
- PC-Write QModem Findex Clone Utilities
- FCC Approved
- •One Year Parts and Labor Warranty

#### FEATURES

- •4.77 8 mHz Turbo-speed Mainboard (8088-2)
- •640K RAM
- 8087 Socket
- •150 Watt Power Supply
- •360K Floppy Drive with Disk Controller
- Hercules Compatible Video Card
- HiResolution TTL Monitor (Green or Amber)
- 2 Parallel Printer Ports
- 2 Serial Ports (1 Optional \$29)
- Game Joystick Port
- Clock/Calendar with Battery Backup •AT Style Keyboard
- MS-DOS 3.21 with GWBASIC and manuals
- 8 Slots
- Fully Expandable
- Mom's ROM BIOS
- PC-Write QModem Findex - Clone Utilities
- FCC Approved
- One Year Parts and Labor Warranty

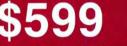

Add \$35 shipping for ground, \$70 for air.

Add \$35 shipping for ground, \$70 for air.

4, the pertinent sockets are U85-U92. On the 4P, the sockets of interest are U153-U160.

Now construct the refresh circuit board, determining ahead of time where you will mount it. With the refresh circuit board in position, connect power and ground lines from your computer's board to the refresh board, to provide power for the chips.

Once you have connected the power

Your computer should be ready to accept 256K DRAMs, and kick you off to greater memories.

lines, connect the three signal wires that interface to the computer board. On the Model 4, the connections are to pin 16 of U60 (74LS240), pin 9 of U63 (74157), and pin 8 of RP4. On the 4P, the connections are to pin 6 of U87 (74F04), pin 4 of U110, and pin 8 of RP1. Once you make these connections, the refresh circuit installation is complete.

Finally, construct the bank-select circuit board, again predetermining where it will be mounted in your computer's cabinet. It is best to mount this board near the 50-pin expansion connector. With the board at or near its final installation site, connect power and ground to the bankselect board from a convenient location on your computer's circuit board.

Connect all signals that attach to the 50-pin expansion port; this should leave only two signals yet to be attached. Now connect pin 1 of U6 (74LS157) to the appropriate multiplexor signal connection on your computer's circuit board. This is to pin 1 of U63 (74157) on the Model 4, and pin 1 of U110 (74LS157) on the 4P.

#### At Last!

Finally, connect the open end of the 27ohm resistor on the bank-select board to pin 1 of one of your computer's DRAM sockets that you wired earlier. The bankselect circuit board installation is now complete. Your computer should be ready to accept 256K DRAMs, and kick you off to greater memories!

The refresh counter was built on the Radio Shack board (catalog no. 276-159), a two-chip board perfect for the purpose. The bank-select board was built on a 4inch-wide board (approximately), to fit in an internal slot above the main printed circuit board on the Model 4P. You might want to measure your machine to make

|              | ;<br>FILLZ: |             |                             |                                                    |
|--------------|-------------|-------------|-----------------------------|----------------------------------------------------|
| Ø56Ø<br>Ø57Ø |             | LD<br>OUT   | A, (BUSE)<br>(Ø),A          | ; PUT NEW XTENDED BANK IN CONTEXT                  |
| 0580         |             | INC         | A                           | ;LAST ONE DONE                                     |
| 0590<br>0600 |             | JP          | NC, BACK                    | ;GO IF SO                                          |
| 0610<br>0620 | 1           | LD          | (BUSE),A                    | NO, STORE NEXT BANK                                |
| Ø63Ø<br>Ø64Ø |             | DI<br>LD    | BC,1                        | ;DISABLE INTERRUPTS<br>;LOWER 1/2                  |
| 0650<br>0660 |             | LD<br>RST   | A, @BANK<br>28H             | ;IN CONTEXT                                        |
| Ø67Ø<br>Ø68Ø |             | PUSH        | BC<br>FILLER                | SAVE OLD BANK<br>AND FILL WITH ZEROES              |
| 0690         |             | LD          | BC,2                        | ;UPPER 1/2                                         |
| 0700<br>0710 |             | LD<br>RST   | A, @BANK<br>28H             | ; IN CONTEXT                                       |
| Ø72Ø<br>Ø73Ø |             | CALL<br>POP | FILLER<br>BC                | ;AND FILL WITH ZEROES<br>;GET BACK ORIGINAL BANK   |
| 0740<br>0750 |             | LD<br>LD    | B,Ø<br>A,@BANK              |                                                    |
| 0760<br>0770 |             | RST         | 28H                         | ; ENABLE INTERRUPTS                                |
| 0780<br>0790 | 1.1         | JP          | FILL2                       | ; ROUND AGAIN                                      |
| 0800         | BACK:       | 5.          |                             |                                                    |
| Ø81Ø<br>Ø82Ø |             | LD<br>OUT   | A,0<br>(0),A                | ;ORIGINAL XTENDED BANK                             |
| Ø83Ø<br>Ø84Ø | ,           | RET         |                             | ; BACK                                             |
|              | FILLER:     | LD          | HL,8000H                    | FILL UPPER 32K OF MEMORY WITH Øs                   |
| 0870         | LP1:        |             |                             | JELD OFFER SER OF MEMORI WITH US                   |
| 0880<br>0890 |             | LD<br>LD    | A,0<br>(HL),A               |                                                    |
| 0900<br>0910 |             | INC<br>LD   | HL<br>A,H                   |                                                    |
| 0920<br>0930 |             | OR<br>JR    | L<br>NZ,LP1                 |                                                    |
| Ø94Ø<br>Ø95Ø |             | RET         |                             |                                                    |
| 0960         | TABLES:     | TD.         | 5.0                         | WTENDED DANK A                                     |
| Ø97Ø<br>Ø98Ø |             | LD<br>OUT   | A,0<br>(0),A                | ;XTENDED BANK Ø<br>;IN CONTEXT                     |
| 0990<br>1000 |             | DI<br>LD    | C,1                         | ;DISABLE INTERRUPTS<br>;LOWER 1/2                  |
| 1010<br>1020 |             | LD<br>RST   | A, @BANK<br>28H             | ; IN CONTEXT                                       |
| 1030         |             | PUSH        | BC<br>C,03H                 | ;SAVE ORIGINAL BANK<br>;LOGICAL DRIVE #3           |
| 1050         |             | LD<br>RST   | A, @GTDCT<br>28H            | ; CHANGE MAX#CYL IN DCT                            |
| 1070         |             | LD          | (IY+6),037H                 | ;55 CYLINDERS RELATIVE TO Ø                        |
| 1080<br>1090 | ,           | LD          | HL,92CCH                    | CYLINDERS OVER 35 BYTE OF GAT                      |
| 1100         |             | LD          | A,015H<br>(HL),A            | ;CYLINDERS OVER 35<br>;PUT IN                      |
| 112Ø<br>113Ø | ,           | LD          | HL,9202H                    | ;FREE/ASSIGNED TABLE, LESS 1ST 2 BYTES             |
| 114Ø<br>115Ø |             | LD          | A, ØF 8H<br>B, 36H          | ALL 3 GRANS FREE<br>54 CYLS EXCEPTING BOOT AND DIR |
| 1160         | Fl:         |             |                             |                                                    |
| 117Ø<br>118Ø |             | LD<br>INC   | (HL),A<br>HL                | ;FILL                                              |
| 1190<br>1200 | ;           | DJNZ        | Fl                          | ;54 BYTES WITH F8H                                 |
| 1210         |             | LD<br>LD    | HL,9202H<br>DE,9062H        | ;AND COPY TO AVAIL/LOCKED OUT TABLE<br>;TO ADDRESS |
| 1230         |             | LD<br>LDIR  | BC,05EH                     | BYTES TO COPY<br>DO IT                             |
| 1240         | (L          |             | 20                          |                                                    |
| 1260<br>1270 |             | POP<br>LD   | BC<br>B,Ø                   | ;GET BACK ORIGINAL BANK                            |
| 1280<br>1290 |             | LD<br>RST   | A, @BANK<br>28H             |                                                    |
| 1300         |             | EI<br>RET   |                             |                                                    |
| 1320         |             |             | IS SECTION THEM             | ALLS THE MODIFICATIONS TO THE DRIVER, AND          |
| 1340         | ;MODIFI     | ES THE      | POINTER THAT KE             | EPS TRACK OF FREE SPACE IN THE DRIVER AREA         |
| 1360         | DRIVEAL     | LD          | DE, MODNAME                 | ;GET POINTER TO MODULE HEADER (HL)                 |
| 1370         |             | LD<br>RST   | A, @GTMOD<br>28H            | ;AND DCB (DE)                                      |
| 1390<br>1400 |             | JR<br>LD    | NZ,NIST ;NO M<br>(HDRBL),HL | ODULE - GO<br>;SAVE MOD HDR ADDRESS                |
| 1410         |             | INC         | HL<br>HL                    | ;HL=> ADDRESS OF LAST BYTE OF MODULE               |
| 1430         |             | LD          | E,(HL)<br>HL                | ;GET ADDRESS IN DE                                 |
| 1440         |             | LD          | D,(HL)                      | DECMORE HI                                         |
| 1460         |             | DEC         | HL                          | ; RESTORE HL                                       |
| 1480         | LOOPX:      | LD          | в,40н                       | ;ADD 40H TO THE ADDRESS                            |
| 1500         |             | INC<br>DJNZ | DE<br>LOOPX                 |                                                    |
| 1520         |             | LD          | (HL),E                      | ; PUT NEW END INTO MODULE                          |
| 1540         |             | INC         | HL                          | And the set offer the set                          |

| 1550              | inued   | LD          | (HL),D                          |                                               |                |
|-------------------|---------|-------------|---------------------------------|-----------------------------------------------|----------------|
| 1560              | THE FOL | LOWING      | SECTION UPDATES                 | THE SYSTEM POINTER THAT KEEPS                 | TRACK          |
| 580               | OF THE  | NEXT FR     | EE LOCATION IN 1                | THE DRIVER AREA (STORED AT KIDC               | B-2).          |
| 600<br>610        |         | PUSH        | DE                              | ;SAVE ADDRESS OF LAST BYTE OF                 | MODULE         |
| Ø                 |         | LD<br>LD    | D,'I'<br>E,'K'                  |                                               |                |
| Ø                 |         | LD          | A, @GTDCB                       |                                               |                |
| 1Ø<br>5Ø          |         | RST<br>DEC  | 28H<br>HL                       |                                               |                |
| 50                |         | DEC         | HL                              | HL=>KIDCB-2 = POINTER TO                      |                |
| 0                 |         | PUSH        | HL                              | FIRST BYTE OF FREE MEMORY                     |                |
| 90                |         | POP         | IX<br>DE                        | ; PUT IN IX<br>; GET BACK NEW LAST BYTE ADDRE | 22             |
| 0                 |         | POP<br>INC  | DE                              | FIRST FREE BYTE                               | 55             |
| 2Ø<br>3Ø          |         | LD<br>LD    | (IX+0),E<br>(IX+1),D            | ;AND STUFF IN KIDCB-2                         |                |
| Ø                 | ,       | цр          | (18+1) /0                       |                                               |                |
| Ø                 | LOADER: | LD          | HL, LOADPOINT                   | ; INSTALL CODE AT END                         |                |
| 7Ø                |         | LD          | DE, (HDRBL)                     |                                               |                |
| 80                |         | PUSH        | HL, ØDCH                        | ;GET (HDRBL) +ØDCH IN DE                      |                |
| 00                |         | ADD         | HL,DE                           |                                               |                |
| 1020              |         | PUSH        | HL<br>DE                        |                                               |                |
| 30                |         | POP         | HL                              |                                               |                |
| 40<br>50          |         | POP         | DE<br>HL                        | HL= LOADPOINT                                 |                |
| 60                |         | LD          | BC,27H                          | A BOUDE DATE                                  |                |
| 37Ø<br>38Ø        | ,       | LDIR        |                                 |                                               |                |
| 90                | 2       | LD          | HL,LOADPOINT1                   | ; INSTALL 1ST JR INSTR                        |                |
| 00                |         | LD<br>PUSH  | DE, (HDRBL)<br>HL               |                                               |                |
| 920               |         | LD          | HL,09FH                         |                                               |                |
| 3Ø<br>4Ø          |         | ADD<br>PUSH | HL,DE<br>HL                     |                                               |                |
| 950               |         | PUSH        | DE                              |                                               |                |
| 6Ø<br>7Ø          |         | POP         | HL<br>DE                        |                                               |                |
| 80                |         | POP         | HL                              |                                               |                |
| 90                |         | LD<br>LDIR  | BC,2                            |                                               |                |
| 10                | 1       |             | UT TO DOOLUMO                   |                                               |                |
| 2Ø<br>3Ø          |         | LD          | HL,LOADPOINT2<br>DE,(HDRBL)     | ;INSTALL 2ND JR INSTR                         |                |
| 40                |         | PUSH        | HL                              |                                               |                |
| 050<br>060        |         | ADD         | HL,ØFCH<br>HL,DE                |                                               |                |
| 7Ø<br>8Ø          |         | PUSH        | HL<br>DE                        |                                               |                |
| 90                |         | POP         | HL                              |                                               |                |
| 00                |         | POP         | DE<br>HL                        |                                               |                |
| 20                |         | LD          | BC,2                            |                                               |                |
| 3Ø<br>4Ø          | ;       | LDIR        |                                 |                                               |                |
| 50                |         | JP          | EXIT                            | ; AND GO                                      |                |
|                   | NIST:   |             |                                 |                                               |                |
| 180               |         | LD          | HL,NISTMSG                      | ;DISPLAY MSG                                  |                |
| 90<br>200         |         | LD<br>RST   | A, @DSPLY<br>28H                | ;AND EXIT                                     |                |
| 210               | 1       |             |                                 |                                               |                |
| 220               | EXIT:   | LD          | HL,Ø                            | NO ERROR                                      |                |
| 240               |         | LD          | A, GEXIT                        | RETURN TO DOS                                 |                |
| 25Ø<br>26Ø        |         | RST         | 288                             |                                               |                |
| 270               | ;       |             |                                 |                                               |                |
| 280               | OPMSG:  |             |                                 |                                               |                |
| 300               |         | DEFM        | 'DO YOU WANT T                  | O FORMAT? ENTER SAME ANSWER A                 | S ENTERED '    |
| 31Ø<br>32Ø        |         | DEFM        | 'TO TRSDOS MEM                  | DISK.'                                        |                |
| 330               | OPMSG1: |             |                                 |                                               | finiser and    |
| 340               |         | DEFM        | 'THIS PROGRAM<br>' CHOSEN AS DR | ALSO ASSUMES THAT A SSDD TYPE I               | MEMDISK WAS'   |
| 35Ø<br>36Ø        |         | DB          | ØDH                             | TAP 83.                                       |                |
| 370               | OPMSG2: | DEFM        | TT SHOULD ON                    | Y BE RUN IMMEDIATELY AFTER THE                | INSTALLATION   |
| 39Ø               |         | DEFM        | OF THE MEMDI                    | SK.'                                          | INDIALION,     |
| 100               | OPMSG3: | DB          | ØDH                             |                                               |                |
| 420               |         | DEFM        |                                 | ABOVE CONDITIONS ARE NOT MET,                 | CHOOSE ABORTII |
| 430               | OPMSG4: | DB          | ØDH                             |                                               |                |
| 2450              |         | DEFM        | PRESS Y TO FO                   | RMAT, N TO ABORT, OR ANY OTHER                | KEY TO INSTALL |
| 2460              |         | DEFM        | ' W/O FORMATTI<br>ØDH           | NG.'                                          |                |
| 2480              | BUSE:   |             |                                 |                                               |                |
| 490               | MODNAME | DB          | 1                               |                                               |                |
|                   |         | DEFM        | 'SMD'                           |                                               |                |
|                   |         | DB          | 0                               |                                               |                |
| 2520              |         |             |                                 |                                               |                |
| 52Ø<br>53Ø<br>54Ø | HDRBL:  | DW          | ø                               |                                               |                |
| 2540              | HDRBL:  |             | 0                               |                                               |                |

sure of the size. See the Table for the chips used in this project.

You might want to socket the chips to minimize the possibility of heat or static damage. You can do all the wiring on empty sockets and place the chips in them afterward. The actual placement on the boards is a matter of choice. Just make sure that you connect the correct pins to the +5V and ground, and that conflections between the chips are as shown on

Installation of a connector of this type frees the edge connector for adding equipment.

the schematics. You can leave unused pins unconnected. You must connect together pin 1 of each of the 256K RAM chips. This requires soldering a wire from socket to socket. You then connect the output of the bank-select board to this wire.

#### **Final Hardware Notes**

The signals for the bank-select circuit can be taken off the exterior 50-pin I/O connector. TRSDOS 6.02 leaves the I/O connector enabled. CP/M + and possibly other operating systems disable this port. If the port is disabled, precede any routine that uses the port with a routine that activates the port. The routine must read MODIN (port OFF hexadecimal [hex]), set bit 4, and output the result to MODOUT (port OFF hex). When you are finished using the port, use the same procedure, but reset bit 4, to restore the port to its original condition.

One more comment regarding this connector: If you do not want to use the edge connector, the board has solder holes for a 50-pin internal connector on the same bus. Installation of a connector of this type frees the edge connector for adding other equipment.

#### Using the Extra Memory

256K Memdisk (see the Program Listing) is a program that patches the TRSDOS Memdisk program to allow it to use the 256K bank of extra RAM as a RAM disk. No other drivers and filters can be in memory when you install the patches, although you can add the drivers and filters after modifying the Memdisk. The reason is that the program takes the first 40 bytes (hex) after the Memdisk and adds them to Memdisk to hold the patch code.

256K Memdisk alters the TRSDOS tables so that filters, drivers, and other programs that you add later will load correctly, but anything already loaded is overwritten, with interesting results. Therefore, first load the standard Memdisk and then 256K Memdisk at the beginning of your computing session to avoid the chance of a crash.

This program has one deficiency compared to the standard Memdisk: On making a DIR request, the display shows a standard 63K RAM disk, although the free space is shown correctly as 246K (252K minus 6K of system files). The disk correctly adjusts the free space, and other than the directory display, this makes no functional difference.

#### Guidelines

If you follow the guidelines below, 256K Memdisk should give a reliable performance.

• Always load 256K Memdisk at initial startup, immediately after the standard Memdisk installation and before any other drivers or filters.

•When installing the standard Memdisk, choose a single-sided, double-density, type D (banks 1 and 2) RAM disk as logical drive 3. Any other choices will result in unpredictable results.

•Answer "Y" (do format) to the question the modification program (256K Memdisk) asks.

You should now have a 246/252K Memdisk up and running. You can remove the drive unchanged via the regular Memdisk command.

#### **Reclaiming Data**

If for some reason you remove the Memdisk drive and want to reclaim the data on it, you can restore the data, provided you have not turned the power off or run any programs that modify the upper banks of memory.

First, run the regular Memdisk program with the "No format" option. Next, run the 256K Memdisk with the "No format" option (enter any key except "N" or "Y"). You should now be able to access the data.

However, if the original Memdisk was a 64K Memdisk, do not try to use the 256K Memdisk program to reclaim data. If any filters are loaded on top of the standard driver, 256K Memdisk overwrites them, resulting in a crash. Only try to reclaim the upper banks if the original Memdisk was a 246/252K Memdisk.

#### **Inside the Patch**

To understand the patch, first consider the 256K of RAM in the upper bank. It is divided into four banks numbered zero to 3 (which I will call XBanks to distinguish them from the standard TRSDOS banks

| sting co | ntinued     |            |                                            |
|----------|-------------|------------|--------------------------------------------|
| 02560    | DEFM        | INO DETVE  | INSTALLED, EXTENDED INSTALLATION ABORTED.' |
| 02570    |             | ØDH        | INSTALLED, EXTENDED INSTALLATION ABORTED.  |
| 02580    |             | <b>DDH</b> |                                            |
|          |             |            |                                            |
| 02590    |             |            |                                            |
| 02600    |             |            |                                            |
| 02610    | LOADPOINT:  |            |                                            |
| 02620    | LD          | A,D        | GET CYL REQUEST IN A                       |
| 02630    | PUSH        | BC         | SAVE BC                                    |
| 02640    | LD          | BC,Ø       | ZERO C (COUNTER FOR NEXT SEC)              |
| 02650    |             |            | JEANO CICOUNTER FOR MERT SEC)              |
| 02660    |             |            |                                            |
| 02670    | SUB         | ØEH        | DEBUGE MELCH PROVIDER WAR 14               |
|          |             |            | ;REDUCE TRACK REQUEST MOD 14               |
| 02680    | INC         | C          |                                            |
| 02690    | JR          | NC, LPZ    |                                            |
| 02700    |             | A,ØEH      | ;RESTORE A (=CYL COUNT MOD 14)             |
| 02710    | DEC         | C          | ; ADJUST BANK COUNT                        |
| 02720    | PUSH        | AF         | ; SAVE AF                                  |
| 02730    | LD          | A,C        | PUT IN A                                   |
| 02740    | CP          | 4          | ;CYL REQUEST > 56?                         |
| 02750    | JR          | NC, \$-85D | EXIT WITH ERROR IF SO                      |
| 02760    | NOP         |            | THE 2 NOPS ARE JUST SPACERS                |
| 02770    | OUT         | (Ø),A      | BRING UP CORRECT XBANK                     |
| 02780    | POP         | AF         |                                            |
|          |             |            | RESTORE AF                                 |
| 82798    | POP         | BC         | ;RESTORE BC                                |
| 02800    | ADD         | A,A        | ;BEGINNING OF STD CODE (IT AND             |
| 02810    |             |            | ;THE LD A, D WERE REPLACED BY              |
| 02820    |             |            | THE JP INSERTED IN THE STD                 |
| 02830    |             |            | CODE                                       |
| 02840    | NOP         |            |                                            |
| 02850    | JR          | S-85D      | RETURN TO STANDARD CODE                    |
| 02860    | NOP         |            | fine of official cost                      |
| 02870    | PUSH        | AF         | SAVE AF                                    |
| 02880    | LD          | A.0        | SELECT XBANK Ø                             |
| 02890    |             |            | ISPRECI ADAMA D                            |
|          | OUT         | (Ø),A      |                                            |
| 02900    | POP         | AF         | RESTORE AF                                 |
| 02910    | LD          | A,102      | ;CODE REPLACED BY THE JP                   |
| 02920    | JR          | \$-55D     | ; RETURN TO STD ROUTINE                    |
| 02930    | 1           |            |                                            |
| 02940    | LOADPOINT1: |            |                                            |
| 02950    | JR          | S+3DH      | JP TO PATCH PART 1                         |
| 02960    |             | 1000       |                                            |
|          | LOADPOINT2: |            |                                            |
| 02980    | JR          | S+31H      | TD MO DAMCH DADMO                          |
|          | 7.50        |            | ; JP TO PATCH PART2                        |
| 02990    | END         | START      |                                            |
|          |             |            | E                                          |

zero to 2). You can map each bank into the space originally occupied by the upper 64K bank of the standard machine. To do the mapping, output the XBanks zero-3 to I/O port zero. Select XBank zero at startup and reset it; it is the default bank addressed by the standard Memdisk.

The patch works by taking track requests over 14 (the highest cylinder of the standard Memdisk) and subtracting 14 from them until a number less than 14 is obtained. The number of times 14 was subtracted to obtain the number less than 14 is output to port zero, thus selecting that XBank. Therefore, a request for track 7 brings in XBank zero, the standard bank. A request for track 15 brings in XBank 1, and so on.

Once the correct XBank has been selected, the remainder less than 14 is passed to the standard Memdisk program, which addresses the correct position within the bank. If a cylinder over 56 is selected, a jump is made to the device unavailable exit of the main driver (line 8660 in the code in the The Source [Logical Systems Inc., P.O. Box 55235, Grand Junction, CO 81505]). This, however, is unlikely except in custom software, as the GAT (granule-allocation table) and DCT (device-control table) are set for 56 tracks and the only way to make such a request is via machine code. At the end of the standard driver, a section of code brings XBank zero back into context before returning to the calling program.

The setup section alters the DCT and other TRSDOS tables to reflect the Memdisk's new capacity.

The patch code consists of two jumps, which are installed in the driver, and a two-part main patch, which is placed at the end of the driver in the 40 bytes (hex) added by 256K Memdisk. The first jump, line 2940, goes at the beginning of the driver subroutine, which turns a cylinder/ sector request into a bank/address request. The code from lines 2610 to 2850 reduces the cylinder-request modulo 14 and translates the deleted cylinders to a request for one of the four 64K XBanks formed from the 256K chips. It also maps in the requested bank. It then returns to the standard Memdisk routine, which chooses the correct part of the selected bank. At the end of the standard routine, before restoring the standard memory mapping, another jump is installed (line 2970) going to the second part of the main patch at line 2870. This code simply returns the standard XBank (XBank zero) into context and jumps back to the standard routine.

David H. Collins works as a linguist in the Navy and has been working with computers since 1981. Write him at 9114 Bierly Road, Chevy Chase, MD 20815. Roger C. Alford is an associate editor for 80 Micro. He can be reached at 9136 Dexter-Chelsea Road, Dexter, MI 48130.

# NEW FLOPPY DISK DRIVES For Mod 1-3-4-1000, IBM

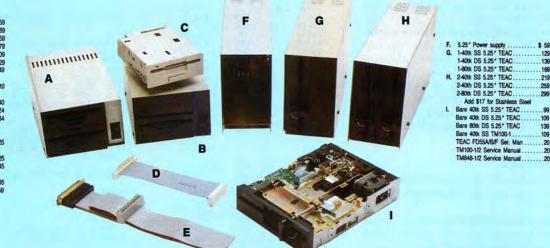

Aerocomp continues to lead the way to the BEST value in disk drives and related peripheral products for your computer. Sound engineering, high performance, quality construction, no-risk free trial, outstanding warranty service and a reputation for doing the right thing make your decision to buy AEROCOMP the correct one. Please look over our selection and call our toll-free order number with your selection now. If you are not sure of

what you need just call our technicial assistance number and we'll help you out. All drives are new—not factory blems, seconds, closeouts or defunct manufacturers surplus (MPI, Qume, Shugart, etc). Instruction manuals are included at no extra cost and service manuals are available. We appreciate your business and will do our very best to support you.

Add \$4 shipping for non-drive items; \$6 for single drives; \$10 for dual drives.

## INCREASED DISK STORAGE FOR YOUR MODEL I Add 80% more capacity to your disk drives with our Double Density Controller (DDC).

Add double density to your TRS-80 Model I by installing our DDC in your expansion interface. Lets talk about density. The Model I was designed to store data on diskettes in single density. Single density refers to the method used to write data to the disk. Your diskette is organized into tracks and sectors. Early Model I's had 35 track drives while later models, and most aftermarket drives,

had 40 tracks. In single density the tracks on the diskette surface are divided into 10 sectors. Each sector contains 256 bytes of data for a total of 2,560 bytes or 2.5k per track times the number of tracks your drive is capable of addressing. Double density, on the other hand, allows each track to be divided into 18 sectors. As in single density each sector contains 256 bytes but now there are 18 sectors instead of 10 giving an new storage capacity of 4,608 bytes or 4.5k per track. The result is 80% more data in the same space. You may wonder why Radio Shack did not choose to use double density in the beginning. The reason is simple. It costs more money. Double density disk storage techniques were more expensive to implement back then.

Reliable double density operation required a better disk drive than Radio Shack was furnishing in addition to better quality components and diskettes. Therefore, no double density for the Model I. We went to work and came up with a design that allowed

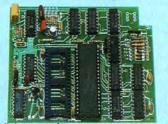

reliable double density operation on the Model I. In fact, our DDC had a higher probability of data recovery than any other disk controller on the market then or since. Our analog design phase lock loop data separator has a wider capture window than the digital types others use. This allows high resolution data centering. Our "DDC" analog circuit allows infinitely variable tuning with opti-

mum attack and settling times. The oft-stated fears of adjustment problems rumored by digital dilettantes have been proved groundless by thousands of satisfied users the world over. The bottom line is state-of-the-art reliability and performance. TRS-80 Model I disk system owners who are ready for reliable double density operation will get 80% more storage per diskette; single and double density operation with far fewer disk I/O errors; single density compatability; simple plug-in operation. You will need a disk operating system that has the necessary double density software driver. All the popular DOS's (except TRSDOS) have the software driver. We have a special combination offer that saves you \$10 and includes the LDOS operating system in the event you do not already have a DOS.

|     | by itself |     |        |               |          |     |      |      |      |      |  |
|-----|-----------|-----|--------|---------------|----------|-----|------|------|------|------|--|
| DDC | including | the | latest | version       | LDOS     | • • | <br> | <br> | <br> | .139 |  |
|     |           |     | P      | lease add \$5 | shipping |     |      |      |      |      |  |

# LOW COST HARD DISK DRIVES **FOR YOUR TRS-80**

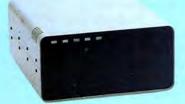

Our hard disk systems provide you with the latest integrated designs, proper controllers and pre-tested drives to ensure no unwelcome surprises. Our systems are engineered to provide years of trouble free service. These systems come complete ready to go to work. There is nothing else to pur-chase. Your choice of either CP/M, LDOS or TRSDOS software drivers at no charge. Additional drivers may be purchased for \$30.

Each unit is guaranteed for one full year, parts and labor, at no additional cost. We provide the little things that are so important to a long troublefree life. Things like state-

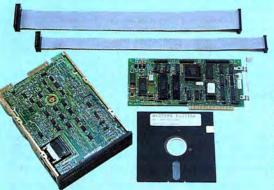

21.4 Megabyte ..... \$ 339 32.7 Megabyte ..... \$ 399 Add \$10 shipping

### From \$399 5MB PRI. COMPLETE WITH CABLE AND SOFTWARE GUARANTEED ONE YEAR Add \$20 shipping

Add \$30 for Stainless Steel

of-the-art continuous duty switching power supplies; buffered seek drives; plated media; filtered forced-air ventilation for cool operation and extended life; power line EMI filter; solid steel construction; gold plated connectors; front panel LED indicators for Power-Ready-Select-Read-Write; built-in diagnostics; automatic error correction; provision to add a secondary drive; plus attention to details and a dedication to provide quality service that is unequaled. We are so sure you will be satisfied that we offer a 30 day free

trial. If you are unhappy with your hard drive, for any reason, just let us know within 30 days of your receipt and we will promptly refund your purchase price (less shipping). You can't go wrong. Start enjoying the real power and speed of your computer with one of our hard disk drives. Do it today! Use our toll-free ordering lines now.

#### ADDITIONAL SIZES AVAILABLE

|             | PRIMARY | SECONDARY |
|-------------|---------|-----------|
| 20 Megabyte | 699     | 599       |
| 30 Megabyte | 849     | 749       |
| 40 Megabyte | 999     | 999       |

## SAVE YOUR MONEY WITH OUR NEW INTERNAL HARD DISK DRIVES

Aerocomp continues to lead the way with the best low cost, high quality, fast-access, hard drives for your IBM, Tandy 1000/3000 or Clone compatible computer. Check the specs, then check our prices. Our systems allow you to boot directly from the hard drive. Our hard drive kits come complete with everything you need to install them in your computer. We even provide software to park the heads for maximum drive protection during transit. All connectors and card edges are gold plated to insure trouble-free service. Sizes listed are after formatting. DOS 2.1 or later is required. Tandy 1000 requires DMA and ROM 1.01.00 or later. Tandy 1000SX owners can save hundreds by simply remove one floppy and install our high performance, half-high, low power consumption 20, 30 or 40 MB drive in its place. Not for Tandy 1000EX. Oneyear warranty.

We promise satisfaction and back it up with a 30 day money-back guarantee. If, for any reason, you are unhappy with your hard drive just let us know within 30 days of delivery and we will arrange the return and a full refund of your purchase price (less shipping).

# **DISK DRIVES TO YOUR MODEL 3/4**

Convert your cassette Model 3 or 4 to disk operation with one of our easy to install kits. Detailed illustrated instructions are included. All you need is a screwdriver and pair of pliers. Included is our own advanced controller with gold contacts capable of 4-drive operation; plated steel mounting towers complete with RFI shield; power supply plus all the cables and hardware. Choose a 1 or 2 drive system or the basic kit and pick the drives you want and your disk operating system from the list on the opposite page. Give us a call. We are ready to help with the answers to your questions.

| Complete system      | n, less drives \$ 159<br> | T.  |
|----------------------|---------------------------|-----|
| 1-Drive system       |                           |     |
| 2-Drive system       |                           | -   |
| Substitute DS drives | for only \$10 each.       | man |

Disk Controller Only. 110 Add \$4 shipping 

CALL TOLL-FREE 800-527-0347 USA 800-442-1310 Texas Information 214-637-5400

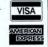

214-637-5400 Information Have your American Express, MasterCard or Visa ready. We will not charge your card until the day we ship your order. Mail orders are welcome. Money orders are accepted as well as your company and personal checks as long as they are bank printed and have your address and telephone number. We will ship surface COD with no deposit on most items but all COD's require cash or a Cashier's Check on delivery. Texas residents add State Sales Tax. No tax collected on out of state shipments. There is a one year warranty on all hardware items against defects in materials or workmanship. Your satisfied, for any reason, call us within 30 days of receipt and we will arrange the return of the hardware ordcuct and the cheerful refund of your money (less shipping). All original whith so days of receipt and we will analyze the total what has had been product and the cheerful refund of your money (less shipping). All original materials must be intact and undamaged as well as the original shipping container. This offer does not apply to software. Defective software will be a supply to software. be replaced. No other software warranty applies. Prices and specif tions are subject to ch

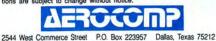

\* TELEX: 882761 \* FAX: 214-634-8303 \* SERVICE: 214-638-8886 © 1987 by Aerocomp. All rights reserved.

The Amazing A-BUS

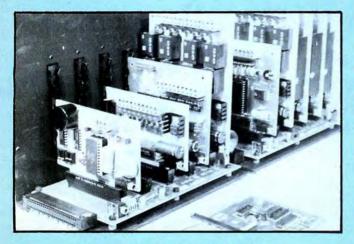

An A-BUS system with two Motherboards A-BUS adapter (IBM) in foreground

### Plug into the future

With the A-BUS you can plug your PC (IBM, Apple, TRS-80) into a future of exciting new applications in the fields of control, monitoring, automation, sensing, robotics, etc.

Alpha's modular A-BUS offers a proven method to build your "custom" system today. Tomorrow, when you are ready to take another step, you will be able to add more functions. This is ideal for first time experimenting and teaching.

A-BUS control can be entirely done in simple BASIC or Pascal, and no knowledge of electronics is required!

An A-BUS system consists of the A-BUS adapter plugged into your computer and a cable to connect the Adapter to 1 or 2 A-BUS cards. The same cable will also fit an A-BUS Motherboard for expansion up to 25 cards in any combination.

The A-BUS is backed by Alpha's continuing support (our 11th year, 50000 customers in over 60 countries).

The complete set of A-BUS User's Manuals is available for \$10.

#### About the A-BUS:

 All the A-BUS cards are very easy to use with any language that can read or write to a Port or Memory. In BASIC, use INP and OUT (or PEEK and POKE with Apples and Tandy Color Computers)

They are all compatible with each other. You can mix and match up to 25 cards to fit your application. Card addresses are easily set with jumpers.
 A-BUS cards are shipped with power supplies (except PD-123) and detailed manuals (including schematics and programming examples).

Relay Card RE-140: \$129 Includes eight industrial relays, (3 amp contacts, SPST) individually controlled and latched. 8 LED's show status. Easy to use (OUT or POKE in BASIC). Card address is jumper selectable.

Reed Relay Card RE-156: \$99 Same features as above, but uses 8 Reed Relays to switch low level signals (20mA max). Use as a channel selector, solid state relay driver, etc.

Analog Input Card AD-142: \$129 Eight analog inputs. 0 to +5V range can be expanded to 100V by adding a resistor. 8 bit resolution (20mV). Conversion time 120us. Perfect to measure voltage, temperature, light levels, pressure, etc. Very easy to use.

**12 Bit A/D Converter** AN-146: \$139 This analog to digital converter is accurate to .025%. Input range is -4V to +4V. Resolution: 1 millivolt. The on board amplifier boosts signals up to 50 times to read microvolts. Conversion time is 130ms. Ideal for thermocouple, strain gauge, etc. 1 channel. (Expand to 8 channels using the RE-156 card).

Digital Input Card IN-141: \$59 The eight inputs are optically isolated, so it's safe and easy to connect any "on/off" devices, such as switches, thermostats, alarm loops, etc. to your computer. To read the eight inputs, simply use BASIC INP (or PEEK).

24 Line TTL I/O DG-148: \$65 Connect 24 input or output signals (switches or any TTL device) to your computer. The card can be set for: input, latched output, strobed output, strobed input, and/or bidirectional strobed I/O. Uses the 8255A chip.

Clock with Alarm CL-144: \$89 Powerful clock/calendar with: battery backup for Time, Date and Alarm setting (time and date); built in alarm relay, led and buzzer; timing to 1/100 second. Easy to use decimal format. Lithium battery included.

Touch Tone® Decoder PH-145: \$79 Each tone is converted into a number which is stored on the board. Simply read the number with INP or POKE. Use for remote control projects, etc.

A-BUS Prototyping Card PR-152: \$15 3½ by 4½ in. with power and ground bus. Fits up to 10 I.C.s

Add \$3.00 per order for shipping. Visa, MC, checks, M.O. welcome. CT & NY residents add sales tax. C.O.D. add \$3.00 extra. Canada: shipping is \$5 Overseas add 10%

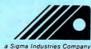

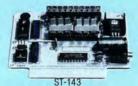

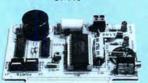

CI-144

**BE-140** 

Smart Stepper Controller SC-149: \$299 World's finest stepper controller. On board microprocessor controls 4 motors simultaneously. Incredibly, it accepts plain English commands like "Move arm 10.2 inches left". Many complex sequences can be defined as "macros" and stored in the on board memory. For each axis, you can control: coordinate (relative or absolute), ramping, speed, step type (half, full, wave), scale factor, units, holding power, etc. Many inputs: 8 limit & "wait until" switches, panic button, etc. On the fly reporting of position, speed, etc. On board drivers (350mA) for small steppers (MO-103). Send for SC-149 flyer. **Remote Control Keypad Option** RC-121: \$49 To control the 4 motors directly, and "teach" sequences of motions. **Power Driver Board Option** PD-123: \$89 Boost controller drive to 5 amps per phase. For two motors (eight drivers). **Breakout Board Option** BB-122: \$19 For easy connection of 2 motors. 3 ft. cable ends with screw terminal board.

Stepper Motor Driver ST-143: \$79 Stepper motors are the ultimate in motion control. The special package (below) includes everything you need to get familiar with them. Each card drives two stepper motors (12V, bidirectional, 4 phase, 350mA per phase). Special Package: 2 motors (M0-103) + ST-143: PA-181: \$99

#### Stepper Motors MO-103: \$15 or 4 for \$39

Pancake type, 2¼" dia, ¼" shaft, 7.5°/step, 4 phase bidirectional, 300 step/sec, 12V, 36 ohm, bipolar, 5 oz-in torque, same as Airpax K82701-P2.

#### **Current Developments**

Intelligent Voice Synthesizer, 14 Bit Analog to Digital converter, 4 Channel Digital to Analog converter, Counter Timer, Voice Recognition.

#### A-BUS Adapters for:

| IBM PC, XT, AT and compatibles. Uses one short slot.                | AR-133\$69 |  |
|---------------------------------------------------------------------|------------|--|
| Tandy 1000, 1000 EX & SX, 1200, 3000. Uses one short slot.          | AR-133\$69 |  |
| Apple II, II+, Ile. Uses any slot.                                  | AR-134\$49 |  |
| TRS-80 Model 102, 200 Plugs into 40 pin "system bus".               | AR-136\$69 |  |
| Model 100. Uses 40 pin socket. (Socket is duplicated on adapter).   | AR-135\$69 |  |
| TRS-80 Mod 3,4,4 D. Fits 50 pin bus. (With hard disk, use Y-cable). | AR-132\$49 |  |
| TRS-80 Model 4P. Includes extra cable. (50 pin bus is recessed).    | AR-137\$62 |  |
| TRS-80 Model I. Plugs into 40 pin I/O bus on KB or E/I.             | AR-131\$39 |  |
| Color Computers (Tandy). Fits ROM slot, Multipak, or Y-cable.       | AR-138\$49 |  |
|                                                                     |            |  |

A-BUS Cable (3 ft, 50 cond.) CA-163: \$24 Connects the A-BUS adapter to one A-BUS card or to first Motherboard. Special cable for two A-BUS cards: CA-162: \$34

A-BUS Motherboard MB-120: \$99

Each Motherboard holds five A-BUS cards. A sixth connector allows a second Motherboard to be added to the first (with connecting cable CA-161: \$12). Up to five Motherboards can be joined this way to a single A-BUS adapter. Sturdy aluminum frame and card guides included.

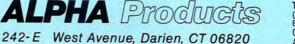

 Technical info:
 (203)
 656-1806

 Orders only
 800
 221-0916

 Connecticut orders:
 (203)
 348-9436

 All lines open weekdays 9 to 5 Eastern time

IN-141

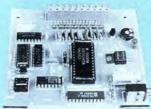

AD-142

# **CRT** Saver

### Protect your video screen from burn-in.

If you leave a static image on your screen for a long period of time, it can burn into the phosphor and leave a permanent shadow. If you must abandon the computer for any length of time, it is desirable to turn the screen off.

My CRT Saver (see the Program Listing) automatically clears the Model 4's screen if you don't display a character for three minutes. The next character you send to the display restores the screen contents. The program has three parts: a low-priority background task, a video filter, and a routine to install the task and filter.

The task uses a counter (DELAY) to clear the screen. Every time the task is called, the counter is decremented. Once the counter reaches zero, the contents of the screen are copied to a buffer in memory. The filter restores the contents of the screen and is attached to the output device **•**DO. The filter is called whenever you send a character to the screen. Each time the filter is called, it restores the screen, if necessary, and it resets the tasks counter.

The initialization routine installs the task and filter after copying them into high memory. (This routine is based on several Hardin Brothers' filter-installation routines.) This routine also sets up a short routine to display a message when you reboot the system. This second routine is used only if you sysgened your boot disk after installing the task.

#### The Task

To determine the value the counter starts with, calculate the number of times it will be called in three minutes. The task is installed in slot 2, which is called every 266.67 milliseconds. Therefore, the routine is called 255 times a minute, or 765 times every three minutes.

When the filter is called, it resets the tasks counter to 765. The filter should execute quickly, and it is faster for the filter to set a flag (OUTFLG) that tells the task to reset the counter. Now when the task is called, it first checks if the counter should be reset. After the counter is decremented,

#### System Requirements

Model 4 64K RAM Assembly language Editor/assembler Available on The Disk Series if it is zero, the task copies the screen contents to a buffer (SCRBUF), clears the screen, and turns off the cursor. A problem occurs when the task tries to accomplish these last two things. Both of these operations require special characters to be sent to the screen, thus calling the filter. To overcome this problem, a flag, IGNOR, tells the filter to ignore these characters and not to reset OUTFLG. Once you save the screen, the task resets IGNOR. Another flag, SCROFF, tells the filter that the screen was saved. This way the filter knows if it should restore the screen before displaying the next character to the screen.

#### The Filter

When the filter is called, it checks IG-NOR to see if it should ignore setting OUTFLG. If IGNOR is not set, the filter looks at SCROFF to determine if the screen was saved. If it was, it copies the buffer to the screen, turns on the cursor, and resets SCROFF. Next, the filter sets OUTFLG, and the current character appears on the screen.

For the task and the filter routines to synchronize with each other, they must share the following variables: SCRBUF, the buffer to store the screen contents in, and three flags; OUTFLG, the counter-re-

| 44140          |         |        |                |       |                                        |
|----------------|---------|--------|----------------|-------|----------------------------------------|
| 00100          |         | CRTSAV | CRT Saver      | . Thi | s filter will 'save'                   |
| 00120          |         |        |                |       | it off (copying it                     |
| 00130          |         |        |                |       | screen, and turning                    |
| 00140          |         |        |                |       | acter is not received                  |
| 00150          |         |        |                |       | character is sent, the                 |
| 00160          |         |        |                |       | the screen (copy from                  |
| 00170          |         |        | ffer, and turn |       |                                        |
| 00180          | 2       |        |                |       |                                        |
| 00190          | 1       | By Jon | Scheer (C)     | 1986. |                                        |
| 00200          |         | Versio | on 1.6         |       |                                        |
| 00210          | ;       |        |                |       |                                        |
|                |         | EQU    | 16H            | 1     | Version 1.6.                           |
| 00230          |         |        |                |       |                                        |
| 00240          |         | System | calls:         |       |                                        |
| 00250          |         |        |                |       | and other                              |
| 00260          |         | EQU    | 1DH            |       | Add task.                              |
| 00270          |         | EQU    | 148            |       | Chain I/O routine.                     |
| 00280          |         | EQU    | 1CH            |       | Check slot for task.                   |
| 00290          |         | EQU    | 02H            | 1     | Display a character.                   |
| 00300          |         | EQU    | ØAH            | 1     | Display a line.                        |
| 00310          |         | EQU    | 16H<br>65H     | 1     | Exit program.<br>Get system flags.     |
| 00320          | GTMOD   | EQU    | 538            | 1     | Get module address.                    |
| 00340          |         | EQU    | 64H            | 1.1   | Get/Alter HIGH\$.                      |
| 00350          |         | EQU    | ØFH            |       | Video control.                         |
| 00360          |         | 500    | DIN            |       | video concroit.                        |
| 00370          |         | ASCIT  | equates:       |       |                                        |
| 00380          | -       |        | adament.       |       |                                        |
| 00390          | LF      | EOU    | ØAH            |       | Line feed.                             |
| 00400          | CR      | EOU    | ØDH            |       | Carriage return.                       |
| 00410          | SO      | EQU    | ØEH            | ;     | Turn on cursor.                        |
| 00420          | SI      | EQU    | ØFH            |       | Turn off cursor.                       |
| 00430          | FS      | EQU    | 1CH            |       | Home cursor.                           |
| 00440          |         | EQU    | lfH            | ;     | Clear to End-Of-Screen.                |
| 00450          |         |        |                |       |                                        |
|                |         | Misc e | equates:       |       |                                        |
| 00470          |         | 12.1   |                |       |                                        |
|                |         | EQU    | Ø2A3H          |       | 3 minutes (3 * 225).                   |
| 00490          |         | EQU    | 2              | 3     | Task goes in slot # 2.                 |
| 00500          |         | EQU    | Ø1H            |       |                                        |
| 00510          |         | EQU    | ØØH            |       |                                        |
| ØØ520<br>ØØ530 |         | Chart  | of program:    |       |                                        |
| 00540          | 1       | Start  | or program.    |       |                                        |
| 00550          |         | Filter | header:        |       |                                        |
| 00560          |         | . ince | incuder.       |       |                                        |
| 00570          |         | ORG    | 3000H          |       |                                        |
|                | FLTBEG: |        | START          |       | Branch to start of flt.                |
|                | OLDHI:  | DEFW   | S-S            |       | Used for old HIGH\$.                   |
| 00600          |         | DEFB   | 6              |       | Length of module name.                 |
| 00610          |         | DEFM   | 'CRTSAV'       |       | Module name.                           |
|                | MODDCB: |        | \$-\$          |       | ; Used for DCB address.                |
| 00630          |         | DEFW   | \$-\$          |       | Reserved by TRSDOS.                    |
| 00640          | 7       |        |                |       |                                        |
| 00650          | 1       | Start  | of filter cod  | le:   |                                        |
| 00660          |         |        |                |       |                                        |
| 00670          | START:  | JR     | NZ,FLT01       |       | Jump if not PUT.<br>Disable interupts. |

Listing continued

| isting continue | ed      |        |                  |    |                         |                   |
|-----------------|---------|--------|------------------|----|-------------------------|-------------------|
| 88698           |         | PUSH   | AF               | ;  | Save A & flags.         | -                 |
| 88788           |         | LD     | A, (IGNOR)       | 1  | Load ignor flag.        |                   |
| 00710 F         | RELØØ   | EQU    | \$-2             |    | COLUMN STATES TROAT     |                   |
| 88728           |         | CP     | TRUE             | ;  | Flag set?               |                   |
| 88738           |         | JR     | Z,FLT00          | 3  | Jump if ignor true.     |                   |
| 88748           |         | LD     | A, TRUE          |    | Load value.             |                   |
| 00750           |         | LD     | (OUTFLG),A       | ;  | Set output flag.        |                   |
| 88768 R         | RELØ1   | EQU    | \$-2             |    |                         |                   |
| 88778           |         | LD     | A, (SCROFF)      | ;  | Get screen status.      |                   |
| 00780 F         | ELØ2    | EQU    | \$-2             |    |                         |                   |
| 88798           |         | CP     | TRUE             |    | Set flags.              |                   |
| 88888           |         | JR     | NZ,FLT00         |    | Jump if not off.        |                   |
| 00810           |         | CALL   | RESSCR           |    | Restore screen.         |                   |
| 88828 F         | EL.03   | EOU    | \$-2             | 1  |                         |                   |
| 00830           |         | PUSH   | IX               |    | Save IX.                |                   |
| 88848           |         | LD     | IX, (MODDCB)     |    | Get DCE vector.         |                   |
| 00850 F         | RELØ4   | ECU    | S-2              |    | dis etc. recently       |                   |
| 00860           |         | LD     | A, CHNIO         |    | Set up call.            |                   |
| 88878           |         | PUSH   | BC               |    | Save BC.                |                   |
| 00880           |         | LD     | C,SO             |    | Turn on cursor char.    |                   |
| 00890           |         | RST    | 285              |    | Output char.            |                   |
| 00900           |         | POP    | BC               |    | Restore BC.             |                   |
| 00910           |         | POP    | IX               |    | Restore IX.             |                   |
| 00920           |         | LD     | A,FALSE          |    | Load value.             |                   |
| 88938           |         | LD     | (SCROFF) ,A      |    | Save new status.        |                   |
| 00940 R         | FLAS    | EOU    | S-2              |    | bure new searcest       |                   |
| 00950 F         |         | POP    | AF               |    | Restore A & flags.      |                   |
| 88968           |         | EI     | ru -             |    | Enable interupts.       |                   |
| 00970 F         |         | PUSH   | IX               |    | Save IX.                |                   |
| 00980           |         | LD     | IX, (MODDCB)     |    | Get DCB vector.         |                   |
| 00990 F         | PEL.06  | EOU    | S-2              | ,  | det bet vector.         |                   |
| 81888           |         | LD     | A,CHNIO          |    | Set up call.            |                   |
| 01010           |         | RST    | 288              |    | Chain to DCB.           |                   |
| 01020           |         | POP    | IX               |    | Restore IX.             |                   |
| 01030           |         | RET    |                  |    | Return.                 |                   |
| 01040 ;         |         | 101    |                  | '  | ACCULIT.                |                   |
| 01050           |         | Intern | pt routine (task | 1. |                         |                   |
| 81868           |         | Incord | pe rouerne (cush |    |                         |                   |
| 01070 1         |         | DEFW   | INTBEG           |    | Point to start of task. |                   |
| 81888 F         |         | EOU    | S-2              | '  | Forne to scare of cask, |                   |
| 01090 F         |         | EQU    | 5-2              |    |                         |                   |
|                 | INTBEG: |        | A, (OUTFLG)      |    | Get output flag.        |                   |
| 01110 H         |         | EQU    | \$-2             | ,  | det output flag.        |                   |
|                 |         |        |                  |    | a                       | Listing continued |

set flag, SCROFF, the CRT-saved flag, and IGNOR, the ignore-character flag.

#### Installation

The program installs easily. After compiling the program to CRTSAV/FLT, issue the following TRSDOS commands:

> SET \*CS CRTSAV/FLT FILTER \*DO \*CS.

Once the filter is installed initially, if you issue the TRSDOS command Sysgen, it automatically installs when you boot your system. When the disk boots, you receive a short message informing you that the filter is installed.

I have been using the filter for several months and have only encountered one problem. When using Scripsit, the screen is saved once after three minutes, regardless of whether I type anything. (Apparently, Scripsit uses its own routines to access the screen memory.) Pressing any key restores the screen. I don't know if the same problem occurs with Superscripsit. Except for that one problem, the filter works well. I've left my machine on for weeks at a time.■

John Scheer is a computer programmer for Science Applications International Corp. You can write him at 822 Lincoln Rd., Apt. 201, Bellevue, NE 68005.

Circle 40 on Reader Service card.

Lowest U.S. Prices Zuckerboards for Tandy and IBM, find a lower advertised price and we'll beat it by \$10.00. No extra charge for credit card users. Multifunction card for the 1000 and 1000A. Includes 512K of memory, DMA, serial port, clock calendar, RAM disk, print spooler, and manual-\$174.95 Expanded memory card for the 1000 and 1000A. Includes 512K of memory, DMA. and manual-\$109.95. Clock option for this board-\$28.95. Expanded memory card for the 1000EX. Includes 384K, connector, DMA, and man--\$119.95. ual 20 Meg hard card for the 1000, 1000A, 1000SX. Allows you to keep both floppies.Preformatted for plug and play-\$459.00. Modem for the 1000, 1000A, 1000SX. IBM and compatibles. Internal 300/1200 Hayes compatible software and five year warranty-\$79.95. Clock card for Tandy, IBM, and compatibles-\$39.95. Serial/clock card for Tandy, IBM, and compatibles-\$89.95. All Zuckerboards have a two or five year warranty Other Items NEW!!! Slot addition card for Tandy, IBM, and compatibles. Adds three expansion slots to your computer-\$79.00. 30 Megabyte internal hard drive with controller for 1000, 1000A, 1000SX, IBM, and compatibles-\$395.00. 2 Meg board for 1000, 1000A, 1000SX with plus connector OK \$134.95 512K \$183.95 I Meg \$223.95 2 Meg \$323.95 Serial \$49.95 Serial/clock \$59.95 Fujitsu 360K floppy \$84.95 TEAC 360K floppy Toshiba 3.5 inch 720K floppy with mounting kit for Tandy, IBM, and compatibles— \$149.95 64K chips \$1.29 256K chips \$349.00 Discount Computer Supplies, 132 W Washington St., Athens, OH 45701 1-800-537-3539 1-614-594-4180 Shipping: Boards \$3.00 Drives \$5.00 Chips \$2.50 We accept Visa, MasterCard and C.O.D.s if you send a check. Allow one week to clear. Volume discounts. Canadian and foreign orders welcome. **Discount Computer Supplies** 132 W. Washington St. Athens, OH 45701 1-800-537-3539 National 614-594-4180 In Ohio

Circle 219 on Reader Service card.

### SAVE HUNDREDS!!! CONVERT YOUR OLD PRINTER TO AN IBM COMPATIBLE WITH ''PRINT-COMMANDER''

## Order Today ONLY \$39.95\*

 PRINT-COMMANDER converts IBM print codes (character & font) for your non-compatible printer.
 Includes a modifiable printer setup string.
 Selectable configuration files can be stored on disk and loaded in a matter of seconds.
 Select between printer ports 1 & 2.
 Turns on and off at a keystroke.
 Pop-up menu driven.
 Use PRINT-COMMANDER to access other characters your printer is capable of printing, such as foreign language or scientific characters ETC . . . Memory resident (less than 35kb of ram needed).
 Will operate on an IBM PC/XT/AT or compatibles.

\$4.50 for S & H (Pa. residents add 6% sales tax.)
\$5.50 S & H Canada & Mexico. Foreign orders \$12.00 S & H.

SUCCESS MANAGEMENT SYSTEMS INC. P.O. BOX 6120 HARRISBURG, PA 17112 1-717-652-1732

24 hour Toll Free Order Line from U.S. or Canada: 1-800-628-2828 (ext.698)

CHECK. MONEY ORDER, MASTER CARD, VISA, add \$1.90 for COD

Money Back Guarantee. Print-Commander is unconditionally guaranteed for 30 days from shipping date (less shipping). There is a \$10.00 restocking fee on all returns. Sprifications and price subject to change without notice. IBM is a registered trademark of International Business Machines Corp.

#### Listing continued

|                                   | CP                 | TRUE                      | ; Was char displa                             | 02140                        | PUSH         | HL                                                                                                    | ; Save HL.                                       |
|-----------------------------------|--------------------|---------------------------|-----------------------------------------------|------------------------------|--------------|----------------------------------------------------------------------------------------------------|--------------------------------------------------|
|                                   | JR<br>LD           | NZ, INTØØ                 | ; Jump if not.                                | 02150                        | LD           | A, DSPLY                                                                                                    | ; Set up call.                                   |
|                                   | LD                 | HL, DELVAL<br>(DELAY), HL | ; Load delay valu<br>; Save new delay.        | 02160<br>02170 REL40         | LD<br>EQU    | HL, BOTMSG<br>S-2                                                                                                    | ; Point to text.                                 |
| REL12                             | EQU                | \$-2                      | A save wes derdy.                             | 02170 REL40                  | RST          | 28H                                                                                                    | ; Print text.                                    |
|                                   | LD                 | A, FALSE                  | ; Load value.                                 | 02190                        | POP          | HL                                                                                                    | ; Restore HL.                                    |
| REL13                             | LD<br>EQU          | (OUTFLG),A<br>S-2         | ; Reset output fla                            | 02200                        | POP          | DE                                                                                                    | ; Restore DE.                                    |
| INTO0:                            | LD                 | HL, (DELAY)               | ; Get delay.                                  | 02210<br>02220               | POP          | BC                                                                                                    | <pre>; Restore BC. ; Restore A &amp; flags</pre> |
| REL14                             | EQU                | \$-2                      |                                               | 02230 LINK:                  | DEFS         | 3                                                                                                    | ; 3 bytes (Opcode+Ade                            |
|                                   | LD                 | A,B                       | : Get high byte.                              | 02240 ;                      |              |                                                                                                    |                                                  |
|                                   | OR<br>JR           | A<br>NZ,INTØ1             | ; Set flags.                                  | Ø2250 ;<br>Ø2260 ;           | Data st      | corage area:                                                                                                    |                                                  |
|                                   | LD                 | A,L                       | ; Jump if not Ø.<br>; Get low byte.           | 02270 DELAY                  | DEFW         | DELVAL                                                                                                    | ; Delay left.                                    |
|                                   | OR                 | Α                         | ; Set flags.                                  | Ø228Ø IGNOR                  | DEFB         | FALSE                                                                                                    | ; Ignor char flag.                               |
| TAMOT                             | JR                 | Z, INTEXI                 | ; Jump if 0.                                  | Ø229Ø OUTFLG                 | DEFB         | TRUE                                                                                                    | ; Output-a-char flag                             |
| INTØ1:                            | DEC                | HL<br>(DELAY),HL          | ; HL = HL - 1.<br>; Save new value.           | 02300 SCROFF<br>02310 SCRBUF | DEFB<br>DEFS | FALSE<br>2048                                                                                                    | ; Scrn-turned-off f]<br>; Screen buffer.         |
| REL15                             | EQU                | \$-2                      | , save new value.                             | 02320 ;                      | DULD         | 2040                                                                                                    | , screen burrer.                                 |
|                                   | LD                 | A,H                       | ; Get high byte.                              | 02330 ;                      | Message      | 25:                                                                                                    |                                                  |
|                                   | OR<br>JR           | A INTERVE                 | ; Set flags.                                  | 02340 ;<br>02350 BOTMSG      | DEFB         | LF                                                                                                    |                                                  |
|                                   | LD                 | NZ, INTEXI<br>A,L         | ; Jump if not 0.<br>; Get low byte.           | 02350 BOTMSG                 | DEFB         | LF                                                                                                    |                                                  |
|                                   | OR                 | A                         | ; Set flags.                                  | 02370                        | DEFM         | 'Model IV CRT                                                                                                    | Saver. Version '                                 |
|                                   | JR                 | NZ, INTEXI                | ; Jump if not 0.                              | 02380 BOTLOC                 | DEFM         | 'x.x By Jon S                                                                                                    | cheer (C) 1986'                                  |
| DPT 1C                            | CALL               | SAVSCR                    | ; Save screen.                                | 02390                        | DEFB         | LF<br>' Filter ins                                                                                                    | halled and said the s                            |
| REL16                             | EQU                | \$-2<br>A,TRUE            | · Load walve                                  | 02400<br>02410               | DEFM         | TILCEL INS                                                                                                    | talled and active.'                              |
|                                   | LD                 | (SCROFF),A                | ; Load value.<br>; Set screen-off :           | 02410                        | DEFB         | LF                                                                                                    | ars arcer a minutes.                             |
| REL17                             | EQU                | \$-2                      | , see bereen off ;                            | 02430                        | DEFB         | LF                                                                                                    |                                                  |
| INTEXI:                           |                    |                           | ; Return.                                     | 02440                        | DEFB         | CR                                                                                                    |                                                  |
| I                                 | CAUGOS             |                           | mt. 2                                         | 02450 ;<br>02460 PL TENT     | DOU          | e_1                                                                                                    |                                                  |
| ;                                 |                    |                           | This routine saves                            | 02460 FLTEND<br>02470 FLTLEN | EQU          | \$-1<br>\$-FLTBEG                                                                                                    | ; End of filter.                                 |
| 1                                 |                    | and turns off             | the cursor.                                   | 02470 FLTLEN                 | 500          | 9-L PIDER                                                                                                    | ; Length of filter.                              |
| ;                                 |                    | and corne off             | THE BULLOUL!                                  | 02490 ;                      | Filter       | Installation Ro                                                                                                    | outine.                                          |
| SAVSCR:                           |                    | AF                        | ; Save A & flags.                             | 02500 ;                      | 200          | and the second second s | The second second second                         |
|                                   | PUSH               | BC                        | ; Save BC.                                    | 02510 INIT                   | EQU          | Ş                                                                                                    | ; Start init routin                              |
|                                   | PUSH<br>PUSH       | DE<br>HL                  | ; Save DE.<br>; Save HL.                      | Ø2520<br>Ø2530               | PUSH         | DE<br>(MODDCB),DE                                                                                                    | ; Save DCP pointer.<br>; Put into header.        |
|                                   | LD                 | A,TRUE                    | ; Load value.                                 | 02540                        | LD           | A, VERNUM                                                                                                    | ; Get version number                             |
|                                   | LD                 | (IGNOR) ,A                | ; Set flag.                                   | 02550                        | RLCA         |                                                                                                    | ; Swap the high bits                             |
| REL20                             | EQU                | \$-2                      |                                               | 02560                        | RLCA         |                                                                                                    | ; with the low bit                               |
|                                   | LD                 | A,DSP                     | ; Set up call.                                | 02570                        | RLCA         |                                                                                                    | ; (Rotate left.)                                 |
|                                   | LD<br>RST          | C,SI                      | ; Turn off cursor                             | Ø258Ø<br>Ø259Ø               | RLCA<br>AND  | ØFH                                                                                                    | ; Clear high bits.                               |
|                                   | LD                 | 28H<br>A, VDCTL           | ; Output char.<br>; Set up call.              | 02590                        | ADD          | A,'Ø'                                                                                                    | ; Convert to ASCII.                              |
|                                   | LD                 | B,06                      | ; Copy to buffer.                             | 02610                        | LD           | (VERLOC) ,A                                                                                                    | ; Put into string.                               |
| and a state                       | LD                 | HL, SCRBUF                | ; Point to buffer.                            | 02620                        | LD           | (BOTLOC),A                                                                                                    | ; Put into boot stri                             |
| REL21                             | EQU                | \$-2                      |                                               | 02630                        | LD           | A, VERNUM                                                                                                    | ; Get version number                             |
|                                   | RST                | 28H                       | ; Copy screen > bu                            | Ø264Ø<br>Ø265Ø               | AND          | ØFH<br>A,'Ø'                                                                                                    | ; Clear high bits.<br>; Convert to ASCII.        |
|                                   | LD<br>LD           | A, VDCTL<br>B, Ø4         | ; Set up call.                                | 02650                        | LD           | (VERLOC+2),A                                                                                                    | ; Put into string.                               |
|                                   | RST                | 28H                       | ; Want cursor posi<br>; Get position.         | 02670                        | LD           | (BOTLOC+2),A                                                                                                    | ; Put into boot stri                             |
|                                   | LD                 | A,DSP                     | ; Set up call.                                | 02680                        | LD           | A,DSPLY                                                                                                    | ; Set up call.                                   |
|                                   | LD                 | C,FS                      | ; Home cursor chan                            | 02690                        | LD           | HL,SIGNON                                                                                                    | ; Point to text.                                 |
|                                   | RST                | 28H                       | ; Output char.                                | 02700<br>02710 ;             | RST          | 28H                                                                                                    | ; Print text.                                    |
|                                   | LD                 | A,DSP<br>C,US             | ; Set up call.<br>; Clear to EOS cha          | 02720 ;                      | Check t      | o see if slot i                                                                                                    | s available.                                     |
|                                   | RST                | 28H                       | ; Output char.                                | 02730 ;                      |              |                                                                                                    |                                                  |
|                                   | LD                 | A, VDCTL                  | ; Set up call.                                | 02740                        | LD           | A,CKTSK                                                                                                    | ; Set up call.                                   |
|                                   | LD                 | B,Ø3                      | ; Want to move cu                             | 02750                        | LD           | C,SLOT                                                                                                    | ; Use slot # 2.                                  |
|                                   | RST                | 28H<br>A,FALSE            | ; Move cursor.                                | 02760<br>02770               | RST<br>JR    | 28H<br>Z,CANUSE                                                                                                    | ; Is slot in use?<br>; Jump if not in use        |
|                                   | LD                 | (IGNOR),A                 | ; Load value.<br>; Reset flag.                | 02780                        | LD           | HL,SLTBSY                                                                                                    | ; Point to text.                                 |
| REL22                             | EQU                | \$-2                      | · ······                                      | 02790                        | JP           | ERROUT                                                                                                    | ; Print error & quit                             |
|                                   | POP                | HL                        | ; Restore HL.                                 | 02800 ;                      |              |                                                                                                    | 1 Mar 1999 (1999) 1991 1991 1997 1997            |
|                                   | POP                | DE                        | ; Restore DE.                                 | 02810 CANUSE                 | S: EQU       | \$                                                                                                    |                                                  |
|                                   | POP                | BC                        | ; Restore BC.                                 | 02820 ;<br>02830 ;           | Actions      | o back tomon e                                                                                                    | Itor has been derived                            |
|                                   | POP<br>RET         | AF                        | ; Restore A & flag<br>; Return.               | 02830 ;<br>02840 ;           |              | te task AFTER fi<br>tall filter.                                                                                                    | lter has been installe                           |
| ;                                 |                    |                           | / messerie                                    | 02850 ;                      | of THE       | and street.                                                                                                    |                                                  |
| ;                                 |                    |                           | een. This routine rea                         | 02860                        | LD           | A, GTMOD                                                                                                    | ; Set up call.                                   |
| ;                                 |                    |                           | the buffer (SCRBUF)                           | 02870                        | LD           | DE, MODNAM                                                                                                    | ; Get module name.                               |
| 1                                 | to the             | screen. NOTE:             | The calling routine<br>t's easier that way    | 02880<br>C2890               | RST          | 28H<br>NZ,VIASET                                                                                                    | <pre>; Already installed? ; Jump if not.</pre>   |
| ;                                 | curn th            | e cursor on (1            | s easier that way                             | 02900                        | LD           | HL, INSTLD                                                                                                    | ; Jump if not.<br>; Point to text.               |
| RESSCR:                           | PUSH               | AF                        | ; Save A & flags.                             | 02910                        | JP           | ERROUT                                                                                                    | ; Print error & exit                             |
|                                   | PUSH               | BC                        | ; Save BC.                                    | 02920 ;                      | 1.1          |                                                                                                    |                                                  |
|                                   | PUSH               | DE                        | ; Save DE.                                    | 02930 VIASET:                |              | A, FLAGS                                                                                                    | ; Set up call.                                   |
|                                   | PUSH               | HL MOCTO                  | ; Save HL.                                    | 02940<br>02950               | RST<br>BIT   | 28H<br>3,(IY+2)                                                                                                    | ; Get system flags.<br>; Used SET?               |
|                                   | LD<br>LD           | A, VDCTL<br>B, Ø5         | ; Set up call.<br>; Want copy to s            | 02950                        | JR           | NZ,SETHI                                                                                                    | ; Used SET?<br>; Jump if yes.                    |
|                                   | LD                 | HL,SCRBUF                 | ; Point to buffer                             | 02970                        | LD           | HL, NOSET                                                                                                    | ; Point to text.                                 |
| REL3Ø                             | EQU                | \$-2                      |                                               | 02980                        | JP           | ERROUT                                                                                                    | ; Print error & exit                             |
|                                   | RST                | 28H                       | ; Copy buffer > s                             | 02990 ;                      | 10           |                                                                                                    |                                                  |
| ;                                 | LD                 | A,DSP                     | ; Set up call.                                | 03000 SETHI:                 | LD           | A,HIGH                                                                                                    | ; Set up call.                                   |
| ;                                 | LD<br>RST          | C,SO<br>28H               | ; Turn on cursor<br>; Output char.            | 03010<br>03020               | LD           | B,0<br>HL,0                                                                                                    | ; Want to use HIGH\$<br>; Want to return val     |
|                                   | POP                | HL                        | ; Restore HL.                                 | 03030                        | RST          | 28H                                                                                                    | ; Get HIGH\$.                                    |
|                                   | POP                | DE                        | ; Restore DE.                                 | 03040                        | JR           | Z,CHKHIG                                                                                                    | ; Jump if no error.                              |
|                                   | POP                | BC                        | ; Restore BC.                                 | 03050                        | LD           | HL, MEMERR                                                                                                    | ; Point to text.                                 |
|                                   | POP                | AF                        | ; Restore A & fla                             | 03060                        | JP           | ERROUT                                                                                                    | ; Print error & exi                              |
|                                   | RET                |                           | ; Return.                                     | 03070 ;<br>03080 ;           | Must r       | ot use memory at                                                                                                    | pove F400, so move dow                           |
|                                   | routing            | will be activa            | ted upon booting the                          | 03090 ;                      |              | if too high.                                                                                                    | Sove rabb, so move down                          |
|                                   | ronciue            | has been inst             | alled and the SYSGEN                          | nd 03100 ;                   |              |                                                                                                    | 14                                               |
| ; This                            | e filte            |                           |                                               | Ø3110 CHKHIG:                |              | HL                                                                                                    | ; Save HL (HIGH\$).                              |
| ; This<br>; if th                 | e filte<br>een iss | led.                      |                                               |                              |              | HL                                                                                                    | ; Copy HL into BC.                               |
| ; This<br>; if th<br>; has b<br>; | een iss            |                           | 1                                             | 03120                        | PUSH         |                                                                                                    |                                                  |
| ; This<br>; if th<br>; has b<br>; | een iss<br>PUSH    | AF                        | ; Save A & flags.                             | 03130                        | POP          | BC                                                                                                    | ; (BC = HL)                                      |
| ; if th                           | een iss            |                           | ; Save A & flags.<br>; Save BC.<br>; Save DE. |                              |              |                                                                                                    |                                                  |

80 Micro, October 1987 • 77

#### Hypersoft

#### Emulate a TRS-80 on your PC with PC-FOUR!

Now you can now run your favorite TRS-80 Model 4 programs on your PC with PC-Four Not just BASIC but machine language programs as well! This is another Hypersoft FIRST Not just BASIC out machine language programs as well. This is another hypersoit FIRSTI PC-Four is a new program that makes your PC or Compatible behave like a TRS-80 Model 4 complete with its operating system, Z80 microprocessor and 128K of memory so you can run many of your favorite Model 4 programs such as ALLWRITE, BASCOM, PFS FILE, PROFILE, SUPERSCRIPSIT, VISICALC, Model 4 BASIC, and many more. Tested and recommended by Prosoft for running Allwrite on your PC.

PC-Four even works with assemblers such as MZAL and debugger/monitors such as TASMON so you can write, assemble, debug and run Z80 machine code programs on your PC. To use it you must transfer your old files to MSDOS disks first. For this we recommend PCXZ or Hypercross-see below for details.

Runs on PCs or compatibles with at least 384K of memory. Put it on your lap-top, the

first brief-case sized TBS-80I Also runs on the new IBM PS/2 Computers. Prices: Order #PC4 \$79.95 alone, #PC4H \$104.95 with Hypercross SX3PCM4, #PC4Z \$119.95 with PCXZ. Send \$3 for PC4/PCXZ demo disk—refundable on order. PC-Four is also available on 3.5" disk format for portables and PS/2s

#### Move TRS-80 files to your PC with PC Cross-Zap

PC Cross-Zap (PCXZ) is a utility that runs on your PC or PC-compatible. With it you can copy files to or from TRS-80 disks at will. Suitable for all types of files, BASIC, ASCII and Binary. Converts BASIC and text files automatically as you copy. You can also format a binary, conversion BASID and text mess additination as you copy. Tod directories and much more. Long after your TRS-80 is gone you will still be able to read your old disks. Formats Supported: Model 1 mixed density: DOS + 3.4, DoubleDOS, LDOS (SOLE), MultiDOS, NEWDOS 80 V2, TRSDOS 2.7/8; Model I/III Double Density: DOS + 3.5, LDOS 5.x. Model III: DOS + 3.4, MultiDOS, NewDOS 80, TRSDOS 1.3; Model 4/4P: MultiDOS, DOS + 4, TRSDOS 6, LSDOS 6.3; Max-80; LDOS 5.1, PCXZ supports single or double sided, 35, 40 and 80 track formats. Requires: PC, XT, AT or compatible, Tandy 1000 (1000EX needs DMA), 1200, 3000. You must have at least one 51/4" 360K, 720K or 1.2M drive and 256K memory. An original program from Hypersoft: Order # PCXZ

#### Also for your PC: XENOCOPY II and MatchPoint

XenoCopy II runs on your PC and lets you read, write and format approx. 300 different non TRS-80 formats. Includes many CP/M formats, CoCo, P-System disks and others. Order # Xeno \$81.95

Matchpoint-PC is the hardware solution to reading and writing Apple and CP/M disks on your PC. A half-size card plugs in your PC and does the job software alone cannot. Reads Apple DOS, PRODOS, SOS, CP/M, and over 200 CP/M formats including hard sectored types like NorthStar. Requires installation.

.....\$195.00 Order # MPPC ...

#### TRS-80 Model I/III/4/4P Programs. HyperCross 3.0-The Proven Standard in File Transfer

Using HYPERCROSS 3 you can COPY files between TRS-80 disks and those from many CP/M and IBM-PC type computers on your own TRS-80 Model I, III, 4/4P or Max-80. If you have access to more than one kind of computer, or you are changing to a new machine then you need HYPERCROSS to transfer your text files, BASIC, FORTRAN PASCAL or C programs, Visicalc files, general ledger and accounting files, data bases and even binary files. You can FORMAT allen disks, read their directories, copy files to and from them, even copy directly from one alien disk to another. Formats supported IBM-PC and MS-DOS including DOS 1.1, 2.0-3.3 Tandy 2000, single and double sided, 3.5 and 5 inch. CP/M from Aardvark to Zorba, including all popular TRS80 CP/M formats such as Holmes, Montezuma, and Omikron. TRS-80 Color Computer format also supported. HyperCross converts Basic files! HyperCross will, as you copy, automatically convert your tokenized Basic file to MSDOS or CP/M, putting in spaces, changing PRINT @, correcting syntax errors and flagging parts needing manual modification. Tried and Tested in 1000s of installations world wide, by Industry, Universities, Government Institutions and nice TRS-80 owners everywhere. Prices include disk and 40 page manual. Upgrades from any version of HyperCross or SuperCross for old disk+\$5+price difference (\$15 min) HyperCross 2.0 CoCo reads CoCo format (no Basic convert) Order SX2CCM1, SX2CCM3 or SX2CCM4 \$49.95 HyperCross 3.0 PC reads popular MSDOS 1.1-3.2 formats. Order SX3PCM1, SX3PCM3 or SX3PCM4 HyperCross XT/3.0 reads 90 different CP/M and PC formats. \$49.95 Order SX3XTM1, SX3XTM3 or SX3XTM4 \$89.95 HyperCross XT/3.0-Plus. Reads over 220 formats inc CoCo. \$129,95 Order SX3XTM1+, SX3XTM3+ or SX3XTM4+

Specify TRS-80 Model I (needs doubler), III, 4/4P or MAX-80. Dual model versions e.g. Mod 3/4 on one disk add \$10 extra.

#### Amazing HYPERZAP 3.2G Disk Magic!

Do you want to back up your precious copy of Copycat 3, or SU. Do you want to fix or modify a disk-if so then you need HYPERZAP! Getting better and better for 4 years, HYPERZAP is more than just another disk copying program-it is the program for analyzing, copying, repairing, creating floppy disks of all kinds. It works with TRS-80 formats as well as many others such as CP/M, PC, CoCo etc. Designed to handle mixed density sectors on any track in any sequence. Many features for reading, writing, editing track and sector data. Hyperzap is the tool that lets you be in charge. Make your own self booting disks Take your own CMD file and turn it into a dual booting Mod 1/III/IV disk. Autopilot mode learns, saves and repeats procedures. Disk comes with fascinating examples. Use Hyperzap as a learning tool, find out how things are donel. HYPERZAP 3.2G-nothing else even comes close!

Order # HZ32-one version runs on all Model I/III/4/4Ps.

(Order HZ32MX for Max-80) Terms: We accept MasterCard, Visa, COD(Cash), Checks, POs (from Schools and Major Institutions). Add \$2 for shipping, \$5 for 2nd day air. If you ask, we will give you \$2 credit for orders placed by phone. Please Note: our Technical and Shipping.Depts will be closed Oct. 2nd-19th, orders placed during that time will be shipped as soon as possible after the 19th.

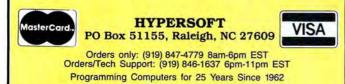

| Listing continue   |           |                          | and a second state and second second                                                                             |
|--------------------|-----------|--------------------------|----------------------------------------------------------------------------------------------------|
| 3160<br>3170       | POP<br>JR | HL NC HICHOR             | ; Restore HL (HIGH\$).                                                                                           |
| 3180               | LD        | NC, HIGHOK<br>HL, ØF3FFH | ; Jump if memory ok.<br>; Load value.                                                                            |
| 3190 HIGHOK:       |           | (OLDHI), HL              | ; Save top mem location                                                                                          |
| 200 ;              |           |                          | and the second second second second                                                                              |
| 210 ;<br>220 ;     | Parse     | the relocation           | table.                                                                                                    |
| 30                 | LD        | IY, RELTAB               | ; Point to reloc table.                                                                                          |
| ø                  | LD        | DE,FLTEND                | . Point to end of filte                                                                                          |
| ø                  | XOR       | A                        | · Clear A                                                                                                    |
| Ø                  | SBC       | HL,DE                    | ; $HL = HL - DE$ .                                                                                               |
| 0                  | PUSH      | HL<br>BC                 | ; Copy HL                                                                                                    |
| 0;                 | POP       | BC                       | ; into BC.                                                                                                    |
| Ø RELOCI:          | LD        | L, (IY+0)                | ; Get LSB of tbl value.                                                                                          |
| 0                  | LD        | L,(IY+0)<br>H,(IY+1)     | ; Get MSB of tbl value.                                                                                          |
| 20                 | LD        | A,H                      | ; A = H.<br>; Set flags.                                                                                         |
| 0                  | OR        | A                        | ; Set flags.                                                                                                    |
| 10                 | JR<br>LD  | Z, PWRUP<br>E, (HL)      | ; Jump if done (0000).<br>; Get LSB of address.                                                                  |
| a                  | INC       | HL                       | HL = HL + 1.                                                                                                    |
| 0                  | LD        | D. (HL)                  | ; HL = HL + 1.<br>; Get MSB of address.                                                                          |
| Ð                  | EX        | DE,HL                    | <pre>Swap DE &amp; HL.<br/>HL = HL + offset.<br/>Swap DE &amp; HL.<br/>Save MSB of new addr.</pre>               |
| 0                  | ADD       | HL, BC<br>DE, HL         | ; $HL = HL + OIISEL$ .                                                                                           |
| ø                  | LD        | (HL),D                   | ; Save MSB of new addr.                                                                                          |
| 0                  | DEC       | HL                       | ; $HL = HL - 1$ .                                                                                                |
|                    | LD        | (HL),E                   | ; save LSB of new addr.                                                                                          |
| 0<br>0             | INC       | IY                       | ; IY = IY + 1.                                                                                                   |
| 0                  | INC       | IY<br>RELOC1             | ; $IY = IY + 1$ .<br>; Loop back.                                                                                |
| 8 ;                | UK        | REDUCI                   | , hoop back.                                                                                                    |
|                    | e movin   | g code, set up           | power-up initialization                                                                                          |
| Ø ; routi          |           | Constraint Second        |                                                                                                    |
| 30 ;               |           |                          | and the second second second second second second second second second second second second second second second |
| 10 PWRUP:          | LD<br>RST | A,FLAGS<br>28H           | ; Set up call.                                                                                                   |
| 30                 | LD        | A, (IY+28)               | ; Get flags.<br>; Get opcode.                                                                                    |
| 40                 | LD        | (LTNK) .A                | ; Save into code.                                                                                                |
|                    | LD        | L, (IY+29)               | ; Low byte of address                                                                                            |
|                    | LD        | H, (IY+30)               | ; High byte of address                                                                                           |
| 70                 | LD        | (LINK+1),HL              | ; Save into code.                                                                                                |
| 3Ø<br>90           | LD        | A,ØC3H<br>(IY+28),A      | ; Opcode (CALL).<br>; Save to init routine                                                                       |
| 00                 | LD        | HL,BOOT                  | ; Get address.                                                                                                   |
| Ø REL50            |           | 5-2                      | ; Calculate new address                                                                                          |
| 20                 | LD        | (IY+29),L                | · Save to init routine                                                                                           |
| 0                  | LD        | (IY+30),H                | ; Save to init routine                                                                                           |
| 0;                 |           |                          | and the second processing of                                                                                     |
| 0 ;<br>0 ;         | NOW, IT   | ove code:                |                                                                                                    |
| Ø MOVE:            | LD        | DE, (OLDHI)              | ; Point to destination.                                                                                          |
| 30                 | LD        | HL, FLTEND               | ; Point to filter end                                                                                            |
| Ø                  | LD        | BC,FLTLEN                | ; Get length of filter.                                                                                          |
| 0                  | LDDR      |                          | ; Move filter.                                                                                                   |
| 0                  | LD        | A,HIGH<br>B,Ø            | ; Set up call.<br>; Want to use HIGH\$.<br>; HL = New HIGH\$.                                                    |
|                    | EX        | DE,HL                    | HL = New HIGHS.                                                                                                  |
| Ø                  | RST       | 28H                      | ; Set new HIGH\$.<br>; Point to flt start                                                                        |
|                    | INC       | HL                       | ; Point to flt start                                                                                             |
|                    | POP       | IX (TV) ATH              | ; Get DCB off stack.<br>; Allow GET, PUT, CTL.<br>; Save LSB of address.                                         |
| 80                 | LD        | (IX),47H<br>(IX+1),L     | ; Allow GET, PUT, CTL.                                                                                           |
| 90                 | LD        | (IX+2),H                 | ; Save MSB of address.                                                                                           |
| Ø                  | LD        | A, DSPLY                 | ; Set up call.                                                                                                   |
| Ø;                 |           |                          | <ul> <li>Constraints data</li> </ul>                                                                             |
| 0;                 | Now ac    | tivate task.             |                                                                                                    |
| 3Ø ;<br>1Ø         | LD        | A ADMON                  |                                                                                                    |
| 50                 | LD        | A, ADTSK<br>C, SLOT      | ; Set up call.<br>; Use slot # 2.                                                                                |
| 60                 | LD        | HL, (RELTCB)             | ; Point to new INTBEG.                                                                                           |
| 70                 | DEC       | HL                       | ; $HL = HL - 1$ .                                                                                                |
| 80                 | DEC       | HL                       | ; Now HL -> TCB.                                                                                                 |
| 90<br>90           | EX<br>RST | DE,HL<br>28H             | ; Swap DE and HL.                                                                                                |
| 10 ;               | RSI       | 201                      | ; Add task.                                                                                                    |
| 20                 | LD        | A, DSPLY                 | ; Set up call.                                                                                                   |
| 30                 | LD        | HL, SUCCES               | ; Point to text.                                                                                                 |
| 40                 | RST       | 28H                      | ; Print text.                                                                                                    |
| 50                 | LD        | A, EXIT                  | ; Set up call.                                                                                                   |
| 60<br>70           | LD<br>RST | HL,0<br>28H              | ; Clear HL.<br>; Exit program.                                                                                   |
| 980 ;              | NOT       | 2011                     | , skit program.                                                                                                  |
| 990 ERROUT:        | LD        | A, DSPLY                 | ; Set up call.                                                                                                   |
| 000                | RST       | 28H                      | ; Set up call.<br>; Print text.                                                                                  |
| 010<br>020         | LD        | A,EXIT<br>HL,-1          | ; Set up call.                                                                                                   |
| 30                 | RST       | 28H                      | ; Want to error out.<br>; Exit program.                                                                          |
| 340 ;              |           |                          | , bart program.                                                                                                  |
| 150 ;              | Initia    | lization data            | area:                                                                                                    |
| 60 ;               |           |                          |                                                                                                    |
| 370 ;              | Reloca    | tion table:              |                                                                                                    |
| 80 ;<br>90 RELTAB: | DPPW      | RELØØ                    |                                                                                                    |
| ØØ                 | DEFW      | RELØD                    |                                                                                                    |
| 10                 | DEFW      | RELØ2                    |                                                                                                    |
| 20                 | DEFW      | RELØ3                    |                                                                                                    |
| 30                 | DEFW      | RELØ4                    |                                                                                                    |
| .40<br>.50         | DEFW      | REL05                    |                                                                                                    |
| 160                | DEFW      | RELØ6<br>REL1Ø           |                                                                                                    |
| 170                | DEFW      | REL11                    |                                                                                                    |
| 180                | DEFW      | REL12                    |                                                                                                    |
| 190                | DEEW      | REL13                    |                                                                                                    |

Listing continued

04190

DEFW

REL13

Listing continued

| isting continued                                                                       |                                                              |                                                                                         |       | NEW!                                            |
|----------------------------------------------------------------------------------------|--------------------------------------------------------------|-----------------------------------------------------------------------------------------|-------|-------------------------------------------------|
| 04200<br>04210<br>04220<br>04230<br>04240<br>04250<br>04250<br>04260<br>04260<br>04280 | DEFW<br>DEFW<br>DEFW<br>DEFW<br>DEFW<br>DEFW<br>DEFW<br>DEFW | REL14<br>REL15<br>REL16<br>REL17<br>REL20<br>REL21<br>REL21<br>REL230<br>REL30<br>REL40 |       |                                                 |
| 04290                                                                                  | DEFW                                                         | REL50                                                                                   |       |                                                 |
| 04300                                                                                  | DEFW                                                         | 0                                                                                       |       |                                                 |
| 04310 ;                                                                                |                                                              |                                                                                         |       |                                                 |
| 04320 ;<br>04330 ;                                                                     | Messag                                                       | es:                                                                                     |       |                                                 |
| 04330 ;<br>04340 SIGNON                                                                | DEFB                                                         | 10                                                                                      |       |                                                 |
| 04350                                                                                  | DEFB                                                         | LF<br>'Model IV CRT Saver. Version '                                                    |       | On On Oilo                                      |
| Ø436Ø VERLOC                                                                           | DEFM                                                         | 'x.x By Jon Scheer (C) 1986'                                                            |       |                                                 |
| 04370                                                                                  | DEFB                                                         | LF                                                                                      |       | <b>SafeSkin</b>                                 |
| 04380                                                                                  | DEFB                                                         | CR                                                                                      |       | 7000000000                                      |
| 04390 MODNAM                                                                           | DEFM                                                         | 'CRTSAV'                                                                                |       |                                                 |
| 84488                                                                                  | DEFB                                                         | 0                                                                                       |       | <b>KEYBOARD PROTECTOR</b>                       |
| 04410 SLTBSY                                                                           | DEFM                                                         | 'Slot #2 already running a task '                                                       |       |                                                 |
| 04420                                                                                  | DEFM                                                         | ' process aborted.'                                                                     |       | Finally! A keyboard cover that                  |
| 04430                                                                                  | DEFB                                                         | CR                                                                                      |       |                                                 |
| 04440 INSTLD                                                                           | DEFM                                                         | 'Filter already installed'                                                              |       | remains in place during use!                    |
| 34450                                                                                  | DEFM                                                         | ' process aborted.'                                                                     |       | 그는 사람들이 잘 이야 가지 않는 것이 같이 것 같아. 아파 가지 않는 것이다.    |
| 04460                                                                                  | DEFB                                                         | CR                                                                                      |       | SafeSkin prevents damage from liquid            |
| 04470 NOSET                                                                            | DEFM                                                         | 'Filter must be installed via SET.'                                                     | 1.1   | spills, dust, ashes, paper clips, staples, etc. |
| 04480<br>04490 MEMERR                                                                  | DEFB                                                         | CR                                                                                      |       | This custom fit cover is made of ultra-thin,    |
| 04500 MEMERR                                                                           | DEFM                                                         | High memory not available '                                                             |       |                                                 |
| 84518                                                                                  | DEFR                                                         | ' process aborted.'<br>CR                                                               |       | ultra-tough, clear flexible plastic, molded to  |
| 04520 SUCCES                                                                           | DEFM                                                         | ' CRT Saver now installed. Screen will'                                                 |       | fit every key and contour, allowing normal      |
| 04530                                                                                  | DEFM                                                         | ' clear after 3 minutes of inactivity.'                                                 |       | key response and feel. Available for the        |
| 84548                                                                                  | DEFB                                                         | LF                                                                                      |       | Model 100, Tandy 1000/2000, Model 3             |
| 84558                                                                                  | DEFM                                                         | Displaying another character will restore'                                              |       |                                                 |
| 04560                                                                                  | DEFM                                                         | ' the screen.'                                                                          |       | & 4, IBM-PC, AT, Apple, DEC, Wyse               |
| 04570                                                                                  | DEFB                                                         | LF                                                                                      |       | and many others. Send \$29.95, Check or         |
| 04580                                                                                  | DEFB                                                         | LF                                                                                      |       | M.O., Visa & MC include expiration date.        |
| 04590                                                                                  | DEFM                                                         | '*** Remember to FILTER the driver to *DO ***'                                          |       |                                                 |
| 04600                                                                                  | DEFB                                                         | LF                                                                                      |       | Specify computer type. Dealer inquiries         |
| 04610                                                                                  | DEFB                                                         | CR                                                                                      |       | invited. Free brochure available.               |
| 04620 ;                                                                                | -                                                            |                                                                                         |       | Merritt Computer Products, Inc.                 |
| 04660                                                                                  | END                                                          | INIT                                                                                    |       |                                                 |
|                                                                                        |                                                              |                                                                                         | End   | 4561 South Westmoreland<br>Dallas, TX 75237     |
|                                                                                        |                                                              |                                                                                         | Ditte | (214) 339-0753                                  |

Circle 225 on Reader Service card.

Circle 232 on Reader Service card.

| ט<br>ע | nocon                                                                  |                                                       | S • BOX 593 • NOCONA, TX 76255 |   |
|--------|------------------------------------------------------------------------|-------------------------------------------------------|--------------------------------|---|
| ر      | ELECTRONICS                                                            |                                                       |                                | • |
| د      | BINICO                                                                 | JI 87                                                 |                                | , |
| ر      |                                                                        |                                                       |                                |   |
| J      |                                                                        |                                                       |                                |   |
|        | 256K MOD 1000 EX 1 DR 450.00                                           | DMP 430 PRINTER 499.00                                | PRINTER SWITCH 80.00           |   |
| ر      | 384K MOD 1000 SX 2 DR 699.00                                           | DMP 2110 PRINTER                                      | PRINTER CONTROLLER 179.00      |   |
|        | 512K MOD 3000 HL 1 DR 999.00                                           | DMP 2200 PRINTER 1099.00                              | 8 COLOR PLOTTER 569.00         |   |
| )      | 512K MOD 3000 1 DR 1329.00                                             | DWP 230 DAISY WHEEL                                   | STANDBY POWER                  |   |
|        | 512K MOD 3000 20 MEG 1 DR 2069.00<br>640K MOD 3000 40 MEG 1 DR 2659.00 | DWP 520 DAISY WHEEL 689.00<br>10 MEG HARD DISK 499.00 | 300/1200 MODEM BRD 155.00      |   |
| ,      | 512K MOD 6000 15 MEG 1 DR 2659.00                                      | 10 MEG BACK UP                                        | CELLULAR PHONE                 |   |
|        | 24K MOD 102 PORTABLE                                                   | 20 + 20 MEG B/U                                       | ROBIE SR ROBOT                 |   |
| ,      | 24K MOD 200 PORTABLE 499.00                                            | 20 MEG HARD CARD                                      | PRO-2004 SCANNER               |   |
| ,      | 36K MOD 600 PORTABLE 499.00                                            | RS232 SELECTOR SWITCH119.00                           | TRACTOR DWP 230 80.00          |   |
|        | 64K MOD 4D 2 DR 859.00                                                 | 35 MEG HD SECOND                                      | TRACTOR DWP 520 109.00         | ` |
| )      | VM-4 MONO MONITOR                                                      | DCM 212 MODEM159.00                                   |                                | • |
|        | VM-3 MONO MONITOR 155.00                                               | 70 MEG HD SECOND 2099.00                              |                                |   |
| ,      | EGM-1 COLOR MONITOR 499.00                                             | 3½ DRIVE MOD 102 149.00                               |                                |   |
|        | CM-1 COLOR MONITOR 379.00                                              | 3½ DRIVE MOD 1000 225.00                              |                                |   |
| ,      | CM-5 COLOR MONITOR 219.00                                              | 5½ DRIVE MOD 1000 170.00                              |                                |   |
|        | CM-11 COLOR MONITOR 309.00                                             | 360K DRIVE MOD 3000 135.00                            |                                |   |
|        | DMP 106 PRINTER 155.00<br>DMP 130 PRINTER 249.00                       | 1.2M DRIVE MOD 3000 209.00                            | V Statement                    | • |
|        |                                                                        | 128K COCO 3 159.00                                    | 1644                           |   |
| ,      | (817) 83                                                               | 25-4027                                               | with Balling                   |   |
| ,      | 100% RADIO SHACK COMPO                                                 | NENTS WITH FULL WARRANTY.                             | \$33EGINATION                  |   |
|        |                                                                        | E AT 20% OFF CATALOG PRICES.                          | 1.00                           |   |
|        | CASHIERS CHECK OR MONEY ORD                                            | ER MUST ACCOMPANY ALL ORDERS.                         |                                |   |

# Mastering Mail Order

Ordering hardware by phone seems like one of the simpler tasks in the life of a computer owner. And it is, if you do your homework first. You should know what to ask a vendor and how to answer the questions he or she might ask you.

Magazine ads don't always have all the information you need. For instance, some companies don't advertise their return policies, what kind of customer support they provide, or warranty information. On the other hand, a vendor might need to know details about your system to set up a product to work with it.

I've put together two checklists: The first is a list of items to have on hand or things to know before making the call, and the second is a list of questions to ask the vendor. Most are common sense, but the obvious questions are often the ones overlooked.

#### **Prep Work**

I'll assume that you've decided on which type or brand of product you want to buy and that you are now shopping for price and service. Here's the first list: • Have the magazine ad to which you will refer open in front of you.

• Highlight or write down the pertinent information from that ad—price, product number, shipping information, and so on. If anything is unclear in the ad, note it and make a reference to it on your second checklist.

• Know how you want to pay. If you want to use a credit card, have it in front of you.

•Be ready to give your street address, not a post office box number. UPS and other shipping companies will deliver only to a street address.

Know your DOS version, amount of RAM, printer brand and model, and any other unusual facts about your system.
Get a pencil and the second checklist.

#### The Order

Your next step is to make a list of questions to ask the vendor. The reason for asking these questions is, of course, to verify that you are getting what you expect, when you expect it. Don't be shy about changing your mind and placing the order with another vendor if you

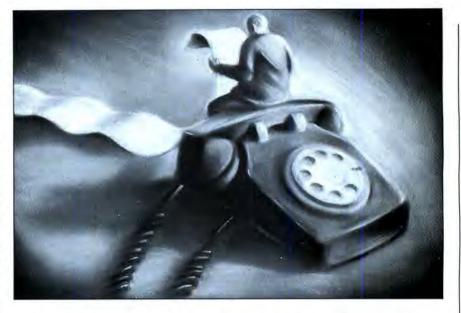

don't like the answers you get. You have a lot of mail-order vendors to choose from.

In fact, it's a good idea to call several vendors. You will notice differences in not only their policies and procedures, but also in how they respond to you.

When you place the call, you will most likely speak to an operator whose job is solely to take orders. Nonetheless, this person should know the company's policies, warranty information, method of shipping, and type of customer support. He or she should also be able to tell you whether or not the product is in stock and if it will work on your computer.

If the operator cannot answer your questions or gives vague answers ("Well, I *think* this modem works on a Tandy 1000"), ask to speak to someone who can tell you what you need to know. If your questions continue to go unanswered, find another vendor.

I don't like this kind of runaround. When I place an order, I expect to speak with trained personnel. Using inexperienced help doesn't speak well for the company's commitment to the customer. Fortunately, my experiences have been good. I've called several mailorder houses whose operators were wellversed in the companies' ways. I assume that you can expect the same most of the time.

Before actually placing the order, ask

these questions:

• What is the warranty? Warranties vary; all Tandy products come with a 90day warranty, and I've seen other brands offer as much as a two-year warranty. To me, six months is adequate, a year is good. Sometimes you'll come across the term "limited" warranty. Find out exactly what the company means by this; it usually means that abused equipment won't be covered.

• Do you offer a money-back guarantee? Some mail-order houses will let you return merchandise within a specified length of time if you are not satisfied for any reason. Thirty days seems to be the standard period used.

• Do you service what you sell? This question is moot if you buy Tandy equipment mail-order through a Radio Shack franchise dealer; you can get it serviced at any Radio Shack store. Some vendors leave servicing to the manufacturers. A number of hard-drive, memory-board, and multifunction-board vendors in the Tandy 1000 market do sell these products under their own names, and they do service their own products.

If the vendor does no servicing, find out who can repair the item. You must ship some products back to the manufacturer for repair—often a long, drawnout process. Ask about repair turnaround time if this is the case.

• What kind of customer support do

#### THE HOME COMPUTERIST

you offer? The better-established mailorder houses offer technical hot-line service. With others, the quality of technical assistance depends on who answers the phone. And a few offer no customer support at all, referring you to the manufacturer. The hot-line service is great, if you can get through. I know of one vendor whose hot line is open only a couple of hours each weekday. I've yet to get through to it.

•How well do you know the Tandy 1000? Some order-takers won't be able to answer this question. Beware that not all add-on boards work with the 1000. Some are too long, and others just can't swallow some of the 1000's hardware idiosyncrasies. Remember, this is a silly question to ask mail-order houses that are also Radio Shack franchisees. Generally speaking, advertisers in 80 Micro will be more sensitive to 1000 users.

• Is the item in stock? If not, when can you ship it? Some smaller operations will wait until they have enough orders before stocking an item. But even the best vendors run out of stock. If you can't get a definite shipping date that you are comfortable with, find another place to buy the item.

• What is the total cost, including shipping? Some vendors include shipping in the advertised price. Some charge, but don't advertise how much.

• Do you honor credit cards? Ask this question even if you intend to pay for your purchase by other means. Be wary of any mail-order business that doesn't take a major credit card. If you use a credit card, you can cancel the order through the credit-card company within 60 days—useful if you don't receive the ordered merchandise.

You should have a gut feeling one way or the other once you've asked the questions above. If in doubt, thank the person for the information and call other vendors. Speaking to several companies will help you narrow your choice of from whom to buy.

Suppose that you like the vendor you've just called and you place an order. Follow these steps, and write down what the order-taker tells you:

• Make a note of the date of the order. If it is late, you'll have a record.

•Get an order number from the vendor and the name of the order-taker. Most assign a code of some kind to each order and often give it to you unasked. Later, this information will come in handy if there is a problem.

• Ask for a shipping date. The better mail-order houses boast same-day shipping. I once ordered a printer from a Radio Shack franchisee in a neighboring state late one afternoon and received it by noon the next day. If the item is in stock, but the vendor can't promise a definite shipping date, something is wrong. Perhaps the item isn't really in stock, or the vendor isn't well organized. • Find out how the company ships. UPS seems to be the courier of choice. Knowing the method of delivery might be helpful if you don't receive the item.

• If you aren't asked, give the ordertaker your phone number. You can ask to be called if a problem arises.

Mail order is my shopping method of choice. I don't live near a computer store, and I hate paying list price for anything. Risks are involved, but with diligence and caution you'll avoid the less respectable vendor. Ask questions, take notes, use a credit card to pay for merchandise, and go with your gut feelings.

#### Third-Party Memory For the EX

Tandy rarely has the best deals on add-on boards for its computers. Unfortunately for EX owners, Tandy has been the only game in town—until Advanced Transducer Devices (ATD) introduced its Zuckerboard memory upgrade. I recently installed the 384K version in my 1000 EX, bringing it up to the full 640K.

The board slid into its slot easily, and it works. It uses 25 chips, including the 12 memory chips, whereas the Tandy Plus memory board uses only 15 chips including memory. The Tandy board also has two slots for other add-on boards and is shielded on the bottom for RFI; the Zuckerboard has one slot and is not shielded.

Two software utilities come with the Zuckerboard: Z Disk and Z Spool. Z Disk lets you use part of the computer's memory as a RAM disk. It is easy to set up and comes with brief, clear instructions. The utility tells the EX to treat part of RAM as another disk drive. The benefits include faster running software and quicker copying of files. You can use up to 500K as a RAM disk.

Z Spool sets up part of the computer's RAM as a printer buffer, allowing you to use your EX while it simultaneously prints out a file. It is also easy to set up, and the buffer's maximum size is 64K, enough for most word-processing files.

I'm confused about ATD's warranty. The cover of the board's manual says, "User's Manual and 5-Year Warranty." However, the page showing the warranty information mentions only a twoyear warranty. Whichever is correct, ATD's warranty beats the heck out of Tandy's 90-day deal.

The Zuckerboard's main selling points are the utilities, which Tandy does not offer, its warranty, and its price: \$149 versus \$209.90 for a Tandy Plus memory board with 384K. The Tandy board's best features are fewer chips, RFI shielding, and two expansion slots. It looks like the Tandy board has a slight edge in construction quality, as well.

My choice would be to go with the Zuckerboard, mainly because of its price. I have about a dozen hours on the one in my EX, and so far I've had no problems. ATD's address is 235 Santa Ana Court, Sunnyvale, CA 94086, 800-222-4920 (800-233-6874 in California).

#### Next Month

I promised to talk about Tandy's new computers this month, but I must put it off until November. By then, I hope to have one or more on hand. I'll also discuss a software package appropriate for the election year.■

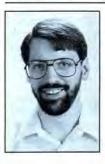

Michael E. Nadeau is 80 Micro's executive editor. He has been editing computer magazines for six years, using Tandy equipment all the while. Write to him c/o 80 Micro, 80 Elm St., Peterborough, NH 03458.

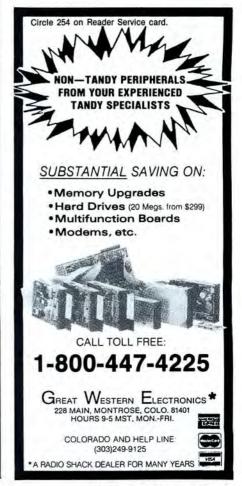

### **CP/M vs TRSDOS** Can we talk?

By moving to CP/M on your Model 4 you achieve two things. First you open the door to a wealth of existing software. More 8-bit software runs under CP/M than any other operating system. This includes virtually all of the "big name" programs which have set the standards by which all others are measured. Programs like WordStar, dBASE II, and Turbo Pascal are available for CP/M, but not TRSDOS. Public domain software, almost unknown under TRSDOS, fills hundreds of megabytes of disk space. Valuable public domain programs like the Small C Compiler are just a toll-free phone call away. Most importantly, hundreds of applications programs are available from a multitude of vendors. Many include the source code. Wouldn't you like to be able to choose from scores of Accounts Receivable or General Ledger programs, instead of the meager selection you now have? Circle our special Reader Service number 600 on the Reader Service Card to receive our comprehensive free listing of suppliers of application programs that run under CP/M.

#### What about the future?

When the time comes to move up to another computer it will almost certainly use MS-DOS. That's when CP/M users get a pleasant surprise. Since MS-DOS was a derivative of CP/M it operates in almost the same manner. Even better, most of the same software packages are available in 16-bit form and they operate in virtually the same way that they did under CP/M.

#### Is it easy to use?

Montezuma Micro's CP/M has been carefully crafted to present a maximum of features while taking a minimum of memory. It supports all of the standard features of the Model 4/4P/4D computers, as well as most of the optional ones. Our CP/M has been consistently been awarded the highest ratings in industry magazines. It is version 2.2, the most popular and reliable of all the versions of CP/M produced. Our CP/M has been made as easy to use as possible. All customer-selected features are chosen from simple menus in our CONFIG utility. This includes the ability to configure a disk drive to run like that of scores of other CP/M com-

puters for maximum ease of software portability. Using the unique DBLCROSS program in our Monte's Toolkit utility package you can move files back and forth between CP/M, TRSDOS (1.3 and 6.x), and MS-DOS.

#### Why use Montezuma CP/M?

We have already told you why our CP/M is the best for the Radio Shack Model 4 computer. The only question left to answer is "Why buy CP/M at all?" Radio Shack has abandoned TRSDOS — all of their new machines use MS-DOS. Most of the software producers have followed, leaving no new software development and saddling the TRSDOS user with whatever software "leftovers" he can find. Which DOS do you want to head into the future with: the one originally written for the Model I or the one that served as the basis for MS-DOS? Make the right choice right now for just \$169.

#### If I need support?

We don't forget you after the sale. If you have a problem you will find our phones are answered by people, not answering machines or hold buttons. Our philosophy is very simple - we want you to be happy and satisfied with your purchase. If you have a problem then we have a problem, and we'll do whatever we can to resolve it.

#### Cost to update?

Our owners are protected against instant obsolescence by our lifetime upgrade policy. At any time you can return your original CP/M disk to be upgraded to the latest version free of charge, except for a small shipping and handling fee. Periodically we publish NEW STUFF, a newsletter for registered users of Montezuma Micro CP/M. This publication carries news about new products, tips for getting more out of CP/M, and other valuable information for our users. It is sent free of charge to registered owners.

#### Can I use a hard disk drive?

CP/M hard disk drivers are available for Radio Shack, Aerocomp, and most other popular brands of hard disk drives. These drivers allow the hard drive to be partitioned into one to four logical drives of varying sizes.

These drives may all be used by CP/M, or may be divided between CP/M and TRSDOS. A head-parking utility is included on the driver disk to minimize the risk of damage when the hard disk drive is not in use. Also included at no charge is a utility which will copy, compress, list, print, and delete files with ease. There isn't much you can say about a driver. It either works or it doesn't. Ours works supremely and it only costs \$30.

#### Hard disk backup?

Unlike the high-priced, underpowered backup utilities available for backup of TRSDOS hard drives, our CP/M HARDBACK utility makes the backup of a hard disk to floppies quick and painless. Only HARD-BACK gives you the choice of backing up the entire drive or only those files which it knows have been changed since the last backup. Daily backup is no longer a chore, since only new data must be copied. With HARDBACK you can quickly restore an entire drive, or only a single file if necessary. Only HARD-BACK will perform a complete check of the hard disk drive and lock out tracks which have become flawed to prevent the use of those tracks for later data storage. Add this supreme program to your hard disk for just \$49. Isn't your time and data worth it?

#### Specs?

Size of Transient Program Area (TPA): 56,070 bytes in a 64k system. 55,046 bytes in a 63k system (with optional hard disk driver). CP/M IOBYTE: Fully implemented. Device Drivers: Disk (35, 40, 77, & 80 track, single/double density single/double sided, 3, 5, or 8 inch. (More than 85 disk formats supported) Maximum Disk Capacity: 40T SS=220k, 40T DS=440k, 80T DS=880k RS-232: All word lengths, parity, & baud rates. Parallel Printer: With or without linefeed and/or formfeed. Video: 24 by 80 with reverse video. Keyboard: Full ASCII with 9 function keys. RAM Disk: 64k, automatic on 128k systems. Hard Disk: Optional drivers available at extra cost for most popular models. Standard CP/M programs included: ASM, DDT, DUMP, ED, LOAD, MOVCPM. PIP, STAT, SUBMIT, SYSGEN, and XSUB.

49

49

Order Information

Montezuma CP/M: Model 4 version 2.32..... \$ 169 Give us a call now with your order and we will ship immediately. Prices include delivery to your door in the lower 48 States in-cluding APO/FPO. All others please add an amount commen-Monte's BASIC: Converts TRSDOS BASIC to run under CP/M ..... surate to shipping requested. Any excess will be refunded. Credit cards will not be charged before we ship your order. The Monte's Window: Note pad, appointment calendar, calculator, data base ..... suitability of software selected is the responsibility of the purchaser as there are NO REFUNDS ON SOFTWARE. Defective ORDER NOW ... TOLL-FREE software will be replaced upon it's return, postpaid. Now available at Radio Shack Stores as Express Order Software-Cat. 800-527-0347 No. 900-0600. The toll-free lines are for orders only. VISA Specifications/prices are subject to change without notice. ONTEZUNA For Information: 214-631-7900 P.O. Box 224767 ICDO "We Keep You Running"

© 1987 by Montezuma Micro. All rights reserved.

Dallas, Texas 75222 U.S.A.

# Shaping Up Your Hard Disk

I devoted last month's column to initially organizing your hard disk. This included establishing directories for each application and the necessary links to connect all the applications for ready use. This month's column will explore some tools you can use to maintain your hard-disk structure in optimal condition once you have established it.

Many public-domain and shareware utilities can ease your burden; you can find them in the download areas of information services. Too many exist for me to discuss them reasonably in this forum, so I will devote this column to describing some of the more popular commercial alternatives.

#### **Accessing Your Applications**

I have shown you how to organize your files by application, and I have described simple batch-file structures that let you readily access these applications from the DOS command prompt. This method has several drawbacks.

First, the batch files are generally short, and each requires much less space than is allocated on your hard disk for the file. For example, a 48-byte batch file will be stored in 2,048 bytes (2 megabytes [MB]) on my hard disk. Second, batch-file execution is slow. Last, you have to carefully plan modifications to environment variables such as the DOS Path, as the residue from these batch files can adversely affect other applications.

I use a menu program to rapidly access applications on my hard disk. Several commercial systems are available, such as The Norton Commander and Bourbaki Inc.'s 1Dir. My favorite is the menu shell contained in Wordperfect Corp.'s Library, particularly since I use Wordperfect's word processor extensively.

Library contains several useful desktop programs in addition to the shell. It is exceptionally easy to install and virtually eliminates the need for batch files except for complex applications, such as setting up the proper environment for Microsoft's C compiler.

The most important feature of these shells is that they allow extensive modification to the application's environment without affecting later operation of your other applications. When I establish conditions for the C compiler, the many environment changes made are performed on a copy of the environment created

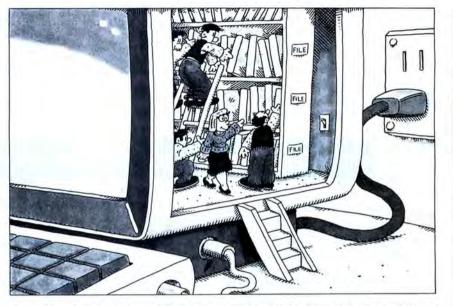

when the batch file executes (see the Figure).

The last batch command loads the DOS command interpreter using this new environment and leaves me at the DOS command prompt ready to use the C compiler. When I exit this process back to the shell by typing the DOS command EXIT, the modified environment copy is purged as I return to the shell menu. I return to my initial starting conditions.

#### **Disk-Maintenance Tools**

Anyone who owns a hard disk must have a set of tools such as The Norton Utilities or PCTools. The greatest feature of these tools is the ability to reclaim deleted files; this overcomes one of the hard disk's most serious limitations. You can inadvertently destroy great quantities of information with a simple command, such as Del \*.\*. If your disk is in good shape (more on this in a moment), you can recover all the deleted information.

The Norton Utilities provide several other features useful in manipulating hard-disk directories. I use the directorysorting utility to keep the file list in each subdirectory organized. Normally, I keep files sorted by extension and name so I can quickly locate items. But Dirsort (DS) has other useful features, such as sorting the directory into descending date order to locate the newest files near the top of the list.

I use the file-attribute utility (FA) to mark selected files for backup by setting the "archive" attribute. Combine this

| ECHO OFF                                             |
|------------------------------------------------------|
| CLS                                                  |
| SET DUMMY =                                          |
| SET DUMMY1 =                                         |
| SET PROMPT = MICROSOFT C V4.0 \$_%PROMPT%            |
| SET INCLUDE = C:\LANGUAGE\MSC\INCLUDE                |
| SET LIB = C: LANGUAGE MSC LIB                        |
| SET TMP = C:\LANGUAGE\MSC\MSRC                       |
| SET COMPOPTS = /G2/GS/OAT                            |
| SET LINKOPTS = /EXEPACK                              |
| PATH C:\LANGUAGE\MSC;%PATH%                          |
| CDMSRC                                               |
| COMMAND                                              |
| Figure. Example batch file for Microsoft C compiler. |

stration by Fred Schrie

# Give A Gift That Will Be Opened Every Month This Season, Give 80 Micro

Why give a present that will be opened just once when you can give one that will be opened year-round? You'll be remembered this season, and every season, when you send the perfect gift for Tandy users—an **80 Micro** subscription.

Month after month, **80 Micro** will be a valuable, practical, and sometimes surprising guidebook for the dedicated Tandy user. And for an incredibly low price, it offers more assistance and inspires more efficiency than most peripherals and software packages. Just look at the benefits:

- Shop-at-home convenience with concise new product information.
- Answers to both common and unusual

computing problems in "Feedback Loop".

Thorough evaluations and quality ratings of the latest Tandy-compatible products.

Plus, a variety of type-and-run program listings, up-to-the-minute industry trends, and much more.

All in the only system-specific source on the market for Tandy users.

All for just \$24.97—12 issues at **48% off** the cover price. And you won't be billed until **after** the holidays.

Send an All Seasons Greetings to someone special this season by returning the coupon, or by calling 1-800-258-5473. (In NH, dial 1-924-9471.)

| YES!                                                                                                    | Vant To Give             | A Vear-Bo        |             | 8.1.         |   |          |
|----------------------------------------------------------------------------------------------------|--------------------------|------------------|-------------|--------------|---|----------|
| Please send an <b>80 Mi</b><br>below. I'll pay \$24.97 f                                                  | cro gift subscrip        | tion to the per  | rson listed |              |   | Ż        |
| Payment Enclosed                                                                                          | 🗖 Bill me a              | fter the holiday | ys!         | Charles In 1 |   | <u>-</u> |
| Please make checks p                                                                                      | ayable to 80 Mi          | icro.            | 1 Alexandre |              |   |          |
| Name of Gift Recipient                                                                                    |                          |                  | _ <<        |              |   |          |
| Address                                                                                                   |                          |                  |             |              |   |          |
| City                                                                                                    | State                    | Zip              |             |              |   |          |
| My Name                                                                                                   |                          |                  |             |              |   | 19 T     |
| Address                                                                                                   |                          |                  |             |              |   |          |
| City                                                                                                    | State                    | Zip              | - (         |              |   |          |
| Canada \$45.97 (Canadian Funds),<br>US Funds drawn on US Bank. Fo<br>begin with the first available issue | reign Airmail please inq |                  |             |              | ) |          |

80 Micro • PO Box 981 • Farmingdale, NY 11737

# I want to give a gift that will be opened every month.

Please send an 80 Micro gift subscription to the person listed below. I'll pay the special holiday rate of \$24.97 for 12 issues — a 48% savings off the cover price.

□ Payment Enclosed □ Bill me after the holidays Please make checks payable to 80 Micro.

Please enter a 1 year gift subscription to:

YES!

| Name    |       |     | + Sunga P<br>+ 128K of<br>+ And Mo              |
|---------|-------|-----|-------------------------------------------------|
| Address |       |     | A Mag of R<br>For Your<br>Model 4               |
| City    | State | Zip | The MCO<br>Which Exp<br>Based Mass<br>Your News |
| My Name |       |     | Beer to file<br>dil Tapes<br>From 1980          |
| Address |       |     | -                                               |
| City    | State | Zip |                                                 |

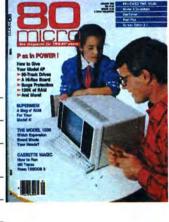

Canada \$45.97 (Canadian Funds). Mexico \$29.97, Foreign Surface \$44.97 (US Funds drawn on US Bank). All rates are 1 year only. Foreign Airmail, please inquire. All gift subscriptions will begin with the first available issue in 1988.

67AB8A

## **BUSINESS REPLY MAIL**

First Class Permit No. 73 Peterborough, NH 03458

POSTAGE WILL BE PAID BY ADDRESSEE

CW Communications/Peterborough 80 Micro PO Box 981 Farmingdale, NY 11737 NO POSTAGE NECESSARY IF MAILED IN THE UNITED STATES

հակակիսիկիսիկիսիկոսիիի

#### JOHN'S MS-DOS COLUMN

with DS to sort the directory into decreasing size order, and you can use XCopy to perform a well-controlled selective file backup of your directory onto the minimum number of disks. For example, I can use the command sequence below to perform a file backup of my data files using XCopy:

FA \DATAFILE\\*.\* /A + DS S- \DATAFILE XCOPY \DATAFILE\\*.\* A:\/M

where the last command is repeated until I no longer get an "Insufficient disk space" message and the directory has been copied to the floppy disks.

The Norton Utilities also provide several tools for restoring deleted files. Quick unerase (QU) will attempt to restore files that are not fragmented. When you first load the disk, DOS writes files to the disk beginning with the first available data cluster and allocates space in contiguous blocks. As you update files, the application might extend the file or write a new file prior to deleting the old file. DOS then uses any free cluster to write the new file, and the space allocation might not be in contiguous blocks.

QU depends on being able to locate all the file's clusters sequentially. It will fail if it cannot. Then you must use the main Norton utility program (NU) to piece the file's clusters together into the file chain.

PCTools provides many of the same features contained in The Norton Utilities. However, it is organized around a full-screen display, and its functions are all contained in one program. While The Norton Utilities contain many other useful programs to enhance DOS operation, PCTools is primarily a disk utility.

PCTools provides file-copy and move utilities, file compare, disk copy, formatting, and directory-maintenance tools. If you can spare at least 64K of memory, you can load PCTools as a resident utility available at the touch of a key. This is handy if you need to format a disk for storing a data file and cannot exit your application without losing your file. PCTools has a powerful disk-copy function that automatically duplicates nonprotected software disks even if the target drive is not formatted.

One feature that I have found useful lets you "prune and graft" your directory tree. I have placed files in a subdirectory and almost immediately wished that I had located the directory in another branch of the tree structure. To correct this, you would normally have to create a new directory and copy all the files, then delete the old list and directory.

With PCTools, you simply select the disk-services directory-maintenance function. Position the cursor on the directory you want to move and press the key for "prune." The limb is marked and you next select the directory to contain the amputated limb and press "graft." In one clean operation, the directory moves, including any subordinate directories, to the new location without you ever moving a file.

#### **Redeeming Your Hard Disk**

As you use the applications on your hard disk, the application files tend to become fragmented as I mentioned above. This can significantly affect your computer's performance because DOS has to continually move the read/write heads to access the file. In the worst case, you can slow the computer down to almost the speed of a floppy disk.

You can see a similar degradation in performance in heavily used directories containing many files. As DOS uses the directories, gaps develop in the directory entries where you have deleted files. DOS locates files by searching a directory from the beginning each time it accesses a new file. Many deleted entries can slow your file-access times as DOS skips over them.

Several utilities are available that let you restore your hard disk's optimal performance. Mace + Utilities perform a directory sort and compression and optimize the disk by compacting the files into contiguous storage blocks. Mace + also moves all directories next to the root directory for more rapid access. The Advanced Norton Utilities and the newest version of PCTools also provide this service.

These newer programs take advantage of a feature in DOS to provide an even greater service—restoring your files after you accidentally format your hard disk. PC-DOS and some MS-DOS versions do not write on the hard-disk data area during a format operation. They read the entire disk looking for bad sector areas and then zero out the fileallocation table (FAT) and the root directory. Then they mark the FAT, showing the location of bad clusters. Your data area is intact, and you can recover it.

These utilities save the vital FAT and root-directory information in a protected file area in the hard-disk data area. When you need to recover the disk, the utility program restores these areas from the protected file, and your disk returns to its status at the time of your last file update. Mace + attempts to restore files contained in subdirectories even if you did not have the program installed before the accident.

I have also been able to recover from serious FAT errors by using Mace + to restore the information. I consider these features so important that I am never without them. No hard-disk user should Library Wordperfect Corp. 288 West Center St. Orem, UT 84057 801-225-5000 \$129

The Norton Utilities The Norton Utilities, Advanced Edition Peter Norton Utilities 2210 Wilshire Blvd. #186 Santa Monica, CA 90403 213-453-2361 \$150 each

PCTools Central Point Software Inc. 9700 S.W. Capital Highway #100 Portland, OR 97219 503-244-5782 \$39.95

Mace + Utilities Paul Mace Software 123 N. First St. Ashland, OR 97520 503-488-0224 \$99

Table. Addresses for companies mentioned in this column.

miss this opportunity to protect his or her data.

#### Conclusion

Is this an all-inclusive list? Not by a long shot—look at the advertisements in this magazine alone for some indication of other programs. I have explained the salient features of some industry leaders to provide you with a basis for comparison (see the Table for addresses).

Many of these programs are under \$100. The cost is minimal when you consider the amount of time they will save, especially if you have to restore a full 30MB hard disk after someone formats it for you.

I have not touched upon another area: disk-backup features. These are complicated and expensive. I devoted this column to low-cost alternatives to optimize your disk's performance.

By using the techniques I outlined in these last two articles, you are well on your way to becoming a hard-disk expert. ■

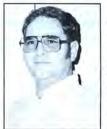

John B. Harrell III is a naval electronic warfare systems analyst. He programs in Pascal, C, and assembly language. Write to him c/o 80 Micro, 80 Elm St., Peterborough, NH 03458.

# **Tandy 1000 Memory Card**

another high quality product from Southwestern Digital

## Why spend a bundle on a Tandy board? Our Board is only \$135.

Features:

- 512K of Memory
- DMA
- Expansion Port
- · Gold Edge Cards
- Easy Installation
- 30 Day Satisfaction Guarantee Policy

The Southwestern Digital Memory Expansion Plus Card has all the features of the Radio Shack Board but the price; you save almost \$400. Features include 512K installed, burned in, and tested to give you a total of 640K, a DMA circut that is fully tested for hard drive operation, and an expansion port that will work with any of the Radio Shack Memory Plus Expansion Card options. High quality manufacturing, and features such as gold plated card edges make this the logical choice in upgrading your memory.

#### Multifunction Card for 1000, 1000A

| Includes 512K, RS232C Serial Port,  | Clock/Calendar, Plus Expansion |
|-------------------------------------|--------------------------------|
| Port, RAM Disk, And Printer Spooler | \$239.                         |

#### Hard Cards for the 1000, 1000SX, 3000HL

| 20 Meg |  |  |   |   |   | • |   |   |   |   |   |  |  |  |  |  |   |   | • |   |   | • | • |   |  |   | \$479. |
|--------|--|--|---|---|---|---|---|---|---|---|---|--|--|--|--|--|---|---|---|---|---|---|---|---|--|---|--------|
| 30 Meg |  |  |   |   |   | • | • |   |   | • |   |  |  |  |  |  |   |   |   |   |   |   |   |   |  |   | \$629. |
| 45 Meg |  |  | • | • | • | • | • | • | • |   | • |  |  |  |  |  | • | • | • | • | • | • |   | • |  | , | \$799. |

### Tandy 1000 Add on Boards Serial, Clock, or Both Tandy 1000, 1000SX, 1000EX

The Southwestern Digital new Add-On boards were developed for use with the Plus Card Port, ( a piggy-back type, add on port established by Tandy to eliminate the need for an additional card slot). These cards are fully compatible with the Memory Expansion Plus Card from Southwestern Digital and the Memory Expansion Plus Board from Tandy.

#### **RS232C PLUS Option Board**

Mounts on a PLUS expansion board, and features selectivity between COM Port 1 and COM Port 2. The RS232C output connector is the standard Tandy female DB25, and is fully compatible with the Tandy output. **\$59.** 

#### **Clock/Calendar PLUS Option Board**

Mounts on a Plus expansion board, and features selectivity between two ports so that you can run two clocks at one time. The Clock Calendar Board gives you perpetual time/date so that you don't have to re-input time and date into your application programs as part of your power up routine. **\$59**.

#### RS232C-Clock/Calendar PLUS Option Board

Features options of both of the above boards on just one board. \$129.

#### Tandy 1000SX Computer System

| with 640K, RS23 | 2 | C | 1 | Se | er | ia | al | Ρ | 0 | rt | , : | 2( | D | M | e | g | ł | łâ | ar | d | C | )r | iv | e | , ( | 1 | ) | 3 | 6 | 01 | ĸ | C | )is | sk | Drive,  |
|-----------------|---|---|---|----|----|----|----|---|---|----|-----|----|---|---|---|---|---|----|----|---|---|----|----|---|-----|---|---|---|---|----|---|---|-----|----|---------|
| Clock/Calender  |   |   |   |    |    |    |    |   |   |    |     |    |   |   |   |   |   |    |    |   |   |    |    |   |     |   |   |   |   |    |   |   |     |    | \$1399. |
| With a 30 Meg   |   |   |   |    |    |    |    |   |   |    |     |    |   |   |   |   |   |    |    |   |   |    | ÷  |   |     |   | • |   |   |    |   |   |     |    | \$1549. |

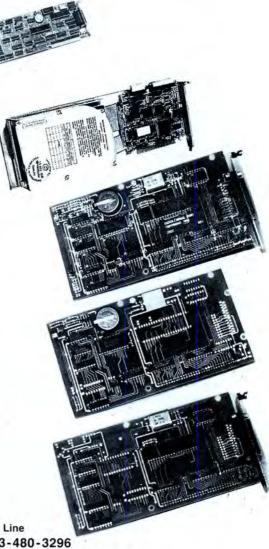

#### Order Line 1-713-480-3296 Southwestern Digital 17333 El Camino Real Houston, Texas 77058 Ordering Information

Circle 444 on Reader Service card.

Call us or mail your order in. We accept Visa, Mastercard, and Certified Funds for quickest shipment. Personal checks are held for clearance. Add \$5. for ground shipment, or \$10 for UPS 2nd day air service. All products carry a 30 day satisfaction guarantee, and are warrantied for a full year.

# **Business Bargains**

You don't need expensive programs like Framework II to have business software for your personal computer. PC-Write, Wordplan, As-Easy-As, File Express, and PC-File + are shareware programs that have many of Framework's functions but are not fully integrated packages.

#### Word Processing

I discussed PC-Write and Wordplan in May (see "User-Supported Word Processors," p. 98). Only PC-Write has a spelling dictionary, but you can interface both with Borland's Lightning, a commercial spelling checker. Wordplan is more a report generator than a word processor and can also integrate Lotus-style spreadsheet files. You can also integrate As-Easy-As, which I discuss later in this column, with Wordplan. As-Easy-As formats its spreadsheet files the same way as Lotus's 1-2-3.

I prefer PC-Write for word processing. Its dictionary isn't the best, but the manual's instructions tell you how to integrate the Lightning program. For report generation, Wordplan provides its own mathematical functions and commands that act on data that you enter manually or extract from a spreadsheet file. To update data, you can change your spreadsheet file instead of editing your report. Wordplan reads the data in and performs the calculations for printing the report. PC-Write requires 256K (320K with the dictionary). Wordplan requires one disk drive and 128K of memory, though 256K is recommended.

#### As-Easy-As

As-Easy-As, by Trius Inc., is a shareware clone of Lotus's 1-2-3 spreadsheet program. Although As-Easy-As can read 1-2-3 spreadsheets and perform math operations, it might not operate macros or run the graphics utilities of 1-2-3. As-Easy-As features its own modest macrocommand structure and graphics commands. You can configure this easy-touse program to work with either a color or monochrome monitor, Hercules or enhanced graphics adapters, and the display colors of your choice. You can choose Lotus-style menus or pull-down menus on the left side of the screen. Menu selections are fully commented,

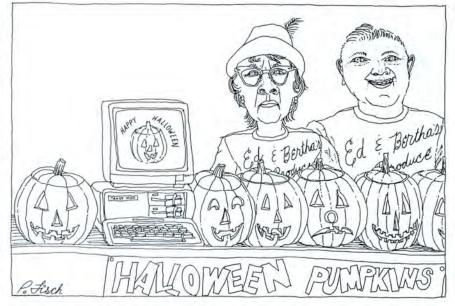

and you get a second chance if you accidentally leave As-Easy-As without saving your file.

The graphics abilities of As-Easy-As don't require you to load in another program when you want to display data in a graph. Four types of graphs are available: x-y, bar, pie, and line graphs. An Epson-compatible printer can make an image of your plot.

The program has an on-line help function, and the 60-page manual, which is sent to supporting users, explains the program's functions. The manual is supplied on disk, but those familiar with other spreadsheets won't need one.

As-Easy-As includes trigonometric, logical, financial, statistical, and date functions. Because As-Easy-As isn't protected software, you can put it on your hard drive. As-Easy-As works best with a minimum of 256K memory.

#### **Data Bases**

PC-File +, an updated version of PC-File III from Buttonware Inc., is a powerful, easy-to-use relational data-base program. It requires 384K and two double-sided floppy drives (or one doublesided floppy and a hard drive).

Documentation comes on disk. A compressed text version, which requires PKXARC.COM to unarchive the file and print it, is also in the shareware file. The documentation file is so large that it won't fit on a 360K floppy if it's not compressed; all 250 pages of it must print directly to printer using PKXARC. This is not an easy chore. If you get a paper jam when printing, you can't recover without restarting. Use the on-line help files to evaluate PC-File +. If you like what you see, you can send in the usersupport fee and get a printed manual from Buttonware.

PC-File + can open up to 71 data bases simultaneously. Per data base, the maximum field length is 1,665, the maximum number of fields is 70, the maximum number of records is 65,533, and the maximum number of sort fields is 10.

You have free-form control to put your data and fields on the computer screen. This is called screen painting. You can also call in the format of a similar data base and modify it to create your new data base. A report writer gives you an advanced report-command language. You can save several formats for writing many types of reports from the same data base. You can also use the data base to print labels and to mail-merge form letters.

You can do searches using wild-card characters or partial words. You can even search for like-sounding words. For example, you can ask for "?Qwendri?" and the program finds "Quindry." And/ or combinations are possible, too. You

### PUBLIC WORKS

can search for combinations of different fields of the data bases, such as all people with the same last name that live in a given state.

PC-File + can exchange data with Dbase, Wordperfect, Wordstar, Lotus, Word, Peachtext, Leading Edge, and others. This means that As-Easy-As, which writes Lotus-like files, can transfer its data files to and from PC-File +. Nothing's perfect, though. I exported a PC-File + file to a word-processor file and back. It wasn't in the same place in the data base, but it's possible to reformat it.

File Express is good, but not as versatile as PC-File + . Expressware Inc., distributor of File Express, calls it an information-management program. It lets you manipulate small- and mediumsized data bases by using menu-driven commands. With File Express you can create and maintain files of facts, figures, names, mailing lists, or patient records. You can add, delete, edit, and display information from your data base. You can generate reports with mathematical operations included. You can perform the same types of operations with File Express as with PC-File + but probably not on as large a scale or with as much flexibility. One thing you can't do with version 3.83 is correct a field length in a data base that you already have.

It is easier to set up your data base with File Express than with PC-File+. File Express doesn't have an on-line help file like PC-File+, but you can probably do what you want without reading the manual. Printing labels seems to be simpler. You can also merge mail and generate reports.

Memory requirements are 256K with at least one disk drive, but two are recommended. File Express supports both color and monochrome monitors. The maximum number of records is 32,767 with 2,400 characters per record. The maximum number of fields per record is 40 with a maximum length of 60 characters. Ascending or descending sorts can be a maximum of 10 fields deep. All this will change with version 4.0: The maximum records will be 16 million, the maximum fields per record will increase to 120, and the maximum field length will be 250 characters. Version 4.0 will sport a new report editor and allow screen painting. By this month version 4.0 should be in my hands, and I will post it on the 80 Micro Bulletin Board System (BBS).

#### **Tandy Bulletin Boards**

I've located some bulletin boards around the country that have Tandy-related topics. These boards run at 300/ 1,200 baud and possibly 2,400 baud; use 8 bits, no parity, and 1 stop bit.

The Byteline BBS in Indianapolis, IN, is run in part by the Tandy Users Group. This board supports MS-DOS, Models I/ III/4 and 100/200, CP/M, and the Color Computer. The main system operator (sysop) is Chuck Ober, and each different conference has its own sysop. A recent addition to the Byteline BBS is an on-line CD ROM with the optical disk of all offerings from PC-SIG for MS-DOS. (I thank Brian Murray for telling me about the Byteline.) The phone number is 317-782-3220.

The Chicago Syslink, run by George Matyaszek, is part of a national network of bulletin boards around the U.S. and Canada (one in West Germany is planned). About 17 bulletin boards call each other daily and transfer electronic mail and public-domain programs among themselves. Users in one area can request programs from another location, and they are transferred to their local board for downloading. About 3,000 files of MS-DOS, Model III/4, and CP/M software are available. Access to chat is free, but the downloading fee is \$20 a year. Don Lambert, author of Syslink, has a BBS in Providence, RI, at 401-272-1138. Each Syslink runs off a Model III or 4. (An MS-DOS version is available.)

In Great Falls, VA, one of the better Washington, DC, area boards supports MS-DOS, Models I/III/4, and CP/M. Tiff Reardon, the sysop of the Tech Connect, started his BBS with a Model III 41/2 years ago. He now runs the BBS with an MS-DOS clone and 70-megabyte hard disk. Tiff has a tremendous amount of publicdomain and shareware software on his BBS. His board is one of the major sources of material for my columns. Tiff provides user-supported special access for a lifetime \$25 fee, which helps him upgrade his equipment. You can share your public-domain and shareware programs with his board for free access. His BBS number is 703-430-0091. Leave me a message if you call there.

In March I told you about the Handy Tandy BBS. Mike Shoupe, the sysop, moved, and his new BBS number is 703-534-8911.

#### **Next Month**

Next month I'll talk about more business software. Most fall in the home-use category. For a limited time, all the software discussed this month will be on the 80 Micro BBS for downloading. By special arrangement, you can order PC-Write, PC-File +, and File Express from me by sending \$10 per program (\$6 for As-Easy-As). Each program takes two disks, except for As-Easy-As (I'll add some appropriate public-domain programs). PC-Write Quicksoft Inc. 219 First North #224 Seattle, WA 98109 \$89 asked for user support

As-Easy-As Trius Inc. 15 Atkinson St. Lynn, MA 01905 No phone number available \$30 asked for user support

File Express Expressware Inc. P.O. Box 230 Redmond, WA 98073 206-481-3040 \$49 asked for user support

PC-File + Buttonware Inc. P.O. Box 5786 Bellevue, WA 98006 800-J-Button (orders) 206-454-0479 (technical support) \$69.95 plus \$5 shipping asked for user support

Wordplan DEA Software P.O. Box 968 Fremont, CA 94537 \$49.95 asked for user support

Table. User-supported software discussed this month.

I'm still waiting to hear from Wordplan regarding my late request. If you want Wordplan, send a self-addressed stamped envelope and a separate check for \$6. If I don't get the required permission for Wordplan, I'll return your check and send you any information I find on how you can get the program. (See the Table for a full listing of shareware programs discussed this month.)

When you order programs from me, you don't pay for the programs, but for the method of distribution. The authors don't benefit financially when I offer programs to you unless you send them money. My charges are minimal. Please support the authors of the programs that you like. This way everybody wins.■

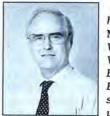

Thomas Quindry has written for 80 Micro since 1980. Write Tom at 6237 Windward Drive, Burke, VA 22015. Enclose a stamped, self-addressed envelope for a reply.

|                                                                                                    |                                                                                                    | CALL TOLL-FREE FOR PRI<br>                                                                                                    |
|----------------------------------------------------------------------------------------------------|----------------------------------------------------------------------------------------------------|----------------------------------------------------------------------------------------------------|
| ANNOUNCING                                                                                                    | TANDY COMPUTERS                                                                                                    | MICE                                                                                                    |
| TANDY'S NEW PRODUCTS                                                                                                    | 3000 512K 1.2 MEG DRIVE         1350.00           COLOR COMPUTER 3 128K         165.00           102 PORTABLE COMPUTER 24K         375.00           200 PORTABLE COMPUTER 24K         640.00                                                                                                    | MICROSOFT BUS 125.00<br>MICROSOFT SERIAL 135.00<br>MOUSE SYS. BUS 115.00<br>MOUSE SYS. SERIAL 140.00                                                                                                    |
| TANDY 1000 HX 256K 1-3 1/2" DRIVE,<br>2.11 DOS ON ROM, PARALLEL PORT,<br>LIST \$699.00 OUR PRICE 580.00                                                                                                    | TANDY PRINTERS                                                                                                    | MONITORS                                                                                                    |
| TANDY 1000 SX 384K 1-5 1/4" DRIVE,           4.88/7.16 MHZ., PARALLEL PORT.           LIST \$849.99           OUR PRICE           705.00           TANDY 1000 TX 640K 1-3 1/2" DRIVE,           802864/8MHZ., PARALLEL & SERIAL           PORTS, 5 10" EXPANSION SLOTS.           LIST \$1199.00          | DMP-106 DOT-MATRIX         150.00           DMP-130 DOT-MATRIX         255.00           DMP-430 DOT-MATRIX         515.00           DMP-2110 MATRIX         965.00           DWP-230 DAISY WHEEL         330.00           DWP-520 DAISY WHEEL         730.00           PC-695 PLOTTER         610.00                                                                                                    | VM-4 MONO GREEN         95.00           CM-5 COLOR RGB         220.00           CM-11 COLOR RGB         335.00           EGM-1 COLOR EGA         510.00           CM-8 COLOR (COLOR 3)         240.00           AMDEK 410 MONO         160.00           AMDEK 722 EGA COLOR         485.00           NEC MULTI-SYNC COLOR         550.00           EPSON MONO GREEN         115.00 |
| TANDY 4000 1-3 1/2" 1.4 MEG DRIVE,<br>1 MEG RAM, 8038616MHZ., CLOCK,                                                                                                    | DRIVES                                                                                                    | EPSON COLOR RGB 400.00                                                                                                    |
| PARALLEL & SERIAL PORTS, 192W<br>POWER SUPPLY, 6AT-/2XT SLOTS,                                                                                                    | 5 1/4 EXTERNAL 1000EX 180.00<br>3 1/2 EXTERNAL 1000EX 200.00                                                                                                    | VIDEO CARDS                                                                                                    |
| ENHANCED KEYBOARD, KEYLOCK.<br>LIST \$2599.00 OUR PRICE 2160.00<br>TANDY 3000 1-5 1/4" 1.2 MEG DRIVE<br>1 MEG RAM, 8028612MHZ., 640K,<br>PARALLEL & SERIAL PORTS, KEYLOCK,<br>ENHANCED KEYBOARD.<br>LIST \$1999.00 OUR PRICE 1660.00<br>TANDY 3000HL 1-5 1/4" 360K DRIVE,<br>512K, KEYLOCK, 802864/8MHZ., | 3 1/2 INTERNAL 1000SX         155.00           360K DRIVE TANDY 3000         140.00           1.2 MEG DRIVE TANDY 3000         215.00           COLOR COMPUTER DRIVE 0         220.00           PORTABLE DRIVE (100/102/200)         155.00           TANDY 20 MEG HARDCARD         595.00           ZUCKER 20 MEG HARDCARD         445.00           SEAGATE 20 MEG HARDCARD         445.00           SEAGATE 40 MEG HARDRIVE         275.00           AT HARDRIVE CONTROLLER         200.00 | TANDY DUAL DISPLAY160.00TANDY EGA CARD235.00VIDEO 7 MONO/GRAPHICS135.00VIDEO 7 VEGA/DELUXE405.00HERCULES GRAPHICS CARD200.00EPSON MONO CARD100.00EPSON COLOR CARD115.00ZUCKER MONO/GRAPHICS105.00                                                                                                    |
| ENHANCED KEYBOARD.<br>LIST \$1499.00 OUR PRICE 1245.00                                                                                                    | MEMORY CHIPS                                                                                                    | EXPANSION BOARDS                                                                                                    |
| TANDY 1400LT PORTABLE COMPUTER.<br>NEC V207.16MHZ., 2-3 1/2" DRIVES,<br>768K RAM, PARALLEL & SERIAL PORTS.<br>DOS 3.2, CLOCK, RGB & COMP.<br>OUTPUTS, 80 X 25 DISPLAY.                                                                                                    | 64K 150NS (EACH) 2.00<br>256K 150NS (EACH) 5.00                                                                                                    | MEMORY PLUS/1000         155.00           MEMORY PLUS/EX 128K         110.00           ZUCKERBOARD 0K/1000         60.00           PBJ 0K/1000 MFB         145.00           MINI I/O SERIAL/CLOCK         80.00                                                                                                    |
| LIST \$1599.00 OUR PRICE 1325.00                                                                                                    | EPSON PRINTERS                                                                                                    | MINI I/O SERIAL 65.00                                                                                                    |
| TANDY LP100C LASER PRINTER,<br>300x300 RESOLUTION, CENTRONICS<br>PORT, HP EMULATION.<br>LIST \$2195.00 OUR PRICE 1820.00                                                                                                    | LX-800 DOT-MATRIX 185.00<br>FX-86E DOT-MATRIX 335.00<br>FX-286E DOT-MATRIX 470.00                                                                                                    | TANDY 512K COCO 3 127.50                                                                                                    |
|                                                                                                    | EX-800 DOT-MATRIX 405.00<br>EX-1000 DOT-MATRIX 540.00                                                                                                    | MODEMS                                                                                                    |
| TANDY DMP-2120 PRINTER 240CPS.,<br>24 PIN HEAD, COLOR PRINT OPTION.<br>LIST \$ 1599.00 OUR PRICE 1325.00<br>TANDY COMPUTERS                                                                                                    | LQ-800 24PIN MATRIX         470.00           LQ-1000 24PIN MATRIX         670.00           LQ-2500 24PIN MATRIX         940.00           GQ-3500 LASER         1550.00           LQ-800 TRACTOR FEED         50.00           LQ1000 TRACTOR FEED         59.50                                                                                                    | TANDY PLUS 300 BAUD         75.00           TANDY PLUS1200 BAUD         150.00           HAYES 1200 BAUD         295.00           HAYES 2400 BAUD         445.00           PRACTICAL 1200 1/2 CARD         115.00           PRACTICAL 1200         140.00                                                                                                    |
| 1000-EX 256K 1 DRIVE         470.00           1000 SX 384k 2 DRIVES         740.00           3000-HL 512K 1 DRIVE         1040.00                                                                                                    | EX800/1000 COLOR KIT 68.00<br>LQ2500 COLOR KIT 75.00                                                                                                    | This ad produced with Ventura Publisher<br>Software and printed on an Epson<br>GQ-3500 Laser Printer.                                                                                                    |

Technical Questions and Information CALL 1-517-625-4161. FOR ORDERS ONLY CALL 1-800-248-3823. Monday thru Friday 9 am - 5 pm Perry Computers 124 S. Main St. Perry, Mi. 48872

# The Texas Connection for Tandy Computers.

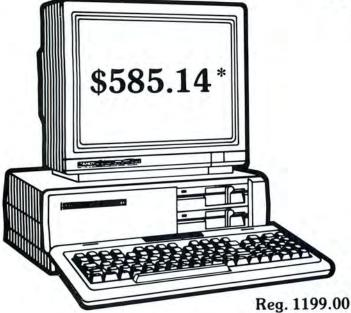

## Tandy<sup>®</sup> 1000 SX Computer

Now your business can have PC compatibility at a fraction of the price! Runs virtually all MS-DOS\* software at speeds up to fifty percent faster than the IBM<sup>†</sup> PC! Includes MS-DOS 3.2 and DeskMate<sup>®</sup> II 6-in-1 software, two 5<sup>1</sup>/<sub>4</sub>" disk drives, 384K RAM and 5 card slots. #25-1051 \*TM Microsoft Corp. †IBM/TM International Business Machines Corp. Monitor extra

#### Cat No. Description Retail Wholesale\*

| Computers  |                                                                            |         |          |
|------------|----------------------------------------------------------------------------|---------|----------|
| 25-1051    | 1000 SX - 2 Dr                                                             | 999.00  | 585.14   |
| 25-4070    | 3000 HL                                                                    | 1699.00 | 917.17** |
| 26-6022    | 6000 HD                                                                    | 3499.00 | 2478.57* |
| Printers   |                                                                            |         |          |
| 26-1280    | DMP-130                                                                    | 349.95  | 230.37*  |
| 26-1277    | DMP-430                                                                    | 699.00  | 456.87*  |
| Boards     |                                                                            |         |          |
| Not Tandy  | 512K Multifunction                                                         | 299.00  | 184.27*  |
| Not Tandy  | 512K Memory                                                                | 99.00   | 60.17*   |
| Memory     |                                                                            |         |          |
| Not Tandy  | 256K Chip Set                                                              | 99.95   | 41.67*   |
| Monitors   |                                                                            |         |          |
| 25-1024    | CM-11 RGB                                                                  | 459.00  | 277.73*  |
| 25-3011    | VM-5                                                                       | 149.95  | 97.57*   |
| Disks      |                                                                            |         |          |
| 25-1029    | 20 Meg Hard Card                                                           | 799.00  | 532.47°  |
| 25-4062    | 20 Meg HD Kit                                                              | 799.00  | 430.07*  |
| Not Tandy  | 20 Meg Hard Card                                                           | 599.00  | 440.53*  |
| 25-1064    | 31/2 Disk Kit                                                              | 199.95  | 140.87*  |
| *Members I | NOT HERE??<br>CLL EVERYTHING<br>Pay Wholesale Plus 8<br>w Wholesale Price. | TANDY M | IAKES.   |

These prices were effective in January. CALL FOR LATEST PRICES!

\*The Texas Connection members pay just 8% above our published wholesale price, plus shipping. All prices include a 3% cash discount. Non-certified funds take 10 working days to clear. All prices subject to change.

Members pay 8% above wholesale plus shipping.

Call Toll Free! 1-800-843-0781

#### Benefits:

The Texas Connection's Wholesale Pricelist Quarterly Updates

Advance Notice of Price Changes and New Products 10 day return on Hardware

Some Factory Reconditioned/Repaired items available at fantastic savings

Tandy and Non-Tandy products at unheard of savings

Join and Start Saving Today!

Defective Hardware replaced or repaired at our discretion.

Some items have a manufacturer's warranty.

Same day processing for fast delivery. We ship daily!

Circle 540 on Reader Service card.

#### THE TEXAS CONNECTION . MEMBERSHIP APPLICATION

TO: HTI, a Radio Shack dealer

724 W. Main, Lewisville, Texas 75067

**YES.** Enroll me as a member in the TEXAS CONNECTION<sup>TM</sup> and send your catalog of Tandy computer products I may purchase at just 8% above your normal wholesale prices. I will periodically receive newsletters which list special sales, factory-reconditioned equipment, and other cost saving specials. I am under no obligation to buy anything, now or in the future.

| *Membership                                           | 1 Year                                                      | 2 Years        |
|-------------------------------------------------------|-------------------------------------------------------------|----------------|
| AMIERICAN<br>EXERTIS                                  | astercard, Discover () \$8                                  | ( )\$15        |
| <ul><li>( ) Check enclosed</li><li>( ) Visa</li></ul> | <ul><li>( ) American Express</li><li>( ) Discover</li></ul> | ( ) Mastercard |
| Account No.                                           |                                                             | Expires:/      |
| Name                                                  |                                                             | 201            |
| Address                                               |                                                             | Apt            |
| City                                                  | State                                                       | Zip            |
| Telephone ()                                          |                                                             |                |
| My Computer (s) Tandy                                 | Oth                                                         | er             |
| Signature X                                           |                                                             |                |
|                                                       | (Required for membership)                                   |                |
| 1                                                     | 1-800-843-078                                               | 1              |

In Texas, 1-214-221-6404

# Look Out of Any Window

It seems like I spent all of last month looking through one window after another. I tested several new application programs that run in windows; I've been writing a program that uses windows for data entry, menus, and help messages; and I've been learning a programming language, Smalltalk/V, that is entirely window-based.

But all of those windows have been on my MS-DOS computers. Each time I move back to my Model 4, I wonder why there aren't more windowing programs that run under TRSDOS/LS-DOS 6. My Model 4P with 256K bytes of memory and an XLR8er card seems to do everything faster than my Tandy 1000. I wondered how fast it could create, scroll, and remove windows. I haven't finished the complete program I have in mind yet, but I convinced myself that the 4P can use windows just as quickly and easily as any MS-DOS computer.

This month's listings are part of a lowlevel window library I've been creating for the Model 4. I could have simply used the program interface provided by Pro-Wam, but I wanted a set of routines that I could include in programs that might be distributed to people who don't have Pro-Wam. Also, I wanted to stay within the "normal" Model 4 64K limit.

The routines in Program Listing 1 are the basis for a windowing library; Program Listings 2 and 3 are test and demonstration programs for those routines, and Program Listing 4 is the set of macro commands necessary to assemble both demonstration programs. The window routines in Listing 1 make assumptions that you should understand before you modify them or add them to your own programs. I set most of these assumptions because of the application program I'm writing, not because of any inherent limitations in the Model 4.

#### System Requirements

Model 4/4P/4D TRSDOS 6.2 or LS-DOS 6.3 Assembly language Editor/assembler (Pro-Create 4.3a or MRAS) Available on The Disk Series

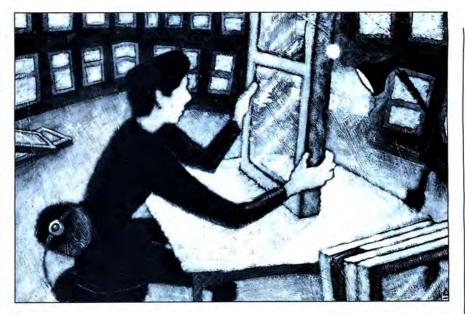

Program Listing 1. Low-level windows for TRSDOS 6.2 and LS-DOS 6.3. 00100 : Low-level window routines for TRSDOS 6.2/LS-DOS 6.3 00110 00120 These routines use the memory space from 2400h to 2fffh 00130 as a temporary work area. This area is always relinguished when a call to a window routine returns 00140 ; 00150 00160 Save as WINLIB/ASM 00170 00180 00190 Assumes that MACLIB/ASM is already loaded 00200 00210 00220 W\_START DEFL ;Save current PC ;Beginning of work area 2400H 00230 ORG 00240 W\_VBUF EQU 80+24 00250 DS :Screen buffer area 00260 : Check memory overrun 00270 00280 \$.GT.2FFFH ;End of reserved area 00290 IF 'Low memory limit exceeded ERR 00300 00310 ENDIF 00320 ;Start of window code ORG W START 00330 00340 00350 W\_SCGET -- Gets the current screen into the work buffer 00360 00370 No entry parameters . 00380 Uses AF 00390 00400 W SCGET: ;Save affected registers RPUSH DE,HL 00410 LD HL,W\_VBUF @@VDCTL 6 00420 · HL==> work buffer ;Function: get screen 00430 00440 RPOP HL.DE RET 00450 00460 00470 W\_SCPUT -- Puts the current work buffer onto the screen : No entry parameters Uses AF 00480 ; 00490 : 00500 00510 W\_SCPUT: RPUSH DE,HL :Save affected registers 00520 HL,W\_VBUF work buffe ; HL==> 00530 LD *@@VDCTL* 5 ;Function: put screen 00540 HL,DE 00550 RPOP

Listing 1 continued

Skrinak

Kyle

à

Ilustration

### THE NEXT STEP

|                                 | RET                                                                                                    |                                                                                                    |                                                                                                    |
|---------------------------------|----------------------------------------------------------------------------------------------------|----------------------------------------------------------------------------------------------------|----------------------------------------------------------------------------------------------------|
| W RC                            | ADR F                                                                                                    | inds buffer address                                                                                                    | from row/column address                                                                                                    |
|                                 | Entry:                                                                                                    | H = row (0 - 23)<br>L = col (0 - 79)<br>HL = buffer address                                                                                                    |                                                                                                    |
| . — ·                           | Return:                                                                                                    | HL = buffer address                                                                                                    |                                                                                                    |
| É.                              | Uses AF                                                                                                    | that W_VBUF begins o                                                                                                    | n a page boundary                                                                                                    |
|                                 | Assumes                                                                                                    | that w_vbor begins o                                                                                                    | a page boundary                                                                                                    |
| RC2AD                           | R:                                                                                                    | BC DE                                                                                                    | ;Save affected registers                                                                                                    |
|                                 | RPUSH<br>LD                                                                                                    | B,L                                                                                                    | <pre>;Save affected registers<br/>;Save column number<br/>;C has row #<br/>;HL has line size<br/>;Multiply row * line size<br/>;Move result<br/>; to HL<br/>;Column count to C<br/>;BC = Video buffer + column<br/>;HL has address<br/>;Clean up</pre>                                                                                                    |
|                                 | LD                                                                                                    | C,H                                                                                                    | C has row #                                                                                                    |
|                                 | 20MUL16                                                                                                    | HL,80                                                                                                    | Multiply row * line size                                                                                                    |
|                                 | LD                                                                                                    | H,L                                                                                                    | Move result                                                                                                    |
|                                 | LD                                                                                                    | C,B                                                                                                    | ;Column count to C                                                                                                    |
|                                 | LD                                                                                                    | B, .HIGH.W_VBUF                                                                                                    | ;BC = Video buffer + column                                                                                                    |
|                                 | RPOP                                                                                                    | DE, BC                                                                                                    | ;Clean up                                                                                                    |
|                                 | RET                                                                                                    |                                                                                                    |                                                                                                    |
| . W SA                          | VE Say                                                                                                    | ies a window to progr                                                                                                    | am-defined storage                                                                                                    |
| ;                               | Entry:                                                                                                    | H = start row (0 - 2)                                                                                                    | 3) of new window                                                                                                    |
| ;                               |                                                                                                    | L = start col $(\emptyset - 7)$<br>B = # of rows $(1 - 1)$                                                                                                    | 24-H))                                                                                                    |
| :                               |                                                                                                    | C = # of cols (1 - )                                                                                                    | 80-L))                                                                                                    |
|                                 | Uses AF                                                                                                    | DE ==> save address<br>, BC, DE, HL                                                                                                    |                                                                                                    |
| ; Note                          | : no erro                                                                                                    | or checking performed                                                                                                    | ( )                                                                                                    |
| W_SAVE:                         |                                                                                                    |                                                                                                    |                                                                                                    |
|                                 | RPUSH                                                                                                    | BC,HL,DE<br>HL,(W_BUFF\$)                                                                                                    | ;Save registers                                                                                                    |
|                                 | LD<br>LD                                                                                                    | HL, (W_BUFF\$)<br>A,H                                                                                                    | ;Get current buffer link<br>;Is it 0?                                                                                                    |
|                                 | OR                                                                                                    | A                                                                                                    | ;It is if H is 0.                                                                                                    |
|                                 | JR                                                                                                    | NZ,W_WS1                                                                                                    | ;No, go<br>;Else ask TRSDOS for cursor                                                                                                    |
|                                 | LD                                                                                                    | (W_CUR\$),HL                                                                                                    | <pre>;Is it 0?<br/>;It is if H is 0.<br/>;No, go<br/>;Else ask TRSDOS for cursor<br/>;And save it for transfer<br/>;Get data save area<br/>;HL ==&gt; beginning of data<br/>;Bytes to transfer<br/>;Move the housekeeping byte<br/>;Get row/col of new window<br/>;Screen address in HL<br/>;BC = row/col count<br/>;Save row/col count and thi<br/>;BC = column count<br/>;Move one row<br/>;Get back starting address<br/>;Get line length<br/>;HL ==&gt; start of next row<br/>;Get back counts</pre>                                                                                                    |
| W_WS1                           | POP                                                                                                    | DE HI W BUPPE                                                                                                    | ;Get data save area                                                                                                    |
|                                 | LD                                                                                                    | BC,9                                                                                                    | ;HL ==> beginning of data<br>;Bytes to transfer                                                                                                    |
|                                 | LDIR                                                                                                    |                                                                                                    | ;Bytes to transfer<br>;Move the housekeeping byte                                                                                                    |
|                                 | CALL                                                                                                    | W RC2ADR                                                                                                    | ;Get row/col of new window<br>;Screen address in HL                                                                                                    |
|                                 | POP                                                                                                    | BC                                                                                                    | BC = row/col count                                                                                                    |
| W_WSLP                          | RPUSH                                                                                                    | BC,HL<br>B.Ø                                                                                                    | ;Save row/col count and th:<br>;BC = column count                                                                                                    |
|                                 | LDIR                                                                                                    | 570                                                                                                    | Move one row                                                                                                    |
|                                 | POP                                                                                                    | HL<br>BC - 80                                                                                                    | ;Get back starting address                                                                                                    |
|                                 | LD<br>ADD                                                                                                    | HL,BC                                                                                                    | ;Get line length<br>;HL ==> start of next row                                                                                                    |
|                                 | POP<br>DJNZ                                                                                                    | BC<br>W_WSLP                                                                                                    | ;Get back counts<br>;Loop for next row                                                                                                    |
|                                 | RET                                                                                                    |                                                                                                    |                                                                                                    |
|                                 |                                                                                                    |                                                                                                    | program-defined storage                                                                                                    |
|                                 | Note: +                                                                                                    | he storage area is a                                                                                                    | council to be the memory                                                                                                    |
| ;                               | locat                                                                                                    | ion stored at W_BUFF                                                                                                    | <ol> <li>That is, we can only</li> </ol>                                                                                                    |
| ;                               | Uses AF                                                                                                    | , BC, DE, HL                                                                                                    |                                                                                                    |
| W_RSTOR                         |                                                                                                    |                                                                                                    |                                                                                                    |
|                                 | LD                                                                                                    | HL, (W_START\$)                                                                                                    | ;HL = row/col of present w                                                                                                    |
|                                 | CALL                                                                                                    | W_RC2ADR                                                                                                    | ;Get buffer address of wind                                                                                                    |
|                                 | EX<br>LD                                                                                                    | DE,HL<br>HL,(W_BUFF\$)                                                                                                    | ;Save in DE<br>;HL==> Saved information                                                                                                    |
|                                 |                                                                                                    |                                                                                                    | ;Offset to screen data                                                                                                    |
|                                 | LD                                                                                                    | BC,9                                                                                                    | . UT == > A to to to to                                                                                                    |
|                                 | ADD                                                                                                    | HL,BC                                                                                                    | ;HL==> screen data to resto<br>;BC = size of current windo                                                                                                    |
| W_WRLP                          | ADD<br>LD<br>RPUSH                                                                                                    | HL,BC<br>BC,(W_SIZE\$)<br>BC,DE                                                                                                    | ;Save count and address                                                                                                    |
| W_WRLP                          | ADD<br>LD<br>RPUSH<br>LD                                                                                                    | HL,BC<br>BC,(W_SIZE\$)                                                                                                    | ;Save count and address<br>;BC = column count                                                                                                    |
| W_WRLP                          | ADD<br>LD<br>RPUSH<br>LD<br>LDIR<br>POP                                                                                                    | HL,BC<br>BC,(W_SIZE\$)<br>BC,DE<br>B,Ø<br>DE                                                                                                    | ;Save count and address<br>;BC = column count<br>;Move one row<br>:Get back start of row                                                                                                    |
| W_WRLP                          | ADD<br>LD<br>RPUSH<br>LD<br>LDIR<br>POP<br>EX                                                                                                    | HL,BC<br>BC,(W_SIZE\$)<br>BC,DE<br>B,0<br>DE<br>DE,HL                                                                                                    | ;Save count and address<br>;BC = column count<br>;Move one row<br>;Get back start of row<br>;Address to HL                                                                                                    |
| W_WRLP                          | ADD<br>LD<br>RPUSH<br>LD<br>LDIR<br>POP<br>EX<br>LD<br>ADD                                                                                               | HL,BC<br>BC,(W_SIZE\$)<br>BC,DE<br>B,Ø<br>DE                                                                                                    | ;Save count and address<br>;BC = column count<br>;Move one row<br>;Get back start of row<br>;Address to HL<br>;Offset to next row<br>;HL==> beginning of next ro                                                                                                    |
| W_WRLP                          | ADD<br>LD<br>RPUSH<br>LD<br>LDIR<br>POP<br>EX<br>LD<br>ADD<br>EX                                                                                         | HL,BC<br>BC,(W_SIZE\$)<br>BC,DE<br>B,0<br>DE<br>DE,HL<br>BC,80<br>HL,BC<br>DE,HL<br>DE,HL                                                                                               | ;Save count and address<br>;BC = column count<br>;Move one row<br>;Get back start of row<br>;Address to HL<br>;Offset to next row<br>;HL==> beginning of next ro                                                                                                    |
| W_WRLP                          | ADD<br>LD<br>RPUSH<br>LD<br>LDIR<br>POP<br>EX<br>LD<br>ADD<br>EX                                                                                         | HL,BC<br>BC,(W_SIZE\$)<br>BC,DE<br>B,0<br>DE<br>DE,HL<br>BC,80<br>HL,BC<br>DE,HL<br>DE,HL                                                                                               | <pre>;Save count and address<br/>;BC = column count<br/>;Move one row<br/>;Get back start of row<br/>;Address to HL<br/>;Offset to next row<br/>;HL==&gt; beginning of next ro<br/>;Address back to DE<br/>;Recover counts<br/>;Do next row</pre>                                                                                                    |
| W_WRLP                          | ADD<br>LD<br>RPUSH<br>LD<br>LDIR<br>POP<br>EX<br>LD<br>ADD<br>EX                                                                                         | HL,BC<br>BC,(W_SIZE\$)<br>BC,DE<br>B,0<br>DE<br>DE,HL<br>BC,80<br>HL,BC<br>DE,HL<br>DE,HL                                                                                               | <pre>;Save count and address<br/>;BC = column count<br/>;Move one row<br/>;Get back start of row<br/>;Address to HL<br/>;Offset to next row<br/>;HL=&gt;&gt; beginning of next ro<br/>;Address back to DE<br/>;Recover counts<br/>;Do next row<br/>;HL ==&gt; info about last wind<br/>;HL ==&gt; info about last wind<br/>;Bu ==&gt; info about last wind<br/>;Bu ==&gt; info about las</pre> |
| W_WRLP                          | ADD<br>LD<br>RPUSH<br>LD IR<br>POP<br>EX<br>LD<br>ADD<br>EX<br>POP<br>DJNZ<br>LD                                                                         | HL,BC<br>BC,(W_SIZE\$)<br>BC,DE<br>B,0<br>DE<br>DE,HL<br>BC,80<br>HL,BC<br>DE,HL<br>DE,HL                                                                                               | <pre>;Save count and address<br/>;BC = column count<br/>;Move one row<br/>;Get back start of row<br/>;Address to HL<br/>;Offset to next row<br/>;HL=&gt;&gt; beginning of next ro<br/>;Address back to DE<br/>;Recover counts<br/>;Do next row<br/>;HL ==&gt; info about last wind<br/>;HL ==&gt; info about last wind<br/>;Bu ==&gt; info about last wind<br/>;Bu ==&gt; info about las</pre> |
| W_WRLP                          | ADD<br>LD<br>RPUSH<br>LD<br>LDIR<br>POP<br>EX<br>LD<br>ADD<br>EX<br>POP<br>DJNZ<br>LD<br>LD<br>LD<br>LDIR                                                | HL,BC<br>BC,(W_SIZE\$)<br>BC,DE<br>B,Ø<br>DE<br>HL,BC<br>BC,HL<br>BC<br>HL,BC<br>BC<br>W_WRLP<br>HL,(W_BUFF\$)<br>DE,W_BUFF\$<br>BC,9                                                   | <pre>;Save count and address<br/>;BC = column count<br/>;Move one row<br/>;Get back start of row<br/>;Address to HL<br/>;Offset to next row<br/>;HL==&gt; beginning of next ro<br/>;Address back to DE<br/>;Recover counts<br/>;Do next row<br/>;HL ==&gt; info about last wir<br/>;DE ==&gt; housekeeping area<br/>;Bytes to move<br/>;Reclaim housekeeping bytes</pre>                                                                                                    |
| W_WRLP                          | ADD<br>LD<br>RPUSH<br>LD<br>LDIR<br>POP<br>EX<br>LD<br>ADD<br>EX<br>POP<br>DJNZ<br>LD<br>LD<br>LD<br>LDIR                                                | HL,BC<br>BC,(W_SIZE\$)<br>BC,DE<br>B,Ø<br>DE<br>DE,HL<br>BC,80<br>HL,BC<br>DE,HL<br>BC<br>W_WRLP<br>HL,(W_BUFF\$)<br>DE,W_BUFF\$<br>BC,9<br>HL,(W_CUR\$)                                | <pre>;Save count and address<br/>;BC = column count<br/>;Move one row<br/>;Get back start of row<br/>;Address to HL<br/>;Offset to next row<br/>;HL==&gt; beginning of next ro<br/>;Address back to DE<br/>;Recover counts<br/>;Do next row<br/>;HL ==&gt; info about last wir<br/>;DE ==&gt; housekeeping area<br/>;Bytes to move<br/>;Reclaim housekeeping bytes</pre>                                                                                                    |
| W_WRLP                          | ADD<br>LD<br>RPUSH<br>LD IR<br>POP<br>EX<br>LD<br>ADD<br>EX<br>POP<br>DJNZ<br>LD<br>LD<br>LD<br>LD<br>LD<br>LD<br>LD<br>LD<br>R<br>ET                    | HL,BC<br>BC,(W_SIZE\$)<br>BC,DE<br>BC,DE<br>DE,HL<br>BC,HL<br>BC,HL<br>BC<br>W_WRLP<br>HL,(W_BUFF\$)<br>DE,W_BUFF\$<br>BC,9<br>HL,(W_CUR\$)<br>,3                                       | <pre>;Save count and address<br/>;BC = column count<br/>;Move one row<br/>;Get back start of row<br/>;Address to HL<br/>;Offset to next row<br/>;HL==&gt; beginning of next ro<br/>;Address back to DE<br/>;Recover counts<br/>;Do next row<br/>;HL ==&gt; info about last wir<br/>;DE ==&gt; housekeeping area<br/>;Bytes to move<br/>;Reclaim housekeeping byter<br/>;Get previous cursor<br/>;Restore cursor</pre>                                                                                                    |
| W_WRLP                          | ADD<br>LD<br>RPUSH<br>LD IR<br>POP<br>EX<br>ADD<br>EX<br>POP<br>DJNZ<br>LD<br>LD<br>LD IR<br>RET<br>LD<br>CS Cle                                         | HL,BC<br>BC,(W_SIZE\$)<br>BC,DE<br>BC,DE<br>DE,HL<br>BC,80<br>HL,BC<br>DE,HL<br>BC<br>W_WRLP<br>HL,(W_BUFF\$)<br>DE,W_BUFF\$<br>BC,9<br>HL,(W_CUR\$)<br>,3                              | <pre>;Save count and address<br/>;BC = column count<br/>;Move one row<br/>;Get back start of row<br/>;Address to HL<br/>;Offset to next row<br/>;HL==&gt; beginning of next ro<br/>;Address back to DE<br/>;Recover counts<br/>;Do next row<br/>;HL ==&gt; info about last win<br/>;DE ==&gt; housekeeping area<br/>;Bytes to move<br/>;Reclaim housekeeping bytes<br/>;Get previous cursor<br/>;Restore cursor</pre>                                                                                                    |
| W_WRLP<br>;<br>; W_Cl           | ADD<br>LD<br>RPUSH<br>LDIR<br>POP<br>EX<br>LD<br>EX<br>ADD<br>EX<br>POP<br>DJNZ<br>LD<br>LD<br>LD<br>LD<br>LD<br>LD<br>R<br>LD<br>R<br>EX                | HL,BC<br>BC,(W_SIZE\$)<br>BC,DE<br>BC,DE<br>DE,HL<br>BC,HL<br>BC,HL<br>BC<br>HL,BC<br>DE,HL<br>BC<br>W_WRLP<br>HL,(W_BUFF\$)<br>DE,W_BUFF\$<br>BC,9<br>HL,(W_CUR\$)<br>.3               | <pre>;Save count and address<br/>;BC = column count<br/>;Move one row<br/>;Get back start of row<br/>;Address to HL<br/>;Offset to next row<br/>;HL==&gt; beginning of next ro<br/>;Address back to DE<br/>;Recover counts<br/>;Do next row<br/>;HL ==&gt; info about last win<br/>;DE ==&gt; housekeeping area<br/>;Bytes to move<br/>;Reclaim housekeeping bytes<br/>;Get previous cursor<br/>;Restore cursor</pre>                                                                                                    |
| W_WRLP<br>; W_CI<br>;<br>W_CLS: | ADD<br>LD<br>RPUSH<br>LD IR<br>POP<br>EX<br>LD<br>ADD<br>EX<br>POP<br>DJNZ<br>LD<br>LD<br>LD<br>LD<br>LD<br>LD<br>LD<br>LD<br>LD<br>LD<br>LD<br>LD<br>LD | HL,BC<br>BC,(W_SIZE\$)<br>BC,DE<br>BC,DE<br>DE,HL<br>BC,HL<br>BC,HL<br>BC<br>W_WRLP<br>HL,(W_BUFF\$)<br>DE,W_BUFF\$<br>BC,9<br>HL,(W_CUR\$)<br>.3                                       | <pre>;Save count and address<br/>;BC = column count<br/>;Move one row<br/>;Get back start of row<br/>;Address to HL<br/>;Offset to next row<br/>;HL==&gt; beginning of next ro<br/>;Address back to DE<br/>;Recover counts<br/>;Do next row<br/>;HL ==&gt; info about last wir<br/>;DE ==&gt; housekeeping area<br/>;Bytes to move<br/>;Reclaim housekeeping bytes<br/>;Get previous cursor<br/>;Restore cursor</pre>                                                                                                    |
| W_WRLP<br>; W_CLS:              | ADD<br>LD<br>RPUSH<br>LD IR<br>POP<br>EX<br>LD<br>LD<br>LD<br>LD<br>LD<br>LD<br>LD<br>LD<br>LD<br>LD<br>LD<br>LD<br>LD                                   | HL,BC<br>BC,(W_SIZE\$)<br>BC,DE<br>BC,DE<br>DE,HL<br>BC,80<br>HL,BC<br>DE,HL<br>BC<br>W_WRLP<br>HL,(W_BUFF\$)<br>DE,W_BUFF\$<br>BC,9<br>HL,(W_CUR\$)<br>.3<br>BC.DE,HL                  | <pre>;Save count and address<br/>;BC = column count<br/>;Nove one row<br/>;Get back start of row<br/>;Address to HL<br/>;Offset to next row<br/>;HL==&gt; beginning of next ro<br/>;Address back to DE<br/>;Recover counts<br/>;Do next row<br/>;HL ==&gt; info about last win<br/>;DE ==&gt; housekeeping area<br/>;Bytes to move<br/>;Reclaim housekeeping bytes<br/>;Get previous cursor<br/>;Restore cursor<br/>w<br/></pre>                                                                                                    |
| W_WRLP<br>; W_C1<br>; W_C1S:    | ADD<br>LD<br>RPUSH<br>LD IR<br>POP<br>EX<br>LD<br>LD<br>LD<br>LD<br>LD<br>LD<br>LD<br>LD<br>LD<br>LD<br>LD<br>LD<br>LD                                   | HL,BC<br>BC,(W_SIZE\$)<br>BC,DE<br>BC,DE<br>DE,HL<br>BC,80<br>HL,BC<br>DE,HL<br>BC<br>W_WRLP<br>HL,(W_BUFF\$)<br>DE,W_BUFF\$<br>BC,9<br>HL,(W_CUR\$)<br>.3<br>BC,DE,HL<br>W_SCGET<br>WT | <pre>;BC = column count<br/>;Move one row<br/>;Get back start of row<br/>;Address to HL<br/>;Offset to next row<br/>;HL==&gt; beginning of next ro<br/>;Address back to DE<br/>;Recover counts<br/>;Do next row<br/>;HL ==&gt; info about last win<br/>;DE ==&gt; housekeeping area<br/>;Bytes to move<br/>;Reclaim housekeeping bytes<br/>;Get previous cursor<br/>;Restore cursor<br/>;Restore cursor</pre>                                                                                                    |
| ; W_CI<br>; W_CLS:              | ADD<br>LD<br>RPUSH<br>LD IR<br>POP<br>EX<br>LD<br>LD<br>LD<br>LD<br>LD<br>LD<br>LD<br>LD<br>LD<br>LD<br>LD<br>LD<br>LD                                   | HL,BC<br>BC,(W_SIZE\$)<br>BC,DE<br>BC,DE<br>DE,HL<br>BC,80<br>HL,BC<br>DE,HL<br>BC<br>W_WRLP<br>HL,(W_BUFF\$)<br>DE,W_BUFF\$<br>BC,9<br>HL,(W_CUR\$)<br>.3<br>BC.DE,HL                  | <pre>;Save count and address<br/>;BC = column count<br/>;Move one row<br/>;Get back start of row<br/>;Address to HL<br/>;Offset to next row<br/>;HL==&gt; beginning of next ro<br/>;Address back to DE<br/>;Recover counts<br/>;Do next row<br/>;HL ==&gt; info about last win<br/>;DE ==&gt; housekeeping area<br/>;Bytes to move<br/>;Reclaim housekeeping bytes<br/>;Get previous cursor<br/>;Restore cursor</pre>                                                                                                    |

Terminology for various windows seems to vary from one reference work to another. The routines in Listing 1 support what are usually called "pop-up" windows—sections of the screen that seem to overlay the text behind them. When the window is on the screen, it hides whatever was there before; when the window is removed, the previous text and cursor positions are restored.

The routines in Listing 1 allow only one active window on the screen at a time. Normally, that window is the entire screen, managed by TRSDOS. When a program calls the routine to open a new window, only that new window is active. To make another window active, a program must either ask that the current window be closed or that a new window be created and designated as the active window.

Some windowing programs use "tiled" (or side-by-side) windows instead of pop-up windows. With tiled windows, two or more windows are apparently active at once. With some work, the routines in Listing 1 could be modified to support tiled windows, but they aren't part of my original plan for this project.

#### **Finding Buffers**

When you create a pop-up window, it must save at least some of the contents of the video display before overwriting it. This is a two-step process: It must somehow read whatever is currently on the screen, and it must then move that information to some location in memory.

The @VDCTL SVC (supervisory call) provides three methods of reading information from the screen. Function 1 returns the character at a single, specified location. Function 9 returns the contents of a single line, and function 6 reads the entire 1,920 bytes (80 columns by 24 rows) of the screen at once. If a program uses function 6 or function 9, it must set aside a buffer of the appropriate size to receive the video data. Also, the entire buffer must be located below OF400 hexadecimal (hex).

It is certainly possible to implement the window routines by using singlebyte transfers to the screen. But the resulting programs feel sluggish. It is much faster to transfer 1,920 bytes in one SVC call than to make 1,920 calls to transfer 1 byte at a time. The only problem is that doing this requires a buffer that is 1,920 bytes long. Luckily, that screen buffer doesn't need to be allocated permanently. It only needs to be in existence when a window is being manipulated.

The block of memory immediately below 3000 hex is reserved for TRSDOS library routines. If a program loads at 3000 hex or above, it can use the

### THE NEXT STEP

@CMNDI or @CMNDR SVCs to invoke any of the library routines without damaging itself. When a library routine is not running, and usually it is not, that block of memory sits unused.

Since the Model 4 cannot generally do two things at once, there is no possibility that a program could call both a window routine and a library routine simulta-

The window routines can...use the low-memory block as a temporary buffer.

neously. The window routines (and any other program module) can therefore use the low-memory block as a temporary buffer. The only requirement is that the window routines must never expect that memory space to remain unchanged between calls. All the routines in Listing 1 use a temporary full-screen buffer that begins at 2700 hex.

If a window covers part of the screen, the "hidden" data must also be saved somewhere in memory. The window routines cannot know how many windows will be opened on top of each other, nor can they know how large such windows should be. Therefore, there is no way to set aside a properly sized buffer to hold data that is behind an open window.

The routines in Listing 1 require that the storage buffer be supplied by the calling program, which allocates its memory space as needed. Each time a program asks the low-level routines in Listing 1 to open a window, it must allocate a buffer large enough to hold the screen contents beneath the window plus 9 bytes for some simple housekeeping. To open a window that is 20 columns by five rows on the screen, the calling program allocates 109 bytes  $(20 \times 5 + 9)$  of storage.

The window routines make one other requirement of the calling program. The storage buffer must not move while a window is on the screen. If you call the window routines from a program written in assembly language or C, this requirement should cause no difficulties at all. If you call the routines from Basic, you have to be careful of how you manipulate variables and memory to sidestep Basic's normal memory manipulations.

Actually, the storage buffer can move

|                                                  | CALL                                                                                                    | W RC2ADR                                                                                                    | ;Change to buffer address                                                                                                    |
|--------------------------------------------------|----------------------------------------------------------------------------------------------------|----------------------------------------------------------------------------------------------------|----------------------------------------------------------------------------------------------------|
|                                                  | LD                                                                                                    | BC, (W_SIZE\$)                                                                                                    | ;Change to buffer address<br>;Get row/col count<br>;One column will be directly fille<br>;Save BC, HL and                                                                                                    |
| W WCLP                                           | RPUSH                                                                                                    | BC . HL . HL                                                                                                    | Save BC, HL and                                                                                                    |
| "_nebr                                           | POP                                                                                                    | DE                                                                                                    | ; transfer HL to DE                                                                                                    |
|                                                  | INC                                                                                                    | DE                                                                                                    | ; DE = HL + 1                                                                                                    |
|                                                  | LD                                                                                                    | в,0                                                                                                    | ;BC = column count                                                                                                    |
|                                                  | LD                                                                                                    | (HL), ' '                                                                                                    | ;Clear the first space of row                                                                                                    |
|                                                  | DDIR                                                                                                    | HT                                                                                                    | Clear one row                                                                                                    |
|                                                  | LD                                                                                                    | BC . 80                                                                                                    | Offset to next row                                                                                                    |
|                                                  | ADD                                                                                                    | HL, BC                                                                                                    | ;HL ==> next row                                                                                                    |
|                                                  | POP                                                                                                    | BC                                                                                                    | ;Get back count                                                                                                    |
|                                                  | DJNZ                                                                                                    | W_WCLP                                                                                                    | ;Loop for all rows                                                                                                    |
|                                                  | CALL                                                                                                    | W_SCPUT                                                                                                    | ;Put screen back                                                                                                    |
|                                                  | RET                                                                                                    | HL,DE,BC                                                                                                    | ;Rescore regiscers                                                                                                    |
| 1                                                |                                                                                                    |                                                                                                    | ;Get row/col count<br>;One column will be directly fille<br>;Save BC, HL and<br>; transfer HL to DE<br>;DE = HL + 1<br>;BC = column count<br>;Clear the first space of row<br>;Clear one row<br>;Get starting address<br>;Offset to next row<br>;HL ==> next row<br>;Get back count<br>;Loop for all rows<br>;Put screen back<br>;Restore registers                                                                                                    |
|                                                  | Entry.                                                                                                    | eate and clear a wir<br>H = top row $(0 - 23)$                                                                                                    | 1                                                                                                    |
| 7                                                |                                                                                                    | L = left col (0 - 7)                                                                                                    | 79)                                                                                                    |
| ;                                                |                                                                                                    | B = row count (1 -                                                                                                    | (24-H))                                                                                                    |
| 7                                                |                                                                                                    | C = col count (1 - C)                                                                                                    | (80-L))                                                                                                    |
| 1                                                | Ucor AP                                                                                                    | DE ==> save buffer                                                                                                    | 9)<br>(24-H))<br>(80-L))<br>(B * C + 6 bytes long)                                                                                                    |
|                                                  |                                                                                                    |                                                                                                    |                                                                                                    |
| W_OPEN:                                          |                                                                                                    |                                                                                                    |                                                                                                    |
|                                                  | CALL                                                                                                    | W_SCGET                                                                                                    | ;Get the screen                                                                                                    |
|                                                  | RPUSH                                                                                                    | BC, DE, HL                                                                                                    | ;Save entry parameters                                                                                                    |
|                                                  | PROP                                                                                                    | W_SAVE                                                                                                    | Get back everything                                                                                                    |
|                                                  | LD                                                                                                    | (W STARTS) ,HL                                                                                                    | And save it                                                                                                    |
|                                                  | LD                                                                                                    | (W_SIZE\$),BC                                                                                                    | ; all to define                                                                                                    |
|                                                  | LD                                                                                                    | (W_BUFF\$),DE                                                                                                    | ; a new window                                                                                                    |
|                                                  | LD                                                                                                    | A,H                                                                                                    | ;Get starting row                                                                                                    |
|                                                  | ADD                                                                                                    | A,B                                                                                                    | Add # of rows                                                                                                    |
|                                                  | LD                                                                                                    | (W LSTRWS) A                                                                                                    | And save it                                                                                                    |
|                                                  | CALL                                                                                                    | W_CLS                                                                                                    | ;Clear the window & put on screen                                                                                                    |
|                                                  | RET                                                                                                    |                                                                                                    | ;Get the screen<br>;Save entry parameters<br>;Save current window<br>;Get back everything<br>;And save it<br>; all to define<br>; a new window<br>;Get starting row<br>;Add # of rows<br>;Offset from 0<br>;And save it<br>;Clear the window & put on screen                                                                                                    |
| W CL                                             | OSE R                                                                                                    | eleases a window and                                                                                                    | d restores previous screen                                                                                                    |
| 1                                                |                                                                                                    |                                                                                                    |                                                                                                    |
| W_CLOSE                                          | :<br>DDIIGH                                                                                                    | BC DE HI                                                                                                    |                                                                                                    |
|                                                  | CALL                                                                                                    | W SCGET                                                                                                    | ;Get the screen                                                                                                    |
|                                                  | CALL                                                                                                    | W RSTOR                                                                                                    | ;Restore previous window                                                                                                    |
|                                                  | CALL                                                                                                    | W SCPUT                                                                                                    | ;Put it back on screen                                                                                                    |
|                                                  |                                                                                                    | "_DOL OX                                                                                                    | , ruc it back on screen                                                                                                    |
| ; W_SC<br>; plac                                 | RUP S<br>e cursor                                                                                                    | croll the current wa<br>at beginning of las                                                                                                    | indow up one row and                                                                                                    |
| ; W_SC<br>; plac                                 | RUP S<br>e cursor<br>Uses: A                                                                                                    | croll the current wa<br>at beginning of lag<br>F                                                                                                    | indow up one row and<br>st window row.                                                                                                    |
| ; W_SC<br>; plac<br>;                            | RUP S<br>e cursor<br>Uses: A                                                                                                    | croll the current wa<br>at beginning of lag<br>F                                                                                                    | indow up one row and<br>st window row.                                                                                                    |
| ; W_SC<br>; plac                                 | RUP S<br>e cursor<br>Uses: A                                                                                                    | croll the current wa<br>at beginning of lag<br>F                                                                                                    | indow up one row and<br>st window row.                                                                                                    |
| ; W_SC<br>; plac                                 | RUP S<br>e cursor<br>Uses: A                                                                                                    | croll the current wa<br>at beginning of lag<br>F                                                                                                    | indow up one row and<br>st window row.                                                                                                    |
| ; W_SC<br>; plac                                 | RUP S<br>e cursor<br>Uses: A                                                                                                    | croll the current wa<br>at beginning of lag<br>F                                                                                                    | indow up one row and<br>st window row.                                                                                                    |
| ; W_SC<br>; plac                                 | RUP S<br>e cursor<br>Uses: A                                                                                                    | croll the current wa<br>at beginning of lag<br>F                                                                                                    | indow up one row and<br>st window row.                                                                                                    |
| ; W_SC<br>; plac                                 | RUP S<br>e cursor<br>Uses: A                                                                                                    | croll the current wa<br>at beginning of lag<br>F                                                                                                    | indow up one row and<br>st window row.                                                                                                    |
| ; W_SC<br>; plac                                 | RUP S<br>e cursor<br>Uses: A                                                                                                    | croll the current wa<br>at beginning of lag<br>F                                                                                                    | indow up one row and<br>st window row.                                                                                                    |
| ; W_SC<br>; plac<br>;<br><br>W_SCRUP             | RUP S<br>e cursor<br>Uses: A<br>:<br>RPUSH<br>CALL<br>LD<br>LD<br>LD<br>LD<br>LD<br>LD<br>LD<br>CALL<br>LD<br>CALL                                                                                                    | Croll the current w.<br>at beginning of law<br>F<br>BC,DE,HL<br>W.SCGET<br>HL,(W_START\$)<br>A,(W_LSTRW\$)<br>H,A<br>(W_CUR\$),HL<br>3<br>HL,(W_START\$)<br>W.RC2ADR                                                                                                    | indow up one row and<br>st window row.                                                                                                    |
| ; W_SC<br>; plac<br>;<br><br>W_SCRUP             | RUP S<br>e cursor<br>Uses: A<br>:<br>RPUSH<br>CALL<br>LD<br>LD<br>LD<br>QUVDCTL<br>LD<br>CALL<br>PUSH                                                                                                    | croll the current w.<br>at beginning of law<br>F<br>BC,DE,HL<br>W_SCGET<br>HL,(W_START\$)<br>A,(W_LSTART\$)<br>H,A<br>(W_CUR\$),HL<br>3<br>HL,(W_START\$)<br>W_RC2ADR<br>HL                                                                                                    | <pre>indow up one row and<br/>st window row.<br/>;Save affected registers<br/>;Get copy of whole screen<br/>;Get row/column of top-left<br/>;Last row of window<br/>;HL=&gt;&gt; beginning of last row<br/>;Save new cursor loc.<br/>;Set cursor there<br/>;Get beginning again<br/>;Change to buffer address<br/>;Copy address</pre>                                                                                                    |
| ; W_SC<br>; plac<br>;<br>;<br>W_SCRUP            | RUP S<br>e cursor<br>Uses: A<br>:<br>RPUSH<br>CALL<br>LD<br>LD<br>LD<br>ED<br>Q@VDCTL<br>LD<br>CALL<br>PUSH<br>POP                                                                                                    | croll the current w.<br>at beginning of law<br>F<br>BC,DE,HL<br>W_SCGET<br>HL,(W_START\$)<br>A,(W_LSTRW\$)<br>H,A<br>(W_CUR\$),HL<br>3<br>HL,(W_START\$)<br>W_RC2ADR<br>HL<br>DE                                                                                                    | <pre>indow up one row and<br/>st window row.<br/>;Save affected registers<br/>;Get copy of whole screen<br/>;Get row/column of top-left<br/>;Last row of window<br/>;HL=&gt;&gt; beginning of last row<br/>;Save new cursor loc.<br/>;Set cursor there<br/>;Get beginning again<br/>;Change to buffer address<br/>;Copy address<br/>; to DE</pre>                                                                                                    |
| ; W_SC<br>; Plac<br>;<br>;<br>W_SCRUP            | RUP S<br>e cursor<br>Uses: A<br>RPUSH<br>CALL<br>LD<br>LD<br>LD<br>LD<br>CALL<br>PUSH<br>POP<br>LD                                                                                                    | Croll the current w.<br>at beginning of law<br>F<br>BC,DE,HL<br>W_SCGET<br>HL,(W_START\$)<br>A,(W_LSTRW\$)<br>H,A<br>(W_CUR\$),HL<br>3<br>HL,(W_START\$)<br>W_RC2ADR<br>HL<br>DE<br>BC,80                                                                                                    | <pre>indow up one row and<br/>st window row.<br/>;Save affected registers<br/>;Get copy of whole screen<br/>;Get row/column of top-left<br/>;Last row of window<br/>;HL==&gt; beginning of last row<br/>;Save new cursor loc.<br/>;Set cursor there<br/>;Get beginning again<br/>;Change to buffer address<br/>;Copy address<br/>; to DE<br/>;BC = 1 row</pre>                                                                                                    |
| ; W_SC<br>; plac<br>;<br>;<br>w_SCRUP            | RUP S<br>e cursor<br>Uses: A<br>RPUSH<br>CALL<br>LD<br>LD<br>LD<br>LD<br>CALL<br>PUSH<br>POP<br>LD<br>ADD                                                                                                    | croll the current w.<br>at beginning of law<br>F<br>BC,DE,HL<br>W_SCGET<br>HL,(W_START\$)<br>A,(W_LSTRW\$)<br>H,A<br>(W_CUR\$),HL<br>,3<br>HL,(W_START\$)<br>W_RC2ADR<br>HL<br>DE<br>BC,80<br>HL,BC                                                                                                    | <pre>indow up one row and<br/>st window row.<br/>;Save affected registers<br/>;Get copy of whole screen<br/>;Get row/column of top-left<br/>;Last row of window<br/>;HL=&gt;&gt; beginning of last row<br/>;Save new cursor loc.<br/>;Set cursor there<br/>;Get beginning again<br/>;Change to buffer address<br/>;Copy address<br/>; to DE<br/>;BC = l row<br/>;HL=&gt;&gt; beginning of row 2</pre>                                                                                                    |
| ; W_SC<br>; plac<br>;<br>;<br>W_SCRUP            | RUP S<br>e cursor<br>Uses: A<br>RPUSH<br>CALL<br>LD<br>LD<br>LD<br>LD<br>CALL<br>PUSH<br>POP<br>LD<br>ADD                                                                                                    | Croll the current w.<br>at beginning of law<br>F<br>BC,DE,HL<br>W_SCGET<br>HL,(W_START\$)<br>A,(W_LSTRW\$)<br>H,A<br>(W_CUR\$),HL<br>3<br>HL,(W_START\$)<br>W_RC2ADR<br>HL<br>DE<br>BC,80                                                                                                    | <pre>indow up one row and<br/>st window row.<br/>;Save affected registers<br/>;Get copy of whole screen<br/>;Get row/column of top-left<br/>;Last row of window<br/>;HL=&gt;&gt; beginning of last row<br/>;Save new cursor loc.<br/>;Set cursor there<br/>;Get beginning again<br/>;Change to buffer address<br/>;Copy address<br/>; to DE<br/>;BC = 1 row<br/>;HL=&gt;&gt; beginning of row 2<br/>;Get row/column count</pre>                                                                                                    |
| ; w_SC<br>; plac<br>;<br><br>W_SCRUP<br>W_SCRUP  | RUP S<br>e cursor<br>Uses: A<br>RRUSH<br>CALL<br>LD<br>LD<br>LD<br>CALL<br>LD<br>CALL<br>PUSH<br>POP<br>LD<br>DEC<br>LP:                                                                                                    | croll the current w.<br>at beginning of law<br>F<br>BC,DE,HL<br>W_SCGET<br>HL,(W_START\$)<br>A,(W_LSTRW\$)<br>H,A<br>(W_CUR\$),HL<br>,3<br>HL,(W_START\$)<br>W_RC2ADR<br>HL<br>DE<br>BC,80<br>HL,BC<br>BC,(W_SIZE\$)<br>B                                                                                                    | <pre>indow up one row and<br/>st window row.<br/>;Save affected registers<br/>;Get copy of whole screen<br/>;Get row/column of top-left<br/>;Last row of window<br/>;HL==&gt; beginning of last row<br/>;Save new cursor loc.<br/>;Set cursor there<br/>;Get beginning again<br/>;Change to buffer address<br/>;Copy address<br/>; to DE<br/>;BC = 1 row<br/>;HL==&gt; beginning of row 2<br/>;Get row/column count<br/>;One row will disappear</pre>                                                                                                    |
| ; W_SC<br>; plac<br>;<br><br>W_SCRUP             | RUP S<br>e cursor<br>Uses: A<br>RPUSH<br>LD<br>LD<br>LD<br>CALL<br>LD<br>LD<br>CALL<br>PUSH<br>POP<br>LD<br>DEC<br>LD<br>DEC<br>LD<br>DEC<br>LD<br>LD<br>LD<br>LD<br>LD<br>LD<br>LD<br>LD<br>LD<br>LD<br>LD<br>LD<br>LD                                                                                                    | croll the current w.<br>at beginning of law<br>F<br>BC,DE,HL<br>W_SCGET<br>HL,(W_START\$)<br>A,(W_LSTRW\$)<br>H,A<br>(W_CUR\$),HL<br>3<br>HL,(W_START\$)<br>W_RC2ADR<br>HL<br>DE<br>BC,B0<br>HL,BC<br>BC,(W_SIZE\$)<br>B<br>BC,DE,HL                                                                                                    | <pre>indow up one row and<br/>st window row.<br/>;Save affected registers<br/>;Get copy of whole screen<br/>;Get row/column of top-left<br/>;Last row of window<br/>;HL=&gt;&gt; beginning of last row<br/>;Save new cursor loc.<br/>;Set cursor there<br/>;Get beginning again<br/>;Change to buffer address<br/>;Copy address<br/>; to DE<br/>;BC = 1 row<br/>;HL=&gt;&gt; beginning of row 2<br/>;Get row/column count<br/>;One row will disappear<br/>;Save registers</pre>                                                                                                    |
| ; w_SC<br>; plac<br>;<br>;<br>w_SCRUP<br>W_SCRUP | RUP S<br>e cursor<br>Uses: A<br>RPUSH<br>CALL<br>LD<br>LD<br>ED<br>e@VDCTL<br>LD<br>CALL<br>PUSH<br>POP<br>LD<br>LD<br>LD<br>LD<br>LD<br>LD<br>LD<br>LD<br>LD<br>LD<br>LD<br>LD<br>LD                                                                                                    | croll the current w.<br>at beginning of law<br>F<br>BC,DE,HL<br>W_SCGET<br>HL,(W_START\$)<br>A,(W_LSTRW\$)<br>H,A<br>(W_CUR\$),HL<br>,3<br>HL,(W_START\$)<br>W_RC2ADR<br>HL<br>DE<br>BC,80<br>HL,BC<br>BC,(W_SIZE\$)<br>B                                                                                                    | <pre>indow up one row and<br/>st window row.<br/>;Save affected registers<br/>;Get copy of whole screen<br/>;Get row/column of top-left<br/>;Last row of window<br/>:HL==&gt; beginning of last row<br/>;Save new cursor loc.<br/>;Set cursor there<br/>;Get beginning again<br/>;Change to buffer address<br/>;Copy address<br/>; to DE<br/>;BC = l row<br/>;HL==&gt; beginning of row 2<br/>;Get row/column count<br/>;One row will disappear<br/>;Save registers<br/>;BC = column count</pre>                                                                                                    |
| ; w_SCRUP                                        | RUP S<br>e cursor<br>Uses: A<br>RPUSH<br>CALL<br>LD<br>LD<br>LD<br>CALL<br>LD<br>CALL<br>LD<br>CALL<br>LD<br>CALL<br>LD<br>CALL<br>LD<br>CALL<br>LD<br>CALL<br>LD<br>CALL<br>LD<br>CALL<br>LD<br>CALL<br>LD<br>LD<br>CALL<br>LD<br>LD<br>LD<br>LD<br>LD<br>LD<br>LD<br>LD<br>LD<br>LD<br>LD<br>LD<br>L                                                                                                    | croll the current w.<br>at beginning of law<br>F<br>BC,DE,HL<br>W_SCGET<br>HL,(W_START\$)<br>A,(W_LSTRW\$)<br>H,A<br>(W_CUR\$),HL<br>,3<br>HL,(W_START\$)<br>W_RC2ADR<br>HL<br>DE<br>BC,80<br>HL,BC<br>BC,(W_SIZE\$)<br>B<br>BC,DE,HL<br>B,0                                                                                                    | <pre>indow up one row and<br/>st window row.<br/>;Save affected registers<br/>;Get copy of whole screen<br/>;Get row/column of top-left<br/>;Last row of window<br/>;HL=&gt;&gt; beginning of last row<br/>;Save new cursor loc.<br/>;Set cursor there<br/>;Get beginning again<br/>;Change to buffer address<br/>;Copy address<br/>; to DE<br/>;BC = l row<br/>;HL=&gt;&gt; beginning of row 2<br/>;Get row/column count<br/>;One row will disappear<br/>;Save registers<br/>;BC = column count<br/>;Move one row</pre>                                                                                                    |
| ; W_SC<br>; plac<br>;<br>;<br>W_SCRUP<br>W_SCRUP | RUP S<br>e cursor<br>Uses: A<br>RPUSH<br>CALL<br>LD<br>LD<br>LD<br>CALL<br>LD<br>CALL<br>LD<br>CALL<br>LD<br>CALL<br>LD<br>CALL<br>LD<br>CALL<br>LD<br>CALL<br>LD<br>CALL<br>LD<br>CALL<br>LD<br>CALL<br>LD<br>LD<br>CALL<br>LD<br>LD<br>LD<br>LD<br>LD<br>LD<br>LD<br>LD<br>LD<br>LD<br>LD<br>LD<br>L                                                                                                    | croll the current w.<br>at beginning of law<br>F<br>BC,DE,HL<br>W_SCGET<br>HL,(W_START\$)<br>A,(W_LSTRW\$)<br>H,A<br>(W_CUR\$),HL<br>,3<br>HL,(W_START\$)<br>W_RC2ADR<br>HL<br>DE<br>BC,80<br>HL,BC<br>BC,(W_SIZE\$)<br>B<br>BC,DE,HL<br>B,0                                                                                                    | <pre>indow up one row and<br/>st window row.<br/>;Save affected registers<br/>;Get copy of whole screen<br/>;Get row/column of top-left<br/>;Last row of window<br/>;HL=&gt;&gt; beginning of last row<br/>;Save new cursor loc.<br/>;Set cursor there<br/>;Get beginning again<br/>;Change to buffer address<br/>;Copy address<br/>; to DE<br/>;BC = 1 row<br/>;HL=&gt;&gt; beginning of row 2<br/>;Get row/column count<br/>;One row will disappear<br/>;Save registers<br/>;BC = column count<br/>;Move one row<br/>;Get back addresses<br/>;One screen row</pre>                                                                                                    |
| ; W_SC<br>; plac<br>;<br>;<br>w_SCRUP<br>W_SCRUP | RUP S<br>e cursor<br>Uses: A<br>RPUSH<br>CALL<br>LD<br>LD<br>LD<br>CALL<br>LD<br>CALL<br>POP<br>LD<br>CALL<br>PUSH<br>POP<br>LD<br>DEC<br>CLP:<br>RPUSH<br>LD<br>LD<br>LD<br>R<br>RPOP<br>LD<br>LD<br>LD<br>LD<br>LD<br>LD<br>LD<br>LD<br>LD<br>LD<br>LD<br>LD<br>LD                                                                                                    | croll the current w.<br>at beginning of law<br>F<br>BC,DE,HL<br>W_SCGET<br>HL,(W_START\$)<br>A,(W_LSTRW\$)<br>H,A<br>(W_CUR\$),HL<br>3<br>HL,(W_START\$)<br>W_RC2ADR<br>HL<br>DE<br>BC,80<br>HL,BC<br>BC,(W_SIZE\$)<br>B<br>BC,DE,HL<br>B,0<br>DE,HL<br>BC,80                                                                                                    | <pre>indow up one row and<br/>st window row.<br/>;Save affected registers<br/>;Get copy of whole screen<br/>;Get row/column of top-left<br/>;Last row of window<br/>;HL=&gt;&gt; beginning of last row<br/>;Save new cursor loc.<br/>;Set cursor there<br/>;Get beginning again<br/>;Change to buffer address<br/>;Copy address<br/>; to DE<br/>;BC = 1 row<br/>;HL=&gt;&gt; beginning of row 2<br/>;Get row/column count<br/>;One row will disappear<br/>;Save registers<br/>;BC = column count<br/>;Move one row<br/>;Get back addresses<br/>;One screen row</pre>                                                                                                    |
| ; W_SC<br>; plac<br>;<br>;<br>W_SCRUP            | RUP S<br>e cursor<br>Uses: A<br>RPUSH<br>LD<br>LD<br>LD<br>CALL<br>LD<br>CALL<br>LD<br>CALL<br>LD<br>CALL<br>LD<br>CALL<br>LD<br>CALL<br>LD<br>CALL<br>LD<br>CALL<br>LD<br>CALL<br>LD<br>CALL<br>LD<br>LD<br>CALL<br>LD<br>LD<br>LD<br>LD<br>LD<br>LD<br>LD<br>LD<br>LD<br>LD<br>LD<br>CALL<br>LD<br>LD<br>CALL<br>LD<br>LD<br>CALL<br>LD<br>LD<br>CALL<br>LD<br>LD<br>CALL<br>LD<br>LD<br>CALL<br>LD<br>LD<br>CALL<br>LD<br>LD<br>CALL<br>LD<br>LD<br>CALL<br>LD<br>LD<br>CALL<br>LD<br>LD<br>CALL<br>LD<br>LD<br>CALL<br>LD<br>LD<br>CALL<br>LD<br>CALL<br>LD<br>LD<br>CALL<br>LD<br>CALL<br>LD<br>LD<br>CALL<br>LD<br>CALL<br>CALL | croll the current w.<br>at beginning of law<br>F<br>BC,DE,HL<br>W_SCGET<br>HL,(W_START\$)<br>A,(W_LSTRW\$)<br>H,A<br>(W_CUR\$),HL<br>,3<br>HL,(W_START\$)<br>W_RC2ADR<br>HL<br>DE<br>BC,80<br>HL,BC<br>BC,(W_SIZE\$)<br>B<br>BC,DE,HL<br>B,0                                                                                                    | <pre>indow up one row and<br/>st window row.<br/>;Save affected registers<br/>;Get copy of whole screen<br/>;Get row/column of top-left<br/>;Last row of window<br/>;HL==&gt; beginning of last row<br/>;Save new cursor loc.<br/>;Set cursor there<br/>;Get beginning again<br/>;Change to buffer address<br/>;Copy address<br/>; to DE<br/>;BC = 1 row<br/>;HL==&gt; beginning of row 2<br/>;Get row/column count<br/>;One row will disappear<br/>;Save registers<br/>;BC = column count<br/>;Move one row<br/>;Get screen row<br/>;Add one row to orig. DE<br/>;Values back to original register</pre>                                                                                                    |
| ; W_SC<br>; plac<br>;<br>;<br>W_SCRUP            | RUP S<br>e cursor<br>Uses: A<br>RPUSH<br>CALL<br>LD<br>LD<br>LD<br>CALL<br>LD<br>CALL<br>LD<br>CALL<br>POP<br>LD<br>CALL<br>PUSH<br>POP<br>LD<br>DEC<br>CPLP:<br>RPUSH<br>LD<br>LD LD<br>LD<br>LD<br>LD<br>LD<br>LD<br>EC<br>S<br>LD<br>LD<br>LD<br>LD<br>LD<br>LD<br>LD<br>LD<br>LD<br>LD<br>LD<br>LD<br>LD                                                                                                    | croll the current w.<br>at beginning of law<br>F<br>BC,DE,HL<br>W_SCGET<br>HL,(W_START\$)<br>A,(W_LSTRW\$)<br>H,A<br>(W_CUR\$),HL<br>3<br>HL,(W_START\$)<br>W_RC2ADR<br>HL<br>BC,80<br>HL,BC<br>BC,(W_SIZE\$)<br>B<br>BC,DE,HL<br>B,0<br>DE,HL<br>BC,80<br>HL,BC<br>DE,HL<br>HL,BC                                                                                                    | <pre>indow up one row and<br/>st window row.<br/>;Save affected registers<br/>;Get copy of whole screen<br/>;Get row/column of top-left<br/>;Last row of window<br/>;HL==&gt; beginning of last row<br/>;Save new cursor loc.<br/>;Set cursor there<br/>;Get beginning again<br/>;Change to buffer address<br/>;Copy address<br/>; to DE<br/>;BC = 1 row<br/>;HL==&gt; beginning of row 2<br/>;Get row/column count<br/>;One row will disappear<br/>;Save registers<br/>;BC = column count<br/>;Move one row<br/>;Get back addresses<br/>;One screen row<br/>;Add one row to orig. DE<br/>;Values back to original register<br/>;DE &amp; HL ==&gt; next row</pre>                                                                                                    |
| ; w_SC<br>; plac<br>;<br>;<br>W_SCRUP            | RUP S<br>e cursor<br>Uses: A<br>RPUSH<br>CALL<br>LD<br>LD<br>LD<br>CALL<br>LD<br>CALL<br>LD<br>CALL<br>POP<br>LD<br>CALL<br>PUSH<br>POP<br>LD<br>DEC<br>CPLP:<br>RPUSH<br>LD<br>LD LD<br>LD<br>LD<br>LD<br>LD<br>LD<br>LD<br>EC<br>S<br>LD<br>LD<br>LD<br>LD<br>LD<br>LD<br>LD<br>LD<br>LD<br>LD<br>LD<br>LD<br>LD                                                                                                    | croll the current w.<br>at beginning of law<br>F<br>BC,DE,HL<br>W_SCGET<br>HL,(W_START\$)<br>A,(W_LSTRW\$)<br>H,A<br>(W_CUR\$),HL<br>3<br>HL,(W_START\$)<br>W_RC2ADR<br>HL<br>BC,80<br>HL,BC<br>BC,(W_SIZE\$)<br>B<br>BC,DE,HL<br>B,0<br>DE,HL<br>BC,80<br>HL,BC<br>DE,HL<br>HL,BC                                                                                                    | <pre>indow up one row and<br/>st window row.<br/>;Save affected registers<br/>;Get copy of whole screen<br/>;Get row/column of top-left<br/>;Last row of window<br/>;HL==&gt; beginning of last row<br/>;Save new cursor loc.<br/>;Set cursor there<br/>;Get beginning again<br/>;Change to buffer address<br/>;Copy address<br/>; to DE<br/>;BC = 1 row<br/>;HL==&gt; beginning of row 2<br/>;Get row/column count<br/>;One row will disappear<br/>;Save registers<br/>;BC = column count<br/>;Move one row<br/>;Get back addresses<br/>;One screen row<br/>;Add one row to orig. DE<br/>;Values back to original register<br/>;DE &amp; HL ==&gt; next row</pre>                                                                                                    |
| W_SCRUP                                          | RUP S<br>e cursor<br>Uses: A<br>RPUSH<br>CALL<br>LD<br>LD<br>EQ<br>event<br>CALL<br>LD<br>ED<br>event<br>CALL<br>PUSH<br>POP<br>LD<br>LD<br>LD<br>LD<br>LD<br>LD<br>LD<br>LD<br>LD<br>LD<br>LD<br>LD<br>LD                                                                                                    | croll the current w.<br>at beginning of law<br>F<br>BC,DE,HL<br>w_SCGET<br>HL,(W_START\$)<br>A,(W_LSTRW\$)<br>H,A<br>(W_CUR\$),HL<br>3<br>HL,(W_START\$)<br>W_RC2ADR<br>HL<br>BC,B0<br>HL,BC<br>BC,UE,HL<br>B,0<br>DE,HL<br>BC,80<br>HL,BC<br>DE,HL<br>B,0<br>DE,HL<br>BC,80<br>HL,BC<br>DE,HL<br>HL,BC<br>DE,HL<br>HL,BC<br>BC,SCRUPLP                                                                                                    | <pre>indow up one row and<br/>st window row.<br/>;Save affected registers<br/>;Get copy of whole screen<br/>;Get row/column of top-left<br/>;Last row of window<br/>;HL==&gt; beginning of last row<br/>;Save new cursor loc.<br/>;Set cursor there<br/>;Get beginning again<br/>;Change to buffer address<br/>;Copy address<br/>; to DE<br/>;BC = 1 row<br/>;HL==&gt; beginning of row 2<br/>;Get row/column count<br/>;One row will disappear<br/>;Save registers<br/>;BC = column count<br/>;Move one row<br/>;Get back addresses<br/>;One screen row<br/>;Add one row to orig. DE<br/>;Values back to original register<br/>;DE &amp; HL ==&gt; next row<br/>;Get back counter<br/>;Repeat for all rows</pre>                                                                                                    |
| W_SCRUP                                          | RUP S<br>e cursor<br>Uses: A<br>RPUSH<br>CALL<br>LD<br>LD<br>EQ<br>event<br>CALL<br>LD<br>LD<br>event<br>CALL<br>PUSH<br>POP<br>LD<br>LD<br>LD<br>LD<br>LD<br>LD<br>LD<br>LD<br>LD<br>LD<br>LD<br>LD<br>LD                                                                                                    | croll the current w.<br>at beginning of law<br>F<br>BC,DE,HL<br>W_SCGET<br>HL,(W_START\$)<br>A,(W_LSTRW\$)<br>H,A<br>(W_CUR\$),HL<br>3<br>HL,(W_START\$)<br>W_RC2ADR<br>HL<br>BC,80<br>HL,BC<br>BC,(W_SIZE\$)<br>B<br>BC,DE,HL<br>B,Ø<br>DE,HL<br>B,Ø<br>DE,HL<br>B,Ø<br>DE,HL<br>HL,BC<br>BC<br>BC<br>C<br>W_SCRUPLP<br>C<br>C<br>A                                                                                                    | <pre>indow up one row and<br/>st window row.<br/>;Save affected registers<br/>;Get copy of whole screen<br/>;Get row/column of top-left<br/>;Last row of window<br/>;HL==&gt; beginning of last row<br/>;Save new cursor loc.<br/>;Set cursor there<br/>;Get beginning again<br/>;Change to buffer address<br/>;Copy address<br/>; to DE<br/>;BC = 1 row<br/>;HL==&gt; beginning of row 2<br/>;Get row/column count<br/>;One row will disappear<br/>;Save registers<br/>;BC = column count<br/>;Move one row<br/>;Get back addresses<br/>;One screen row<br/>;Add one row to orig. DE<br/>;Values back to original register<br/>;DE &amp; HL ==&gt; next row<br/>;Get back counter<br/>;Repeat for all rows<br/>;Columns - 1</pre>                                                                                                    |
| W_SCRUP                                          | RUP S<br>e cursor<br>Uses: A<br>RPUSH<br>LD<br>LD<br>LD<br>CALL<br>LD<br>CALL<br>LD<br>CALL<br>LD<br>CALL<br>LD<br>CALL<br>LD<br>CALL<br>LD<br>CALL<br>LD<br>CALL<br>LD<br>CALL<br>LD<br>LD<br>LD<br>LD<br>LD<br>LD<br>LD<br>LD<br>LD<br>LD<br>LD<br>LD<br>L                                                                                                    | croll the current w.<br>at beginning of law<br>F<br>BC,DE,HL<br>W_SCGET<br>HL,(W_START\$)<br>A,(W_LSTRW\$)<br>H,A<br>(W_CUR\$),HL<br>3<br>HL,(W_START\$)<br>W_RC2ADR<br>HL<br>BC,80<br>HL,BC<br>BC,(W_SIZE\$)<br>B<br>BC,DE,HL<br>B,0<br>DE,HL<br>HL,BC<br>DE,HL<br>HL,BC<br>DE,HL<br>B,0<br>HL,BC<br>DE,HL<br>B,0<br>DE,HL<br>HL,BC<br>DE,HL<br>B,0<br>DE,HL<br>HL,BC<br>DE,HL<br>B,0<br>DE,HL<br>HL,BC<br>DE,HL<br>B,0<br>DE,HL<br>B,0<br>DE, | <pre>indow up one row and<br/>st window row.<br/>;Save affected registers<br/>;Get copy of whole screen<br/>;Get row/column of top-left<br/>;Last row of window<br/>:HL==&gt; beginning of last row<br/>;Save new cursor loc.<br/>;Set cursor there<br/>;Get beginning again<br/>;Change to buffer address<br/>;Copy address<br/>; to DE<br/>;BC = l row<br/>;HL==&gt; beginning of row 2<br/>;Get row/column count<br/>;One row will disappear<br/>;Save registers<br/>;BC = column count<br/>;Move one row<br/>;Get back addresses<br/>;One screen row<br/>;Add one row to orig. DE<br/>;Values back to original register<br/>;DE &amp; HL ==&gt; next row<br/>;Get back counter<br/>;Repeat for all rows<br/>;Columns - 1<br/>;Move start of last row</pre>                                                                                                    |
| W_SCRUP                                          | RUP S<br>e cursor<br>Uses: A<br>RPUSH<br>CALL<br>LD<br>LD<br>LD<br>CALL<br>LD<br>CALL<br>LD<br>CALL<br>POP<br>LD<br>CALL<br>PUSH<br>POP<br>LD<br>DEC<br>CALL<br>PUSH<br>POP<br>LD<br>DEC<br>LD<br>LD<br>LD<br>LD<br>LD<br>LD<br>LD<br>LD<br>LD<br>LD<br>LD<br>LD<br>LD                                                                                                    | croll the current w.<br>at beginning of law<br>F<br>BC,DE,HL<br>W_SCGET<br>HL,(W_START\$)<br>A,(W_LSTRW\$)<br>H,A<br>(W_CUR\$),HL<br>3<br>HL,(W_START\$)<br>W_RC2ADR<br>HL<br>DE<br>BC,00<br>HL,BC<br>BC,(W_SIZE\$)<br>B<br>BC,DE,HL<br>B,0<br>DE,HL<br>BC,80<br>HL,BC<br>DE,HL<br>BC,80<br>HL,BC<br>DE,HL<br>BC,80<br>HL,BC<br>DE,HL<br>HL,BC<br>DE,HL<br>HL,BC<br>BC<br>C<br>B,0<br>DE<br>HL                                                                                                    | <pre>indow up one row and<br/>st window row.<br/>;Save affected registers<br/>;Get copy of whole screen<br/>;Get row/column of top-left<br/>;Last row of window<br/>:HL==&gt; beginning of last row<br/>;Save new cursor loc.<br/>;Set cursor there<br/>;Get beginning again<br/>;Change to buffer address<br/>;Copy address<br/>; to DE<br/>;BC = l row<br/>;HL==&gt; beginning of row 2<br/>;Get row/column count<br/>;One row will disappear<br/>;Save registers<br/>;BC = column count<br/>;Move one row<br/>;Get back addresses<br/>;One screen row<br/>;Add one row to orig. DE<br/>;Values back to original register<br/>;DE &amp; HL ==&gt; next row<br/>;Get back counter<br/>;Repeat for all rows<br/>;Columns - 1<br/>;Move start of last row</pre>                                                                                                    |
| W_SCRUP                                          | RUP S<br>e cursor<br>Uses: A<br>RPUSH<br>CALL<br>LD<br>LD<br>LD<br>EC<br>CALL<br>LD<br>LD<br>CALL<br>PUSH<br>POP<br>LD<br>DEC<br>LD<br>LD<br>DEC<br>LD<br>LD<br>LD<br>LD<br>LD<br>LD<br>LD<br>LD<br>LD<br>LD<br>LD<br>LD<br>LD                                                                                                    | croll the current w.<br>at beginning of law<br>F<br>BC,DE,HL<br>W_SCGET<br>HL,(W_START\$)<br>A,(W_LSTRW\$)<br>H,A<br>(W_CUR\$),HL<br>3<br>HL,(W_START\$)<br>W_RC2ADR<br>HL<br>BC,80<br>HL,BC<br>BC,0E,HL<br>B,0<br>DE,HL<br>B,0<br>DE,HL<br>BC,80<br>HL,BC<br>DE,HL<br>HL,BC<br>DE,HL<br>HL,BC<br>BC,0<br>DE,HL<br>HL,BC<br>BC,0<br>DE,HL<br>HL,BC<br>BC,0<br>DE,HL<br>HL,BC<br>BC<br>BC,0<br>DE,HL<br>HL,BC<br>BC<br>BC<br>BC<br>BC<br>BC<br>C<br>B,0<br>DE<br>HL<br>DE                                                                                                    | <pre>indow up one row and<br/>st window row.<br/>;Save affected registers<br/>;Get copy of whole screen<br/>;Get row/column of top-left<br/>;Last row of window<br/>;HL==&gt; beginning of last row<br/>;Save new cursor loc.<br/>;Set cursor there<br/>;Get beginning again<br/>;Change to buffer address<br/>;Copy address<br/>; to DE<br/>;BC = 1 row<br/>;HL==&gt; beginning of row 2<br/>;Get row/column count<br/>;One row will disappear<br/>;Save registers<br/>;BC = column count<br/>;Move one row<br/>;Get back addresses<br/>;One screen row<br/>;Add one row to orig. DE<br/>;Values back to original register<br/>;DE &amp; HL ==&gt; next row<br/>;Get back counter<br/>;Repeat for all rows<br/>;Columns - 1<br/>;Move start of last row<br/>; to HL<br/>;DE ==&gt; last row, col 2</pre>                                                                                                    |
| ; W_SC<br>; plac<br>;<br>;<br>W_SCRUP            | RUP S<br>e cursor<br>Uses: A<br>RPUSH<br>RPUSH<br>LD<br>LD<br>e@vDCTL<br>LD<br>CALL<br>LD<br>e@vDCTL<br>LD<br>CALL<br>PUSH<br>POP<br>LD<br>LD<br>LD<br>LD<br>LD<br>LD<br>LD<br>LD<br>LD<br>LD<br>LD<br>LD<br>EC<br>LD<br>LD<br>LD<br>LD<br>LD<br>LD<br>LD<br>LD<br>LD<br>LD<br>LD<br>LD<br>LD                                                                                                    | croll the current w.<br>at beginning of law<br>F<br>BC,DE,HL<br>W_SCGET<br>HL,(W_START\$)<br>A,(W_LSTRW\$)<br>H,A<br>(W_CUR\$),HL<br>3<br>HL,(W_START\$)<br>W_RC2ADR<br>HL<br>DE<br>BC,00<br>HL,BC<br>BC,(W_SIZE\$)<br>B<br>BC,DE,HL<br>B,0<br>DE,HL<br>BC,80<br>HL,BC<br>DE,HL<br>BC,80<br>HL,BC<br>DE,HL<br>BC,80<br>HL,BC<br>DE,HL<br>HL,BC<br>DE,HL<br>HL,BC<br>BC<br>C<br>B,0<br>DE<br>HL                                                                                                    | <pre>indow up one row and<br/>st window row.<br/>;Save affected registers<br/>;Get copy of whole screen<br/>;Get row/column of top-left<br/>;Last row of window<br/>;HL=&gt;&gt; beginning of last row<br/>;Save new cursor loc.<br/>;Set cursor there<br/>;Get beginning again<br/>;Change to buffer address<br/>;Copy address<br/>; to DE<br/>;BC = 1 row<br/>;HL=&gt;&gt; beginning of row 2<br/>;Get row/column count<br/>;One row will disappear<br/>;Save registers<br/>;BC = column count<br/>;Move one row<br/>;Get back addresses<br/>;One screen row<br/>;Add one row to orig. DE<br/>;Values back to original register<br/>;BC = columns - 1<br/>;Move start of last row<br/>; to HL<br/>;DE ==&gt; last row, col 2<br/>;Save row row if a<br/>;Save registers<br/>;Con screen row<br/>;Cat back addresses<br/>;Con screen row<br/>;Add one row to orig. DE<br/>;Values back to original register<br/>;DE &amp; HL ==&gt; next row<br/>;Cot back counter<br/>;Repeat for all rows<br/>;Columns - 1<br/>;Move start of last row<br/>; to HL<br/>;DE ==&gt; last row, col 2<br/>;Save to one position</pre> |
| ; W_SC<br>; plac<br>;<br>w_SCRUP                 | RUP S<br>e cursor<br>Uses: A<br>RPUSH<br>CALL<br>LD<br>LD<br>LD<br>ED<br>Q@VDCTL<br>LD<br>LD<br>DEC<br>CALL<br>PUSH<br>POP<br>LD<br>DEC<br>LD<br>LD<br>LD<br>LD<br>LD<br>LD<br>LD<br>LD<br>LD<br>LD<br>LD<br>LD<br>LD                                                                                                    | croll the current w.<br>at beginning of law<br>F<br>BC,DE,HL<br>w.SCGET<br>HL,(W_START\$)<br>A,(W_LSTRW\$)<br>H,A<br>(W_CUR\$),HL<br>3<br>HL,(W_START\$)<br>W_RC2ADR<br>HL<br>DE<br>BC,80<br>HL,BC<br>BC,(W_SIZE\$)<br>B<br>BC,DE,HL<br>B,0<br>DE,HL<br>HL,BC<br>DE,HL<br>HL,BC<br>HL,BC<br>HL,BC                                                                                                    | <pre>indow up one row and<br/>st window row.<br/>;Save affected registers<br/>;Get copy of whole screen<br/>;Get row/column of top-left<br/>;Last row of window<br/>;HL=&gt;&gt; beginning of last row<br/>;Save new cursor loc.<br/>;Set cursor there<br/>;Get beginning again<br/>;Change to buffer address<br/>;Copy address<br/>; to DE<br/>;BC = 1 row<br/>;HL=&gt;&gt; beginning of row 2<br/>;Get row/column count<br/>;One row will disappear<br/>;Save registers<br/>;BC = column count<br/>;Move one row<br/>;Get back addresses<br/>;One screen row<br/>;Add one row to orig. DE<br/>;Values back to original register<br/>;BC = columns - 1<br/>;Move start of last row<br/>; to HL<br/>;DE ==&gt; last row, col 2<br/>;Save row row if a<br/>;Save registers<br/>;Con screen row<br/>;Cat back addresses<br/>;Con screen row<br/>;Add one row to orig. DE<br/>;Values back to original register<br/>;DE &amp; HL ==&gt; next row<br/>;Cot back counter<br/>;Repeat for all rows<br/>;Columns - 1<br/>;Move start of last row<br/>; to HL<br/>;DE ==&gt; last row, col 2<br/>;Save to one position</pre> |
| ; W_SC<br>; plac<br>;<br>w_SCRUP                 | RUP S<br>e cursor<br>Uses: A<br>RPUSH<br>CALL<br>LD<br>LD<br>LD<br>CALL<br>LD<br>CALL<br>LD<br>CALL<br>POP<br>LD<br>CALL<br>PUSH<br>POP<br>LD<br>LD<br>LD<br>LD<br>LD<br>LD<br>LD<br>LD<br>LD<br>LD<br>LD<br>LD<br>LD                                                                                                    | croll the current w.<br>at beginning of law<br>F<br>BC,DE,HL<br>W_SCGET<br>HL,(W_START\$)<br>A,(W_LSTRW\$)<br>H,A<br>(W_CUR\$),HL<br>3<br>HL,(W_START\$)<br>W_RC2ADR<br>HL<br>BC,80<br>HL,BC<br>BC,0E,HL<br>B,0<br>DE,HL<br>B,0<br>DE,HL<br>BC,80<br>HL,BC<br>DE,HL<br>HL,BC<br>DE,HL<br>HL,BC<br>BC,0<br>DE,HL<br>HL,BC<br>BC,0<br>DE,HL<br>HL,BC<br>BC,0<br>DE,HL<br>HL,BC<br>BC<br>BC,0<br>DE,HL<br>HL,BC<br>BC<br>BC<br>BC<br>BC<br>BC<br>C<br>B,0<br>DE<br>HL<br>DE                                                                                                    | <pre>indow up one row and<br/>st window row.<br/>;Save affected registers<br/>;Get copy of whole screen<br/>;Get row/column of top-left<br/>;Last row of window<br/>;HL==&gt; beginning of last row<br/>;Save new cursor loc.<br/>;Set cursor there<br/>;Get beginning again<br/>;Change to buffer address<br/>;Copy address<br/>; to DE<br/>;BC = 1 row<br/>;HL==&gt; beginning of row 2<br/>;Get row/column count<br/>;One row will disappear<br/>;Save registers<br/>;BC = column count<br/>;Move one row<br/>;Get back addresses<br/>;One screen row<br/>;Add one row to orig. DE<br/>;Values back to original register<br/>;DE &amp; HL ==&gt; next row<br/>;Get back counter<br/>;Repeat for all rows<br/>;Columns - 1<br/>;Move start of last row<br/>; to HL<br/>;DE ==&gt; last row, col 2</pre>                                                                                                    |
| ; W_SC<br>; plac<br>;<br>w_SCRUP                 | RUP S<br>e cursor<br>Uses: A<br>RPUSH<br>CALL<br>LD<br>LD<br>LD<br>ED<br>Q@VDCTL<br>LD<br>LD<br>CALL<br>PUSH<br>POP<br>LD<br>LD<br>LD<br>LD<br>LD<br>LD<br>LD<br>LD<br>LD<br>LD<br>LD<br>LD<br>LD                                                                                                    | croll the current w.<br>at beginning of law<br>F<br>BC,DE,HL<br>w.SCGET<br>HL,(W_START\$)<br>A,(W_LSTRW\$)<br>H,A<br>(W_CUR\$),HL<br>3<br>HL,(W_START\$)<br>W_RC2ADR<br>HL<br>BC,80<br>HL,BC<br>BC,(W_SIZE\$)<br>B<br>BC,DE,HL<br>B,0<br>DE,HL<br>BC,80<br>HL,BC<br>DE,HL<br>HL,BC<br>DE,HL<br>HL,BC<br>C<br>BC<br>W_SCRUPLP<br>C<br>B,0<br>DE<br>HL<br>DE<br>HL<br>HL<br>DE<br>HL<br>DE<br>HL<br>DE<br>HL<br>DE<br>HL<br>DE<br>HL<br>DE<br>HL<br>DE<br>HL<br>HL<br>DE<br>HL<br>HL<br>DE<br>HL<br>DE<br>HL<br>HL<br>DE<br>HL<br>HL<br>DE<br>HL<br>HL<br>DE<br>HL<br>HL<br>DE<br>HL<br>HL<br>DE<br>HL<br>HL<br>DE<br>HL<br>HL<br>DE<br>HL<br>HL<br>DE<br>HL<br>HL<br>HL<br>HL<br>HL<br>HL<br>HL<br>HL<br>HL<br>HL<br>HL<br>HL<br>HL                                                                                                    | <pre>indow up one row and<br/>st window row.<br/>;Save affected registers<br/>;Get copy of whole screen<br/>;Get row/column of top-left<br/>;Last row of window<br/>;HL==&gt; beginning of last row<br/>;Save new cursor loc.<br/>;Set cursor there<br/>;Get beginning again<br/>;Change to buffer address<br/>;Copy address<br/>; to DE<br/>;BC = 1 row<br/>;HL==&gt; beginning of row 2<br/>;Get row/column count<br/>;One row will disappear<br/>;Save registers<br/>;BC = column count<br/>;Move one row<br/>;Get back addresses<br/>;One screen row<br/>;Add one row to orig. DE<br/>;Values back to original register<br/>;DE &amp; HL ==&gt; next row<br/>;Get back counter<br/>;Repeat for all rows<br/>;Columns - 1<br/>;BC = column s - 1<br/>;Move start of last row<br/>; to HL<br/>;DE ==&gt; last row, col 2<br/>;Space to one position<br/>;Fill last row with spaces<br/>;Put the screen back</pre>                                                                                                    |
| W_SCRUP                                          | RUP S<br>e cursor<br>Uses: A<br>RPUSH<br>LD<br>LD<br>LD<br>CALL<br>LD<br>CALL<br>LD<br>CALL<br>LD<br>CALL<br>POP<br>LD<br>CALL<br>PUSH<br>POP<br>LD<br>LD<br>LD<br>LD<br>LD<br>LD<br>LD<br>LD<br>LD<br>LD<br>LD<br>LD<br>LD                                                                                                    | croll the current w.<br>at beginning of law<br>F<br>BC,DE,HL<br>W_SCGET<br>HL,(W_START\$)<br>A,(W_LSTART\$)<br>H,A<br>(W_CUR\$),HL<br>3<br>HL,(W_START\$)<br>W_RC2ADR<br>HL<br>DE<br>BC,80<br>HL,BC<br>BC,(W_SIZE\$)<br>B<br>BC,DE,HL<br>B,0<br>DE,HL<br>BC,80<br>HL,BC<br>DE,HL<br>BC,80<br>HL,BC<br>DE,HL<br>BC,80<br>HL,BC<br>DE,HL<br>BC,80<br>HL,BC<br>DE,HL<br>HL,BC<br>BC<br>C<br>BC<br>W_SCRUPLP<br>C<br>C<br>B,0<br>DE<br>HL<br>DE<br>DE<br>HL<br>DE<br>DE<br>DE<br>HL<br>DE<br>DE<br>DE<br>HL<br>DE<br>DE<br>DE<br>HL<br>DE<br>DE<br>DE<br>HL<br>DE<br>DE<br>DE<br>DE<br>HL<br>DE<br>DE<br>DE<br>HL<br>DE<br>DE<br>DE<br>DE<br>DE<br>DE<br>DE<br>DE<br>DE<br>DE<br>DE<br>DE<br>DE                                                                                                    | <pre>indow up one row and<br/>st window row.<br/>;Save affected registers<br/>;Get copy of whole screen<br/>;Get row/column of top-left<br/>;Last row of window<br/>;HL=&gt;&gt; beginning of last row<br/>;Save new cursor loc.<br/>;Set cursor there<br/>;Get beginning again<br/>;Change to buffer address<br/>;Copy address<br/>; to DE<br/>;BC = 1 row<br/>;HL=&gt;&gt; beginning of row 2<br/>;Get row/column count<br/>;One row will disappear<br/>;Save registers<br/>;BC = column count<br/>;Move one row<br/>;Get back addresses<br/>;One screen row<br/>;Add one row to orig. DE<br/>;Values back to original register<br/>;BC = columns - 1<br/>;Move start of last row<br/>; to HL<br/>;DE =&gt;&gt; last row, col 2<br/>;Space to one position<br/>;Fill last row with spaces<br/>;Put the screen back<br/>;Restore registers</pre>                                                                                                    |
| W_SCRUP<br>W_SCRUP<br>W_SCRUP                    | RUP S<br>e cursor<br>Uses: A<br>RUUSH<br>CALL<br>LD<br>LD<br>LD<br>EQ<br>QQVDCTL<br>LD<br>LD<br>CALL<br>PUSH<br>POP<br>LD<br>LD<br>LD<br>LD<br>LD<br>LD<br>LD<br>LD<br>LD<br>LD<br>LD<br>LD<br>LD                                                                                                    | croll the current w.<br>at beginning of law<br>F<br>BC,DE,HL<br>W_SCGET<br>HL,(W_START\$)<br>A,(W_LSTRW\$)<br>H,A<br>(W_CUR\$),HL<br>3<br>HL,(W_START\$)<br>W_RC2ADR<br>HL<br>BC,80<br>HL,BC<br>BC,(W_SIZE\$)<br>B<br>BC,DE,HL<br>B,0<br>DE,HL<br>HL,BC<br>BC,0<br>DE,HL<br>HL,BC<br>BC,0<br>DE,HL<br>HL,BC<br>BC<br>C<br>(HL),''<br>W_SCRUPLP<br>C<br>C<br>B,0<br>DE<br>HL<br>HL,DC<br>BC<br>BC<br>BC<br>DE<br>HL<br>HL,BC<br>BC<br>BC<br>BC<br>BC<br>BC<br>C<br>BC<br>C<br>BC<br>BC<br>BC<br>BC<br>BC                                                                                                    | <pre>indow up one row and<br/>st window row.<br/>;Save affected registers<br/>;Get copy of whole screen<br/>;Get row/column of top-left<br/>;Last row of window<br/>;HL==&gt; beginning of last row<br/>;Save new cursor loc.<br/>;Set cursor there<br/>;Get beginning again<br/>;Change to buffer address<br/>;Copy address<br/>; to DE<br/>;BC = 1 row<br/>;HL==&gt; beginning of row 2<br/>;Get row/column count<br/>;One row will disappear<br/>;Save registers<br/>;BC = column count<br/>;Move one row<br/>;Get back addresses<br/>;One screen row<br/>;Add one row to orig. DE<br/>;Values back to original register<br/>;DE &amp; HL ==&gt; next row<br/>;Get back counter<br/>;Repeat for all rows<br/>;Columns - 1<br/>;BC = column s - 1<br/>;Move start of last row<br/>; to HL<br/>;DE ==&gt; last row, col 2<br/>;Space to one position<br/>;Fill last row with spaces<br/>;Put the screen back<br/>;Restore registers<br/>:current window and return<br/>line</pre>                                                                                                    |
| W_SCRUP<br>W_SCRUP<br>W_SCRUP                    | RUP S<br>e cursor<br>Uses: A<br>RPUSH<br>RPUSH<br>LD<br>LD<br>CALL<br>LD<br>CALL<br>LD<br>CALL<br>LD<br>CALL<br>LD<br>CALL<br>LD<br>CALL<br>D<br>CALL<br>LD<br>D<br>CALL<br>LD<br>CALL<br>LD<br>CALL<br>LD<br>CALL<br>LD<br>CALL<br>LD<br>CALL<br>LD<br>CALL<br>LD<br>CALL<br>LD<br>CALL<br>LD<br>CALL<br>CALL                                                                                                    | croll the current w.<br>at beginning of law<br>F<br>BC,DE,HL<br>W_SCGET<br>HL,(W_START\$)<br>A,(W_LSTRW\$)<br>H,A<br>(W_CUR\$),HL<br>3<br>HL,(W_START\$)<br>W_RC2ADR<br>HL<br>BC,80<br>HL,BC<br>BC,(W_SIZE\$)<br>B<br>BC,DE,HL<br>B,Ø<br>DE,HL<br>B,Ø<br>DE,HL<br>HL,BC<br>DE,HL<br>HL,BC<br>BC<br>W_SCRUPLP<br>C<br>B,Ø<br>DE<br>HL<br>HL,BC<br>BC<br>HL,BC<br>BC<br>HL,BC<br>BC<br>DE,HL<br>HL,BC<br>BC<br>HL,BC<br>BC<br>DE,HL<br>HL,BC<br>BC<br>DE,HL<br>HL,BC<br>BC<br>DE,HL<br>HL,BC<br>BC<br>DE,HL<br>HL,BC<br>BC<br>DE,HL<br>HL,BC<br>DE<br>DE<br>HL<br>DE<br>HL<br>HL<br>DE<br>HL<br>DE<br>HL<br>DE<br>HL<br>HL<br>DE<br>HL<br>DE<br>HL<br>HL<br>DE<br>HL<br>DE<br>HL<br>HL<br>DE<br>HL<br>DE<br>HL<br>DE<br>HL<br>HL<br>DE<br>HL<br>DE<br>HL<br>HL<br>DE<br>HL<br>DE<br>HL<br>HL<br>DE<br>HL<br>HL<br>DE<br>HL<br>HL<br>DE<br>HL<br>HL<br>DE<br>HL<br>HL<br>DE<br>HL<br>HL<br>DE<br>HL<br>HL<br>DE<br>HL<br>HL<br>DE<br>HL<br>HL<br>HL<br>DE<br>HL<br>HL<br>HL<br>DE<br>HL<br>HL<br>HL<br>DE<br>HL<br>HL<br>HL<br>DE<br>HL<br>HL<br>HL<br>DE<br>HL<br>HL<br>HL<br>DE<br>HL<br>HL<br>HL<br>DE<br>HL<br>HL<br>HL<br>DE<br>HL<br>HL<br>HL<br>DE<br>HL<br>HL<br>HL<br>DE<br>HL<br>HL<br>HL<br>DE<br>HL<br>HL<br>HL<br>DE<br>HL<br>HL<br>DE<br>HL<br>HL<br>DE<br>HL<br>HL<br>DE<br>HL<br>HL<br>DE<br>HL<br>HL<br>DE<br>HL<br>HL<br>DE<br>HL<br>HL<br>DE<br>HL<br>HL<br>DE<br>HL<br>HL<br>DE<br>HL<br>HL<br>DE<br>HL<br>HL<br>DE<br>HL<br>HL<br>DE<br>HL<br>HL<br>DE<br>HL<br>HL<br>DE<br>HL<br>DE<br>HL<br>HL<br>DE<br>HL<br>HL<br>HC<br>HL<br>HL<br>HC<br>HL<br>HC<br>HC<br>HL<br>HC<br>HL<br>HC<br>HC<br>HL<br>HC<br>HL<br>HC<br>HL<br>HC<br>HL<br>HC<br>HC<br>HL<br>HC<br>HC<br>HL<br>HC<br>HC<br>HL<br>HC<br>HL<br>HC<br>HC<br>HL<br>HC<br>HL<br>HC<br>HL<br>HC<br>HL<br>HC<br>HL<br>HC<br>HL<br>HC<br>HL<br>HC<br>HL<br>HC<br>HL<br>HC<br>HL<br>HL<br>HC<br>HL<br>HL<br>HC<br>HL<br>HL<br>HC<br>HL<br>HL<br>HC<br>HL<br>HL<br>HL<br>HL<br>HL<br>HL<br>HL<br>HL<br>HL<br>HL<br>HL<br>HL<br>HL                                                                                                    | <pre>indow up one row and<br/>st window row.<br/>;Save affected registers<br/>;Get copy of whole screen<br/>;Get row/column of top-left<br/>;Last row of window<br/>;HL=&gt;&gt; beginning of last row<br/>;Save new cursor loc.<br/>;Set cursor there<br/>;Get beginning again<br/>;Change to buffer address<br/>;Copy address<br/>; to DE<br/>;BC = 1 row<br/>;HL=&gt;&gt; beginning of row 2<br/>;Get row/column count<br/>;One row will disappear<br/>;Save registers<br/>;BC = column count<br/>;Move one row<br/>;Get back addresses<br/>;One screen row<br/>;Add one row to orig. DE<br/>;Values back to original register<br/>;BC = columns - 1<br/>;Move start of last row<br/>; to HL<br/>;DE ==&gt; last row, col 2<br/>;Space to one position<br/>;Fill last row with spaces<br/>;Put the screen back<br/>;Restore registers</pre>                                                                                                    |
| W_SCRUP<br>W_SCRUP<br>W_SCRUP                    | RUP S<br>e cursor<br>Uses: A<br>RUUSH<br>CALL<br>LD<br>LD<br>LD<br>EQ<br>QQVDCTL<br>LD<br>LD<br>CALL<br>PUSH<br>POP<br>LD<br>LD<br>LD<br>LD<br>LD<br>LD<br>LD<br>LD<br>LD<br>LD<br>LD<br>LD<br>LD                                                                                                    | croll the current w.<br>at beginning of law<br>F<br>BC,DE,HL<br>W_SCGET<br>HL,(W_START\$)<br>A,(W_LSTART\$)<br>A,(W_LSTRW\$)<br>H,A<br>(W_CUR\$),HL<br>3<br>HL,(W_START\$)<br>W_RC2ADR<br>HL<br>DE<br>BC,080<br>HL,BC<br>BC,(W_SIZE\$)<br>B<br>BC,DE,HL<br>B,0<br>DE,HL<br>BC,80<br>HL,BC<br>DE,HL<br>BC,80<br>HL,BC<br>DE,HL<br>HL,BC<br>DE,HL<br>HL,BC<br>DE<br>HL<br>DE<br>HL<br>DE<br>HL<br>DE<br>C<br>BC<br>Print a line in the<br>be beginning of the<br>HL ==> line, terming                                                                                                    | <pre>indow up one row and<br/>st window row.<br/>;Save affected registers<br/>;Get copy of whole screen<br/>;Get row/column of top-left<br/>;Last row of window<br/>;HL==&gt; beginning of last row<br/>;Save new cursor loc.<br/>;Set cursor there<br/>;Get beginning again<br/>;Change to buffer address<br/>;Copy address<br/>; to DE<br/>;BC = 1 row<br/>;HL==&gt; beginning of row 2<br/>;Get row/column count<br/>;One row will disappear<br/>;Save registers<br/>;BC = column count<br/>;Move one row<br/>;Get back addresses<br/>;One screen row<br/>;Add one row to orig. DE<br/>;Values back to original register<br/>;DE &amp; HL ==&gt; next row<br/>;Get back counter<br/>;Repeat for all rows<br/>;Columns - 1<br/>;BC = column s - 1<br/>;Move start of last row<br/>; to HL<br/>;DE ==&gt; last row, col 2<br/>;Space to one position<br/>;Fill last row with spaces<br/>;Put the screen back<br/>;Restore registers<br/>:current window and return<br/>line</pre>                                                                                                    |

| 02520 | W_LDSPLY: |         |          |                                 |
|-------|-----------|---------|----------|---------------------------------|
| 02530 |           | BC,DE   | HL       | ;Save registers                 |
| 02540 | LD        | HL, (W  | CUR\$)   | :Get current cursor             |
| 02550 | LD        | A, (W   | LSTRW\$) | ;And get last row               |
| 02560 | CP        | H       |          | :At end of window?              |
| 02570 | JR        | NC,S+   | 5        | ;No skip call                   |
| 02580 | CALL      | W SCR   | UP       | ;Else scroll up window          |
| 02590 | POP       | HL      |          | ;Get pointer to string          |
| 02600 | PUSH      | HL      |          | ; and save it again             |
| 02610 | LD        | A, ' '  | -1       | Test for control characters     |
| 02620 | W LDSPLP: |         |          |                                 |
| 02630 | CP        | (HL)    |          | ;Is it a control char.?         |
| 02640 | JR        | NC,\$+  | 5        | ;Yes go                         |
| 02650 | INC       | HL      |          | ;Else point to next             |
| 02660 | JR        | W_LDS   |          | ;And loop back                  |
| 02670 | LD        | (HL),   | 3        | ;Make terminator an ETX         |
| 02680 | POP       | HL      |          | ;Get original pointer           |
| 02690 | @@DSPL    |         |          | ;Let DOS print string           |
| 02700 | LD        |         | _CUR\$)  | ;Get original cursor again      |
| 02710 | INC       | H       |          | ;Move to next line              |
| 02720 | LD        |         | R\$),HL  | ;Save it again                  |
| 02730 | 00VDCT1   |         |          | ;Move screen cursor there       |
| 02740 | RPOP      | DE,BC   |          | ;Restore registers              |
| 02750 | RET       |         |          |                                 |
| 02760 |           |         |          |                                 |
| 02770 |           |         |          |                                 |
| 02780 |           | routine | S        |                                 |
| 02790 |           |         | dest.    | The strate of the second second |
|       | W_BUFF\$  | DW      | \$-\$    | ;No previous save buffer define |
|       | W_START\$ | DW      | 0<8+0    | ;Full screen starts at 0,0      |
|       | W_SIZEŞ   | DW      | 24<8+80  | ;Full screen is 24 x 80         |
|       | W_CUR\$   | DW      | \$-\$    | ;Row/col of window cursor       |
|       | W_LSTRW\$ | DB      | 23       | ;Full screen ends on row 23     |
| 02850 |           |         |          |                                 |
| 02860 | END       |         |          |                                 |

End

Program Listing 2. First test program for window routines.

| );   |        |              | program for window rou      | tines                                                      |
|------|--------|--------------|-----------------------------|------------------------------------------------------------|
|      |        |              |                             |                                                            |
|      | LIST O | CLIB/ASM     |                             |                                                            |
|      | LIST O |              | ·                           |                                                            |
| , 1  |        |              |                             |                                                            |
|      | ROW    | EQU          | 4                           | ;Change these to test                                      |
| ) I  | COL    | FOIL         | 5                           | ; various window sizes                                     |
|      | IROW   | EQU          | 6                           | , tarrous window sibes.                                    |
| N    | COL    | EQU          | 20                          |                                                            |
| ;    |        | 1-27         |                             |                                                            |
|      |        | ORG          | 3000H                       |                                                            |
| ;    |        |              |                             |                                                            |
| E.C  |        | DS           | 100H                        |                                                            |
|      | TACK   |              | \$                          |                                                            |
|      | TART   | LD           | SP, STACK                   |                                                            |
| -    |        | <b>@@DSP</b> | ØFH                         | ;Turn off the cursor                                       |
|      |        | LD           | HL,W_VBUF                   | ;HL ==> screen buffer                                      |
|      |        | LD           | DE,W_VBUF+1                 | ;DE ==> 2nd location                                       |
|      |        | LD           | BC,80*24-1                  | ;BC = screen bytes - 1                                     |
|      |        | LD           | (HL),ØAAH                   | ;Select a graphics characte                                |
|      |        | LDIR         | Li consum                   | ;Fill the screen buffer                                    |
|      |        | CALL         | W_SCPUT                     | ;Put it on the screen                                      |
|      |        | LD           | HL, TROW<8+TCOL             | ;HL has top row/col                                        |
|      |        | LD           | BC, NROW<8+NCOL             | ;BC has number of rows/cols                                |
| 5    |        | LD           | DE, SAVBUF                  | ;DE ==> save buffer                                        |
|      |        | CALL         | W_OPEN                      | ;Open a window                                             |
|      |        | CALL         | PAUSE                       | ;Wait for a keystroke                                      |
|      | OOP    | LD           | B,9                         | ;Number of rows to print                                   |
| 1    | OUP    | CALL         | HL,LINE\$<br>W LDSPLY       | ;HL ==> message to print                                   |
| 61   |        | CALL         | PAUSE                       | Put it in the window                                       |
| 1    |        | LD           | A, (LIN_NUM)                | ;Wait for a keystroke                                      |
| ÷    |        | INC          | A                           | ;Get the line number ;Bump it                              |
| 1    |        | LD           | (LIN_NUM),A                 | ;Put it back                                               |
| 1.1  |        | DJNZ         | LOOP                        | Print another line                                         |
| ÷    |        | CALL         | W CLOSE                     | ;Close the window                                          |
| £ 1. |        | <b>@@DSP</b> | ØEH                         | Turn cursor on                                             |
| 1    |        | 00CLS        |                             | ;Clear the screen                                          |
| 5    |        | 00EXIT       |                             | ; And back to LS-DOS                                       |
|      |        |              |                             | <ol> <li>M. S. J. M. L. M. S. M. S. M. S. M. S.</li> </ol> |
|      |        |              | routine                     |                                                            |
|      |        |              |                             |                                                            |
|      | AUSE   | 66KEX        |                             |                                                            |
|      |        | RET          |                             |                                                            |
| ;    |        |              | a lot wat all               |                                                            |
| ;    | Line   | to prin      | t in window                 |                                                            |
| 1    | TNDC   |              | 1                           |                                                            |
| 1    | INE\$  | DB           | ' This is line '<br>'l',ØDH |                                                            |
| -    | IN_NUM | DB           | T, ADH                      |                                                            |
|      |        |              | routines                    |                                                            |
| 1    |        | willigow     | routines                    |                                                            |
|      |        | NLIB/ASM     |                             |                                                            |
|      | AVBUF  |              | s                           | Dut nave buffer at an                                      |
|      |        | END          | START                       | ;Put save buffer at end                                    |
|      |        | WILLIN.      | D'ATTALL                    |                                                            |

while a window is open. The window routines simply require that it return to its original location before the window is closed. For example, if you want to move the storage buffer to an alternate bank, your program has to get the buffer back to the correct location before it calls the window-close routine.

#### The Routines in Detail

Most of the window routines should be easy to understand. In its present form, Listing 1 is meant to be included in a longer assembly program. It begins by saving the current program counter in a temporary variable, W\_START, so it can establish a new ORG (origin) at 2700 hex and define the location of the video buffer. Once that is done, Listing 1 resets the program counter back to its original location with another ORG statement.

You might think that it's easier to define the video buffer with a simple EQU (equate) command instead of using two ORG commands. The purpose of the ORGs is to let other temporary storage locations be defined as the library grows and to give the assembler the ability to ensure that the low-memory buffers stay below 3000 hex.

The first two routines in the listing should be self-explanatory. W\_SCGET uses the @VDCTL SVC to move a copy of the screen into the video buffer. The second routine, W\_SCPUT reverses that process and asks TRSDOS to copy the video buffer back onto the screen. All the Listing 1 routines and labels begin with W\_ to show that they are part of the windowing library instead of the overlying application program and to keep naming conflicts at a minimum.

The next routine, W\_RC2ADD (row/ column to address) expects a screen row number in the H register and a column number in the L register. It uses those two numbers to calculate the address, in the video buffer, of a particular screen location. The only assumption it makes is that the video buffer begins on a memory-page boundary; that is, the buffer's address must be in the form nn00 hex, with "nn" representing any two hexadecimal digits.

The next routine, W\_SAVE, is long but not very complicated. It begins by transferring 9 bytes of housekeeping information to a save buffer, followed by the data from the portion of the screen that is about to be overwritten. The housekeeping information it saves is used later to re-establish the location and cursor position of the current window. The housekeeping information is also used as a pointer to the previous save buffer.

Because each buffer contains the address of the previous buffer, the windows

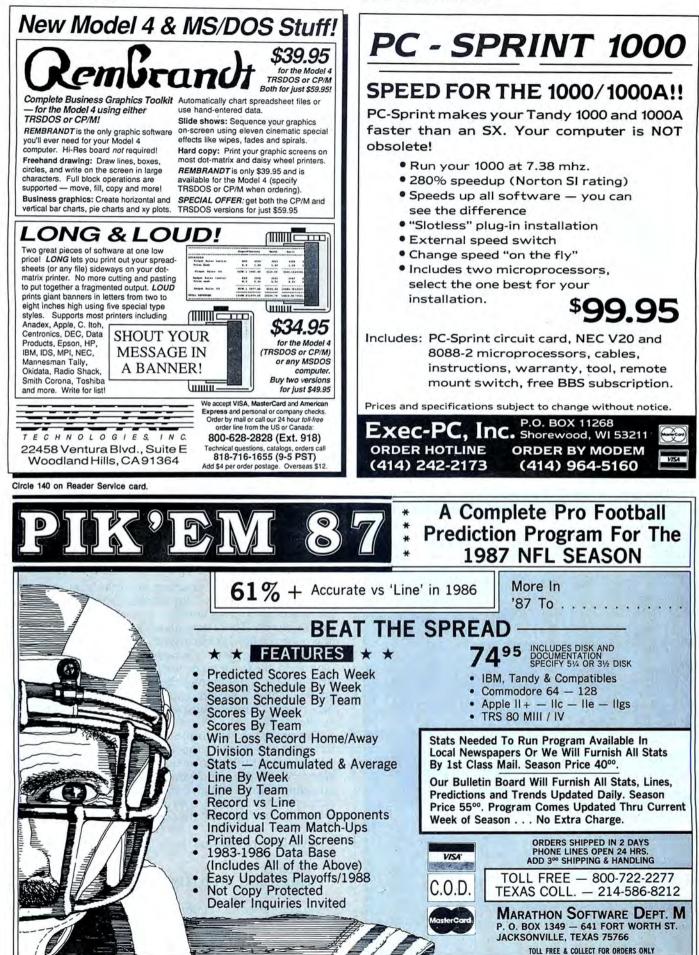

### 80 MICRO'S LIST of ADVERTISERS

#### October 1987

| Rea | der Service Number           | Page   |
|-----|------------------------------|--------|
| 82  | Aerocomp                     | 72, 73 |
| 202 | Aerocomp                     |        |
| 17  | Alpha Products               |        |
| 141 | Anitek Software Products     |        |
| 259 | Atmospheres                  |        |
| 378 | ATD                          |        |
| 152 | BCCompco                     |        |
| 301 | Big D Computers              |        |
| 133 | CDA World of Computers       |        |
| 95  | Center Computer              |        |
| 230 | Circuit Works                |        |
| 302 | Clone Computers              |        |
| 357 | Computer Friends             |        |
| 18  | Computer Plus                |        |
| 532 | Contract Services Associates |        |
| 45  | Cornucopia Software          | 1      |
| 282 | DFW Computer Center          |        |
| 40  | Discount Computer            |        |
| 204 | DiskCount Data               |        |
| 452 | Dresselhaus Computer         |        |
| 549 | Classified Ads               | 110    |
|     | Model 4 Gems                 |        |

| Rea | der Service Number      | Page |
|-----|-------------------------|------|
|     | Christmas Ad            |      |
| 361 | Electric Software Corp  |      |
| 45  | Electric Webster        | 1    |
| 358 | Exec-PC                 |      |
| 214 | Fort Worth Computers    |      |
|     | GE Information Services |      |
| 254 | Great Western           |      |
| 9   | H&E Computronics        |      |
| 540 | HTI/Texas Connection    |      |
| 455 | Hard Drive Specialist   |      |
| 46  | Hypersoft               |      |
| 534 | Jameco                  |      |
| 98  | Konan                   |      |
| 140 | Marathon Software       |      |
| 250 | Marymac Industries Inc. |      |
| 225 | Merritt Computer        |      |
| 464 | Micro Labs, Inc.        |      |
| +04 | Micro Smart             |      |
| 299 | Microdex                |      |
| 107 |                         |      |
|     | Misosys                 |      |
| 100 | Montezuma Micro         |      |
| 411 | Montezuma Micro         |      |
| 424 | Montezuma Micro         |      |

#### Reader Service Number

Page

| 416 | Montezuma Micro23          |
|-----|----------------------------|
| 157 | National Computer Supply43 |
| 232 | Nocona Electronics         |
| 124 | Perry Computers            |
| 430 | Popular Programs           |
| 308 | Powersoft4                 |
| 75  | Radio Shack 54, 55         |
| 245 | Software Sales1            |
| 444 | Southwestern Digital       |
| 188 | Spectre Tech               |
| 219 | Success Management Systems |
| 81  | Total Access               |
| 227 | Trisoft                    |
| 247 | True Data Products         |
| 176 | Z Systems                  |
|     |                            |

For further information from our advertisers please use the Reader Service card. \*This advertiser prefers to be contacted directly.

Advertising Sales (603) 924-7138 or (800) 441-4403 West Coast Sales (415) 328-3470

Circle 227 on Reader Service card.

# **Pickles & Trout**

available from

## **TriSoft**

All your Tandy Model-II, -12, -16, and -6000 CP/M-2.2 and CP/M-68K needs!

From: TriSoft 1825 East 381/2 St. Austin, Texas 78751

1-800-531-5170 (512) 472-0744

### CALL FOR ARTICLES

Have you written a program or utility that might be interesting to other *80 Micro* readers? Do you know a DOS or programming technique that you'd like to share? Then how about sending it in to *80 Micro* for possible publication?

We're looking for people with good ideas. In particular, we'd like to see some useful utilities, small-business and personal management programs, tutorials on Basic and Pascal programming for all levels of expertise, and interesting science, math, and hobby applications.

The procedure is simple. Write us a query letter telling us about your proposed article. We'll tell you whether we think your article is appropriate for 80 Micro. We'll also send you a copy of our author's guidelines, which will give you information on manuscript preparation, style, payment rates, and the like. Send your letter or proposal to:

Submissions Committee 80 Micro 80 Elm St. Peterborough, NH 03458.

(No phone calls, please.)

# **READER SERVICE**

This card valid until December 31, 1987.

- A. How would you describe your interest in MS-DOS, IBM Compatible Systems?
  1. 
  1 own an MS-DOS, IBM compatible system.
  2. 
  1 intend to purchase.
  4. 
  Not interested.
- B. Which of the following types of MS-DOS products would you like to see reviewed? Check all that

| apply.<br>1.  CAD/CAM software<br>2.  Personal management so<br>3.  Games                                                                                                    | 4.                                                                           | usiness software<br>poards<br>als                                                   |
|----------------------------------------------------------------------------------------------------|------------------------------------------------------------------------------|-------------------------------------------------------------------------------------|
| C. Excluding yourself, how many<br>1. One<br>2. Two<br>Do you own an MS-DOS comp<br>1. Model 1000<br>2. Model 1000 EX<br>3. Model 1000 HX<br>4. Model 1000 SX<br>5. Model 1000 TX<br>6. Model 1200 | 3. Three<br>4. Four                                                          | o?<br>5. □ Five or more                                                             |
| E. Do you own a non-MS-DOS Tan<br>1.                                                                                                    | dy computer? If so, check all tha<br>4.  Model 100/200<br>5.  Color Computer | it apply.                                                                           |
| F. Do you subscribe to an informa<br>1.                                                                                                    | tion utility, such as Compuserve<br>2. 🗆 No                                  | Dow Jones News Retrieval, etc.?<br>3. D Not now, but intend to<br>within 12 months. |
| G. Do you plan to purchase anoth<br>1.   Yes                                                                                                    | er TRS-80/Tandy Computer durin<br>2. D No                                    | g the next 12 months?<br>3. Don't know                                              |
| H. Where do you use your TRS-80/<br>1.  At home for pleasure<br>2.  At home for business<br>3.  At work                                                                                            |                                                                              |                                                                                     |
| I. The articles in 80 Micro are:<br>1. □ Too simple                                                                                                    | 2. 🗆 Too complex                                                             | 3. 🗆 Just right                                                                     |
| J. How many purchases have you<br>1. 0<br>K. Which of the following column                                                                                                    | 2. 🗆 1-3                                                                     | 3. 4 or more                                                                        |

K. Which of the following columns do you read? Please rate them on a scale of 1 (seldom read) to 5

| (always read).         |                                |
|------------------------|--------------------------------|
| 1 Side Tracks          | <ol><li>Reader Forum</li></ol> |
| 2 Feedback Loop        | 8 Reviews                      |
| 3 Pulse Train          | 9 New Products                 |
| 4 The Next Step        | 10 The Home Computerist        |
| 5 John's MS-DOS Column | 11 Public Works                |

6. \_ Fine Lines L. If you are not a subscriber, please circle 500.

M. If you would like a one year subscription to 80 Micro, please circle 501 on the Reader Service Card. Each subscription costs \$24.97. (Canada & Mexico \$27.97, Foreign Surface \$44.97, one year only). Please allow 10-12 weeks for delivery.

## **READER SERVICE**

This card valid until December 31, 1987.

| A. How would you describe your<br>1. I own an MS-DOS, IBM c<br>2. I intend to purchase.                                                                                                    | r interest in MS-DO<br>ompatible system.                    | <ol> <li>BM Compatible</li> <li>I'm intereste<br/>plans to pure</li> <li>Not intereste</li> </ol>                                                                                                    | d but have no immediate<br>chase.                                               |
|----------------------------------------------------------------------------------------------------|-------------------------------------------------------------|----------------------------------------------------------------------------------------------------|---------------------------------------------------------------------------------|
| B. Which of the following types of                                                                                                    | of MS-DOS product                                           | the second second s |                                                                                 |
| apply.<br>1. CAD/CAM software<br>2. Personal management so<br>3. Games                                                                                                    | oftware                                                     | 4. Small-busine<br>5. Add-on boar<br>6. Peripherals                                                                                                    |                                                                                 |
| C. Excluding yourself, how many<br>1.  One<br>2.  Two                                                                                                    | y people read your<br>3. Three<br>4. Eour                   | copy of 80 Micro?                                                                                                    | 5. 🗆 Five or more                                                               |
| D. Do you own an MS-DOS com<br>1 Model 1000<br>2 Model 1000 EX<br>3 Model 1000 HX<br>4 Model 1000 SX<br>5 Model 1000 TX<br>6 Model 1200                                                                                 |                                                             | all that apply<br>DO LT<br>DO HD<br>DO HD<br>DO HL<br>DO<br>DOS                                                                                                    |                                                                                 |
| E. Do you own a non-MS-DOS Ta<br>1. 	D Model I<br>2. 	D Model III<br>3. 	D Model 4/4D/4P                                                                                                    | ndy computer? If s<br>4. 	D Model 100/3<br>5. 	D Color Comp | 200                                                                                                    | ply.                                                                            |
| F. Do you subscribe to an inform<br>1.   Yes                                                                                                    | ation utility, such a<br>2. 		No                            |                                                                                                    | w Jones News Retrieval, etc.?<br>3. Not now, but Intend to<br>within 12 months. |
| G. Do you plan to purchase anot<br>1. 		Yes                                                                                                    | her TRS-80/Tandy C<br>2. 🗆 No                               | Computer during th                                                                                                    | e next 12 months?<br>3. Don't know                                              |
| H. Where do you use your TRS-80<br>1.  At home for pleasure<br>2.  At home for business<br>3.  At work                                                                                                    |                                                             | 4. At school                                                                                                    | ly.<br>ence applications in any loca-                                           |
| I. The articles in 80 Micro are:<br>1.                                                                                                    | 2. 🗆 Too comple                                             | x                                                                                                    | 3. 🗆 Just right                                                                 |
| J. How many purchases have you                                                                                                    |                                                             | n ad you saw in 80                                                                                                    | Micro?<br>3.                                                                    |
| 1. 0<br>K. Which of the following colum<br>(always read).<br>1. Side Tracks<br>2. Feedback Loop<br>3. Pulse Train<br>4. The Next Step<br>5. John's MS-DOS Column<br>6. Fine Lines<br>L If you are not a subscriber, ple | 7 Reade<br>8 Revie<br>9 New F<br>10 The H<br>11 Public      | ease rate them on a<br>er Forum<br>ws<br>Products                                                                                                    |                                                                                 |
| M. If you would like a one year su                                                                                                    |                                                             | icro, please circle s                                                                                                    | 501 on the Reader Service                                                       |

Reader Service: To receive more information from any of the advertisers in this issue, circle the number of the Reader Service Card that corresponds with the Reader Service number on the ad in which you are interested. You will find numbers. Complete the entire card, stamp and drop into a mailbox. In 4-6 weeks you will hear from the advertiser directly.

| am<br>ddr |     |          | -              | _                 |            | -          | -          | _          | -                 | _          | _   | -   | -   | _                 | -                 | -1         | <b>Fit</b> l | e _               | _        |
|-----------|-----|----------|----------------|-------------------|------------|------------|------------|------------|-------------------|------------|-----|-----|-----|-------------------|-------------------|------------|--------------|-------------------|----------|
|           |     |          |                |                   | 279<br>280 |            |            |            |                   |            |     |     |     | 449<br>450        | 579<br>580        | 584        | 589          | 594               | 595      |
| 127       | 132 | 137      | 142            | 148               | 277 278    | 282<br>283 | 287<br>288 | 292<br>293 | 298               | 427        | 432 | 437 | 442 | 446<br>447<br>448 | 577<br>578        | 582<br>583 | 587<br>588   | 592<br>593        | 59<br>59 |
| 104       | 109 | 114      | 119            |                   | 254        | 259        | 264        | 269        | 274               |            | 409 | 414 | 419 | 424               | 554               | 559        | 564          | 569               | 57       |
| 102       | 107 | 112      | 117            | 121<br>122<br>123 |            | 257        | 262        | 267        | 272               | 402        | 407 | 412 | 417 | 421<br>422<br>423 | 552               | 557        | 562          | 566<br>567<br>568 | 57:      |
| 79        | 84  | 89       | 94             |                   | 229        | 234        | 239        | 244        | 249               | 379<br>380 | 384 | 389 | 394 | 399               | 529               | 534        | 539          | 544               | 54       |
| 77        | 82  | 87       | 91<br>92<br>93 |                   | 227        | 232        | 237        | 242        | 246<br>247<br>248 | 377        | 382 | 387 | 392 | 396<br>397<br>398 | 526<br>527<br>528 | 532        | 537          | 542               | 54       |
| 54        | 59  | 64       | 69             | 74<br>75          | 204        | 209        | 214        | 219        | 224<br>225        | 354        | 359 | 364 | 369 |                   | 504<br>505        | 509        | 514          | 519               | 524      |
| 52        |     | 62       | 67             | 71<br>72<br>73    | 202        | 207        | 212        | 217        | 221<br>222<br>223 | 352        | 357 |     | 367 | 371<br>372<br>373 | 502               | 507        | 512          | 516<br>517<br>518 | 522      |
| 29        | 34  | 39       |                | 49                | 179        | 184        | 189        | 194        | 198<br>199<br>200 | 329        | 334 |     | 344 | 349               | 479               | 484        | 489          |                   | 499      |
| 27        |     | 37       | 41<br>42<br>43 | 47                |            | 182        | 187        | 192        | 196<br>197<br>198 |            | 332 | 337 | 342 | 346<br>347        | 476<br>477<br>478 | 482        | 487          | 492               | 497      |
| 4 5       |     | 14<br>15 | 19<br>20       | 24<br>25          |            |            |            |            | 174<br>175        |            |     |     |     |                   | 454<br>455        |            |              |                   |          |
| 23        | 7   |          | 17             |                   |            | 157        |            |            | 172<br>173        |            |     |     |     | 322<br>323        | 452               |            |              |                   |          |

Telephone (

**80**micro **October 1987 10** 

Reader Service: To receive more information from any of the advertisers in this issue, circle the number of the Reader Service Card that corresponds with the Reader Service number on the ad in which you are interested. You will find numbers. Complete the entire card, stamp and drop into a mailbox. In 4–6 weeks you will hear from the advertiser directly.

| 1    | 6   | 11  | 16  | 21       | 151                             | 156 | 161 | 166 | 171 | 301 | 306 | 311  | 316 | 321                             | 451 | 456        | 461 | 466 | 47  |
|------|-----|-----|-----|----------|---------------------------------|-----|-----|-----|-----|-----|-----|------|-----|---------------------------------|-----|------------|-----|-----|-----|
| 2    | 7   | 12  | 17  | 22       | 152                             | 157 | 162 | 167 | 172 | 302 | 307 | 312  | 317 | 322                             | 452 | 457        | 462 | 467 | 47. |
| 4    | 9   | 14  | 19  | 24       | 154                             | 159 | 164 | 169 | 174 | 304 | 309 | 314  | 319 | 324                             | 454 | 459        | 464 | 469 | 47  |
| 5    | 10  | 15  | 20  | 25       | 152<br>153<br>154<br>155        | 160 | 165 | 170 | 175 | 305 | 310 | 315  | 320 | 325                             | 455 | 460        | 465 | 470 | 47  |
| 26   | 31  | 36  | 41  | 46       | 176                             | 181 | 186 | 191 | 196 | 326 | 331 | 336  | 341 | 346                             | 476 | 481        | 486 | 491 | 49  |
|      |     |     |     | 47<br>48 | 177<br>178                      | 182 | 187 | 192 | 197 | 327 | 332 | 337  | 342 | 347                             | 477 | 482        | 487 | 492 | 49  |
|      | 34  |     |     |          | 179                             | 184 | 189 | 193 | 199 | 329 | 334 | 339  | 344 | 349                             | 479 | 484        | 489 | 494 | 49  |
| 30   | 35  | 40  | 45  | 50       | 180                             | 185 | 190 | 195 | 200 | 330 | 335 | 340  | 345 | 350                             | 480 | 485        | 490 | 495 | 50  |
| 51   | 56  | 61  | 66  | 71       | 201                             | 206 | 211 | 216 | 221 | 351 | 356 | 361  | 366 | 371                             | 501 | 506        | 511 | 516 | 52  |
| 52   | 57  | 62  | 67  | 72       | 202                             | 207 | 212 | 217 | 222 | 352 | 357 | 362  | 367 | 372                             | 502 | 507        | 512 | 517 | 52  |
| 54   | 59  | 64  | 69  | 74       | 204                             | 209 | 214 | 219 | 224 | 354 | 359 | 364  | 369 | 374                             | 504 | 509        | 514 | 519 | 52  |
| 55   | 60  | 65  | 70  | 75       | 202<br>203<br>204<br>205        | 210 | 215 | 220 | 225 | 355 | 360 | 365  | 370 | 375                             | 505 | 510        | 515 | 520 | 52  |
| 76   | 81  | 86  | 91  | 96       | 226<br>227<br>228<br>229<br>230 | 231 | 236 | 241 | 246 | 376 | 381 | 386  | 391 | 396                             | 526 | 531        | 536 | 541 | 54  |
| 77   | 82  | 87  | 92  | 97       | 227                             | 232 | 237 | 242 | 247 | 377 | 382 | 387  | 392 | 397                             | 527 | 532        | 537 | 542 | 54  |
| 79   | 84  | 89  | 94  | 99       | 229                             | 234 | 239 | 244 | 249 | 379 | 384 | 389  | 394 | 399                             | 529 | 534        | 539 | 544 | 54  |
| 80   | 85  | 90  | 95  | 100      | 230                             | 235 | 240 | 245 | 250 | 380 | 385 | 390  | 395 | 400                             | 530 | 535        | 540 | 545 | 55  |
| 101  | 106 | 111 | 116 | 121      | 251<br>252<br>253<br>254<br>255 | 256 | 261 | 266 | 271 | 401 | 406 | 411  | 416 | 421                             | 551 | 556        | 561 | 566 | 57  |
| 102  | 108 | 113 | 118 | 123      | 252                             | 257 | 263 | 267 | 273 | 402 | 407 | 412  | 41/ | 422                             | 552 | 557<br>558 | 563 | 567 | 57  |
| 104  | 109 | 114 | 119 | 124      | 254                             | 259 | 264 | 269 | 274 | 404 | 409 | 414  | 419 | 424                             | 554 | 559        | 564 | 569 | 57  |
| 105  | 110 | 115 | 120 | 125      | 255                             | 260 | 265 | 270 | 275 | 405 | 410 | 415  | 420 | 425                             | 555 | 560        | 565 | 570 | 57  |
| 126  | 131 | 136 | 141 | 146      | 276<br>277<br>278<br>279<br>280 | 281 | 286 | 291 | 296 | 426 | 431 | 436  | 441 | 446<br>447<br>448<br>449<br>450 | 576 | 581        | 586 | 591 | 59  |
| 128  | 133 | 138 | 143 | 148      | 278                             | 283 | 288 | 292 | 298 | 428 | 432 | 438  | 443 | 448                             | 578 | 583        | 588 | 593 | 59  |
| 129  | 134 | 139 | 144 | 149      | 279                             | 284 | 289 | 294 | 299 | 429 | 434 | 439  | 444 | 449                             | 579 | 584        | 589 | 594 | 59  |
| 130  | 135 | 140 | 145 | 150      | 280                             | 285 | 290 | 295 | 300 | 430 | 435 | 440  | 445 | 450                             | 580 | 585        | 590 | 595 | 60  |
| lam  | e   |     |     |          |                                 |     |     |     |     |     |     |      |     | _                               |     | Titl       | e   |     |     |
| ddr  |     | 3 _ |     |          |                                 |     |     |     |     |     |     |      |     |                                 |     |            |     |     |     |
| ity. |     |     |     |          |                                 |     |     |     |     |     | S   | tate | 2   |                                 |     | Zi         | 0   |     |     |
|      |     |     |     |          |                                 |     |     |     |     |     |     |      |     |                                 |     |            |     |     |     |
| elep | pho | ne  | (   |          |                                 | ) _ | _   | _   |     | _   | _   | _    | _   | _                               | _   |            |     |     | _   |
|      | -   | -   |     |          | ic                              |     |     |     |     | -   |     | -    |     |                                 |     | -          |     |     |     |

If you would like a one year subscription to 80 Micro, please circle 501 on the Header Service Card, Each subscription costs \$24.97, (Canada & Mexico \$27.97, Foreign Surface \$44.97, one year only). Please allow 10–12 weeks for delivery.

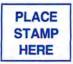

80 Micro P.O. Box 306 Dalton, MA 01227

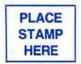

80 Micro P.O. Box 306 Dalton, MA 01227

## GET THE ZUCKERBOARD CURE FOR THE MODEM BLUES!

Dr. Dr. Zucker gives you the most reliable prescription for your modem blues — a true 1200 baud internal modem!!

For an incredible \$129, the Zuckerboard "nude" modem is stripped down to the bare essential parts, yet still gives you the features you want. Included are a pulse/tone dialing option, as well as auto dial and auto answer capabilities, a speaker with programmable volume adjustment for line monitoring, as well as dial, busy, and call progress tone detection.

Zuckerboard's half-card is compatible with the IBM PC, XT, AT, the 150 + IBM clones, and the Tandy 1000, 1000SX, and 3000. It's fully Hayes-compatible and comes with PC Talk III software. In addition, it works with all standard communications software and meets the Bell 212A/103 and CCITT V.22 standards.

Not only does Dr. Dr. Zucker give you the best prescription for your modem blues . . . you get it for LESS!

See your local authorized ZUCKERBOARD dealer today or call 1-800-624-4920 (U.S.) or 1-800-458-6200 (CA).

## It's another ZUCKERBOARD

ZUCKERBOARD/ATD 235 Santa Ana Court Sunnyvale, CA 94086 (408) 720-1942

IBM, PC, AT, and XT are registered trademarks of International Business Machines, Inc. Tandy and Tandy 1000, 1000SX, and 3000 are registered trademarks of Radio Shack, a Division of Tandy Corporation. It's another ZUCKERBOARD is a registered trademark of Advanced Transducer Devices, Inc.

| 00100 ;            |        |                                              |                               |
|--------------------|--------|----------------------------------------------|-------------------------------|
| 00120 ;            | Do not | emonstration Program<br>run this program unt |                               |
| 00130 ;<br>00140 ; |        | ve the windowing rout                        |                               |
| 00150 *LIST        |        |                                              |                               |
| 00160 *GET M       |        | 4                                            |                               |
| 00170 *LIST        | ON     |                                              |                               |
| 00180 ;            |        |                                              |                               |
| 00190 TROW         |        | Ø                                            | ;Definitions for first        |
| 00200 TCOL         | EQU    | Ø                                            | ; window                      |
| 00210 NROW         | EQU    | 6                                            |                               |
| 00220 NCOL         | EQU    | 16                                           |                               |
| 00230 ;            |        |                                              |                               |
| 00240              | ORG    | 3000H                                        |                               |
| 00250 ;            |        |                                              |                               |
| 00260              | DS     | 100H                                         |                               |
| 00270 STACK        |        | \$                                           |                               |
| 00280 START        |        | SP, STACK                                    |                               |
| 00290              | 00DSP  |                                              | ;Turn off the cursor          |
| 00300              |        | 108                                          | ;Enable inverse video         |
| 00310              | LD     | A,10H                                        | ;On/off flag                  |
| 00320              | LD     | (VID_TGL),A                                  | ;And save it                  |
| 00330              | LD     | HL, TROW<8+TCOL                              | ;HL has top row/col           |
| 00340              | LD     | (WIN_TOP), HL                                | ;Save it                      |
| 00350              | LD     | B,17                                         | ;17 windows for demonstration |
| 00360 LOOP1        |        | BC                                           | ;Save loop counter            |
| 00370              | CALL   | FLIP                                         | ;Flip the video mode          |
| 00380              | LD     | HL, (WIN_TOP)                                | ;Get top of window            |
| 00390              | LD     | BC, NROW<8+NCOL                              | ;Get number of rows & columns |
| 00400              | LD     | DE, (BUF_PTR)                                | ;Get pointer to save area     |
| 00410              | CALL   | W_OPEN                                       | ;Open the window              |
| 00420              | CALL   | SCROLL                                       | ;Print 9 lines                |
| 00430              | LD     | HL, (WIN_TOP)                                | ;Get beginning of window      |
| 00440              | LD     | BC,1<8+4                                     | ;Offset to next window        |
| 00450              | ADD    | HL, BC                                       | ;Add the offset               |
| 00460              | LD     | (WIN_TOP), HL                                | ;Save it again                |
| 00470              | LD     | HL, (BUF_PTR)                                | ;Pointer to save area         |
| 00480              | LD     | BC, NROW*NCOL+9                              | ;Bytes per window             |
| 00490              | ADD    | HL,BC                                        | ;Add to offset                |
| 00500              | LD     | (BUF_PTR),HL                                 | ;Save pointer to next buffer  |

form what is known as a one-way linked list. The calling program must allocate the requisite memory for the save buffers and it needs to know how many windows are opened, but it does not have to worry about the actual location of each save buffer. The windows "know" the order that they are in and the location of each of the save buffers.

If a window is saved, it eventually needs to be restored. The next routine, W\_RESTOR, copies information from a save buffer back onto the screen. It also copies back the 9 housekeeping bytes so that the previous window becomes the active window.

#### **Simple Routine**

The routine called W\_CLS is simple. Its job is to clear the current window by filling it with spaces. It also moves the cursor position to the top left corner of the window. The screen location and size of the window are stored in the housekeeping bytes, which the window routines maintain. W\_CLS calls W\_SCGET to get a copy of the screen in memory, uses the housekeeping information to reset the cursor, and then writes a space to every location inside the current window before sending the buffer back to the

Circle 214 on Reader Service card.

| MONITOR & PRINTERS         1000EX         1DD (360K)         256K.         25300         256K.         256K.         256                                                                                                    | MONITOR & PRINTERS         1000SX         2DD (360K)         384K.         255           3000HL         1DD (360K)         256K.         255           3000HL         1DD (360K)         512K.         255           3000HL         1DD (360K)         512K.         255           3000HL         1DD (360K)         512K.         255           3000HL         1DD (360K)         512K.         255           3000HL         1DD (360K)         512K.         255           3000HL         1DD (360K)         512K.         255           3000HL         1DD (360K)         512K.         255           3000HL         1DD (360K)         512K.         255           3000HD         1DD (1.2Mb)         640K + 40 Meg HD         255           3000HD         1DD (1.2Mb)         640K + 40 Meg HD         255           3000HD         1DD (1.2Mb)         640K + 40 Meg HD         255           3000HD         1DD (1.2Mb)         640K + 40 Meg HD         255           3000HD         1DD (360K)         640 × 200         25-1023           GM-11         Color/Monitor         640 × 200         25-1024         4D         2DD (360K)         64-128K         26-1024               |
|----------------------------------------------------------------------------------------------------|----------------------------------------------------------------------------------------------------|
| MONITOR & PRINTERS         10005X         2DD (360k)         384k         2           000EX         1DD (360k)         256K         2         3000         1DD (1.2Mb)         512K         2           000EX         1DD (360k)         512K         2         3000HL         1DD (360k)         512K         2           000EX         Computers         320 × 200         25-1023         200 Portable 24-32K         2         2         200 Portable 24-72K         2         2         600 Portable 24-72K         2         600 Portable 32-224K 1DD (360k)         2         2         2         2         0         2         2         2         2         2         2         0         2         2         2         2         2         2         2         2         2         2         2         2         2         2         2         2         2         2         2         2         2         2         2         2         2         2         2         2         2         2         2         2         2         2         2         2         2         2         2         2         2         2         2         2         2         2         2                                                                                                    | MONITOR & PRINTERS         1000SX         2DD (360K)         384K         25           3000         1DD (360K)         256K         255           3000HL         1DD (360K)         512K         25           3000HL         1DD (360K)         512K         25           3000HL         1DD (12Mb)         512K         25           3000HL         1DD (12Mb)         640K + 40 Meg HD         25           3000HD         1DD (1.2Mb)         640K + 40 Meg HD         25           3000HD         1DD (1.2Mb)         640K + 40 Meg HD         25           3000HD         1DD (1.2Mb)         640K + 40 Meg HD         25           3000HD         1DD (1.2Mb)         640K + 40 Meg HD         25           3000HD         1DD (1.2Mb)         640K + 40 Meg HD         25           3000HD         1DD (1.2Mb)         640K + 40 Meg HD         25           3000HD         1DD (1.2Mb)         640K + 40 Meg HD         25           3000HD         1DD (1.2Mb)         640K + 40 Meg HD         25           3000HD         1DD (360K)         640 K + 40 Meg HD         26           3000HD         1DD (360K)         640 K + 40 Meg HD         26           300 MD         250 MOR |
| MONITOR & PRINTERS         3000HL         1DD (360K)         512K.         2           VM-4         Mono-Monitor         640 × 200         25-1020         3000HD         1DD (1.2Mb)         640K + 40 Meg HD         2           VM-4         Mono-Monitor         640 × 200         25-1020         200 Portable 24-32K         200 Portable 24-72K         200 Portable 24-72K                                                                                                    | MONITOR & PRINTERS         3000HL         1DD (360K)         512K.         25-           VM-4         Mono-Monitor         640 × 200         25-1020         26-         200         Portable 24-32K         26-           VM-4         Mono-Monitor         640 × 200         25-1020         600         Portable 24-32K         26-           CM-5         Color Monitor         320 × 200         25-1023         600         Portable 32-224K         1DD (360K)         26-           CM-11         Color Monitor         640 × 200         25-1024         4D         2DD (360K)         64-128K         26-           DMP 130         100 cps         26-1280         NEW         1000TX         1DD (720K)         512K         25-124                                                                                                    |
| VM-4         Mono-Monitor         640 x 200         25-1020         102         Portable 24-32K         200           CM-5         Color Monitor         640 x 200         25-1020         600         Portable 24-32K         200         200         200         200         200         200         200         200         200         200         200         200         200         200         200         200         200         200         200         200         200         200         200         200         200         200         200         200         200         200         200         200         200         200         200         200         200         200         200         200         200         200         200         200         200         200         200         200         200         200         200         200         200         200         200         200         200         200         200         200         200         200         200         200         200         200         200         200         200         200         200         200         200         200         200         200         200         200         200         200 <td>VM-4         Mono-Monitor         640 × 200         25-1020         102 Portable 24-32K         26           CM-5         Color Monitor         320 × 200         25-1023         600 Portable 24-72K         26           CM-11         Color Monitor         640 × 200         25-1023         600 Portable 32-224K 1DD (360K)         26           DMP 130         100 cps         26-1280         NEW         1000TX         1DD (720K)         512K         25-12K</td> | VM-4         Mono-Monitor         640 × 200         25-1020         102 Portable 24-32K         26           CM-5         Color Monitor         320 × 200         25-1023         600 Portable 24-72K         26           CM-11         Color Monitor         640 × 200         25-1023         600 Portable 32-224K 1DD (360K)         26           DMP 130         100 cps         26-1280         NEW         1000TX         1DD (720K)         512K         25-12K                                                                                                    |
| VM-4         Mono-Monitor         640 × 200         25-1020         200 Portable 24-72K         600 Portable 32-224K 1DD (360K)           CM-5         Color Monitor         640 × 200         25-1023         600 Portable 32-224K 1DD (360K)         600 Portable 32-224K 1DD (360K)                                          | VM-4         Mono-Monitor         640 × 200         25-1020         200 Portable 24-72K         26           CM-5         Color Monitor         320 × 200         25-1023         600 Portable 32-224K 1DD (360K)         26           CM-11         Color Monitor         640 × 200         25-1023         600 Portable 32-224K 1DD (360K)         26           EGM-1         Color/Mono-Monitor         640 × 200         25-4035         4D         2DD (360K)         64-128K         26           DMP 130         100 cps         26-1280         NEW         1000TX         1DD (720K)         512K         25-1024                                                                                                    |
| EGM-1         Color/Mono-Monitor         640 × 200         25-4035         4D         2DD (360K)         64-128K         25-4035           DMP 130         100 cps         26-2810         NEN         1000TX         1DD (720K)         512K         25-25-26-2810           DWP 520         200 WPM         26-2812         NEN         1000TX         1DD (720K)         384K         25-25-26-2810           DWP 520         500 WPM         26-2812         NEN         1000HX         1DD (720K)         384K         25-25-26-2800           20 Meg H. Card - 1000SX         25-1029         DT-100 Data Terminal         26-6052         500 WPM         26-6052         377 Plaza                                                                                                    | EGM-1         Color/Mono-Monitor         640 × 200         25-4035         4D         2DD (360K)         64-128K         26-128K           DMP 130         100 cps         26-1280         NEW         1000TX         1DD (720K)         512K         25-12K                                                                                                    |
| DMP 2110         240 cps         26-2810         NEW         1000HX         1DD (720K) 384K         25-200           DWP 230         200 WPM         26-2812         NEW         1000HX         1DD (720K) 384K         25-200           DWP 520         500 WPM         26-2800         26-2800         CUSTOMER SERVICE/QUESTIONS ABOUT YOUR ORDER and in TEXAS 1-817-573-411           20 Meg H, Card - 1000SX         25-1029         DT-100 Data Terminal         26-6052         Fort Worth Computers           377 Plaza         377 Plaza         27 Plaza         27 Plaza         27 Plaza                                                                                                    |                                                                                                    |
| DT-100 Data Terminal                                                                                                    | DWP 230         200 WPM.         26-2812         NF           DWP 520         500 WPM.         26-2800         CUSTOMER SERVICE/QUESTIONS ABOUT                                                                                                    |
| GianDury, Texas / 6046                                                                                                    | DT-100 Data Terminal 26-8052 Fort Worth Computers                                                                                                    |
| Ask About Our 30 DAYS Buy-Back Policy                                                                                                    |                                                                                                    |
| PRICES SUBJECT TO CHANGE.                                                                                                    | PRICES SUBJECT TO CHANGE.                                                                                                    |

screen by calling the W\_SCPUT routine.

The next two routines coordinate opening and closing windows. W\_OPEN receives information about a new window in the BC, DE, and HL registers, calls the W\_SAVE routine to save the current window, and then calls W\_CLS

## If a window is saved, it eventually needs to be restored.

to clear the new window and send the buffer back to the video screen. The previous routines do all the work; W\_OPEN just coordinates the process of opening a new screen.

W\_CLOSE is even simpler. It saves the current state of the registers and then calls three of the previous routines to get a copy of the screen, restore the previous window, and send the buffer back to the video display.

#### Circle 214 on Reader Service card.

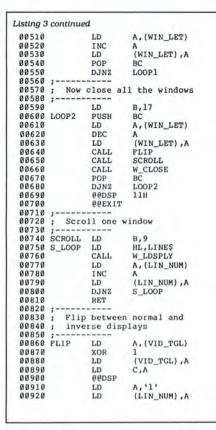

THE NEXT STEP

;Get window's letter ;Bump to next ;Save it again ;Get outer loop counter ;Do another window ;17 windows to close ;Save the loop counter ;Get last window's letter ;Move down one ;Save it again ;Flip the string ;Scroll through that window ;Close a window ;Recover counter ;Close them all ;Be sure inverse is off ; And leave ;Rows to print ;HL ==> message to print ;Put it in the window ;Get the line number ;Bump it it back ;Put ;Print another line ;Get previous state ;Flip states ;Save new state ;Put it in C And send to video Reset to "Line 1" ;Save it

Listing 3 continued

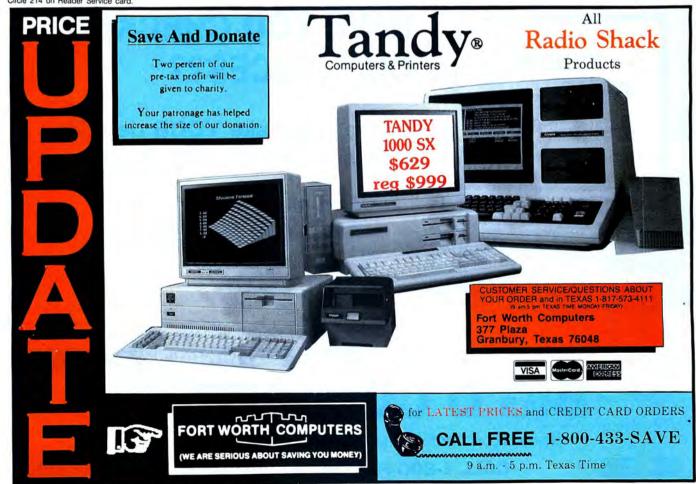

| 1                                                                                                    | continued                                                    |                                                                                                    |                                                                                                    |                                          |  |
|----------------------------------------------------------------------------------------------------|--------------------------------------------------------------|----------------------------------------------------------------------------------------------------|----------------------------------------------------------------------------------------------------|------------------------------------------|--|
| 00930                                                                                                    |                                                              | RET                                                                                                    |                                                                                                    |                                          |  |
|                                                                                                    | ;                                                            |                                                                                                    |                                                                                                    |                                          |  |
|                                                                                                    | ; Data                                                       |                                                                                                    |                                                                                                    |                                          |  |
|                                                                                                    | ;                                                            |                                                                                                    |                                                                                                    |                                          |  |
| 00970                                                                                                    | VID_TGL                                                      | DB                                                                                                    | \$-\$                                                                                                    | ;Hold current video state                |  |
| 00980                                                                                                    | WIN_TOP                                                      | DW                                                                                                    | \$-\$<br>BUFFER<br>'Window '                                                                                                    | ;Current window top                      |  |
| 00990                                                                                                    | BUF_PTR                                                      | DW                                                                                                    | BUFFER                                                                                                    | ;Address of save buffer                  |  |
| 01000                                                                                                    | LINEŞ<br>WIN_LET                                             | DB                                                                                                    | 'Window '                                                                                                    |                                          |  |
| 01010                                                                                                    | WIN_LET                                                      | DB                                                                                                    | 'A Line '                                                                                                    |                                          |  |
|                                                                                                    |                                                              |                                                                                                    | '1',Ø3H                                                                                                    |                                          |  |
|                                                                                                    | ,                                                            |                                                                                                    |                                                                                                    |                                          |  |
|                                                                                                    |                                                              |                                                                                                    | ng routines                                                                                                    |                                          |  |
|                                                                                                    | 1                                                            |                                                                                                    |                                                                                                    |                                          |  |
|                                                                                                    | *GET WI                                                      |                                                                                                    |                                                                                                    |                                          |  |
|                                                                                                    | BUFFER                                                       |                                                                                                    | Ş                                                                                                    | ;Beginning of storage                    |  |
| 01080                                                                                                    |                                                              | END                                                                                                    | START                                                                                                    |                                          |  |
|                                                                                                    |                                                              |                                                                                                    |                                                                                                    |                                          |  |
|                                                                                                    |                                                              |                                                                                                    |                                                                                                    |                                          |  |
| 00100                                                                                                    |                                                              |                                                                                                    | •                                                                                                    | nands for Listings 1, 2, and 3.          |  |
| 00110                                                                                                    | ;<br>; Macr                                                  | o commar                                                                                                 | nds required for Li                                                                                                    | stings 1, 2, and 3                       |  |
| 00110<br>00120                                                                                                    | ; Macr<br>; Add                                              | o commar<br>the nece                                                                                     | nds required for Li<br>essary macros to yo                                                                                                    | stings 1, 2, and 3                       |  |
| 00110<br>00120<br>00130                                                                                                    | ; Macr<br>; Add<br>; save                                    | o commar<br>the nece<br>this fi                                                                          | nds required for Li<br>essary macros to yo<br>ile as MACLIB/ASM                                                                                                    | stings 1, 2, and 3<br>ur own library or  |  |
| 00110<br>00120<br>00130<br>00140                                                                                                    | ; Macr<br>; Add<br>; save                                    | o commar<br>the nece<br>this fi                                                                          | nds required for Li<br>essary macros to yo<br>ile as MACLIB/ASM                                                                                                    | stings 1, 2, and 3                       |  |
| 00110<br>00120<br>00130<br>00140<br>00150                                                                                                    | ; Macr<br>; Add<br>; save                                    | o commar<br>the nece<br>this fi                                                                          | nds required for Li<br>essary macros to yo<br>ile as MACLIB/ASM                                                                                                    | stings 1, 2, and 3<br>ur own library or  |  |
| 00110<br>00120<br>00130<br>00140<br>00150<br>00160                                                                                                    | ; Macr<br>; Add<br>; save<br>;                               | o commar<br>the nece<br>this fi                                                                          | nds required for Li<br>essary macros to yo<br>ile as MACLIB/ASM                                                                                                    | stings 1, 2, and 3<br>ur own library or  |  |
| 00110<br>00120<br>00130<br>00140<br>00150<br>00160<br>00160                                                                                                    | ; Macr<br>; Add<br>; save<br>;                               | o commar<br>the nece<br>this fi                                                                          | nds required for Li<br>ssary macros to yo<br>ile as MACLIB/ASM                                                                                                    | stings 1, 2, and 3<br>our own library or |  |
| 00110<br>00120<br>00130<br>00140<br>00150<br>00160<br>00160<br>00170<br>00180                                                                                                    | ; Macr<br>; Add<br>; save<br>;<br>; 00C                      | o comman<br>the nece<br>this fi                                                                          | nds required for Li<br>essary macros to yo<br>ile as MACLIB/ASM                                                                                                    | stings 1, 2, and 3<br>our own library or |  |
| 00110<br>00120<br>00130<br>00140<br>00150<br>00160<br>00170<br>00180<br>00190                                                                                                    | ; Macr<br>; Add<br>; save<br>; e@C                           | o comman<br>the nece<br>this fi<br>LS Cl                                                                 | nds required for Li<br>sssary macros to yo<br>ile as MACLIB/ASM<br>Lears the screen                                                                                    | stings 1, 2, and 3<br>our own library or |  |
| 00110<br>00120<br>00130<br>00140<br>00150<br>00160<br>00170<br>00180<br>00190                                                                                                    | ; Macr<br>; Add<br>; save<br>; e@C                           | o comman<br>the nece<br>this fi<br>LS Cl                                                                 | nds required for Li<br>sssary macros to yo<br>ile as MACLIB/ASM<br>Lears the screen                                                                                    | stings 1, 2, and 3<br>our own library or |  |
| 00110<br>00120<br>00130<br>00140<br>00150<br>00160<br>00170<br>00180<br>00190<br>00200<br>00210                                                                                  | Macr<br>Add<br>save<br>eecLs                                 | o commar<br>the nece<br>this fi<br>LS Cl<br>MACRO<br>DEFINE<br>SVC                                       | nds required for Li<br>ssary macros to yo<br>ile as MACLIB/ASM<br>lears the screen<br>QCLS,69H<br>GCLS,69H                                                             | stings 1, 2, and 3<br>our own library or |  |
| 00110<br>00120<br>00130<br>00140<br>00150<br>00160<br>00170<br>00180<br>00180<br>00180<br>00190<br>00200<br>00210                                                                | Macr<br>Add<br>save<br>eecLs                                 | o comman<br>the nece<br>this fi<br>LS Cl                                                                 | nds required for Li<br>ssary macros to yo<br>ile as MACLIB/ASM<br>lears the screen<br>QCLS,69H<br>GCLS,69H                                                             | stings 1, 2, and 3<br>our own library or |  |
| 00110<br>00120<br>00130<br>00140<br>00150<br>00160<br>00170<br>00180<br>00180<br>00200<br>00210<br>00220<br>00220                                                                | Macr<br>Add<br>save<br>eecLs                                 | o comman<br>the nece<br>this fi<br>LS Cl<br>MACRO<br>DEFINE<br>SVC<br>ENDM                               | Ads required for Li<br>resary macros to yo<br>lie as MACLIB/ASM<br>Lears the screen<br>@CLS,69H<br>@CLS,CHECK                                                          | stings 1, 2, and 3<br>ur own library or  |  |
| 00110<br>00120<br>00130<br>00140<br>00150<br>00160<br>00170<br>00180<br>00170<br>00180<br>00200<br>00220<br>00220<br>00220<br>00220                                              | Macr<br>Add<br>save                                          | o comman<br>the nece<br>this fi<br>LS Cl<br>MACRO<br>DEFINE<br>SVC<br>ENDM                               | nds required for Li<br>resary macros to yo<br>ile as MACLIB/ASM<br>lears the screen<br>@CLS,69H<br>@CLS,CHECK                                                          | stings 1, 2, and 3<br>ur own library or  |  |
| 00110<br>00120<br>00130<br>00140<br>00150<br>00160<br>00170<br>00180<br>00180<br>00200<br>00220<br>00220<br>00220<br>00220<br>00220<br>00220<br>00220<br>00220                   | Macr; Add; save;<br>; eec;<br>; eecces;                      | o comman<br>the nece<br>this fi<br>LS Cl<br>MACRO<br>DEFINE<br>SVC<br>ENDM                               | nds required for Li<br>essary macros to yo<br>ile as MACLIB/ASM<br>lears the screen<br>@CLS,69H<br>@CLS,CHECK                                                          | stings 1, 2, and 3<br>ur own library or  |  |
| 00110<br>00120<br>00130<br>00150<br>00150<br>00150<br>00150<br>00150<br>00180<br>00200<br>00200<br>00220<br>00220<br>00220<br>00220<br>00220<br>00220                            | Macr<br>Add<br>save<br>eecLs<br>DEF                          | o comman<br>the nece<br>this fi<br>LS Cl<br>MACRO<br>DEPINE<br>SVC<br>ENDM                               | nds required for Li<br>rssary macros to yo<br>ile as MACLIB/ASM<br>lears the screen<br>@CLS,69H<br>@CLS,CHECK<br>Define a lable unle<br>wady defined.                  | stings 1, 2, and 3<br>ur own library or  |  |
| 00110<br>00120<br>00140<br>00150<br>00160<br>00170<br>00180<br>00170<br>00180<br>00220<br>00220<br>00220<br>00220<br>00220<br>00220<br>00220<br>00220<br>00220<br>00220          | ; Macr<br>; Add<br>; save<br>; e@c<br>@@cLs                  | o commar<br>the necc<br>this fi<br>LS Cl<br>MACRO<br>DEPINE<br>SVC<br>ENDM                               | nds required for Li<br>essary macros to yo<br>ile as MACLIB/ASM<br>lears the screen<br>@CLS,69H<br>@CLS,CHECK<br>Define a lable unle<br>eady defined.                  | stings 1, 2, and 3<br>ur own library or  |  |
| 00110<br>00120<br>00140<br>00140<br>00150<br>00160<br>00180<br>00180<br>00200<br>00220<br>00220<br>00220<br>00220<br>00220<br>00220<br>00220<br>00220<br>00220<br>00220<br>00220 | ; Macr;<br>; Add<br>; save<br>; e@cLs<br>; e@cLs<br>; DEFINE | o commar<br>the necc<br>this fi<br>LS Cl<br>MACRO<br>DEFINE<br>SVC<br>ENDM<br>INE F<br>is alree<br>MACRO | nds required for Li<br>sssary macros to yo<br>ile as MACLIB/ASM<br>lears the screen<br>@CLS,69H<br>@CLS,CHECK<br>Define a lable unle<br>eady defined.<br>#LABEL,#VALUE | stings 1, 2, and 3<br>ur own library or  |  |
| 00110<br>00120<br>00140<br>00150<br>00160<br>00170<br>00180<br>00170<br>00180<br>00220<br>00220<br>00220<br>00220<br>00220<br>00220<br>00220<br>00220<br>00220<br>00220          | ; Macr;<br>; Add<br>; save<br>; e@cLs<br>; e@cLs<br>; DEFINE | o commar<br>the necc<br>this fi<br>LS Cl<br>MACRO<br>DEFINE<br>SVC<br>ENDM<br>INE F<br>is alree<br>MACRO | nds required for Li<br>essary macros to yo<br>ile as MACLIB/ASM<br>lears the screen<br>@CLS,69H<br>@CLS,CHECK<br>Define a lable unle<br>eady defined.                  | stings 1, 2, and 3<br>ur own library or  |  |
| 00110<br>00120<br>00140<br>00140<br>00150<br>00160<br>00180<br>00180<br>00200<br>00220<br>00220<br>00220<br>00220<br>00220<br>00220<br>00220<br>00220<br>00220<br>00220<br>00220 | ; Macr;<br>; Add<br>; save<br>; e@cLs<br>; e@cLs<br>; DEFINE | o commar<br>the necc<br>this fi<br>LS Cl<br>MACRO<br>DEFINE<br>SVC<br>ENDM<br>INE F<br>is alree<br>MACRO | nds required for Li<br>sssary macros to yo<br>ile as MACLIB/ASM<br>lears the screen<br>@CLS,69H<br>@CLS,CHECK<br>Define a lable unle<br>eady defined.<br>#LABEL,#VALUE | stings 1, 2, and 3<br>ur own library or  |  |

Perhaps the most complex routine in Listing 1 is W\_SCRUP, which scrolls the data in a window up one line. It also sets the cursor position to the beginning of the last line inside the window. It must get a copy of the video display, copy each window line onto the one above it, and then clear the last line of the window before returning.

The final routine in Listing 1, W\_ LDSPLY, is responsible for displaying a single line inside a window. It doesn't check to ensure that the line will fit—that job is left to the calling program. Instead, W\_LDSPLY is responsible for calling the scrolling routine, if necessary, to make sure the line ends with the ETX character 03 hex. Next W\_LDSPLY calls the normal TRSDOS/LS-DOS @DSPLY SVC to display the line. W\_ DSPLY then resets the cursor to the correct location for the next line.

#### **No Error Checking**

It is important to realize that none of these routines provide any error checking. Each one assumes that the calling program is smart enough to set parameters correctly and make the right calls. The advantage of omitting error checking is that the routines can run at full

HAVE YOU CHECKED **TANDY® OUR PRICES??** COMPUTERS Before you make YOUR decision Radio Shack<sup>®</sup> to buy, call 1-800-FOR BIG D Celluar phones, etc. And allow us to-TANDY SAVE YOU MONEY!! Service—Special Return Policy Same Day Order Processing Full Catalog Selection Customer Service 8:30AM - 6:00PM Central Time 1-817-491-2461 G D COMPUTE (NORTH DALLAS-FORT WORTH) HIGHWAY 114, ROANOKE, TX 76262 CALL 1-800-FOR BIG D (1-800-367-2443) Discover

100 • 80 Micro, October 1987

Circle 301 on Reader Service card.

speed and not spend part of their time examining parameters or returning error codes. It also means that each one can be as short as possible. The disadvantage is that a small bug in a calling program can cascade into a major system crash. When I write both the lowand high-level portions of a program myself, I'm willing to take that chance in return for speed and compact code. It's also kind of fun to watch the crashes that occur during early debugging, as long as all the disk drive doors are open and the hard disk is write-protected.

The difference is one of programming philosophy. If the low-level routines do extensive error checking and correction, a system crash is less likely, but a bug in the calling program could go undetected. If the low-level routines don't check for errors, a bug in the calling program will probably result in erratic behavior of the windowing routines or a system crash, but it's then possible to find and remove that bug.

If you want to add error checking, the W\_SAVE routine should make sure that the H and L registers contain possible row and column screen numbers, that H + B and L + C will be on the screen, and that the buffer address in DE is greater than 3000 hex. The W\_LDSPLY routine should also check to be sure that the line it is to display will not go past the right edge of the window.

#### The Test Programs

Listing 2 is a simple test program that exercises most of the window routines and lets you watch what happens. It begins by filling the screen with a graphics character, OAA hex, so that the window and its borders are clear. It then asks the routines to open a window and print nine lines. Since the window is only six rows high, the text has to be scrolled.

At each step, Listing 2 waits for a keystroke to continue. This way you can determine exactly where any errors are occurring and correct bugs in the window routines fairly easily. There is one feature of both Listings 2 and 3 that deserves special comment. Each starts by setting aside 256 bytes for a program stack. The low-level window routines plus any interrupt calls that occur while they are running require more stack room than TRSDOS/LS-DOS 6 makes available to a running program. Therefore, each must create its own stack to avoid the strange kinds of bugs that happen when a stack overflows into parts of the operating system. It is possible to save the TRSDOS stack on entry and restore it just before a program ends, but the @EXIT and @ABORT SVCs automatically restore the system stack for you at the end of a program.

| Listing 4 con | tinued                                    |                    |                                                                   |                     |
|---------------|-------------------------------------------|--------------------|-------------------------------------------------------------------|---------------------|
|               | 00300 #LABEL                              | EQU                | #VALUE                                                            |                     |
|               |                                           | ENDIF              |                                                                   |                     |
|               |                                           |                    |                                                                   |                     |
|               | 00360 ;                                   | #char det          | play one character on the screen<br>faults to value in C register | 2                   |
|               | 00380 00DSP                               | MACRO              | #CHAR                                                             |                     |
|               | 00390<br>00400<br>00410<br>00420<br>00430 | DEFINE<br>PUSH     | 0DSP,0211<br>DE                                                   |                     |
|               | 00410<br>00420                            | IFEQ<br>LD         | 88,1<br>A,#CHAR                                                   |                     |
|               |                                           | LD<br>ENDIF        | C,A                                                               |                     |
|               | 00450                                     | SVC                | ØDSP, CHECK<br>DE                                                 |                     |
|               |                                           | POP<br>ENDM        | DE                                                                |                     |
|               |                                           |                    |                                                                   |                     |
|               | 00510 ; LIN                               | E default          | Displays line of text<br>ts to value in HL                        |                     |
|               | 00530 BBDSPLY                             | MACRO              | #LINE                                                             |                     |
|               | 00540<br>00550                            | DEFINE             | OSPLY, OAN<br>88,1                                                |                     |
|               | 00560<br>00570                            | RPUSH<br>LD        | DE,HL<br>HL,#LINE                                                 |                     |
|               | 00580<br>00590                            | SVC                | 8%,1<br>DE,HL<br>HL,#LINB<br>@DSPLY_CHECK<br>HL,DE                |                     |
|               | 00600                                     | ELSE               | 112/22                                                            |                     |
|               | 00610                                     | SVC                | DE<br>@DSPLY,CHECK                                                |                     |
| 1             | 00640                                     | ENDIF              | DE                                                                |                     |
|               | 00650                                     | ENDM               |                                                                   |                     |
|               | 00670 ;                                   | POP Pr             | eports an error.                                                  |                     |
|               | 00690 : Dec                               | ends on (          | CFLAGS & SFLAGS for options                                       |                     |
|               | 00/10 ; Rec                               | uires #El          | RRNO                                                              | 0                   |
|               | AA73A AAFRRON                             | MACRO              | # ERRNO                                                           |                     |
|               | 00740<br>00750<br>00760                   | LD                 | C, #ERRNO                                                         |                     |
|               | 00760<br>00770                            | SVC<br>ENDM        | @ERROR                                                            |                     |
|               | 00780 ;                                   |                    |                                                                   |                     |
|               | Ø0800 ; 00EX                              | IT Ex              | its program<br>ults to Ø (no error)                               |                     |
|               | 00820 ;<br>00830 @@EXIT                   |                    |                                                                   |                     |
|               | 00840                                     | DEFINE             | REX 1T. 161                                                       |                     |
|               | 00850<br>00860                            | IFEQ<br>LD<br>ELSE | **,1<br>HL,#RETCOD                                                |                     |
|               | 00880                                     | LD                 | нь,0                                                              |                     |
|               | 00890                                     | ENDIF              | 0EX1T                                                             |                     |
|               | 00910<br>00920 ;                          | SVC                |                                                                   |                     |
|               | 00930 ;                                   | V Wait             | ts for key at *KI device                                          |                     |
|               | 00950 ;<br>00960 ;                        | key:               | stroke returned in A                                              |                     |
|               | 00970 @@KEY                               | MACRO              |                                                                   |                     |
|               | 00990                                     | PUSH               | QKEY,ØIH<br>DE                                                    |                     |
|               | 01010                                     | POP                | ØKEY, CHECK<br>DE                                                 |                     |
|               | 01020<br>01030 ;                          | ENDM               |                                                                   |                     |
|               | 01040 ;                                   | JL16 M             | ultiplies 16-bit by 8-bit value                                   |                     |
| 1 -           | 01060 ; 1                                 | f values           | aren't specified, defaults to                                     |                     |
|               | 01080 ; F                                 | Result in          | HL and C<br>HL and A                                              |                     |
|               | 01100 @@MUL16                             | MACRO              | #VAL16,#VAL8                                                      |                     |
|               | 01120                                     | PUSH               |                                                                   |                     |
|               | Ø1130<br>Ø1140                            | IFEQ<br>LD         | 88,2<br>HL,#VAL16                                                 |                     |
|               | Ø115Ø<br>Ø116Ø                            | LD<br>LD<br>LD     | HL,#VAL16<br>A,#VAL8<br>C,A                                       |                     |
|               | 01170                                     | ENDIF              | @MUL16                                                            |                     |
|               | 01190                                     | POP                | DE.                                                               |                     |
|               | 01210 ;                                   | ENDM               |                                                                   |                     |
|               | 01220 ;                                   | )P                 |                                                                   |                     |
|               | Ø1240 ; I                                 | ops Ø to           | 6 registers from the stack<br>RPOP BC,DE,HL,IX                    |                     |
|               | 01260 ;<br>01270 RPOP                     |                    |                                                                   |                     |
|               | 01280                                     | IFGT<br>POP        | #R1,#R2,#R3,#R4,#R5,#R6<br>%%,0<br>#R1                            | Street, Commission  |
|               | 01290                                     | FUP                |                                                                   | Listing 4 continued |
|               |                                           |                    |                                                                   |                     |

| Listing 4 continued                                                                                                    |                                                                                                    |                                                                                                    |                   |
|----------------------------------------------------------------------------------------------------|----------------------------------------------------------------------------------------------------|----------------------------------------------------------------------------------------------------|-------------------|
| 01300                                                                                                    | ENDIF                                                                                                    |                                                                                                    |                   |
| 01310                                                                                                    | IFGT                                                                                                    | 88,1                                                                                                    |                   |
| 01320                                                                                                    | POP                                                                                                    | #R2                                                                                                    |                   |
| 01330                                                                                                    | ENDIF                                                                                                    |                                                                                                    |                   |
| 01340                                                                                                    | IFGT                                                                                                    | 88,2                                                                                                    |                   |
| 01350                                                                                                    | POP                                                                                                    | #R3                                                                                                    |                   |
| 01360                                                                                                    | ENDIF                                                                                                    | 1.5 1.0                                                                                                    |                   |
| 01370                                                                                                    | IFGT                                                                                                    | 88,3                                                                                                    |                   |
| 01380                                                                                                    |                                                                                                    | #R4                                                                                                    |                   |
| 01390                                                                                                    | ENDIF                                                                                                    |                                                                                                    |                   |
| 01400                                                                                                    |                                                                                                    | 88,4                                                                                                    |                   |
| 01410                                                                                                    | POP                                                                                                    | #R5                                                                                                    |                   |
| 01420                                                                                                    | ENDIF                                                                                                    |                                                                                                    |                   |
| 01430                                                                                                    | IFGT                                                                                                    | 88,5                                                                                                    |                   |
| Ø1440<br>Ø1450                                                                                                    | POP                                                                                                    | #R6                                                                                                    |                   |
|                                                                                                    | ENDIF                                                                                                    |                                                                                                    |                   |
| Ø1460<br>Ø1470                                                                                                    | ENDM                                                                                                    |                                                                                                    |                   |
|                                                                                                    |                                                                                                    |                                                                                                    |                   |
| Ø1480<br>Ø1490                                                                                                    |                                                                                                    | and an O                                                                                                    |                   |
|                                                                                                    |                                                                                                    | ersion z                                                                                                    |                   |
| 01500                                                                                                    | . Duchoc A                                                                                                    | to 6 registers onto the stack                                                                                                    |                   |
| 01500                                                                                                    |                                                                                                    | to 6 registers onto the stack                                                                                                    |                   |
| 01510                                                                                                    | ; Example:                                                                                                    | to 6 registers onto the stack<br>RPUSH BC,DE,HL,IX                                                                                     |                   |
| Ø1510<br>Ø1520                                                                                                    | : Example:                                                                                                    | RPUSH BC,DE,HL,IX                                                                                                    |                   |
| Ø1510<br>Ø1520                                                                                                    | ; Example:                                                                                                    | RPUSH BC, DE, HL, IX<br>#R1, #R2, #R3, #R4, #R5, #R6                                                                                   |                   |
| Ø1510<br>Ø1520<br>Ø1530                                                                                                    | Example:                                                                                                    | RPUSH BC,DE,HL,IX                                                                                                    |                   |
| Ø1510<br>Ø1520<br>Ø1530<br>Ø1540                                                                                                    | ; Example:<br>RPUSH MACRO<br>IFGT<br>PUSH                                                                                                    | RPUSH BC,DE,HL,IX<br>#R1,#R2,#R3,#R4,#R5,#R6<br>%%,0                                                                                   |                   |
| 01510<br>01520<br>01530<br>01540<br>01550                                                                                                    | ; Example:<br>RPUSH MACRO<br>IFGT<br>PUSH                                                                                                    | RPUSH BC,DE,HL,IX<br>#R1,#R2,#R3,#R4,#R5,#R6<br>%%,0                                                                                   |                   |
| 01510<br>01520<br>01530<br>01540<br>01550<br>01560                                                                                                    | ; Example:<br>RPUSH MACRO<br>IFGT<br>PUSH<br>ENDIF                                                                                                    | RPUSH BC,DE,HL,IX<br>#R1,#R2,#R3,#R4,#R5,#R6<br>%%,Ø<br>#R1                                                                            |                   |
| 01510<br>01520<br>01530<br>01540<br>01550<br>01560<br>01560                                                                                                    | ; Example:<br>RPUSH MACRO<br>IFGT<br>PUSH<br>ENDIF<br>IFGT                                                                                                    | RPUSH BC,DE,HL,IX<br>#R1,#R2,#R3,#R4,#R5,#R6<br>%%,0<br>#R1<br>%%,1                                                                    |                   |
| 01510<br>01530<br>01530<br>01540<br>01560<br>01560<br>01570<br>01580<br>01580<br>01580                                                                                                    | RPUSH MACRO<br>IFGT<br>PUSH<br>ENDIF<br>IFGT<br>PUSH                                                                                                    | RPUSH BC,DE,HL,IX<br>#R1,#R2,#R3,#R4,#R5,#R6<br>%%,Ø<br>#R1<br>%%,1<br>#R2<br>%%,2                                                     |                   |
| 01510<br>01520<br>01530<br>01540<br>01560<br>01560<br>01570<br>01570<br>01580<br>01580                                                                                                    | ; Example:<br>;<br>RPUSH MACRO<br>IFGT<br>PUSH<br>ENDIF<br>PUSH<br>ENDIF                                                                                                    | RPUSH BC,DE,HL,IX<br>#R1,#R2,#R3,#R4,#R5,#R6<br>%%,0<br>#R1<br>%%,1<br>#R2                                                             |                   |
| 01510<br>01520<br>01530<br>01540<br>01560<br>01560<br>01570<br>01570<br>01590<br>01600<br>01610<br>01620                                                                                           | ; Example:<br>;<br>RPUSH MACRO<br>IFGT<br>PUSH<br>ENDIF<br>IFGT<br>PUSH<br>ENDIF<br>IFGT                                                                                                    | RPUSH BC,DE,HL,IX<br>#R1,#R2,#R3,#R4,#R5,#R6<br>%%,Ø<br>#R1<br>%%,1<br>#R2<br>%%,2                                                     |                   |
| 01510<br>01520<br>01530<br>01540<br>01550<br>01560<br>01560<br>01580<br>01580<br>01580<br>01590<br>01610                                                                                           | ; Example:<br>; Example:<br>; Example:<br>FUSH<br>FUSH<br>ENDIP<br>IFGT<br>FUSH<br>ENDIP<br>IFGT<br>FUSH                                                                                                    | RPUSH BC,DE,HL,IX<br>#R1,#R2,#R3,#R4,#R5,#R6<br>%%,Ø<br>#R1<br>%%,1<br>#R2<br>%%,2                                                     |                   |
| 01510<br>01520<br>01530<br>01540<br>01560<br>01560<br>01580<br>01580<br>01580<br>01600<br>01610<br>01620<br>01630<br>01640                                                                         | ; Example:<br>; Example:<br>;<br>RPUSH MACRO<br>IFGT<br>PUSH<br>ENDIF<br>IFGT<br>PUSH<br>ENDIF<br>IFGT<br>PUSH<br>ENDIF<br>IFGT<br>PUSH<br>ENDIF<br>IFGT<br>PUSH                                                                                                    | RPUSH BC,DE,HL,IX<br>#R1,#R2,#R3,#R4,#R5,#R6<br>%%,0<br>#R1<br>%%,1<br>#R2<br>%%,2<br>#R3                                              |                   |
| 01510<br>01530<br>01530<br>01540<br>01560<br>01560<br>01570<br>01570<br>01590<br>01600<br>01600<br>01610<br>01620<br>01630                                                                         | ; Example:<br>; Example:<br>;<br>RPUSH MACRO<br>IFGT<br>PUSH<br>ENDIF<br>IFGT<br>PUSH<br>ENDIF<br>IFGT<br>PUSH<br>ENDIF<br>IFGT<br>PUSH<br>ENDIF<br>IFGT<br>PUSH                                                                                                    | RPUSH BC,DE,HL,IX<br>#R1,#R2,#R3,#R4,#R5,#R6<br>%%,0<br>#R1<br>%%,1<br>#R2<br>%%,2<br>#R3<br>%%,3                                      |                   |
| 01510<br>01530<br>01530<br>01560<br>01560<br>01570<br>01570<br>01590<br>01600<br>01620<br>01620<br>01630<br>01630<br>01630<br>01640<br>01650                                                       | ; Example:<br>;<br>RPUSH MACRO<br>IFGT<br>PUSH<br>ENDIF<br>IFGT<br>PUSH<br>ENDIF<br>IFGT<br>PUSH<br>ENDIF<br>IFGT<br>PUSH<br>ENDIF<br>IFGT                                                                                                    | RPUSH BC,DE,HL,IX<br>#R1,#R2,#R3,#R4,#R5,#R6<br>%%,0<br>#R1<br>%%,1<br>#R2<br>%%,2<br>#R3<br>%%,3<br>#R4<br>%%,4                       |                   |
| 01510<br>01520<br>01530<br>01540<br>01560<br>01560<br>01580<br>01580<br>01580<br>01610<br>01610<br>01620<br>01640<br>01640<br>01640<br>01640<br>01640<br>01660<br>01660                            | ; Example:<br>;<br>RPUSH MACRO<br>IFGT<br>PUSH<br>ENDIF<br>IFGT<br>PUSH<br>ENDIF<br>IFGT<br>PUSH<br>ENDIF<br>IFGT<br>PUSH<br>ENDIF<br>IFGT                                                                                                    | RPUSH BC,DE,HL,IX<br>#R1,#R2,#R3,#R4,#R5,#R6<br>%%,0<br>#R1<br>%%,1<br>#R2<br>%%,2<br>#R3<br>%%,3<br>#R4                               |                   |
| 01510<br>01520<br>01530<br>01540<br>01560<br>01570<br>01570<br>01570<br>01590<br>01600<br>01610<br>01620<br>01630<br>01640<br>01640<br>01640<br>01650<br>01660<br>01670<br>01680                   | ; Example:<br>;<br>RPUSH MACRO<br>IFGT<br>PUSH<br>ENDIF<br>IFGT<br>PUSH<br>ENDIF<br>IFGT<br>PUSH<br>ENDIF<br>IFGT<br>PUSH<br>ENDIF<br>IFGT<br>PUSH<br>ENDIF<br>ENDIF                                                                                                    | RPUSH BC,DE,HL,IX<br>#R1,#R2,#R3,#R4,#R5,#R6<br>%%,0<br>#R1<br>%%,1<br>#R2<br>%%,2<br>#R3<br>%%,3<br>#R4<br>%%,4<br>#R5                |                   |
| 01510<br>01520<br>01530<br>01550<br>01560<br>01560<br>01580<br>01580<br>01690<br>01630<br>01640<br>01640<br>01640<br>01640<br>01650<br>016660<br>016660<br>016660<br>016680                        | ; Example:<br>;<br>RPUSH MACRO<br>IFGT<br>PUSH<br>ENDIF<br>IFGT<br>PUSH<br>ENDIF<br>IFGT<br>PUSH<br>ENDIF<br>IFGT<br>PUSH<br>ENDIF<br>IFGT<br>PUSH<br>ENDIF<br>ENDIF                                                                                                    | RPUSH BC,DE,HL,IX<br>#R1,#R2,#R3,#R4,#R5,#R6<br>%%,0<br>#R1<br>#R2<br>%%,1<br>#R2<br>%%,2<br>#R3<br>%%,3<br>#R4<br>%%,4<br>#R5<br>%%,5 |                   |
| 01510<br>01520<br>01530<br>01540<br>01560<br>01570<br>01580<br>01590<br>01610<br>01610<br>01620<br>01640<br>01640<br>01640<br>01640<br>01650<br>01660<br>01670<br>01680<br>01690<br>01700          | ; Example:<br>;<br>RPUSH MACRO<br>IFGT<br>PUSH<br>ENDIF<br>IFGT<br>PUSH<br>ENDIF<br>IFGT<br>PUSH<br>ENDIF<br>IFGT<br>PUSH<br>ENDIF<br>IFGT<br>PUSH<br>ENDIF<br>IFGT<br>PUSH<br>ENDIF<br>IFGT<br>PUSH                                                                                                    | RPUSH BC,DE,HL,IX<br>#R1,#R2,#R3,#R4,#R5,#R6<br>%%,0<br>#R1<br>%%,1<br>#R2<br>%%,2<br>#R3<br>%%,3<br>#R4<br>%%,4<br>#R5                |                   |
| 01510<br>01520<br>01530<br>01540<br>01560<br>01570<br>01570<br>01590<br>01600<br>01620<br>01630<br>01640<br>01640<br>01640<br>01640<br>01640<br>01650<br>01660<br>01660<br>01680<br>01690<br>01710 | ; Example:<br>;<br>RPUSH MACRO<br>IFGT<br>PUSH<br>ENDIF<br>IFGT<br>PUSH<br>ENDIF<br>IFGT<br>PUSH<br>ENDIF<br>IFGT<br>PUSH<br>ENDIF<br>IFGT<br>PUSH<br>ENDIF<br>IFGT<br>PUSH<br>ENDIF<br>ENDIF | RPUSH BC,DE,HL,IX<br>#R1,#R2,#R3,#R4,#R5,#R6<br>%%,0<br>#R1<br>#R2<br>%%,1<br>#R2<br>%%,2<br>#R3<br>%%,3<br>#R4<br>%%,4<br>#R5<br>%%,5 |                   |
| 01510<br>01520<br>01530<br>01540<br>01560<br>01570<br>01580<br>01590<br>01610<br>01610<br>01620<br>01640<br>01640<br>01640<br>01640<br>01650<br>01660<br>01670<br>01680<br>01690<br>01700          | ; Example:<br>;<br>RPUSH MACRO<br>FGT<br>PUSH<br>ENDIF<br>IFGT<br>PUSH<br>ENDIF<br>IFGT<br>PUSH<br>ENDIF<br>IFGT<br>PUSH<br>ENDIF<br>IFGT<br>PUSH<br>ENDIF<br>ENDIF<br>ENDIF<br>ENDIF<br>ENDIF                                                                                                    | RPUSH BC,DE,HL,IX<br>#R1,#R2,#R3,#R4,#R5,#R6<br>%%,0<br>#R1<br>#R2<br>%%,1<br>#R2<br>%%,2<br>#R3<br>%%,3<br>#R4<br>%%,4<br>#R5<br>%%,5 | Listing 4 continu |

Once you run Listing 2 and make sure that the windowing routines work correctly, Listing 3 demonstrates how fast the window routines can run. This program successively opens 17 windows on the screen and scrolls nine lines of text through each before it opens the next. Then it closes each in turn after it scrolls another nine lines of text. Listing 3 uses the Model 4's inverse text capabilities to provide contrast between one window and the next. To leave the DOS screen unchanged at the end of the program, it must leave the inverse routine on. If that causes a problem with another program (LeScript, for example, doesn't run well when inverse text is enabled), type CLS from the DOS Ready prompt after you run Listing 3.

To verify that the windowing routines restore the text underneath a window, you might want to fill the screen with something before you run Listing 3. The easiest way to do this is to ask TRSDOS for a directory, leave the directory on the screen, and then run Listing 3. On my machine, Listing 3 runs so fast that it is difficult to see the lines of text scroll up in each window. You might want to add a timing loop to Listing 3's Scroll routine to make the scrolling clearer.

Circle 107 on Reader Service card.

## MISOSYS

### PRO-WAM<sup>™</sup> Release 2 Window and Application Manager

Our applications turn your 128K Model 4 into a sophisticated business or personal machine rivaling the best of them. Because easily installed PRO-WAM comes with many useful and powerful menu-driven time savers and work organizers. PRO-WAM is accessed with a single keystroke; its EXPORT/IMPORT functions allow you to move data across windows between programs.

- Address CARDS, LABELS, and new HEADINGS for display and export
- Improved BRINGUP tickler file; new PRINTING and sorting
- Improved CALENDAR flags BRINGUP items visually on screen
- Ten 3 × 5 CARD files with FORMS and FIELDS using reverse video
- New virtual PHRASE access for export

New TODO list manager with "who does it"

PRO-WAM [M-51-025] .....\$74.95 + \$5 S&H

Upgrade your old PRO-NTO/PRO-WAM to release 2; return your master disk with \$24.95 + \$5 S&H

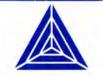

MISOSYS has been supplying the TRS-80 community with professional quality software since 1978; that's over eight years of experience captured in a host of other software products ranging from language compilers and assemblers, fine crafted utilities, other applications software, and operating systems. We also publish a magazine, THE MISOSYS QUARTERLY, which is available on a subscription basis. Call or write us for a complete catalog of our product line.

#### LB —A flexible data manager

Easily used by anyone for managing their data. It's menu driven for ease of use; absolutely no programming needed. Requires a Model 4 with 128K or a hard drive. LB86,™an MS-DOS version is also available.

- Store up to 65534 records per data base
- Up to 1024 characters per record
- Up to 64 fields per record

SOFTWARE TO STRETCH

**DUR TRS MODEL 4** 

- Nine field types for flexibility
- Select and sort on up to 8 fields
- Keep 5 different indexes for data access
- 10 input/update screens per data base
- 10 printout formats per data base
- Extensive on-line help always available

LB[L-50-510].....\$74.95 + \$5 S&H

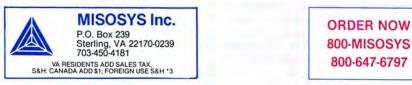

#### Enhancements

You can enhance the window routines in many ways, and you'll probably want to if you use them within your own programs. You can write additional lowlevel routines to scroll a window down, to the left, or to the right. You can also add borders to the windows so they appear more clearly on the screen.

Such extras are important to the look of a final program. Ten years ago, almost all programs handled the screen as if it

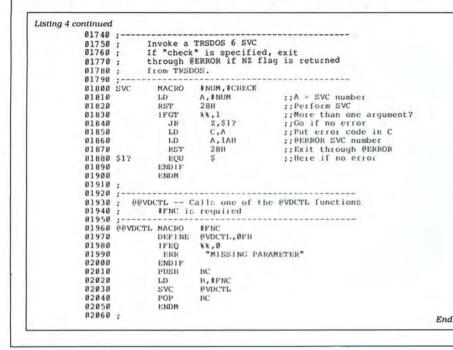

was a teletype machine; graphics and cursor manipulation were almost unheard of; the most common method of clearing the screen was to print 24 carriage returns. Today, most programs know the difference between a printer and the screen, and most reflect the idea that anything except for a simple utility must run well and present an attractive user interface.

The windowing routines in Listing 1 demonstrate that programs for the Model 4 can handle the screen display just as efficiently as more modern computers. It is simply a matter of whether a programmer is willing to do the work to make a program look modern.

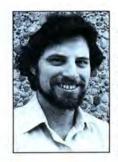

Write Hardin Brothers at 280 N. Campus Ave., Upland, CA 91786. Enclose a stamped, self-addressed envelope for a reply. You can also contact Hardin on Compuserve's WE-SIG (PCS-117).

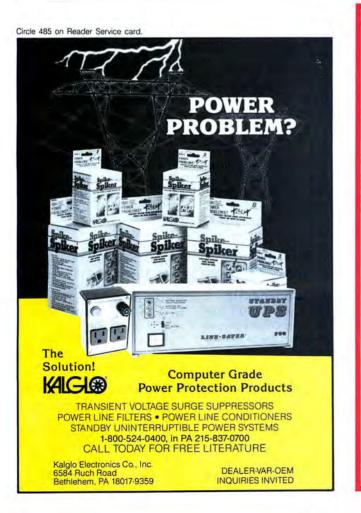

## We Sell For Less CALL FOR CURRENT DISCOUNTS

\$1999

\$1512

\$ 949

\$499

\$699

\$649

\$1069

\$2989

\$369

\$479

\$119

\$229

\$319

VISA

1000 SX

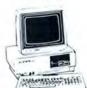

1 Meg 4000 1 dr 640K 3000 1 dr 604K 1000 TX 1 dr 256K Model 1000EX 1 dr 284K Model 1000SX 2 dr 384K Model 1000SX 1 dr 512K Model 3000HL 1 dr 640K 3000 40meg 1/1.2 dr 24K Model 102 Portable 24K Model 600 Portable 24K Model 600 Portable VM-5 Mono Monitor CM-5 Color Monitor Tandy 1000 SX 384K 2 Drive **\$699**00

CALL FOR FREE QUOTATIONS.
FREE CATALOG WITH ORDER.

| 256K 1000 HX 1 dr     | \$ 649 |
|-----------------------|--------|
| LP 1000 Laser Printer | \$1689 |
| DMP 2120 Printer      | \$1259 |
| DMP 105 Printer       | \$154  |
| DMP 130 Printer       | \$239  |
| DMP 430 Printer       | \$489  |
| DMP 2110 Printer      | \$899  |
| DMP 2200 Printer      | \$1159 |
| DWP 230 Printer       | \$299  |
| DWP 520 Printer       | \$699  |
| DWP 230 Tractor       | \$79   |
| DWP 520 Tractor       | \$119  |
| PANASONIC PRINTERS    | CALL   |
|                       |        |

Circle 95 on Reader Service card.

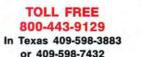

20% OFF Radio Shack Catalog Software & Telephones Cashiers Check or Money Order. Prices subject to change without notice. Freight Included on orders over \$100

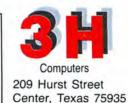

## MS-DOS

#### **D**base Interface

Ellie, a memory-resident natural language interface for Dbase III and Dbase III Plus, features synonyms, antonyms, phrase definition, and an expandable dictionary. Its logical interpreter generates PRG code from simple lookup queries to range searches, minima/maxima, simultaneous totaling on multiple fields, and data-correlation tasks.

Ellie requires 512K RAM and is available for \$189 from Elf Software Co., 210 W. 101 St., Suite 14B, New York, NY 10025, 212-316-9078.

Circle 560 on Reader Service card.

#### Nightmare in Academia

Ever since you arrived at George Underwood Edwards Institute of Technology, you've heard stories about the tunnels, basements, and storage rooms beneath the campus. One night, though you intended to work on your term paper, something draws you down into the mysterious world under campus. Unfortunately, you're not prepared for the horrifying sights you find.

Thus begins Infocom's newest in interactive fiction, The Lurking Horror. It sells for \$39.95 from Infocom Inc., 125 Cambridgepark Drive, Cambridge, MA 02140, 617-492-6000.

Circle 550 on Reader Service card.

#### **Accounts Payable**

The Accounts Payable System (APS) tracks invoices to be paid, monitors a business's cash requirements and available discounts, ages invoices, and generates a vendor analysis showing month-, year-, and total-to-date information. The system prints the necessary vendor information on an IRS Form 1099.

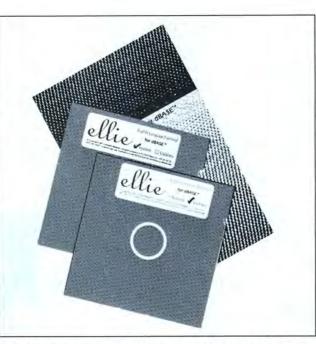

Ellie features synonyms, antonyms, and phrase definition.

APS can generate checks from up to nine different checking accounts, and you can designate those entries that recur so you won't have to enter them each month.

APS requires a hard drive and sells for \$500. A networking version, APS-M, is available for \$700. For more information, contact Software Technology Inc., 620 N. 48th St., Suite 120, Lincoln, NE 68504, 402-466-1997.

Circle 553 on Reader Service card.

#### PC-Type +

PC-Type + offers the usual word-processing features, like full-screen editing and complete cursor control, and advanced features, too, like a 100,000-word spelling dictionary, mail-merge and labelprocessing programs, and a whoops key to recover up to 10 accidentally deleted lines.

The word processor works with PC-File data bases and comma-delimited (Wordstar) formatted files (up to 10 files simultaneously). It can move and copy blocks and columns (within a file or from one file to another); draw boxes and lines and fill in the intersections; sort up to eight columns or rows; and accept ascending, descending, casesensitive, and case-insensitive requests.

PC-Type + lets you save up to 10 macro keys; search and replace (with optional case sensitivity); add, align, and sort columns of numbers; use up to 12 printer escape-code sequences; format and reformat columns so you can have two or more columns per page; and customize the program.

PC-Type + requires DOS 2.x and 256K and sells for \$69.95 from Buttonware Inc., P.O. Box 5786, Bellevue, WA 98006, 800-528-8866.

Circle 554 on Reader Service card.

#### **Two from Gazelle**

Back-It lets you make highspeed backups in a DOS-compatible format. Its data-recovery routines can recover and restore files from damaged disks, so your data is protected before and after you write it to disk. Instead of writing to bad or marginal sectors and then using special routines to resurrect them, Back-It blocks out the questionable sectors, so there's no chance of losing data there.

Back-It 3.0 requires MS-DOS 2.x, 256K, and a hard disk and is available for \$129.95.

Q-DOS II, a hard-disk filemanagement utility, adds functions to MS-DOS and provides a means to perform DOS-related commands faster and more efficiently. You can find files regardless of the directory they are in, display file contents in hexadecimal, ASCII, or special Wordstar format, and edit files with one keystroke.

Q-DOS II can print files, sorted file listings, and the directory structure and display or change file or directory attributes. The program is not copy-protected and requires MS-DOS 2.x and 256K and sells for \$69.95.

For information on either product, contact Gazelle Systems, 42 N. University Ave., Suite 10, Provo, UT 84601, 800-233-0383 or 801-377-1288.

Circle 556 on Reader Service card.

#### **Best of Both Worlds**

Donetwothree lets you access Lotus's 1-2-3 data directly from Dbase without having to use translate utilities. It combines Dbase's error-handling and relational data base capabilities with 1-2-3's spreadsheet characteristics and can generate Dbase reports from 1-2-3 data, then put the results back into a 1-2-3 worksheet. Donetwothree sells for \$99 from Communication Horizons, 701 7th Ave., Suite 900, New York, NY 10036, 212-724-0150.

Circle 551 on Reader Service card.

#### C-Worthy

The C-Worthy Interface Library contains a set of portable, integrated subroutines and development utilities to enhance programs written with the leading C compilers.

## NEW PRODUCTS

It includes more than 350 functions that make your programs easy for others to use.

C-Worthy has tested routines for windowing, keyboard handling, full function procedures (e.g., menus, scrollable choice list, wordwrapping text editor), over 15 data-input field types (security, data validation, field movement), full error support, and an MS-DOS interface. C-Worthy applications run on any PC compatible.

The C-Worthy Interface Library sells for \$295, or \$495 with source code. Contact Solution Systems, 541 Main St., Suite 410, S. Weymouth, MA 02190, 800-821-2492 or 617-337-6963.

Circle 552 on Reader Service card.

#### Graphics + Text

Inset 2 is a memory-resident graphics and text integrator. While using any program, you can pop up Inset 2 to edit and save the current screen. Then use your

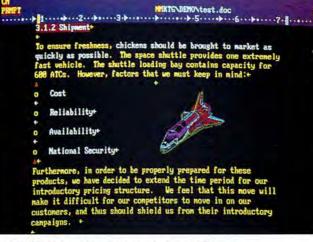

Inset 2 lets you draw lines, circles, and boxes.

word processor to place the name of the saved image into the body of your report and print it out normally. Inset 2 automatically merges the captured image into the printed text.

The program lets you alter the size of the image and includes a graphics editor so you can draw lines, circles, and boxes; enter text in several different fonts; import symbols or other images; and zoom in on a portion of the image.

Inset 2 is available for \$99 from the American Programmers Guild, 12 Mill Plain Rd., Danbury, CT 06811, 203-794-0396.

Circle 563 on Reader Service card.

#### Four from MVP

Battle Ground, a World War II two-player action/strategy game with graphics and sound effects, pits a German and an American platoon against each other in one of nine levels of competition and 25 different battlefields, including city, town, and forest terrain. It requires MS-DOS 2.x and 256K and costs \$29.95.

Facing the Empire takes you far away to the stellar periphery of Lyra, where you must build a battle fleet and develop attack and defense strategies to protect the peaceful Lyrans from the evil Morte Star empire. The Lyran technology is sophisticated, but watch your defenses—the Morte will attack wherever they see a weakness. Facing the Empire sells for \$29.95.

Time Traveler takes you on an educational adventure through American history as you try to locate the Key of Time to return to the present.

| NEW PRINTERS ADDED! FIND YOURS BELOW.<br>Good This Month                                                          |                        | <b>ON SALE</b>                                 |                                          | CT REPLACEMENTS          |
|----------------------------------------------------------------------------------------------------|------------------------|------------------------------------------------|------------------------------------------|--------------------------|
| PRINTER                                                                                                    | RIBBON                 | NEW CARTRIDGES                                 | RELOADS                                  | INSERTS EZ-LOADIM        |
| MAKE, MODEL NUMBER                                                                                                | SIZE                   | From the various                               | You SEND your used                       | DROP IN, NO WINDING!     |
| Contact us if your printer is                                                                                     | Inches                 | manufacturers or made                          | CARTRIDGES to us. WE                     | EXACT REPLACEMENTS       |
| not listed. We have many more in stock.                                                                           | by                     | in our own shop.                               | put OUR NEW INSERTS                      | made in our own shop     |
| We can probably RELOAD your old cartridges.                                                                       | Yards                  | Ready to use                                   | in them.                                 | Cartridges NOT included  |
| C ITOH Prowriter 1550-8510, NEC 8023-8025, APPLE DMP - IMAGEW                                                     | 1/2 x18                | \$15/2 \$ 42/6 \$ 78/12                        | \$7/1 \$6 ea 2 or more                   | \$15/3 \$54/12 \$288/72  |
| IBM PROPRINTER (Standard Paper) (4201)<br>IBM PROPRINTER XL (4202)                                                | 7/16 x 20<br>7/16 x 27 | \$18/2 \$ 51/6 \$ 96/12                        | \$8/1 \$7 ea 2 or more                   | \$18/3 \$66/12 \$360/72  |
|                                                                                                    | 1110 4 21              | \$18/2 \$ 51/6 \$ 96/12                        | \$8/1 \$7 ea 2 or more                   | \$18/3 \$66/12 \$360/72  |
| RADIO SHACK-TOSHIBA-COMMODORE-PANASONIC-RICOH                                                                     | C.4.C                  | RS LP-I-II-IV, CENTRON                         | 730-737-739-779 (ZIP PACK)               | \$12/3 \$45/12 \$252/72  |
| Carbon Film - DWP 210, DIABLO HYTYPE II Black (1445)                                                              | 5/16 x 145             | \$18/3 \$60/12 \$342/72                        | \$5 ea 3-11 \$4 ea 12 or more            | \$24/6 \$42/12 \$234/72  |
| DW II, DWP 410-510, RICOH 1200-1300-1600 Black (1419)                                                             | 1/4 x 145              | \$18/3 \$60/12 \$342/72                        | \$5 ea 3-11 \$4 ea 12 or more            | \$24/6 \$42/12 \$234/72  |
| Red, Green, Blue, Brown Colors (1419)                                                                             | 1/4 x 130<br>5/16 x 17 | \$21/3 \$72/12 \$414/72                        | \$6 ea 3-11 \$5 ea 12 or more            | \$30/6 \$54/12 \$234/72  |
| Fabric (Long Life), DWP 210, DIABLO HYTYPE II Black (1458)                                                        | NOTEZLOAD              | \$18/2 \$ 51/6 \$ 96/12                        | \$8/1 \$7 ea 2 or more                   | \$21/3 \$78/12 \$432/72  |
| DW II, DWP 410-510, RICOH 1200-1300-1600 Black (1449)<br>DMP - 100, LP VII, COMMODORE 1525, GORILLA BANANA (1424) | 1/4 X 25<br>Inker Loop | \$18/2 \$51/6 \$96/12<br>\$18/2 \$51/6 \$96/12 | \$8/1 \$7 ea 2 or more                   | \$21/3 \$78/12 \$432/72  |
| DMP - 100, LP VII, COMMODORE 1525, GORILLA BAIVAINA (1424)<br>DMP - 200, 120, 130 (430 INSERTS & RELOADS) (1483)  | 1/2 x 20               | \$20/2 \$ 57/6 \$108/12                        | \$7/1 \$6 ea 2 or more                   | \$15/3 \$54/12 \$288/72  |
| DMP - 200, 120, 130 (430 INSERTS & RECORDS) (1483)<br>DMP - 400 - 420, LP VI-VIII, PANASONIC KXP-130-1093 (1418)  | 5/16 x 14              | \$15/2 \$ 42/6 \$ 78/12                        | \$7/1 \$6 ea 2 or more                   | \$15/3 \$54/12 \$288/72  |
| DMP - 400 - 420, LP VI-VIII, PANASONIC KAP-130-1093 (1418)<br>DMP - 500 (1482)                                    | 1/2 x 20               | \$22/2 \$ 63/6 \$120/12                        | \$7/1 \$6 ea 2 or more                   | \$15/3 \$54/12 \$288/72  |
| DMP - 2100, TOSHIBA P1340-1350-1351-351 (1442)                                                                    | 1/2 x 20               | \$15/2 \$ 42/6 \$ 78/12                        | \$7/1 \$6 ea 2 or more                   | \$15/3 \$54/12 \$288/72  |
| DMP - 2200, CITOH 3500 (1233) (1233)                                                                              | 1/2 x 52               | \$35 GENERIC \$30                              | \$18/1 \$16ea 2 or more                  | \$30/3 \$ 57/6 \$108/12  |
| LP III-V, CANON A 1200 (New Only) (1/2 x 5) (1414)                                                                | 1/2 x 15               | \$15/2 \$ 42/6 \$ 78/12                        | \$7/1 \$6 ea 2 or more                   | \$15/3 \$54/12 \$288/72  |
|                                                                                                    |                        |                                                |                                          |                          |
| STAR MICRONICS RADIX 10                                                                                           | 1/2 x 55               | \$18/2 \$ 51/6 \$ 96/12                        | \$7/1 \$6 ea 2 or more                   | \$15/3 \$54/12 \$288/72  |
| STAR MICRONICS RADIX 15                                                                                           | 1/2 x 25               | \$19/2 \$ 54/6 \$102/12                        | \$8/1 \$7 ea 2 or more                   | \$18/3 \$66/12 \$360/72  |
| EPSON LQ 1000                                                                                                    | 1/2 x 18               | \$22/2 \$ 63/6 \$120/12                        | \$8/1 \$7 ea 2 or more                   | \$18/3 \$66/12 \$360/72  |
| MX-FX-RX 70-80-85, LX 80-90 (5/16 x 7)                                                                            | 1/2 x 20               | \$14/2 \$ 36/6 \$ 66/12                        | \$7/1 \$6 ea 2 or more                   | \$15/3 \$54/12 \$288/72  |
| MX-FX-RX 100-185-286, LQ 800 (1/2 x 18) LQ 1500 (1/2 x 14)                                                        | 1/2 x 30               | \$18/2 \$51/6 \$96/12                          | \$8/1 \$7 ea 2 or more                   | \$18/3 \$66/12 \$360/72  |
| EPSON LQ 2500 (INSERTS & RELOADS ONLY)                                                                            | 1/2 x 15               |                                                | \$7/1 \$6 ea 2 or more                   | \$15/3 \$54/12           |
| DX 20-35 Carbon Film (Multistrike), OLIVETTI ET-121-221                                                           | 5/16 x 290             | \$21/3 \$72/12 \$414/72                        | (Call for Correctable Prices)            |                          |
| NEC Spinwriter-Carbon Film - 2000-3500 (Reloads BCCOMPCO Only)                                                    | 5/16 x 145             | \$18/3 \$60/12 \$342/72                        | \$5 ea 3-11 \$4 ea 12 or more            | \$24/6 \$42/12 \$234/72  |
| - 5500-7700 (Can Reload Most Types)                                                                               | HOT EZ LOAD            | \$18/3 \$60/12 \$342/72                        | \$5 ea 3-11 \$4 ea 12 or more            | \$24/6 \$42/12 \$234/72  |
| PC PR 103 / 105A                                                                                                  | 1/2 x 13               | COMING SOON                                    | \$7/1 \$6 ea 2 or more                   | \$15/3 \$54/12 \$288/72  |
| Pinwriter P1-P2-P6, P-5 (1/2 x 14)                                                                                | 1/2 x 20               | \$25/2 \$ 69/6 \$126/12                        | \$7/1 \$6 ea 2 or more                   | \$15/3 \$54/12 \$288/72  |
| P3-P7                                                                                                    | 1/2 x 27               | \$30/2 \$ 84/6 \$156/12                        | \$8/1 \$7 ea 2 or more                   | \$18/3 \$66/12 \$360/72  |
| COMREX 420 Fabric (INSERTS & RELOADS ONLY)                                                                        | 5/16 x 52              |                                                | \$10/1 \$9 ea 2 or more                  | \$30/3 \$57/6 \$108/12   |
| DX-15, II 1 Fabric                                                                                                | 5/16 x 17              | \$15/2 \$ 42/6 \$ 78/12                        | *****************                        |                          |
| BROTHER HR-15-25-35 J Carbon Film (Multistrike)                                                                   | 5/16 x 82              | \$18/3 \$60/12 \$342/72                        |                                          |                          |
| OKIDATA Pacemark 2350-2410 Black                                                                                  | 1/2 x 100              | \$20 EACH                                      | \$20/1 \$18ea 2 or more                  | \$36/3 \$132/12 \$720/72 |
| Microline 293-94                                                                                                  | 7/8 x 28               | \$30/2 \$ 84/6 \$156/12                        | SEND CHECK, MONEY                        | ORDER, OR C.O.D. TO:     |
| Microline 182-183-192-193 292 (7/8 x 16)                                                                          | Inker Loop             | \$20/2 \$ 57/6 \$108/12                        | VISA BCCO                                | MPCO M                   |
| ML-80-82-83-92-93 (Call for ML-84 Prices)                                                                         | 1/2 x 16               | \$21/6 \$36/12 \$198/72                        |                                          |                          |
| MANNESMAN-TALLEY MT-160, RITEMAN INFORUNNER (Inker Loop)                                                          | 9mm x 11               | \$19/2 \$ 54/6 \$102/12                        | 800 South                                |                          |
| MT-180-290                                                                                                    | 9mm x 13               | \$20/2 \$ 57/6 \$108/12                        | Summersville, MO 65                      | 571 • (417) 932-4196     |
| RITEMAN 15                                                                                                    |                        | COMING SOON                                    | WE PAY UPS GROUND SHIP                   |                          |
| -SPIRIT 80 (SP80) COMMODORE 1526 (Multistrike)                                                                    | 1/2 x 35               | \$16/2 \$ 45/6 \$ 84/12                        | PLEASE INCLUDE STREET A<br>FOREIGN ADD 1 |                          |
| PANASONIC KXP-1080-1090-1091-1092-1592-1595                                                                       | Inker Loop             | \$16/2 \$ 45/6 \$ 84/12                        | MISSOURI RESIDENTS                       |                          |

### NEW PRODUCTS

Along the way you'll meet friendly and unfriendly people and learn some secrets of time travel. At several stops you must answer questions about American history to accumulate gold pieces. Time Traveler requires MS-DOS 1.x and 128K and sells for \$34.95.

Scripture Memory 2.01 helps you memorize Bible verses by associating them with a topic and reference. The program keeps track of your progress and can perform word searches and produce printouts. Scripture Memory requires 128K and a printer and sells for \$34.95.

Contact MVP Software, 1035 Dallas S.E., Grand Rapids, MI 49507, 616-245-8376. Circle 559 on Reader Service card.

#### Bibliography Data Base

Pro-Cite 1.3 is a data-base and text-management system that helps you create bibliographies. It is designed especially for the scientific community and lets you decide how many author names to print, whether to reverse the first and last names, and whether to truncate an author's first name to initials.

Pro-Cite supports authority lists, by which you can standardize author names, journal titles, and index terms. The program includes global search and replace, user-definable workforms, and intext reference handling.

The program requires 256K and at least DOS 2.1. It is available for \$395 from Personal Bibliographic Software Inc., P.O Box 4250, Ann Arbor, MI 48106, 313-996-1580.

Circle 561 on Reader Service card.

#### Simple Weibull Analysis

Weibullsmith simplifies Weibull analysis, a technique of evaluating probability based on a sample of values. It automatically finds the ap-

TESTGEN.BAS

propriate distribution from an infinite range of possibilities. The program doesn't require you to understand probability or Weibull analysis; you enter data from the keyboard or a disk file and Weibullsmith plots the results on the display screen.

You can plot up to three different sets of data and their associated confidence limits on the same graph with up to 250 points in each data set. Weibullsmith stores files in ASCII format and includes a conversion program to change Lotus's 1-2-3 PRN data files to a format Weibullsmith can use.

Weibullsmith sells for \$59 from Fulton Findings, 1251 W. Sepulveda Blvd., Suite 800, Torrance, CA 90502, 213-518-5045.

Circle 557 on Reader Service card.

#### Desktop Publishing Primer

Desktop Publishing Skills: A Primer for Typesetting

with Computers and Laser Printers, by James Felici and Ted Nace, introduces the principles, processes, and techniques of publishing to help you use desktop publishing software and hardware more effectively. It discusses publishing fundamentals like typesetting, design, and page makeup, principles that apply to any desktop-publishing system. To produce the book, the authors use the technologies and methods they discuss, so the format itself provides examples of their ideas.

This 180-page book sells for \$19.95 from Addison-Wesley Publishing Co., Reading, MA 01867, 617-944-3700.

Circle 562 on Reader Service card.

#### **MS-DOS** Guide

The MS-DOS User's Guide, by Chris DeVoney, offers instructions that range from such beginning topics as preparing disks, managing DOS

## The *80 Micro* Disk Series 1000/1200/3000

80 Micro comes to the rescue of the Tandy 1000, 1200, and 3000 owners. Now you don't have to type in the MS-DOS programs that appear in 80 Micro. They are available on a quarterly basis. We have three disks covering the first three quarters of 1987.

You will need the appropriate 1987 issues as documentation to use the programs. Listed below are the directories for the first three quarterly disks of 1987 by the issue, article title, page number, and the corresponding program filespec(s).

To order, call toll-free 1-800-258-5473, 24 hours, seven days a week, or fill out the order form on page 32 and mail it to us with your payment enclosed. The price for each disk is \$17.95 including postage and handling.

#### July-September 1987

July Tally and Track, p. 44 CHEKBOOK.BAS Taking Stock of Your Stock, p. 50 STOCTRAC.BAS The No-Nonsense Disk Editor, p. 63 EZEDIT.BAS

Easy Labels, p. 76 LABELER.BAS John's MS-DOS Column, p. 84 CWD.ASM CWD.COM Fixes and Updates, p. 87 CHECKER.BAS August Data to Order, p. 69 FAKEOUT.BAS Communal Data Entry, p. 75 MDENTRY.BAS MDRANDOM.BAS Test Tester, p. 78 TEETEST.BAS September Calendars to Go, p. 73 CALMAKER.BAS

#### April-June 1987

April Payday Made Easy, p. 56 PAYROLL.BAS May Quick Boot, p. 46 REBOOT.BAS Leave the Printing to Spooli, p. 58 SPOOLI.ASM SPOOLI.COM Data-Statement generator, p. 80 DATAPOKE.BAS June Tandy 1000 Custom Character Generator, p. 58 CLIPART.BAS CLIPGEN.BAS John's MS-DOS Column, p. 93 SWITCHAR.ASM SWITCHAR.COM

#### January-March 1987

January Checking References, p. 48 REFLIB.BAS Hidden Attributes, p. 66 SECURE.ASM SECURE.EXE February That Thinking Feeling, p. 42 OUTLINE.BAS Taking Measure, p. 49 AREA.BAS Changing of the Guard, p. 60 FILEIT.ASM FILEIT.COM March So, You Want to Buy a House?, p. 54 HOUSE.BAS Disk Repair 101, p. 42 DISKINFO.PAS DISKINFO.COM Bonus Program September 1986 Making the Grade, p. 68 MARK.BAS

### **NEW PRODUCTS**

directories, printing, and avoiding disastrous errors to more advanced procedures like mastering path names, customizing DOS, and using RAM disks.

The guide references 69 of the most frequently used DOS commands and helps you cope with DOS error messages. Now in its second edition, the 580-page book is available for \$21.95 from Que Corp., 7999 Knue Road, Suite 202, Indianapolis, IN 46250, 800-428-5331 or 317-842-7162.

Circle 555 on Reader Service card.

#### Turn Basic Into Pascal

P-tral translates GW-Basic into Turbo Pascal and can handle commercial applications including business graphics, scientific, and games software. The program is interactive and, when necessary, lets you pick out or name subroutines and rename variables that don't fit Pascal criteria.

P-tral works best on systems equipped with a hard disk, requires DOS 2.x with ANSI.SYS, and sells for \$179. Contact Woodchuck Industries Inc., 340 W. 17th St., #2B, New York, NY 10011, 212-924-0576 or 212-206-6490.

Circle 558 on Reader Service card.

## TRSDOS

#### Art & Design

Pro-Draw is a graphics editing package for the Models III/4/4P/4D equipped with the Grafyx Solution or Radio Shack hi-res board. This machine-language program is fast and flexible enough to create everything from casual drawings to complex schematics.

Pro-Draw can set, clear, or complement points, lines, circles, arcs, ellipses, or boxes. It lets you tilt, reverse, and mirror drawings; save portions of the screen; zoom in for detail; and put text with your work.

Pro-Draw includes sample block files, hi-res pictures, and a manual for \$59.95 from Micro-Labs Inc., 7309 Camp-

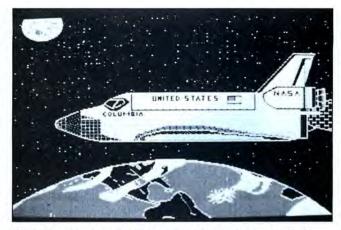

With Pro-Draw and a hi-res board, you can create sophisticated graphics on your Model III/4.

bell Road, Dallas, TX 75248, 214-702-8654. Circle 564 on Reader Service card.

Etc.

#### If You've Got the Money, Honey, I've Got the Time

Two new programs, Telling Time and Money, combine guided learning drills, an arcade-style reward game, and a program- and student-management system. Telling Time contains lessons that work with digital and analog time recognition at four difficulty levels: hour, half-hour, quarter-hour, and five-minute intervals.

Money trains students to count money, determine whether or not they have enough to buy particular items, and count change. When a student has correctly answered a set number of problems, he or she can play the arcade game as a reward.

Teachers can use the system to hold up to 200 names and view, print, or delete all or individual files. The Model III/4 and MS-DOS versions of each program cost \$44.95 (\$54.95 with backup disk, and \$164.95 for the class pack). Contact Gamco Industries Inc., Box 1911, Big Spring, TX 79721, 800-351-1404 (in Texas call collect, 915-267-6327).

Circle 565 on Reader Sevice card.

#### The Match Game

The Computer Match Program helps you set up a compatibility-dating service. Designed primarily as a fundraising activity for junior and senior high schools, the program includes a sample questionnaire, or you can design your own. It permits up to 30 multiple choice questions, each with one to nine responses.

You enter the students' names and responses into the program, and it gives each student a list of 10 members of the opposite sex whose responses most closely match his or hers. The data disk can hold information for 1,000 to 4,000 students, depending on the computer system used.

The Computer Match Program runs on the Model III/4 (48K) or the Tandy 1000/ 1200/3000 (256K) and sells for \$49.95. Contact Big G Software, Rt. 2, Box 111, Alleyton, TX 78935, 409-732-3904.

Circle 566 on Reader Service card.

#### Three Computer Friends

MacMaster is a universal printer controller and buffer with versions that support all major serial or parallel printers. As a buffer, MacMaster stores files and sends them to the printer while you use your computer to work on something else. The unit's digital display tells you how much memory is left in the buffer, and the copy button and number pad let you make as many copies of the printout as you wish.

As a printer controller,

MacMaster gives you access to all your printer commands via the MacMaster keyboard. You can define and store up to 99 commands and then select such things as your printer's fonts, line spacings, and form settings at the touch of a button.

As a printer memory, MacMaster lets you store recurrent phrases, logos, and graphics commands. By combining the buffer and printercontrol functions, you can change the print style or add phrases at the touch of a button.

MacMaster comes in a serial or a parallel version. Either costs \$350 for a 256K or \$550 for a 1MB unit.

Proteus is a double buffer and data switch that lets you connect two parallel peripherals to your computer and send different data to each peripheral at the same time. For example, one printer can print your letters while the other prints a mailing list.

Proteus features a multiple copier on each port and a software-controlled data switch, so you can automatically merge data from your mailing list into your form letters and then have one printer print the letters while the other prints the envelopes. A 64K Proteus sells for \$199; a 256K version sells for \$299.

The Mercury Modem is a 300/1,200-baud Hayes-compatible modem with frontpanel lights, auto dial and answer, a built-in speaker, and call-progress monitoring. It sells for \$149.

For more information on these products, contact Computer Friends Inc., 14250 N.W. Science Park Drive, Portland, OR 97229, 503-626-2291.

Circle 567 on Reader Service card.

New Products listings are based on information supplied in manufacturers' press releases. 80 Micro has not tested or reviewed these products and cannot guarantee any claims.

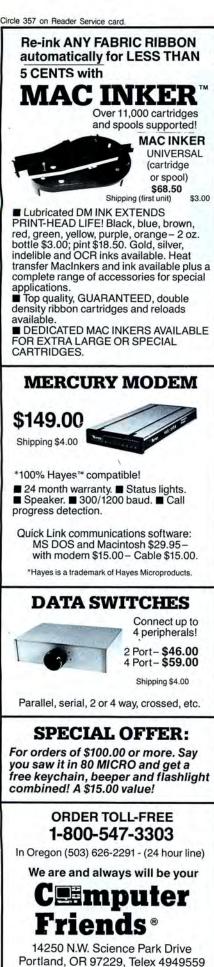

**Dealer Inquiries Welcome.** 

## DIFFERENT TRACK

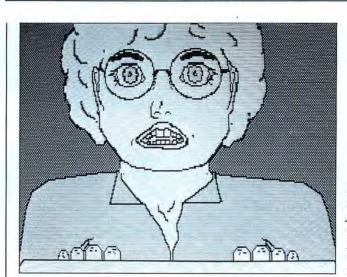

Imagine the yucks at the office when something like this pops up on an unsuspecting coworker's screen.

#### **Hi-Tech Jests**

When things get just too boring at the office, sneak over to a colleague's terminal and put PC-Prankster onto his or her boot disk or hard disk. Then sit back and watch the fun as the poor sucker begins typing, only to see a surprising picture pop onto the screen.

These animated figures include a flasher (wearing a fig leaf), a cyclops that blinks, an ugly face that blows a

kiss, a strange creature that wags its tongue, and a person at a computer staring back at you. After the prank, the program the victim was using resumes where it left off.

PC-Prankster requires DOS 2.x, 256K, and a color card. It sells for \$19.95 from Mainland Machine, 2930 McMillan Road, Unit E, San Luis Obispo, CA 93401, 805-543-7149. Circle 568 on Reader Service card.

#### Circle 452 on Beader Service card.

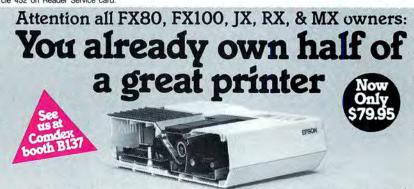

Now for \$79.95 you can own the rest. You see, today's new dot matrix printers offer a lot more.

Like an NLQ mode that makes their letters print almost as sharp as a daisy wheel. And mode switching at the touch of a button in over 160 styles. But now, a Dots-Perfect

upgrade kit will make your printer work like the new models in minutes— at a fraction of their cost.

And FX, IX and MX models will print the IBM character set, too.

So, call now and use your Visa, MasterCard, or AmerEx. Don't replace your printer, upgrade it!

## 1-800-368-7737 (Anywhere in the United States or Canada)

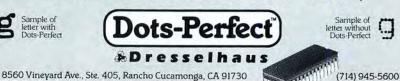

An upgrade kit for EPSON FX, JX, RX, & MX printers

IBM is a regia

#### **Fixes and Updates**

#### Words Galore

I increased the size of J. C. Sprott's Word Checker dictionary program and modified it for the Model 4. The original program (see "Letter Perfect," February 1984, p. 96) used hashing to define words. It translated words into one of 256 files but limited file length to 62 characters. This resulted in a dictionary of about 3,174 (256×62/5) words. The program was memory resident and read the file to be checked one line at a time.

In my variation (see the Program Listing), I changed the file capacity to about 11,468 (256 x 224/5) words. Line 420 controls the record length (originally 62, now 224). Instead of loading the entire dictionary into memory, my program loads each record into memory as it is needed and writes the updated record back to disk when finished. When you use the program with Memdisk, it is almost like having the dictionary in memory.

To install the program, initialize Memdisk to drive 2 with the command:

SYSTEM (DRIVE = 2, DRIVER = "MEMDISK")

Format a disk on drive 1. The first time you use the program you need to create an initial Words/TXT file on drive 1 with the command:

CREATE WORDS/TXT:1 (LRL = 224, REC = 256)

You execute the above commands at the

#### Program Listing. Word Checker

DOS Ready prompt.

line 390.

this properly.

258-5473.

tionary back onto drive 1.

sion for on-the-spot editing.) The original

program checked for a printer and

printed the line in which new words

were found. I have not found a way to do

Ed. note: A Tandy 1000 version of the

program is available on the "Starter

Pack 1000" disk under the file name

Diction.BAS. To order the disk call 800-

William H. Rogers

La Grange, CA

End

10 CLS:PRINT TAB(22) "WORD CHECKER":PRINT 20 PRINT TAB(22) "by Prof. J.C. Sprott" 20 PRINT TAB(3) "5002 Sheboygan #207, Madison, WI 53705":PRINT 40 PRINT TAB(13) "5002 Sheboygan #207, Madison, WI 53705":PRINT 40 PRINT TAB(14) "with Model 4 mods by William H. Rogers" 50 PRINT TAB(15) "9185 El Encanto, La Grange, CA 95329" 60 DEFINT A-Y:DI MBS(128) 70 SYSTEM"COPY WORDS/TXT:1 :2" 80 OPEN"R",2, "WORDS/TXT:2",224 90 FIELD 2,224 AS D\$ 100 CLS:INPUT"FILE NAME TO READ";NF\$ 100 IL :OPEN"I",1,NF\$ 120 IM=I-128\*INT((I-1)/128):LINE INPUT#1,B\$(IM) 130 IF I<=128\*M THEN 160 140 IF EOF(1) THEN CLOSE 1:E=0:GOTO 170 150 E=1:IF IM=128 THEN CLOSE:GOTO 170 150 E=1:IF IM=128 THEN CLOSE:GOTO 170 160 I=1:I:GOTO 120 170 BS=STRINCS(255,32):PRINT CHR\$(15);:IF M=0 THEN CLS 300 NEXT 310 PRINT:NEXT:IF E THEN M=M+1:GOTO 110 320 PRINT:PRINT"Word count =";WC 330 CLOSE 1.2 340 SYSTEM"COPY WORDS/TXT:2 :1":END 350 H=0:FOR JH=1 TO C:H=H+ASC(MID\$(C\$,JH)):NEXT 360 H=H-256\*INT(H/256)+1 360 H=H-256"INT(H/256)+1 370 GET 2,H:A\$=05 380 L=LEN(A\$):IN=INSTR(A\$,C\$):IF IN THEN 440 390 PRINT\*(??)";SOUND 1,1: 400 E\$=INKEY\$;IF E\$="" THEN 400 ELSE IF E\$=CHR\$(32) THEN 430 410 IF E\$<>CHR\$(13) THEN 400 420 IF L+C<224\_THEN A\$=C\$+" "+A\$ ELSE MID\$(A\$,C+2,222-C)=MID\$(A\$,1,222-IP L+C<224 THEN AS=CS+\* \*+AS ELSE MIDS(AS, C):GOSUB 470 POR JH=1 TO 3:PRINT CHRS(8);:NEXT:GOTO 480 IF IN<2 OR IN+C>L THEN 480 IF MIDS(AS,IN+C,I)<>CHRS(32) THEN 480 MIDS(AS,C+2,IN-1)=MIDS(AS,I.IN-1) WIDS(AS,C+2,IN-1)=MIDS(AS,I.IN-1) 430 440 450 460 400 hLDS((A\$,1,C)=C\$;MLDS(A\$,C+1,1)=CHR\$(32):GOTO 480 480 LSET D\$=A\$:PUT 2,H:RETURN 490 OPEN"R',1,"WORDS/TXT:2",224:FIELD 1, 224 AS A\$:FOR I=1 TO 256:GET 1 ,I:PRINT I;A\$;"\*":NEXT:CLOSE

Circle 176 on Reader Service card. When you run the program, it first libble Theory copies the dictionary (Words/TXT) onto drive 2 (Memdisk). When it is through A Short Term Strategy for running, it copies the new updated dic-Making a Small Profit Everyday. I eliminated the original sound sub-P R routine and used the Model 4's sound command to alert you to each new word. C However, the program runs much faster if you eliminate the sound command on BUY To use the program, answer the prompt "File name to read" with the name of the document you want to check. When the program finds a word that is not in its dictionary, it prints a specify when ordering. question mark (?) after the word, beeps, and waits for you to press either the enter key to add the word to your dictionary or the spacebar to skip over the word. (Note: You have to jot the incorrect words down, because there is no provi-

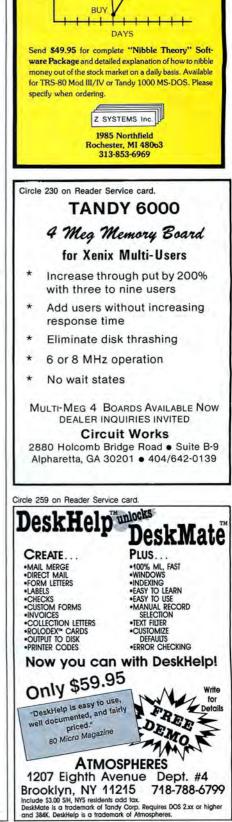

SELL

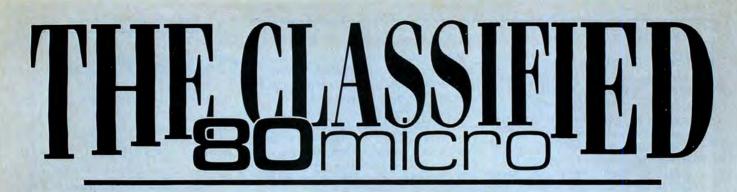

#### SOFTWARE

**TRS-80 SOFTWARE**, Models 1/3/4/4P/4D, Send \$2 for listing: Practical Programs, 1104 Aspen Drive, TomsRiver, NJ 08753.

Media Conversion for Tandy Models to over 800 systems including Magtape, Micro Computers, Mini Computers, Word Processors and Typesetters. Pivar Computing Services, Inc., 165 Arlington Hgts. Rd., Number 80, Buffalo Grove, IL 60089.312-459-6010.

BUDGET/PLUS HIGH-SPEED BUDGET MAN-AGEMENT SYSTEM. Friendly program brings you one step closer to a balanced budget. Free user support. For free information write: Elran Software Systems, PO Box 201166, San Antonio, TX 78220

**\$\$\$WIN with Thoroughbred,** Harness, Greyhound Handicapping Software. . . \$29.95, enhanced . . . . \$49.95. Professional Football Handicapping System. . . \$39.95. Free information. Software Exchange, PO Box 5382M, W. Bloomfield, MI 48033. (313) 626-7208.

**RENT Software \$3/disk!** Domain/commercial for T-1000-3000. CCS 728 Muskogee, Norfolk VA 23509. (804) 853-3441. BOWLING LEAGUE SEC-RETARY — MS-DOS — Model III/4—O-K Audio— 543 Cedarwood Middletown, OH 45042—513-423-0321.

**Physicians! Patient Care** programs. Exercise perscriptions, PFT, TPN, Others. Medaide, 815 S. Quebec, Tulsa OK 74137.

TANDY 1000, 2000, 3000 Owners—We support you with RAMDISK, Backup, HELPERS Utilities, printer utilities. Call or write for catalog. ALPS, 1502 County Road 25, Box 6100, Woodland Park, CO 80866. 800-232-ALPS

#### COMMUNI-CATIONS

NATIONSERV. Online information Network, 3960 Covert Ave., Evansville, IN 47715, (812) 477-5343.

### BUSINESS OPPORTUNITIES

PERSONAL COMPUTER OWNERS CAN EARN \$1000 to \$5000 monthly selling simple services performed by their computer. Work at home in spare time. Get free list of 100 best services to offer, Write: A.I.M.E.D., P.O. Box 60369, San Diego, CA 92106-8369.

#### HARDWARE

RADIO SHACK, TANDY OWNERS find the computer equipment you need that Tandy no longer sells. Pacific Computer Exchange buys and sells used TRSDOS MSDOS computers and peripherals. 503-236-2949. Pacific Computer Exchange, 1031 S.E. Mill Suite B, Portland, OR 97214

**TANDY 1000/SX/EX/ 3000/3000 HL.** Discount Software/Hardware. Micro 1000. P.O. Box 1192 Orange, TX. 77631. (409) 886-3808.

## GET THE ATTENTION YOU DESERVE

Tell more than 200,000 dedicated, interested TRS-80 users about your product or service with an efficient and economical **80 Micro** classified ad.

You'll reach the most people in the market for the least amount of money!

With **80 Micro's well-established audience of** involved buyers, sellers, and swappers, your ad is bound to get fast results!

Get the attention you deserve. For only \$5 per word, your ad will be seen by over 100,000 dedicated TRS-80/Tandy users. Ads must be received by the 20th of the month 3 months prior to publication date. Send yours today. Consecutive 3 month pre-pay special \$5 per word.

| Name                  |                                                                        |           |
|-----------------------|------------------------------------------------------------------------|-----------|
| Address               |                                                                        |           |
| City                  | State                                                                  | Zip       |
| Telephone             |                                                                        |           |
| CATEGORY              |                                                                        |           |
|                       |                                                                        | (3 words) |
|                       |                                                                        | (6)       |
|                       |                                                                        | (9)       |
|                       |                                                                        | (12)      |
|                       |                                                                        | (15)      |
|                       |                                                                        | (18)      |
|                       |                                                                        |           |
|                       |                                                                        |           |
|                       |                                                                        |           |
| Total Number of Words | s x \$5/issue =                                                        |           |
| For                   |                                                                        | issue     |
|                       | Checks Payable to 80 M<br>CCEPTED WITHOUT PAY<br>Classifieds, c/o MCSS |           |
| 11 N                  | ortheastern Blvd., Suite                                               | 210       |
|                       | Nashua, NH 03062                                                       |           |
|                       |                                                                        |           |

#### Continued from p. 112

ago Tandy would have sent the magazine letter bombs and put out a contract on the author." My recollection of their actions is that they pulled ads from your magazine. If you have evidence to the contrary that supports your statement, please make it known.

The column went so far that I queried the users of my Compuserve forum about it. I am hoping that other readers share my opinions. In any event, here's one reader taken aback by your offhand comments with a request that you spend more time in retrospect of that column.

> Roy Soltoff Misosys Inc. Sterling, VA

#### Correction

In the August 1987 issue (see "The Tandy Story," p. 59) the author of Newdos was incorrectly identified. Newdos was actually written by Cliff Ide in 1976, according to sources at Apparat Inc., Denver, CO.

#### **Those MS-DOS Blues**

I have been a "Trash-80" fan and user for eight years. I watched the changes in both the TRS-80 product line and the magazine that covered it, 80 Micro. Along with my fellow computer owners, I have felt the twinges of pain as I watched my system(s) become obsolete. My desire to leap into the "now" of computer technology is curtailed only by the thinness of my wallet.

I sympathize with those who see "their" magazine overrun with MS-DOS jargon. I know that someday we will all have to move into the future. But as much as my appetite is teased by the new Tandy products, I realize that my TRS-80 meets my needs and that even if I were to purchase the most advanced desktop machine available today, I would be purchasing yesterday's technology.

There is one way to jump into the future. That is to envision the day when 80 Micro changes its name to The Tandy User.

> Herman A. Winters Jr. Willingboro, NJ

#### No Respect

Tandy 1000 owners get no respect from anyone; that is, they don't get respect from anyone except 80 Micro. I address Mark Zimmerman's letter in the July Input column (see "Of Edsels and Ferraris," p. 116). He complains that your magazine abandoned TRS-80 loyalists, and it is no longer useful to him. I understand his frustration, but reject his premise. I am a new subscriber with a 80 Micro's BBS is open 24 hours a day. It offers programs you can download, special-interest groups, and a classified section. You can reach the board at 603-924-6985; UART settings are 300/1,200 baud, 8bit words, 1 stop bit, no parity.

new computer, and I need all the help I can get. I own a Tandy 1000 SX, and 80 *Micro* is the only magazine that comes close to fulfilling my needs.

Certainly, I don't read the articles on other Tandy equipment with the same interest as those specifically related to the 1000 SX, but I read them nevertheless, because I might find something that I can apply. I can also learn what other people are saying about their machines and software.

Rather than rejecting 80 Micro for publishing articles on older models and the newer lines, I believe we subscribers and readers will remain in debt to the many talented staffers on the magazine for bringing us information about the equipment we have.

It would be fantastic if there was enough advertising revenue to generate a zippy magazine for each of us, but until that day comes, I'll continue to read cover to cover the magazine I have and just say keep up the great work.

> David E. Smith Omaha, NE

#### Last Issue

I still own and use my Models I and 4P, and I bet there are programmers out there writing marketable programs, even in areas like artificial intelligence, and even for 48K and 64K machines. Since you no longer cover these machines, 80 Micro is no longer of use to me.

I echo the sentiments of Mark Zimmerman. This is my last issue. I'm letting my subscription run out.

> Robert Cogan Erie, PA

#### Made Out of Clay?

I purchased a Tandy 1000 SX and started computing with it last December. I paid strict attention to your articles and took every word as gospel. No more! In your June issue, Harry Bee reviewed a product I know something about (see "What a Difference a Blink Makes," p. 27) and revealed his feet are made of clay.

How he can call Electric Pencil a "treasure," "outstanding," and "serious, feature-rich word processing" while giving it only three-and-a-half stars is beyond me. How would he describe a fivestar program?

Mr. Bee claims to have read the manual completely without finding any reference to the program's Blink feature. My manual references Blink on pages 6-1, 6-6, 6-29, and 6-61. Page III of the table of contents also lists Blink by name, and it has its own on-screen tutorial in the Pencil Tutor. It is also listed by name on the quick-reference card.

For Mr. Bee to grudgingly admit that he found "two unremarked sentences two-thirds of the way through the manual" that referred to Blink, leaves much to be desired.

I am over 40 years old, and despite my eyeglasses, I had no problem with the manual's type size. I don't know which machine Mr. Bee used Electric Pencil with, but on my 1000 SX, the proofreader *does* highlight the "not found" word, in context.

If I had read the review before purchasing the product, I might have passed up this great program.

> David R. Craig El Paso, TX

I applaud Mr. Craig's enthusiasm for an obviously good program. That's what three-and-a-half stars means. Good. Better than good, in fact. A fivestar program would have to be perfect, which Electric Pencil is not.

He is correct that the Blink command, necessary to get a proper video display with some hardware configurations, is listed in all the places he names, and in the index as well. Listed. The explanation of the command, such as it is, appears in the manual only on page 6-29. That's page 29 of chapter six. There are seven chapters in the manual.

Two-thirds of the way back is actually being kind. It's more than threefourths of the way through the book, even allowing for the appendixes.

The point is that neither the command nor the need for it shows up in the program's installation instructions where it ought to be prominent. My attitude toward finally finding it was far from grudging. I was angry that I had to hunt for something that important. When I want a puzzle, I open Games magazine; when I install a word processor, I don't expect to have to play hide and seek with vital information. (Besides, I don't call a screen going blank for a second or two a blink.)

Finally, I envy Mr. Craig his eyesight. —Harry Bee

Send your correspondence to Input, 80 Micro, 80 Elm St., Peterborough, NH 03458. We reserve the right to edit letters.

## INPUT

#### **Rocky Mountain Low**

David Williams' review of our products, ASE and ASP (see "Subroutines to Go," May 1987, p. 32), correctly concludes that they are aimed toward the professional programmer. However, the review completely missed the main point and purpose of ASP. ASP has a large number of subroutines that afford easy transition to additional languages and computers for programs and programmers. It might increase speed and decrease the size of EXE programs, but its main purpose is to provide common subroutines for many languages and computers. ASP does not write directly to video memory to increase console speed, or do anything else to inhibit portability. ASP is not limited to IBM clones, but it can be easily adapted to non-clones that run MS-DOS. ASP makes ASE transportable, despite the complexity of ASE.

The reviewer only used Basic for his article and did not mention that ASP and ASE can run with Quick Basic, Turbo Pascal, and Toolworks' C compilers without modification. ASP and ASE are easily adapted to other compilers. Each supported language has features that duplicate some subroutines of ASP, but in any language there are a number of ASP subroutines that provide convenient language extensions. The review neglected to show the strength of ASP in other languages, particularly in Pascal and Fortran. Even features helpful to Basic programs such as 4-byte integer arithmetic, strings longer than 255 bytes, and increased available memory for interpreter uses were ignored.

A user requires some time to absorb the complete package, and this is understandable, given its almost 300 subroutines. The ASP manual explicitly states that the user should be familiar with the language used, but the reviewer expects more detail about using the language itself. All program sequences in the manual were tested. I assume that the "numerous errors and program sequences that don't work" occurred because Aspen Systems used a later version of Bascom than the reviewer when checking the manual. Unlike most releases of Bascom, our version allows constants as subroutine arguments. Our

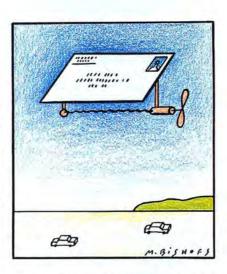

current software releases note this discrepancy.

The ASP manual was originally printed under CP/M on a dot-matrix printer when NLQ printers were just becoming available. The MS-DOS updates to ASP (which comprise one-third of the manual) and the ASE manual are printed on a daisy-wheel printer, but the rest of the manual was not reprinted because we wanted to keep prices reasonable. We haven't had any customer complaints about illegibility. The comment that the manual is "of little practical help in the application of the subroutines" seems strange alongside the mention of the sample programs since similar comments apply to Basic manuals; they are of little practical help in writing Basic programs, but the Basic sample programs provide the necessary illustrations.

The configuration instructions in the ASP manual are confusing for a novice, but we corrected this problem with the January addition of an easy-to-use configuration program for both programs.

The increase in EXE file size experienced by the reviewer is due to the use of the Basrun library. Exclusive use of ASP subroutines for input/output (I/O) decreases the size of EXE files in other languages and in Basic when the Bascom library is used (as it would be when a program is distributed to others). However, when the Basrun library is used, all Basic I/O is included in the loaded program whether it is needed or not.

The limited review doesn't begin to

convey the capability of ASP or ASE. If your readers use only Basic programs, the review likely suits their purposes. However, I invite others to look more carefully at the advantages of ASE/ASP for their applications, especially if they desire portable software.

> William B. Stelwagon President, Aspen Systems Grand Junction, CO

Mr. Stelwagon says that I missed the main point and purpose of ASP, but after reading his letter twice, I still don't know what he considers that point to be. My contention, with which he agrees, is that the Aspen packages have little appeal to the casual programmer or even the serious programmer writing in a single language.

As I noted, the ASP subroutines offer little or no performance improvement over the Basic compiler. I did not detail advantages to the users of the Basic interpreter, since, as I mentioned, such users would be better advised to invest in Quick Basic or another low-cost compiler.

Speaking of Quick Basic, the ASP package sent to me for review did not work with Quick Basic, and the developer was unaware of this until I discussed the problem with him. An updated version arrived too late for review. As for the other compilers, my review mentioned all the ones listed in the ASP manual.

Not all the problems I found can be attributed to the version I used in the review; in any case, the manual does not state that the package only works with certain versions.

-David A. Williams

#### Are the Times A-Changin'?

Eric Maloney's June editorial (see "Tandy Feels Its Oats," Side Tracks, p. 8) contained statements that I feel are out of place in a national publication.

You close the fourth paragraph with the remark, "Hey, Ed—what kind of drug are you on and where can I get some?" I don't think that remark has any place in 80 Micro. Comments alluding to drugs belong back in the 1960s, not in the 1980s.

The editorial also states, "Three years Continued on p. 111

# Twice the speed, or twice the capacity. (without a new drive!)

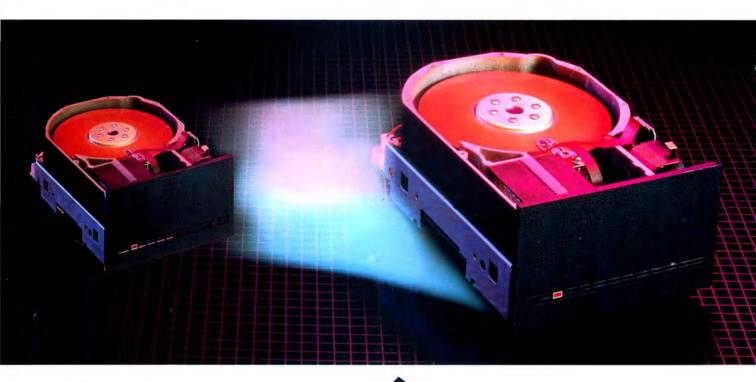

## The Disk Driver

Are you maximizing disk potential? *The Disk Driver* from Konan gives you quicker data access, faster running data bases, and expanded memory caching: a 50% reduction in current disk access time without a new drive.

Too much data and no place to put it? *The Disk Driver* increases current disk storage capacity — by 50% to 200%, without a new drive! *The Disk Driver* features advanced error correction (up to an entire sector), reduced head movement (for longer disk life), and eliminates DOS file fragmentation. Not bad for the same old disk. Go ahead, unleash your potential!

Available for PC, XT, AT, Tandy 1000 and compatibles

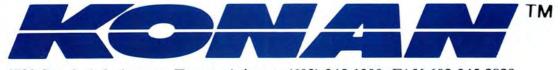

4720 South Ash Avenue, Tempe, Arizona, (602) 345-1300, FAX 602-345-2829

## Circle 9 on Reader Service card Introducing the Most Powerful Business Software Ever!

FOR YOUR IBM • APPLE • MAC • TRS-80 • KAYPRO • COMMODORE • MSDOS OR CP/M COMPUTER\*

DAYROLL SIMPLIFIED

## **50% OFF!**

## ERSABUSINESS" Series

AUTHORITS

Each VERSABUSINESS module can be purchased and used independently, or can be linked in any combination to form a complete, coordinated business system.

#### VERSARECEIVABLES<sup>™</sup>

VERSARECEIVABLES" is a complete menu-driven accounts receivable, invoicing, and monthly statement-generating system. It keeps track of all information related to who owes you or your company money, and can provide automatic billing for past due ac-counts. VERSARECEIVABLES" prints all necessary statements, invoices, and summary reports and can be linked with VERSALEDGER II" and VERSALVENTORY".

#### **VERSAPAYABLES**<sup>\*\*</sup>

\$99.95

\$99.95

VERSAPAYABLES" is designed to keep track of current and aged payables, keeping you in touch with all information regarding how much money your company owes, and to whom. VERSAPAYABLES" maintains a complete record on each vendor, prints checks, check registers, vouchers, transaction reports, aged payables reports, vendor reports, and more. With VERSAPAYABLES" you can even let your computer automatically select which vouchers are to be paid.

#### VERSAPAYROLL"

VERSAPAYROLL<sup>\*\*</sup> \$99.95 VERSAPAYROLL<sup>\*\*</sup> is a powerful and sophisticated, but easy to use payroll system that keeps track of all government-required payroll information. Complete employee records are maintained, and all necessary payroll calculations are performed automatically, with totals displayed on screen for operator approval. A payroll can be run totally, automati-cally, or the operator can intervene to prevent a check from being printed, or to alter information on it. If desired, totals may be posted to the VERSALEDGER II<sup>\*\*</sup> system.

#### VERSAINVENTORY"

### \$99.95

VERSAINVENTORY" is a complete inventory control system that gives you instant access to data on any item. VERSAINVENTORY" keeps track of all information related to what items are in stock, out of stock, on backorder, etc., stores sales and pricing data, alerts you when an item falls below a preset reorder point, and allows you to enter and print invoices directly or to link with the VERSARECEIVABLES" system. VERSAINVENTORY" prints all needed inventory listings, reports of items below reorder point, inventory value re-ports, period and year-to-date sales reports, price lists, inventory checklists, etc.

50 N. PASCACK ROAD, SPRING VALLEY, N.Y. 10977

#### VERSALEDGER II"

m

## \$149.95

GENERAL LEDGER?

VERSALEDGER HAS BEEN CREATED WITH THE FIRST TIME COMPUTER USER IN MINO

VERSA LEDGER OW IT WOLLS

(COMPUTERUNDOS

VERSALEDGER II" is a complete accounting system that grows as your business grows. VERSALEDGER II" can be used as a simple personal checkbook register, grows. VERSALEDGER II "Call be used as a simple personal entertwork galaxy expanded to a small business bookkeeping system or developed into a large corporate general ledger system without any additional software.
VERSALEDGER II" gives you almost unlimited storage capacity (300 to 10,000 entries per month, depending on the system),
stores all check and general ledger information forever,

- prints tractor-feed checks,
- handles multiple checkbooks and general ledgers,
- prints 17 customized accounting reports including check registers, balance sheets, income statements, transaction reports, account listings, etc.

VERSALEDGER II<sup>TH</sup> comes with a professionally-written 160 page manual de-signed for first-time users. The VERSALEDGER II<sup>TH</sup> manual will help you become quickly familiar with VERSALEDGER II<sup>TH</sup>, using complete sample data files supplied on diskette and more than 50 pages of sample printouts.

## FOR TRS-80 MODEL OWNERS ONLY!

TRS-80 owners only may now take 50% off our listed price of any module(s) from our VersaBusiness Series. All sales are final (our normal 30-day money back guarantee does not apply to sale items)

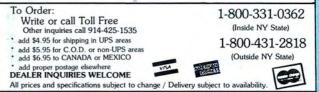